# W cyfrowej<br>szkole

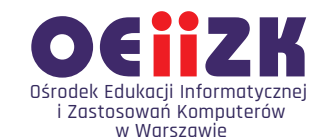

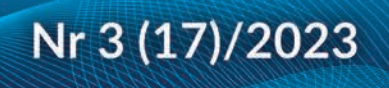

informatyka · technologia · edukacja

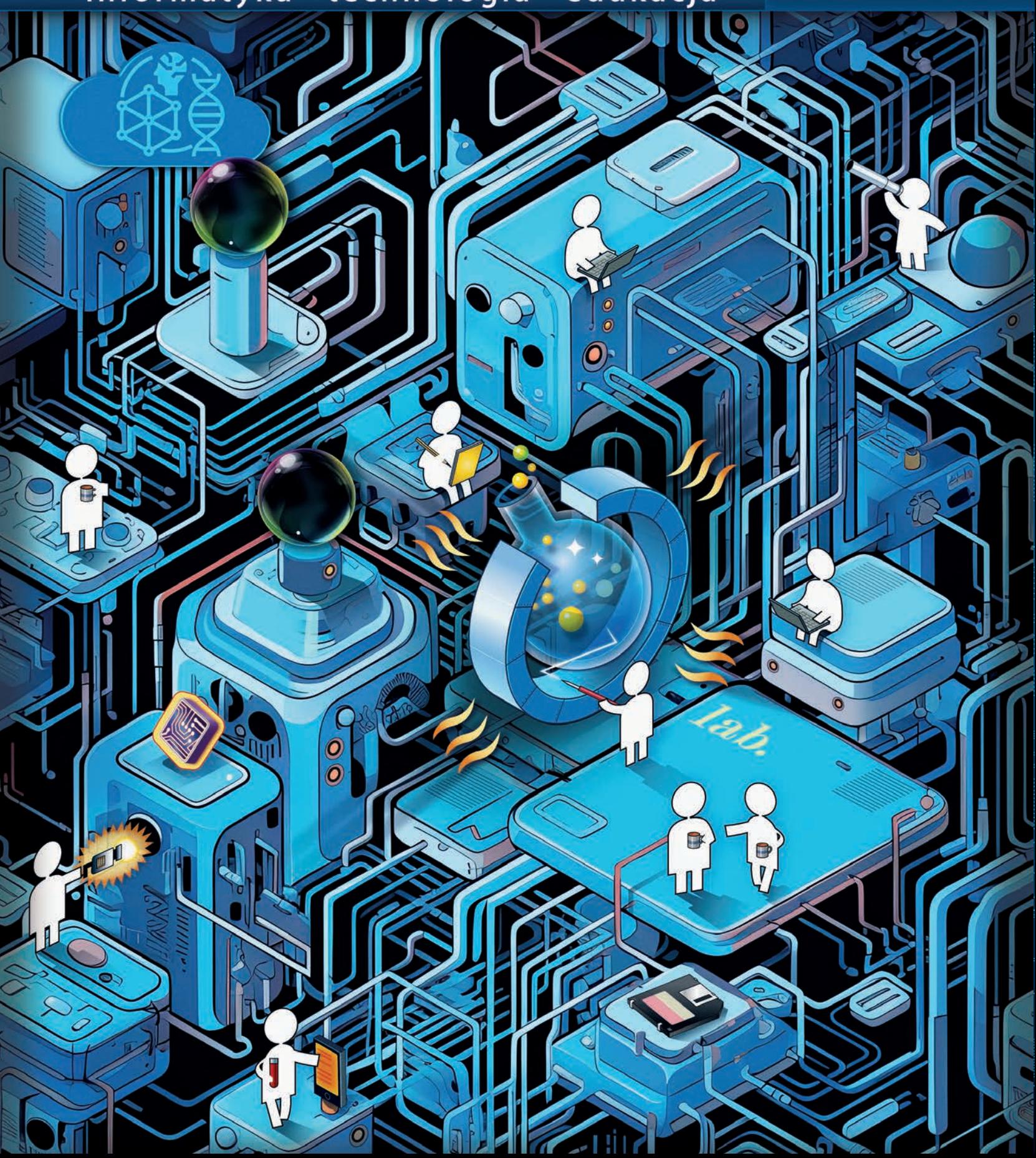

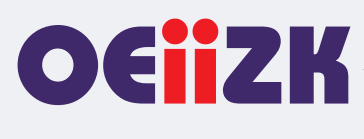

Ośrodek Edukacji Informatycznej i Zastosowań Komputerów w Warszawie jest publiczną placówką doskonalenia nauczycieli działającą od 1991 roku, powołaną przez Kuratora Oświaty i Wychowania miasta stołecznego Warszawy. Organem prowadzącym Ośrodek jest obecnie Samorząd Województwa Mazowieckiego.

Ośrodek wyspecjalizował się w edukacyjnych zastosowaniach technologii informacyjno-komunikacyjnych i powszechnym kształceniu informatycznym. Od ponad 30 lat z pasją doskonali nauczycieli w zakresie informatyki i wykorzystywania technologii informacyjno-komunikacyjnych w edukacji.

Podstawą działania Ośrodka jest uznanie zasadniczej roli nauczyciela w budowaniu społeczeństwa wiedzy i przeświadczenie, że jest on osobą uczącą się przez całe życie.

Różne formy doskonalenia i dokształcania dostarczają uczestnikom szkoleń specjalistycznej wiedzy i kształtują praktyczne umiejętności niezbędne do funkcjonowania w zmieniającym się świecie.

Dzięki łączeniu kwalifikacji i doświadczenia wykładowców oraz edukatorów z nowoczesnymi technologiami, oferowane przez Ośrodek szkolenia prezentują najwyższy poziom, przygotowane są w oparciu o nowoczesne programy nauczania i dostosowane do różnego stopnia przygotowania nauczycieli.

W ofercie Ośrodka znajduje się kilkadziesiąt szkoleń dopasowanych do aktualnych trendów technologicznych i dydaktycznych. Od 1991 roku w kursach i innych rodzajach działalności Ośrodka uczestniczyło blisko 100 tysięcy nauczycieli.

Od początku istnienia Ośrodek uczestniczy we wszystkich ważnych programach i przedsięwzięciach, które mają znaczenie dla rozwoju edukacji informatycznej i szkolnych zastosowań technologii informacyjnokomunikacyjnych. Były to między innymi: projekty MEN – Ogólne i specjalistyczne kursy dla nauczycieli, Pracownie komputerowe dla szkół, Wyposażenie Poradni Psychologiczno-Pedagogicznych w sprzęt komputerowy wraz z oprogramowaniem, Internetowe Centra Informacji Multimedialnej w Bibliotekach Szkolnych i Pedagogicznych, Komputer dla ucznia, Wspieranie doradztwa zawodowego poprzez kursy i inne formy doskonalenia zawodowego, Intel – Nauczanie ku Przyszłości, Intel – Classmate PC, Mistrzowie Kodowania, Warszawa programuje! Ośrodek współpracuje z wieloma wyższymi uczelniami w kraju i za granicą, uczestniczy w projektach krajowych i międzynarodowych. Prowadził m.in. wraz z Instytutem Informatyki Wydziału Matematyki, Informatyki i Mechaniki Uniwersytetu Warszawskiego Studium Podyplomowe Informatyki dla Nauczycieli – pierwszego i drugiego stopnia. Uczestniczył m.in. w projektach: MatComp, Colabs, IT for US, ICTime, ICT for IST. Był też organizatorem jubileuszowej X Międzynarodowej Konferencji Eurologo 2005, CBLIS 2010, a w roku 2015 Konferencji Scientix, organizowanej w ramach międzynarodowego projektu European Schoolnet.

Kompetencja, rzetelność oraz klimat współpracy i koleżeństwa są wartościami najwyżej cenionymi w codziennej pracy Ośrodka.

Zatrudnieni w Ośrodku nauczyciele konsultanci posiadają dużą wiedzę merytoryczną i metodyczną oraz łączą w swojej pracy różne specjalności. Jedną z nich jest informatyka, pozostałe to: matematyka, fizyka, chemia, biologia, języki obce, nauczanie wczesnoszkolne, geografia, bibliotekoznawstwo, przedmioty zawodowe, zarządzanie itd. Są autorami i współautorami wielu podręczników i książek, referatów na konferencjach krajowych i międzynarodowych, niezliczonych artykułów i materiałów dydaktycznych. Dzięki pracy wszystkich możemy dzisiaj śmiało chwalić się naszym dorobkiem.

Ośrodek posiada akredytację Mazowieckiego Kuratora Oświaty.

#### Misja Ośrodka: **Nadajemy nową wartość uczeniu się i nauczaniu.**

#### **Wydawca:**

Ośrodek Edukacji Informatycznej i Zastosowań Komputerów w Warszawie

ul. Raszyńska 8/10 02-026 Warszawa

egzemplarz bezpłatny

**ISSN 2545-1367 NAKŁAD 1000 EGZ.**

#### **Zredagował zespół w składzie:** Maciej Borowiecki

Bożena Boryczka Jan A. Wierzbicki

**Skład:** Agnieszka Borowiecka Marcin Pawlik

**Szablon, oprawa graficzna, przygotowanie do druku:** Marcin Pawlik

**Korekta:** Bożena Boryczka

**Opracowanie graficzne okładki:** Wojciech Jaruszewski

Druk: Drukarnia Kolumb ul. Kaliny 7 41-506 Chorzów

**Adres redakcji:** Ośrodek Edukacji Informatycznej i Zastosowań

Komputerów w Warszawie

ul. Raszyńska 8/10 02-026 Warszawa tel. 22 579 41 00 fax: 22 579 41 70

e-mail: oeiizk@oeiizk.waw.pl

#### Od redakcji

Zapraszamy Państwa do lektury siedemnastego numeru czasopisma W cyfrowej szkole. Układ działów oznaczonych różnymi kolorami jest taki sam, jak w numerach poprzednich. Są to stałe rubryki, wyodrębnione tak, aby każdy z Czytelników, niezależnie od tego jakiego przedmiotu i na którym poziomie uczy, znalazł dla siebie ciekawe artykuły.

W dziale Wywiad z ekspertem zapraszamy do lektury wywiadu z Andrzejem Gąsienicą-Samkiem, multimedalistą informatycznych olimpiad krajowych i międzynarodowych, który obecnie z powodzeniem łączy prowadzenie własnego biznesu z angażowaniem się w działania edukacyjne.

W dziale Cyfrowa edukacja znajdziemy kilka artykułów dotyczących zastosowań nowoczesnych technologii oraz metod w nauczaniu różnych przedmiotów, w tym z wykorzystaniem sprzętów kupowanych w ramach projektu Laboratoria Przyszłości. Zapraszamy też do wirtualnego zwiedzania rezydencji królewskich w Warszawie.

W dziale Nauczanie Informatyki szczególnie polecamy artykuł prof. Macieja M. Sysły dotyczący podejścia do nauczania informatyki z komputerem w tle, a szerzej – myślenia komputacyjnego. Znajdziemy tutaj też artykuł wprowadzający do projektowania i programowania układów z wykorzystaniem Arduino oraz propozycję rozwiązania zadania z tegorocznej matury z informatyki z użyciem wbudowanego języka programowania w arkuszu kalkulacyjnym.

Artykuł w dziale Edukacja wczesnoszkolna proponuje wykorzystanie aplikacji przygotowanych w środowisku programowania Scratch. Prostsze z nich mogą przygotować sami uczniowie, trochę bardziej zaawansowane np. uczniowie starszych klas dla swoich młodszych kolegów.

Natomiast artykuł w dziale Edukacja zawodowa stanowi rys historyczny oraz przegląd e-materiałów do kształcenia zawodowego powstałych na przestrzeni ostatniego dwudziestolecia.

W dziale Bezpieczeństwo i prawo zapraszamy nauczycieli i uczniów do udziału w programie Urzędu Ochrony Danych Osobowych pt. "Twoje dane - Twoja sprawa". Zachęcamy też do lektury artykułu poruszającego temat niebezpieczeństw związanych z instalowaniem różnych aplikacji w smartfonach w kontekście bardzo popularnych ostatnio aplikacji do "selfie z Barbie".

W dziale Strefa dyrektora proponujemy dwa artykuły, jeden dotyczący konferencji "Dyrektor 4.0 we współczesnej szkole", drugi odnoszący się do nowoczesnej aranżacji przestrzeni edukacyjnej w szkole.

W dziale Wydarzenia i relacje przedstawiamy relacje z konkursu "Z technologią w świat nauki", organizowanego przez Ośrodek oraz ogólnopolskiego projektu edukacyjnego Biblioteki Pedagogicznej w Ostrołęce pt. "Poznaję technologiczne triki, osiągam świetne wyniki". Relacje stanowią także zaproszenie do udziału w kolejnych edycjach w roku szkolnym 2023/2024.

Następny numer W Cyfrowej Szkole ukaże się w pierwszym kwartale 2024 roku.

Przyjemnej lektury!

# Spis treści

#### **Felieton**

## **Wywiad z ekspertem**

Nauka programowania – złożony proces, który tak jak wieczne miasto, wymaga mocnych fundamentów..............3

## Cyfrowa edukacja

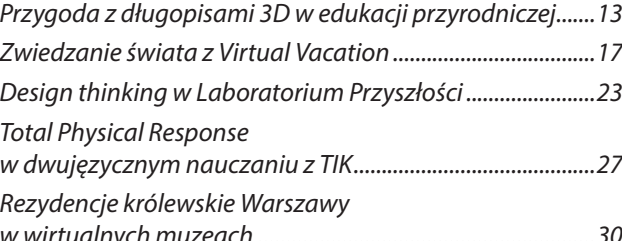

## **Nauczanie informatyki**

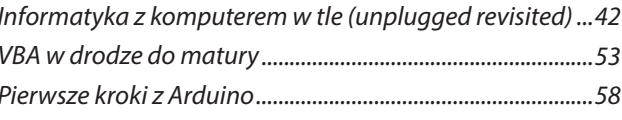

#### Edukacja wczesnoszkolna

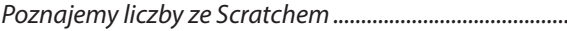

#### Edukacja zawodowa

Repozytoria on-line do kształcenia zawodowego ..............69

 $....62$ 

#### Bezpieczeństwo i prawo

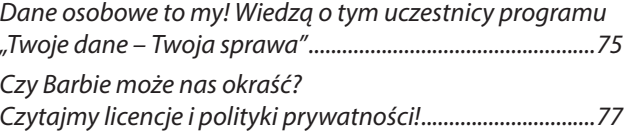

### Strefa dyrektora

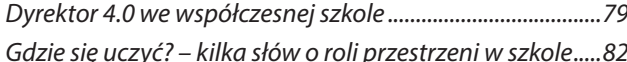

#### Wydarzenia i relacje

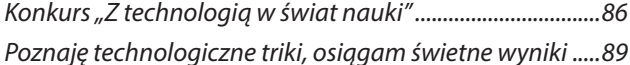

# Laptopowy zawrót głowy

Agnieszka Borowiecka

*Nazwa angielska: Laptop*

*Definicja: Komputer przenośny wyposażony w zintegrowany ekran i klawiaturę.***<sup>1</sup>**

Od wielu lat w szkołach mówi się o różnych sposobach korzystania z technologii na lekcji. Pojawiają się skrajne propozycje – od zakazu korzystania ze wszystkiego (w tym ze smartfonów), do wizji 1:1, czyli komputer dla każdego ucznia. Kilkukrotnie pojawiały się nawet programy rządowe wspierające tę ostatnią ideę. Z różnym powodzeniem były wdrażane w życie, a szkoły jak to szkoły – działają dalej po swojemu.

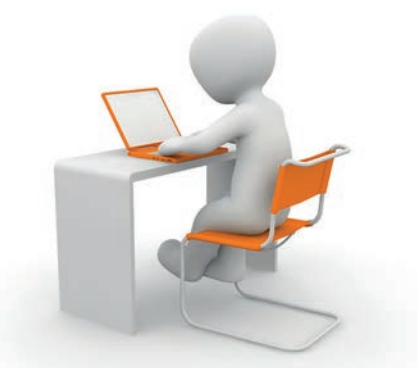

Ostatnio w edukacji jest wiele nowości. Pojawiają się nowe przedmioty nauczania i nowe podręczniki. Zmienia się formuła egzaminów, a szczególnie maturalnego. Począwszy od roku szkolnego 2023/24, kolejne roczniki uczniów klas IV publicznych i niepublicznych szkół podstawowych otrzymają bezpłatnie laptopy. Natomiast nauczyciele mają otrzymać bon w wysokości 2500 zł na zakup laptopa. Jak to wpłynie na pracę szkół?

Po zapoznaniu się ze specyfikacją i warunkami przekazania sprzętu dla uczniów szkoły mogą odetchnąć z ulgą – nie będą musiały przygotowywać się na zapewnienie zasilania i dostępu do internetu dla kilkudziesięciu dodatkowych urządzeń. Nauczyciele nie będą mieli już tak łatwo. Komputery trafiające do czwartoklasistów mają być wyposażone w system operacyjny. Janusz Cieszyński, minister cyfryzacji, w wywiadzie dla portalu technologicznego Chip wspominał o przygotowaniu pakietu bezpłatnego

oprogramowania do wykorzystania na tych laptopach**<sup>2</sup>** . Kto będzie je instalował? Kto zadecyduje o wyborze konkretnych aplikacji?

Nauczyciele nie będą mieli dostępu do komputerów uczniowskich. Według aktualnej specyfikacji mają to być urządzenia wyposażone w ekran o średnicy około 15 cali i ważące ponad 1,5 kilograma, zatem raczej nie bardzo przenośne, szczególnie dla małych dzieci. Zresztą założenia programu mówią, że uczniowie otrzymują laptopy do wykorzystania w domu.

Stajemy zatem przed poważnym wyzwaniem – takiego przygotowania zajęć, by uwzględnić możliwości wykonywania przez ucznia określonych zadań w domu na posiadanym przez niego sprzęcie. Nie znalazłam niestety informacji, jak planowane jest rozwiązanie problemu dostępu do internetu w domach uczniów. Nie wiem również, w jaki sposób mają oni przekazywać swoje rozwiązania nauczycielom, czy mają je drukować (na jakiej drukarce?), przesyłać (co, jeśli niektórzy uczniowie nie mają dostępu do internetu), nagrywać na zewnętrzne nośniki (bezpieczeństwo i kontrola antywirusowa). Nie jestem też do końca pewna, czy nauczyciele będą mogli wymagać od uczniów wykonania określonych zadań, skoro wiedzą, że każdy uczeń czwartej klasy ma mieć własny komputer. Szczególnie w sytuacji, gdy wykonanie danej pracy wymaga posiadania komputera wyposażonego w coś więcej, niż tylko system operacyjny. A co ze zdrowiem uczniów, wadami postawy i wzroku, przeciwdziałaniem uzależnieniom od internetu? Doprawdy, od myślenia na ten temat już zaczyna boleć mnie głowa...

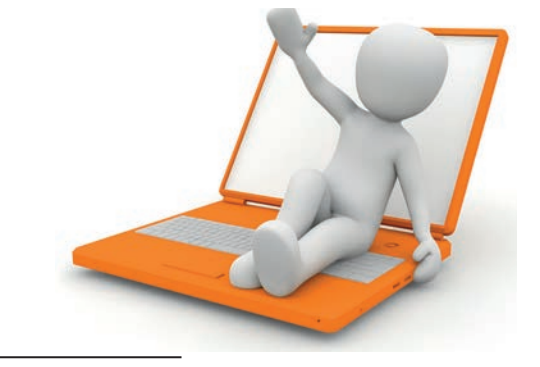

<sup>2</sup> https://tiny.pl/c97lh

**2**

ilieton

<sup>1</sup> https://tiny.pl/c97p3

# Nauka programowania – złożony proces, który tak jak wieczne miasto, wymaga mocnych fundamentów

Z Andrzejem Gąsienicą-Samkiem rozmawia Grażyna Gregorczyk

*Andrzej Gąsienica-Samek*

*Prezes Zarządu działającej od roku 2008 firmy Atinea Sp. z o.o. Atinea jest jego autorskim dziełem, to firma programistyczna oferująca zaawansowane usługi IT klientom na całym świecie.*

*Andrzej Gąsienica-Samek jest też pomysłodawcą i współautorem języka NianioLang, podstawy rozwijanej przez Atinea platformy do tworzenia webowych aplikacji bazodanowych instadb.com.*

*Andrzej Gąsienica-Samek jest twórcą oryginalnej koncepcji nauczania podstaw programowania InstaKod, która umożliwia w systematyczny sposób nauczanie i uczenie się programowania w specjalnie do tego celu stworzonym, bardzo prostym i intuicyjnym środowisku programowania.*

Nie od razu Rzym zbudowano

Warszawy i brał udział w jej odbudowie po zniszczeniach wojennych.

**GG: Według informacji, które pozyskałam, nauczył się Pan programowania w języku BASIC mając zaledwie 9 lat, w czym była duża zasługa Pana ojca.**

**Pierwsze sukcesy w konkursach programistycznych przyszły bardzo szybko. Już w wieku 14 lat (w ósmej klasie) doszedł Pan do II etapu krajowej Olimpiady Informatycznej dla szkół średnich. Był to rok 1994. Dlaczego zainteresowała Pana właśnie informatyka?**

**Andrzej Gąsienica-Samek:** Gdzieś około roku 1987 pojawił się w domu komputer ATARI – jeden z pierwszych 8-bitowych domowych komputerów. W tamtych latach zakup takiego komputera był dla rodziny dużym wysiłkiem finansowym, bo sprzęt kosztował ok. 125 dolarów, a przeciętne wynagrodzenia były na poziomie 20-30 dolarów. Pozyskanie takiej kwoty nie było łatwe.

Odkąd komputer był w domu, stało się jasne, że programowanie, to jest coś dla mnie. Co do tego nie było

**Andrzej Gąsienica-Samek:** Okres mojej szkoły podstawowej przypadł na czasy, w których system edukacji w dużej mierze był nastawiony na uczniów przeciętnych, uzyskujących średnie wyniki, niczym się nie wyróżniających, którzy nie sprawiają problemów wychowawczych.

Ja raczej swoich nauczycieli denerwowałem, ponieważ praca z uzdolnionymi dziećmi przynosi wiele wyzwań, wątpliwości i praktycznych problemów, związanych z rozpoznawaniem i zaspokajaniem ich potrzeb edukacyjnych, wspieraniem i pomocą.

Być może inklinacje do przedmiotów ścisłych odziedziczyłem po przodkach. Jeden z moich dziadków był architektem, po wojnie przyjechał z Zakopanego do

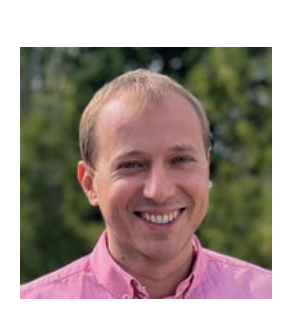

żadnych wątpliwości. Chociaż muszę powiedzieć, że kiedy byłem w szkole podstawowej, to miałem ograniczony czas na komputer do jakichś kilku godzin. Potem było już lepiej.

Chyba w 1994 roku uczestniczyłem po raz pierwszy w Warszawskim Konkursie Informatycznym dla młodzieży szkół podstawowych, organizowanym przez Ośrodek Edukacji Informatycznej i Zastosowań Komputerów. Na podstawie wyników, jakie uzyskałem we wspomnianej Olimpiadzie Informatycznej dla szkół średnich, zostałem zakwalifikowany do II etapu tego konkursu, ponieważ o tym nowym konkursie dowiedziałem się zbyt późno.

**GG: Dodam tylko, że Warszawski Konkurs Informatyczny, obejmujący swym zasięgiem województwa warszawskie i skierniewickie, organizowany był do 1999 roku.**

**GG: Jest Pan absolwentem prestiżowego XIV Liceum Ogólnokształcącego im. S. Staszica**  w Warszawie, zwyczajowo zwanego "Staszicem", **profilu matematycznego eksperymentalnego.**

**Ukończył Pan szkołę z wyróżnieniem ─ nagrodą im. Jana Zydlera. Jest to nagroda niezwykle**  ważna dla społeczności szkolnej "Staszica", przy**znawana przez Stowarzyszenie Absolwentów. Otrzymuje ją maturzysta, który odniósł wybitne sukcesy w zakresie nauk ścisłych i cieszy się nienaganną opinią.**

**Warto przy okazji przypomnieć, że Jan Zydler (1867-1943) był autorem cenionych podręczników geometrii, zasłużonym organizatorem i pierwszym dyrektorem Szkoły Realnej im. Stanisława Staszica w Warszawie.**

**Był to czas wielu sukcesów. Dla przypomnienia: trzy razy z rzędu wygrał Pan Olimpiadę Informatyczną. Zdobył Pan 3 złote i 1 srebrny medal w Międzynarodowej Olimpiadzie Informatycznej, co plasuje Pana na 11. miejscu w historii wszechczasów tych zawodów, a także złote, srebrne i brązowe medale w Międzynarodowej Olimpiadzie Informatycznej Krajów Europy Środkowej i Bałtyckiej Olimpiadzie Informatycznej.**

**Uczniowie zdolni, nie tylko w zakresie informatyki, są dla szkoły wielką szansą i potencjałem, który odpowiednio rozpoznany i wykorzystany, może w istotny sposób przyczynić się do jej rozwoju.**

**Uczeń zdolny jest także wyzwaniem dla całej społeczności szkolnej, wymagającym zaangażowania, wysiłku i wiedzy ze strony nauczycieli i dyrektora.**

**Jak było w Pana przypadku, czy miał Pan swoje ulubione przedmioty, i takie, które nie były szczególnie ulubione? Czy też był Pan, jak to mówią, dobry ze wszystkiego?**

**Co uczniom takim jak Pan oferowała szkoła? Z jakich możliwości mógł Pan skorzystać?**

**Andrzej Gąsienica-Samek:** Nie chciałbym, aby zabrzmiało to nietaktownie, ale szukanie w mojej historii jakichś pozytywnych aspektów systemu edukacji w tamtym czasie, poza olimpiadami oczywiście, byłoby trudne.

Jeśli chodzi o szkołę średnią, to przez cały czas nauki miałem głębokie poczucie, że tak naprawdę nie wiem, jakie są wobec mnie oczekiwania.

W szczególności bardzo jaskrawym przykładem były wymagania np. na lekcjach języka polskiego. Oczekiwano ode mnie podejścia problemowego, własnego myślenia, samodzielnego rozwiązywania problemów. A kiedy spełniałem te oczekiwania, to okazywało się, że chodzi o coś zupełnie innego, żeby napisać tak, jak było podane na lekcji. Koncepcja przywoływania tego, co ktoś już powiedział, była dla mnie niezrozumiała, bo albo mamy myśleć samodzielnie, albo tylko odtwarzać podaną wiedzę.

Pomimo tego uważam, że dzisiaj posługuję się dobrą polszczyzną i potrafię pisać bardzo precyzyjnie. Ale czy to na pewno jest zasługa szkoły?

Chciałbym dodać, że po pierwszej klasie zacząłem pracować. Jeśli udało mi się wygrać Olimpiadę Informatyczną, to czemu nie miałbym spróbować?

W jakiejś gazecie znalazłem ogłoszenie o poszukiwaniu programisty do informatycznej firmy QBS, zajmującej się tworzeniem programów komputerowych do zarządzania. Pan Jan Kubań, właściciel QBS, zatrudnił mnie, i tak przepracowałem w tej firmie parę ładnych lat.

Praca w firmie była dla mnie odskocznią po szkole do normalności, miejscem, gdzie byłem oceniany za to, co i jak robię.

Jednak muszę podkreślić, że niezależnie od wszystkiego, jest pewna baza wiedzy, kultura wiedzy, którą nabyłem będąc w tym systemie edukacji. Być może pewnych rzeczy mógłbym nauczyć się w domu, samodzielnie lub w systemie pozaformalnym, ale szkoła to także relacje interpersonalne, wzajemna pomoc koleżeńska i budowanie kompetencji społecznych.

Gdyby tylko mogła bardziej uwzględniać prawa, jakie rządzą zdrowym i twórczym rozwojem młodych ludzi i w rezultacie wspierać naturalne procesy uczenia się.

**GG: W latach szkolnych 1995/1996, 1997/1998, 1998/1999 trzykrotnie wygrał Pan Olimpiadę Informatyczną, a w roku szkolnym 1996/1997 zajął drugie miejsce.**

**Startując czterokrotnie w Międzynarodowej Olimpiadzie Informatyczne trzy razy zdobył Pan złoty medal i raz srebrny. W latach 1997 i 1998 wygrał Pan Środkowoeuropejską Olimpiadę Informatyczną, a w roku 1999 Bałtycką Olimpiadę Informatyczną. W roku 2003 wraz z dwoma kolegami został Pan Akademickim Mistrzem Świata w Programowaniu Zespołowym<sup>1</sup> .**

<sup>1</sup> Mistrzostwa rozegrano w dniach 23-26.03.2003 w Beverly Hills (Kalifornia, USA). Polski zespół Uniwersytetu Warszawskiego w składzie: Andrzej Gąsienica-Samek, Tomasz Czajka i Krzysztof Onak, odniósł zwycięstwo w Drużynowych Mistrzostwach Świata w Programowaniu Zespołowym.

**5**

**To prawda, że jest Pan niezwykle utalentowany, ale to jest tak jak w sporcie, żeby osiągnąć mistrzostwo, trzeba bardzo dużo trenować. Można być utalentowanym, ale jeżeli się nie pracuje, to niczego się nie osiągnie.**

**Jakie korzyści przyniósł Panu udział w tych zmaganiach?**

**Co jest potrzebne uczestnikowi, aby uzyskiwać takie wyniki na Olimpiadzie Informatycznej? Wiedza, programowanie, analityczne myślenie, silna wola?**

**Jaki według Pana jest najlepszy sposób na doskonalenie tych umiejętności?** 

**Andrzej Gąsienica-Samek:** Na pewno zmagania w olimpiadach, konkursach informatycznych wpłynęły na moje życie w dość znaczący sposób. Udział i uzyskane wyniki dały mi poczucie, że mogę coś osiągnąć i motywowały do dalszego działania.

Przygotowania do Olimpiady Informatycznej nie tylko poszerzyły moją wiedzę i rozwinęły umiejętności w zakresie algorytmiki i programowania, ale jednocześnie nauczyły wytrwałości, współpracy, pomagały odczytywać porażkę jako sukces, pozwalający na dalszy rozwój. To wszystko bardzo przydało mi się w dalszej karierze zawodowej.

Olimpiada Informatyczna, w porównaniu do tej z moich czasów, bardzo się sprofesjonalizowała. Wzrosły także jej wymagania. Żeby odnosić sukcesy potrzebna jest nie tylko wiedza i umiejętności, ale trzeba też poświęcić dużo czasu na trening. Przypomina coraz bardziej takie dyscypliny sportowe, w których aby odnieść sukces, trzeba trenować od najmłodszych lat.

Mój syn, uczeń drugiej klasy liceum, startując w jubileuszowej XXX Olimpiadzie Informatycznej zajął drugie miejsce. Ale on poświęca tyle godzin na naukę, przygotowania, ćwiczenia, ile ja w życiu nie poświęciłem.

**GG: Malcolm Gladwell, kanadyjski pisarz, reporter i publicysta, w swojej książce** *Outliers: The Story of Success***<sup>2</sup> wysnuł tezę, iż 10 tys. godzin treningu zapewni biegłość w danej dziedzinie. Nie jest to oczywiście sztywna liczba, chodzi raczej o symbolikę długiego okresu. Gladwell zbadał zależność między sukcesem a czynnikami poza osobowościowymi i wykazał, iż najlepsze wyniki są wypadkową ciężkiej pracy, odpowiedniego środowiska i odrobiny szczęścia.**

**Andrzej Gąsienica-Samek:** Kiedy startowałem w Olimpiadach, tak to oceniam z perspektywy czasu, mogłem wygrywać wiedząc niewiele, chociaż wszyscy naokoło wiedzieli więcej ode mnie. W tej chwili prawdopodobnie już by to nie było możliwe.

Trzeba jednak wziąć pod uwagę, że te ponad dwadzieścia lat temu na pewno trudniejszy był dostęp do wiedzy potrzebnej do przygotowania się do Olimpiady, do wartościowej literatury. Dzisiaj wiedza jest łatwo

dostępna, za to bardzo wzrosły oczekiwania wobec umiejętności uczestników.

**GG: Pana syn może skorzystać z najlepszej pomocy, z Pana doświadczeń, o każdą rzecz może zapytać, poprosić o wyjaśnienie.**

**Andrzej Gąsienica-Samek:** Nie ma takiej potrzeby. On ma dobre wsparcie ze strony nauczycieli, np. takich, jak pani Joanna Śmigielska, pasjonatka nauczania programowania wśród młodzieży, tworząca społeczność pomagających sobie nawzajem uczniów i studentów.

Ma też nieograniczony dostęp do wartościowych zasobów w internecie: kursów programowania w językach C++ lub Python, podręczników, przykładowych zadań wraz z rozwiązaniami. Olimpijski kurs programowania w języku C++ do rozwiązywania wyzwań algorytmicznych można znaleźć w serwisie Szkopuł**<sup>3</sup>** . Portal, który gromadzi zadania z olimpiad, konkursów, potyczek algorytmicznych i innych zawodów, umożliwia również automatyczne sprawdzanie poprawności rozwiązań. Uczeń może nie tylko automatycznie sprawdzać swoje wyniki, ale również uzyskiwać informacje o złożoności obliczeniowej algorytmów użytych w rozwiązaniu zadania.

Olimpiada informatyczna wydaje także tzw. niebieskie książeczki z opisami rozwiązań zadań z poprzednich edycji Olimpiady, które są dostępne online, a także w wersji papierowej oraz nagrań omówień rozwiązań na kanale YouTube Olimpiady**<sup>4</sup>** .

**GG: Praca z uczniem zdolnym jest trudna i odpowiedzialna. Każdy jest innym człowiekiem, ma inny temperament i charakter, wymaga więc indywidualnego podejścia i zastosowania rozmaitych metod wychowawczych. Krajowy Fundusz na rzecz Dzieci, którego był Pan stypendystą w latach 1996-1998, wie jak pielęgnować takie talenty.**

**Fundusz jest stowarzyszeniem zrzeszającym naukowców, popularyzatorów, artystów, badaczy i studentów przekonanych, że rozwój talentów i pasji młodych ludzi to sprawa ważna dla całego społeczeństwa.**

**Wszyscy prowadzący zajęcia – od studentów po najwybitniejszych naukowców i artystów – to wolontariusze. Tworzą wspólnotę ludzi pragnących zdobywać wiedzę i dzielić się nią – przestrzeń, w której mogą swobodnie rozwijać się pasja, dociekliwość, wytrwałość i odwaga.**

**Co Panu dał Fundusz, w co wyposażył, jak ukształtował?**

**Czy obcowanie z innymi utalentowanymi programistami na obozach Krajowego Funduszu na rzecz Dzieci, gdzie miał Pan też okazję poznać się z prof. Janem Madeyem, jego wieloletnim prezesem oraz prof. Krzysztofem Diksem, przesądziły o tym, że postanowił Pan studiować informatykę na Uniwersytecie Warszawskim?**

<sup>2</sup> M. Gladwell, *Outliers: The Story of Success*, wydanie polskie: *Poza schematem. Sekrety ludzi sukcesu*, Kraków 2009.

<sup>3</sup> Portal Szkopuł, który zawiera wiele ciekawych zadań

algorytmicznych, dostępny jest pod adresem https://szkopul.edu.pl 4 https://www.youtube.com/@olimpiadainf

W cyfrowej szkole

**Andrzej Gąsienica-Samek:** Decyzja o tym, że będę studiować informatykę na Uniwersytecie Warszawskim, została podjęta dużo wcześniej, zanim jeszcze zostałem stypendystą Funduszu.

Przede wszystkim Fundusz umożliwił mi wtedy dostęp do ludzi, którzy informatykę znali na wyższym poziomie, do naukowców, informatyków, do studentów.

W poprzedniej wypowiedzi wspominałem już, że w tamtych czasach nie było takiego dostępu do informacji, jaki mamy współcześnie, ani do informacji, ani do komunikacji.

W księgarniach było mało literatury z zakresu informatyki. O znakomitej książce Thomasa Cormena, która była podstawowym podręcznikiem z dziedziny algorytmów i struktur danych, mówiło się, jak o jakimś tajemniczym Graalu. Dzisiaj pozycja ta dostępna jest szeroko, także w internecie.

Jeżeli zaś chodzi o możliwość komunikowania się, to na przykład mój syn bez problemu komunikuje się z pracownikiem, doktorem wyższej uczelni na Ukrainie, któremu może przedstawić dowolny problem do rozwiązania, zadać pytanie i jeżeli jest prawidłowo sformułowane, otrzymać bardzo dobrą, wyczerpującą odpowiedź.

Wszyscy z Funduszu prowadzący zajęcia stosowali wyjątkowe metody pracy z uczniami oparte na osobistej relacji z uczestnikami, bardzo dalekie od tych, jakie na co dzień proponowała szkoła.

Podczas warsztatów, obozów wyjazdowych, mogłem poznać wcześniej wiele zagadnień, które dopiero potem na studiach były rozszerzane.

Profesorowie Jan Madey i Krzysztof Diks byli wspaniałymi nauczycielami i pomimo ich wielkiego dorobku naukowego, okazali się być zwykłymi ludźmi z wieloma pasjami.

Teraz kiedy prowadzę własną firmę rozumiem, jak świetnym organizatorem był profesor Jan Madey i jak wiele rzeczy bez niego po prostu by się w ogóle nie zadziało. Natomiast profesor Diks potrafił informatyką zaciekawić, zainspirować.

Fundusz wyposażył mnie nie tylko w wiedzę, rozwinął pasję, ale także w pewnym sensie ukształtował samodzielność, wytrwałość, zdolność krytycznego myślenia, dociekliwość i odwagę. Wszystkie te cechy okazały się być bardzo przydatne w moim dalszym życiu.

**GG: Sukces w olimpiadzie liczy się w dalszym życiu zawodowym. Jest doceniany przez takich gigantów informatyki, jak IBM, Google, Hewlett Packard, Microsoft czy Intel.**

**Jeśli ktoś zastanawiał się nad przyszłością mistrzów, to zapewne był przekonany, że w poszukiwaniu pracy wyjadą za granicę, jak to uczynili, np. Jakub Pacholski, Tomek Czajka, Filip Wolski czy Krzysztof Onak, że wymienię tylko kilku. Tym bardziej, że największe firmy informatyczne świata, które sponsorują mistrzostwa, jasno i poważnie deklarują chęć ich zatrudnienia.**

**Jeszcze przed zwycięstwem w Akademickich Mistrzostwach Świata w Programowaniu Zespołowym w 2003 roku odbył Pan w czasie wakacji 3-miesięczne praktyki w IBM Watson Research Center w USA.**

**Jednak więcej w konkursach programistycznych już Pan nie startował. Pana zdaniem służyły one jedynie do wynajdywania osób, które są w tym najlepsze i niekoniecznie przekłada się to na późniejsze sukcesy w biznesie, do czego bardzo Pana ciągnęło.**

**Podjął Pan decyzję o pozostaniu w Polsce. Co stało u podstaw decyzji?**

**Andrzej Gąsienica-Samek:** Prawda jest taka, że tych deklaracji do zatrudniania nas przez zagraniczne firmy informatyczne nie było wcale tak dużo, w szczególności jeśli chodzi o programowanie.

Hewlett Packard czy Intel to były firmy, które zajmowały się przede wszystkim hardwarem. HP dostarczał głównie rozwiązania dla administracji publicznej.

Natomiast jeśli chodzi o Google i Facebook, to swoją gotowością do działania wyprzedziłem je co najmniej o dwa lata. Zanim na dobre zaistniały, to ja już zająłem się czymś innym.

Wtedy też nie widziałem ograniczeń w moim rozwoju, które stawiałaby mi Polska. Kiedy odbywałem praktyki w IBM, nie miałem poczucia, że tam mogę robić coś, czego nie mogę robić tutaj.

Być może sytuacja wyglądałaby inaczej, gdybym trafił do firmy Microsft, bo w tamtych czasach była to jedyna duża firma, która rozumiała programowanie. Jednak do Microsoft wtedy nie trafiłem, a kiedy Google i Facebook pojawiły się na naszym rynku, to ja już pracowałem w Comarchu.

Na nasze decyzje wpływa wiele rzeczy. Po studiach byłem już w kraju zakorzeniony, założyłem rodzinę, pojawiły się dzieci.

**GG: Tymczasem mistrzowie świata tworzą zespół najlepszych ludzi w Polsce, a także jeden z najsilniejszych zespołów na świecie w programowaniu zespołowym. Na czele tego silnego zespołu informatycznego, stawiającego sobie ambitne cele, staje Pan jako dyrektor Centrum Badawczo-Rozwojowego krakowskiej firmy Comarch. Dlaczego wybór padł właśnie na tę firmę?**

**Andrzej Gąsienica-Samek:** Szukaliśmy firmy, która byłaby skłonna zainwestować w zespół informatyków, ale nie piszących konkretne rozwiązania dla klientów, tylko do pisania oprogramowania narzędziowego. Od początku była mowa o robieniu dużych rzeczy i o całym zespole.

Firma Comarch którą założył w 1993 roku profesor Akademii Górniczo-Hutniczej Janusz Filipiak i jego dwunastu studentów, była pierwszą firmą w Polsce opartą na wiedzy. Właśnie w Comarchu spotkaliśmy się z pełnym zrozumieniem. Mieliśmy wspólne widzenie tego, co chcemy stworzyć, coś dużego, bez samoograniczenia się.

**7**

Centrum Badawczo-Rozwojowe opracowywało systemy bazodanowe i oprogramowanie narzędziowe wykorzystywane w wielu projektach prowadzonych przez Comarch.

Bardzo dobrym pomysłem okazało się tworzenie rozwiązań dla administracji publicznej, którego przykładem był innowacyjny system do wspomagania obiegu dokumentów dla Śląskiego Urzędu Wojewódzkiego. Był on także wdrożony w innych urzędach.

Część pracy centrum badawczego stanowiły małe projekty. Pierwszy np. wynikał z kontynuacji współpracy członków zespołu z Collabo, firmą japońsko-amerykańską, było to rozwiązanie do pracy grupowej.

**GG: Nauka programowania została wprowadzona w szkołach od najwcześniejszych lat jako obowiązkowy przedmiot nauczania. Czy nie uważa Pan, że równie ważna jest wiedza o bazach danych i ich zarządzaniu? Błędy podczas projektowania i realizacji projektu mogą spowodować nieprawidłowe funkcjonowanie takich systemów, o czym mogliśmy się wielokrotnie przekonać.**

**Andrzej Gąsienica-Samek:** To się zmieniło od wejścia tzw. metodyk zwinnych, czyli agile. Metodyki zwinne skupiają się na elastycznym podejściu i iteracyjnej realizacji projektu, zakładając, że nie wszystko można przewidzieć i zaplanować, a ważniejsze jest reagowanie na zmiany, niż trzymanie się z góry ustalonego planu.

Jako firma działamy całkowicie na zasadzie rozliczeń godzinowych z klientami i w tym momencie my tego typu problemów nie mamy, że trzeba coś dodać do projektu, bo ktoś tego nie przewidział.

Jeśli pojawia się dodatkowy problem, jakiś pomysł od strony klienta, to zawsze stajemy frontem do tego pomysłu i informujemy go, ile to nam zajmie czasu i czy na to się zgadza.

Możemy również zaproponować inne rozwiązanie, które może nie jest optymalne, ale wystarczające do osiągnięcia jakiegoś celu.

Agile kładzie nacisk na współpracę, konsultacje z klientami i iteracyjny rozwój. I taka współpraca jest zdecydowanie bardziej partnerska.

**GG: Wprawdzie praca w Comarchu bardzo się Panu podobała, była dobrze płatna, a do tego firma dbała o rozwój zawodowy swojego pracownika, ale Panu marzyła się własna firma.** 

**Postanowił Pan założyć ją z jednym z kolegów z liceum i nazwać Atinea. Był rok 2008, czyli Atinea ma już 15 lat. Powstanie Atinei zamknęło pewien etap Pana kariery zawodowej i otworzyło następny.**

#### **Czym zajmuje się Atinea, jakie oferuje usługi?**

**Andrzej Gąsienica-Samek:** Z perspektywy czasu mogę sobie zadać to pytanie, co mi się wtedy marzyło. Myślałem, że jednak będzie to łatwiejsze, szybsze, większe.

#### **GG: Osiągnął Pan swój cel. Atinea jest firmą programistyczną zatrudniającą 80 osób, dostarczającą zaawansowane usługi IT klientom na całym świecie.**

**Andrzej Gąsienica-Samek:** To jest za dużo powiedziane. Mamy wprawdzie jeszcze paru klientów zagranicznych, ale w tej chwili skupiamy się na sprzedaży naszych usług na rynku krajowym. Kierujemy ofertę głównie do średnich i dużych firm poszukujących indywidualnych rozwiązań, ale dla małych firm też mamy propozycje. W zależności od potrzeb oferujemy dwa rodzaje usług: tworzenie aplikacji na zamówienie oraz outsourcing IT.

Większość osób z branży jest zdziwiona, że w Polsce da się zarobić na tego typu usługach, a nam się udaje.

#### **GG: Co wyróżnia firmę Atinea na tle innych firm programistycznych w Polsce?**

**Andrzej Gąsienica-Samek:** Wyróżnia nas to, że jesteśmy zainteresowani aplikacją informatyki do organizacji przedsiębiorstw. Nie interesują nas jakieś systemy klienckie czy portale społecznościowe, ale takie dopasowane systemy, dzięki którym firma zatrudniająca np. 100 osób może być sprawniej zorganizowana i zarządzana.

Mimo tego, że jest coraz więcej bardzo dobrego, nawet przystępnego ze względu na cenę, standardowego oprogramowania, na przykład Comarch stworzył taki uniwersalny System do Zarządzania Biznesem – Optima, to jednak dla firm o wielkości 100 osób zawsze pojawia się korzyść, jeśliby we właściwe miejsce zaaplikować odpowiednie systemy informatyczne.

Wbrew pozorom to nie jest takie proste, bo taka wspomniana firma często nie wie, w jaki sposób skorzystać z tej informatyki, powyżej zakupienia rozwiązania dedykowanego.

Z tej perspektywy właśnie powstało też to nasze InstaDB ─ platforma służąca do szybkiego i prostego budowania aplikacji bazodanowych ogólnego zastosowania. Platforma zaimplementowana jest w autorskim języku NianioLang, udostępnionym na licencji open-source.

Ogólne zastosowanie oznacza, że platforma nie skupia się na funkcjonalnościach przydatnych jedynie w pewnych szczególnych przypadkach. Zamiast tego udostępnia narzędzia do szybkiego i prostego budowania takiej bazy danych, jaka jest potrzebna.

InstaDB jest w fazie prac badawczo-rozwojowych, jeszcze nie zajmowaliśmy się za bardzo jego sprzedażą, ale musimy się tym zająć.

#### **GG: Co to znaczy, że firma oferuje Chmurę Programistów?**

**Andrzej Gąsienica-Samek:** Chmura Programistów to nasz sposób na nowoczesną usługę outsourcingu programistycznego. Polega ona na tym, że udostępniamy naszym klientom świetnych programistów, którzy pracują u nas na stałe.

**GG: Świetnych, bo zatrudnia ich sam mistrz świata w programowaniu zespołowym, wykorzystując zadania z algorytmiki, pochodzące z olimpiad programistycznych. Niektórzy nazywają to morderczą rekrutacją.**

**Andrzej Gąsienica-Samek:** Z perspektywy naszych klientów oznacza to bezawaryjne i ciągłe działanie zespołu programistycznego, niezależnie od tego, że w tej chwili w branży jest ogromny poziom rotacji.

Z usług takich świetnych programistów mogą skorzystać nasi klienci w zakresie godzinowym dopasowanym do ich potrzeb. Mają więc dostęp do najlepszych programistów w Polsce, bez potrzeby rekrutacji i zatrudniania ich.

Dlaczego nazywamy to Chmurą Programistów? Ponieważ klient może w dowolnym momencie zmienić technologie i zakres prac, bez wpływu na liczbę osób w zespole.

**GG: Poza świetnym i dobrze zarządzanym zespołem programistów jest jeszcze jeden czynnik, który wpływa na wysoką jakość Waszej pracy. Jest to dopracowany proces wytwórczy. Bez niego nawet najlepszy zespół polegnie, tworząc stosunkowo prosty kod. Jak wygląda Wasz proces wytwórczy i dlaczego jest taki skuteczny?**

**W jednym z wywiadów opowiadał Pan, w jaki sposób opracowaliście metodę podziału pracy, która przyniosła Wam sukces podczas zawodów w programowaniu zespołowym w 2003 roku.**

**Czy doświadczenia wyniesione z zawodów w programowaniu zespołowym i wypracowane metody pracy przechodzą do zawodowej pracy mistrzów?**

**Andrzej Gąsienica-Samek:** Zdecydowanie tak. Mamy najbardziej innowacyjny system oceny pracowniczej w firmie oparty na tym, że ludzie rozwiązują zadania z olimpiad informatycznych.

Sprawdzamy umiejętności naszych programistów na cyklicznych testach kompetencji, które nazywamy DevDays. Każdy zatrudniony u nas programista regularnie dostaje zadania do rozwiązania i zależnie od wyniku otrzymuje odpowiednią liczbę punktów.

Słabe wyniki punktowe są dla nas sygnałem, że dzieje się coś złego. W takiej sytuacji rozmawiamy z ludźmi, aby zrozumieć przyczynę ich gorszych wyników. Zawsze dajemy im pełne wsparcie i staramy się poprawić sytuację na różne sposoby. Jednak gdy te działania nie przynoszą efektów w dłuższym okresie, wtedy rozstajemy się z danym programistą. Nie przychodzi nam to łatwo, bo wiemy, że jest to wartościowa osoba, jednak standardy, które przyjęliśmy, nie pozwalają nam kontynuować takiej współpracy.

Z drugiej strony zawsze premiujemy ludzi za ich świetne wyniki, co dodatkowo motywuje ich do solidnej pracy i rozwoju swoich umiejętności.

**GG: Gdy powstawała firma uważał Pan, że założenie startupu to najlepsza decyzja biznesowa. Co dzisiaj radziłby Pan młodym ludziom, którzy** 

#### **kończą studia i chcieliby dostać ciekawą pracę w branży IT? Czy dzisiaj postąpiłby Pan tak samo?**

**Andrzej Gąsienica-Samek:** To był taki polski startup. Startup w rozumieniu amerykańskim, to działalność oparta o pewien pomysł, a w Polsce każde założenie firmy nazywa się startupem.

Profesor Filipiak, który asystował przy zakładaniu Atinei powiedział, że chyba chcę robić drugi Comarch. Ja wtedy nie rozumiałem jego słów, ale po 15 latach już rozumiem. Dużo szerzej oceniam i widzę, co oznacza prowadzić własną firmę, że jest to ambitna, efektowna ścieżka zawodowa, ale nie jest bezkosztowa.

Gdy zakładałem Atineę, na polskim rynku było niewiele firm, gdzie można było dostać ciekawą pracę po studiach IT. Dziś jest zupełnie inaczej. Dlatego młodym ludziom, którzy kończą studia i szukają ciekawej pracy w branży IT, proponowałbym się zastanowić, czy warto pakować się w stresy związane z rozwojem własnego biznesu.

**GG: Na każdym etapie swojej kariery naukowej czy też biznesowej współpracował Pan z młodymi ludźmi. Obok Atinei prowadzi Pan dwie inne firmy, które wspomagają edukację.**

**Pierwsza z nich, InstaLing, powstała w 2013 r. i udostępnia szkołom i uczniom platformę wspomagającą uczenie się słówek z języka angielskiego, niemieckiego, hiszpańskiego i francuskiego (https://instaling.pl). Jak można dowiedzieć się ze strony aplikacji, obecnie korzysta z niej 6 tys. nauczycieli i ponad 200 tys. uczniów dziennie. Wersja bazowa dostępna jest za darmo, wersja zaawansowana odpłatnie.**

**Czym jest InstaLing, co oferuje? Jaką zastosowano metodę, by nauka była skuteczna, a uczący się unikał monotonii i znużenia?**

**Andrzej Gąsienica-Samek:** Aplikacja powstała w oparciu o moje doświadczenia z nauką języków obcych w szkole średniej. Z jednej strony miałem wtedy poczucie dużej ilości straconego czasu, z drugiej strony, co by nie mówić, opanowałem angielski na pewnym poziomie.

Przyswajanie słownictwa, które jest podstawowym elementem nauki każdego języka obcego, dla wielu uczniów stanowi najtrudniejszy element nauki, ponieważ jest żmudny i wymaga najwięcej czasu.

Uczenie się słówek w ostatniej chwili przed lekcją lub sprawdzianem, a tak zapewne uczy się zdecydowana większość uczniów, nie sprzyja osiąganiu dobrych wyników i w efekcie końcowym większość świeżo wyuczonych słówek jest szybko zapominana.

InstaLing to strona WWW do skutecznej nauki słówek. Projekt powstał przy współpracy firmy **Druid Multimedia**, która jest twórcą największego darmowego zbioru słowników w Polsce ling.pl. Firma zadbała o stronę językową projektu, dostarczając precyzyjnie dobrane słownictwo wraz z synonimami oraz nagrania lektorów.

**9**

Natomiast **Atinea** zajęła się stroną techniczną, dostarczając nowoczesnej i prostej w obsłudze platformy programistycznej, opartej na wspomnianej już wcześniej aplikacji **InstaDB**.

Oprócz wymienionych wcześniej języków, obecnie InstaLing wspiera także naukę **polskiej ortografii**, więc może być przydatna dla wszystkich uczniów, którzy mają z tym kłopot.

Podstawowym założeniem aplikacji jest zachęcenie uczniów do krótkiej, kilku bądź kilkunastominutowej, ale systematycznej codziennej pracy. Nauka odbywa się w formie quizu, który indywidualnie dobiera poziom trudności do aktualnych umiejętności ucznia, dzięki czemu nie jest on przytłoczony nadmiarem nowego materiału, ani nie traci czasu na powtarzanie słówek, które już świetnie zna. Aplikacja wykorzystuje inteligentny algorytm powtórek dopasowujący je do tzw. krzywej zapominania.

Dodatkowo można posłuchać wymowy każdego słowa, przygotowanej przez profesjonalnego lektora.

Istnieje możliwość podglądu raportów o systematyczności pracy i postępach ucznia, dzięki czemu nie tylko możemy mieć wgląd w efekty nauki, lecz również aktywnie włączyć się w motywowanie go do systematycznej pracy.

#### **GG: Na czym polega Program InstaLing dla Szkół? Jakie korzyści przynosi nauczycielowi?**

**Andrzej Gąsienica-Samek:** Program InstaLing dla Szkół daje nauczycielowi, uczniom i rodzicom bezpłatny dostęp do InstaLing w ramach programu szkolnego. Dodatkowo nauczyciel dostaje od zespołu InstaLing bieżące wsparcie we wdrożeniu i używaniu systemu.

Do programu mogą przystąpić nauczyciele wspomnianych języków ze wszystkich etapów kształcenia, zgłoszenie odbywa się poprzez rejestrację.

InstaLing wyręcza nauczyciela w nauce pamięciowej słówek i pozwala na obiektywną ocenę systematyczności pracy ucznia w domu. Umożliwia mu to realizację większej ilości materiału na lekcjach, gdyż słownictwo jest wprowadzane poza klasą.

Nauczyciel w ten sposób wykorzystuje metodę odwróconej klasy i może tak zaplanować pracę, aby uczniowie poznali słownictwo potrzebne na następnej lekcji lub w następnym rozdziale odpowiednio wcześniej. Dzięki temu na lekcji będą mogli skupić się na tych czynnościach, w których potrzebne jest wsparcie nauczyciela.

Dodatkowo InstaLing udostępnia narzędzie do generowania gotowych kartkówek i sprawdzianów oraz zadawania uczniom ćwiczeń i prac domowych.

Oprócz tych wszystkich korzyści, jakie InstaLing daje uczniowi i nauczycielowi, platforma miała również zapewniać pewną równowagę między nauczycielem a uczniem, żeby nauczyciel nie mógł np. zadawać większej liczby słówek, niż średnio klasa była w stanie się nauczyć.

Należy również podkreślić, że system ocenia za ilość włożonej pracy, a nie za efekty, biorac pod uwagę, że mamy w klasie uczniów o różnym poziomie zdolności. Trudno oczekiwać, że wszyscy nauczą się tyle samo, bo to oczekiwanie jest nie tylko nierealistyczne, ale jest również przyczyną porażek wielu uczniów. Chodzi o to, żeby uczeń nauczył się tyle, ile jest w stanie.

**GG: Druga firma InstaKod działa od 2019 r. i jest portalem do kompleksowej nauki informatyki. Ta nowoczesna platforma edukacyjna przeznaczona do nauki podstaw programowania dostępna jest pod adresem https://instakod.pl**

**W 2017 roku weszła do szkół nowa podstawa programowa. Idea nauki programowania na wszystkich etapach edukacji oraz efekty, jakie można dzięki temu uzyskać, rodziły wówczas ogromne nadzieje. Dzisiaj różnie to wygląda.**

#### **Jaki jest główny cel InstaKod, do jakiego poziomu kształcenia jest dedykowany?**

**Andrzej Gąsienica-Samek:** Projekt InstaKod spełnia kilka zadań. Jednym z nich jest program nauczania podstaw informatyki dla klas 4-8 szkoły podstawowej, oparty o aktualną podstawę programową z 2017 roku. Jego celem jest praktyczne zapoznanie uczniów z podstawowymi pojęciami informatycznymi. Programowi towarzyszy zestaw podręczników. Podręcznik do 4 klasy uzyskał już akceptację Ministra Edukacji i Nauki, kolejne są gotowe i pewnie niedługo rozpoczniemy działania w kierunku uzyskania rekomendacji.

Drugim jest nowoczesna platforma edukacyjna przeznaczona do nauki podstaw programowania. Portal umożliwia prowadzenie zajęć bez potrzeby instalowania aplikacji na komputerach i umożliwia dokonywanie oceny postępów uczniów. Celem nauki programowania jest zapoznanie uczniów z podstawowymi pojęciami programistycznymi, w szczególności z wejściem i wyjściem danych z programu oraz operacjami arytmetycznymi, pojęciem instrukcji warunkowej i pętli, a w klasach 7-8 rozszerzenie tych pojęć o tablice, napisy i funkcje. Budując małymi krokami rozumienie podstawowych pojęć programistycznych InstaKod rozwija myślenie komputacyjne.

Program nauczania informatyki, zestaw podręczników i zeszytów ćwiczeń, zbiory zadań online, tworzą kompleksowe rozwiązanie wspierające nauczycieli w przygotowaniu uczniów do dalszego nauczania informatyki na etapie ponadpodstawowym.

**GG: Z nauką programowania w szkołach bywa różnie, jeżeli jest źle prowadzona, kojarzy się z czymś trudnym i niezbyt ciekawym. Instakod, na ile mogłam się zorientować, prezentuje ciekawe i zachęcające podejście do programowania.**

**Andrzej Gąsienica-Samek:** Z mojej perspektywy najlepszą rzeczą w nauczaniu programowania jest informacja zwrotna od komputera, będąca odpowiedzią na bieżące działania ucznia.

Kiedy mówię na konferencjach o tym, że to jest lepsze w nauczaniu programowania niż nauczanie

matematyki, budzi to wielkie emocje wśród grona profesorskiego.

Rozwiązując zadania z matematyki na papierze, muszę mieć spory poziom zrozumienia tego, co robię i czy robię to dobrze. Ten poziom rozumienia matematyki jest dostępny dla nielicznych. Mogę przecież napisać dowolną bzdurę i nic się nie zadzieje, nikt mi nie powie, czy zrobiłem dobrze, czy źle i jak daleko jestem od rozwiązania.

Czasami przyjmując nowych pracowników do firmy mam takie poczucie, że szkoła podstawowa kończy się na nauce procentów, których istoty i tak nie rozumie spora część społeczeństwa.

Natomiast jeśli chodzi o nauczanie programowania, to właśnie jest wspaniałe, że cokolwiek uczeń napisze, nawet jakąkolwiek niedorzeczność, to komputer ją zinterpretuje. Uczeń może w trakcie lekcji wiele razy coś napisać i komputer za każdym razem mu odpowie. W żaden sposób nie można tego oczekiwać od nauczyciela, który ma klasę z trzydziestką dzieci i materiał do przerobienia.

#### **GG: Na czym polega Program InstaKod dla Szkół, co jest jego silną stroną?**

**Andrzej Gąsienica-Samek:** Do programu **InstaKod dla szkół** mogą przystąpić nauczyciele informatyki klas 4-8. Każdy nauczyciel zarejestrowany w programie uzyska bezpłatny dostęp do platformy InstaKod, w tym do e-podręczników dla siebie i swoich uczniów, a szkoła otrzyma program nauczania informatyki InstaKod.

Nauczyciele zgłoszeni do programu będą także mieli możliwość uczestnictwa w warsztatach metodycznych z podstaw programowania i metodyki nauczania, otrzymają dostęp do kursu online z obszerną bazą materiałów wspierających nauczyciela oraz bieżące wsparcie mailowe i telefoniczne.

#### **GG: Czy InstaKod ma też jakąś ofertę dla uczniów i nauczycieli szkół ponadpodstawowych?**

**Andrzej Gąsienica-Samek:** Oprócz wymienionych wcześniej zadań InstaKod oferuje także odpłatne zajęcia, tzw. **Instakółko**. Jest to całoroczny kurs online programowania dla dzieci z klas 3-8 szkoły podstawowej oraz młodzieży z 1-2 klasy szkoły średniej.

Kurs dla młodzieży obejmuje podstawy programowania w Pythonie oraz podstawy programowania w języku C++.

**GG: Żeby zainteresować tematem programowania szersze grono uczniów, od kilku lat organizowany jest matematyczno-informatyczny konkurs InstaLogik dla uczniów szkół podstawowych z klas IV-VIII. W roku szkolnym 2023/2024 będzie to już piąta edycja konkursu.**

**Kto jest organizatorem konkursu i jaki jest jego cel?**

**Andrzej Gąsienica-Samek:** Konkurs organizowany jest przez Placówkę Edukacji Informatyczno-Matematycznej InstaKod oraz Ośrodek Edukacji Informatycznej i Zastosowań Komputerów w Warszawie, którego zadaniem jest doskonalenie i wspomaganie nauczycieli.

Celem konkursu jest zachęcenie uczniów do zmierzenia się z zadaniami logicznymi oraz prostymi zadaniami programistycznymi, które wprowadzają ich w świat programowania. W ogólności jego celem jest rozwijanie zainteresowań matematycznych i programistycznych dzieci i młodzieży oraz propagowanie myślenia komputacyjnego.

#### **GG: Do kogo adresowany jest ten konkurs?**

**Andrzej Gąsienica-Samek:** Konkurs adresowany jest do wszystkich uczniów zainteresowanych zagadkami logicznymi, matematyką, do tych, którzy interesują się programowaniem lub chcieliby postawić w programowaniu pierwsze samodzielne kroki, także do nauczycieli informatyki i matematyki, którzy nie muszą umieć programować.

#### **GG: Czym się różni od innych konkursów informatycznych, jaka jest jego specyfika?**

**Andrzej Gąsienica-Samek: InstaLogik** jest przede wszystkim popularyzatorskim konkursem matematyczno-informatycznym, nie olimpiadą. Naszym głównym celem nie jest zatem wybór najlepszych, ale dotarcie do jak najszerszej grupy uczniów i wyposażenie ich w wiedzę potrzebną do postawienia w programowaniu pierwszych samodzielnych kroków.

Konkurs realizowany jest w całości online. Każdy uczeń otrzymuje własne konto, na którym rozwiązuje zadania z dowolnego komputera, również tego w domu.

Dzięki takiej organizacji jesteśmy w stanie go przeprowadzić sprawnie, ponieważ w inny sposób trudno byłoby obsłużyć kilka tysięcy uczestników.

#### **GG: Jak wygląda przebieg konkursu?**

**Andrzej Gąsienica-Samek:** Konkurs przebiega w trzech etapach. W pierwszym etapie konkursu uczniowie są zapoznawani z kilkoma instrukcjami języka **Assembly**. Assembly zawiera jedynie 9 instrukcji wyselekcjonowanych pod kątem spójności i uniwersalności. Zapoznanie się z nim nie sprawia uczniom większego kłopotu.

Przed drugim etapem na stronie konkursu udostępniane jest pełne środowisko programistyczne języka Assembly oraz materiały szkoleniowe pozwalające szerzej zapoznać się z tym językiem i przygotować się do kolejnych etapów konkursu. Na otwartych sesjach próbnych uczniowie mają możliwość sprawdzenia swoich sił w rozwiązywaniu zadań programistycznych.

#### **GG: Oprócz otwartych sesji próbnych uczniowie mogą również wziąć udział w tzw. Zimowym Wyzwaniu Instalogika. Na czym to polega?**

**Andrzej Gąsienica-Samek: Zimowe Wyzwanie** jest otwarte dla wszystkich zainteresowanych – łącznie z dorosłymi. Uczeń może pracować samodzielnie, w grupie, z rodzicem, rodzeństwem lub nauczycielem.

**11**

Co więcej ─ jest pomyślane tak, aby zarówno początkujący mógł odnieść pierwsze sukcesy, jak i najlepsi poczuli dreszczyk emocji.

Wyzwania nie mają żadnych ograniczeń na wiedzę, czyli mogą w nich startować również profesjonalni informatycy. Zadania wbrew pozorom nie zawsze są dla nich proste, widzimy to chociażby po liczbie godzin poświęcanych poszczególnym problemom.

Wszyscy uczestnicy wyzwań otrzymują dyplomy, a najlepszych wyróżniamy ─ liczy się liczba poprawnie rozwiązanych zadań oraz łączna liczba linii poleceń w programach, oczywiście jak najmniejsza.

#### **GG: Czy konkurs cieszy się powodzeniem i czy przynosi oczekiwane efekty?**

**Andrzej Gąsienica-Samek:** Konkurs cieszy się coraz większym powodzeniem, bo podczas gdy w pierwszej edycji wzięło w nim udział 800 dzieci, w drugiej ponad 3 400, w trzeciej aż 6 400.

W ostatniej, czwartej, udział wzięło 8909 uczniów klas 4-8 z 1197 szkół. Do finału dotarły 2576 osoby. Cieszy nas, że ponad 30% wszystkich uczestników to osoby z placówek, które znajdują się w gminach wiejskich. Świadczy to o tym, że udaje nam się propagować naukę programowania wśród dzieci na terenie całej Polski, nie tylko w największych ośrodkach miejskich.

Efekty można mierzyć na różne sposoby. Przede wszystkim cały czas zachowana jest wysoka jakość naszych działań. Konkurs realizuje założone cele: uczniowie, którzy dochodzą do finału, poznają i rozumieją pojęcie algorytmu, pętli, koncepcję języków formalnych, rejestrów czy zmiennych, koncepcję branchingu, czyli sekwencyjności wykonywania instrukcji.

Sukcesem jest obserwowana zmiana poziomu umiejętności uczniów. Uczniowie, którzy nie programują przed przystąpieniem do konkursu, w trzecim etapie rozwiązują już zadania programistyczne.

Sukcesem może być już sama motywacja do wzięcia udziału w konkursie. Jesteśmy przekonani, że spora część z InstaLogikowych uczniów weźmie w przyszłości udział w Olimpiadzie Informatycznej Juniorów.

**GG: Chciałabym zwrócić uwagę na jeszcze jeden aspekt. Konkurs nie tylko uczy, ale także wychowuje. W trakcie każdego z etapów konkursowych uczeń powinien pracować w pełni samodzielnie. Nie może prowadzić żadnej komunikacji (w tym elektronicznej) odnośnie zadań z innymi uczniami, z rodzicami, z nauczycielami, ani z żadnymi innymi osobami. Zakaz komunikacji na temat zadań obowiązuje przez cały czas trwania każdego z etapów. Czy uczeń się z tego wywiąże, decyduje on sam i jego sumienie.**

**Andrzej Gąsienica-Samek:** Ufamy naszym uczniom, ale jednocześnie przekonujemy ich, że warto wykonać zadania samodzielnie, ponieważ to, co robią, czego się uczą, robią dla siebie. Dlatego w konkursie nie ma nagród rzeczowych. Naszym zdaniem powodują one błędną motywację i być może ciekawe nagrody zachęcałyby też do niesamodzielnej pracy.

Kiedy od firmy Google otrzymaliśmy notebooki na nagrody, zdecydowaliśmy przekazać je szkołom, nie uczniom.

**GG: Podczas trwania konkursu można także brać udział w webinariach, podczas których omawiane są zadania z poprzednich etapów lub też wprowadzane pojęcia z języka Assembly, potrzebne w kolejnych etapach konkursu. Webinaria prowadziły panie Wanda Jochemczyk i Katarzyna Olędzka, nauczyciele konsultanci OEIiZK w Warszawie. Wysłuchałam wszystkie razem z moim wnukiem. Moim zdaniem webinaria były doskonale przygotowane i poprowadzone metodycznie.**

**Andrzej Gąsienica-Samek:** Naprawdę były to bardzo dobre zajęcia. Panie robią to świetnie.

**GG: Od 2019 roku realizowany jest projekt pod nazwą Mistrzostwa w Algorytmice i Programowaniu – Uczniowie. Prowadzi go Fundacja Rozwoju Informatyki we współpracy z Centrum Rozwiązań Strategicznych im. Jana Łukaszewicza, wspierana przez Uniwersytety Warszawski i Wrocławski.**

**Celem projektu jest wspieranie uzdolnionej młodzieży ze szkół ponadpodstawowych w pogłębianiu wiedzy i doskonaleniu umiejętności informatycznych, w szczególności w zakresie algorytmiki i programowania.**

**Projekt bazuje na świetnych osiągnięciach polskich uczniów w międzynarodowych olimpiadach informatycznych oraz sukcesach polskich studentów w zespołowych mistrzostwach świata uczelni wyższych.**

**W projekcie wykorzystuje się także doświadczenia zdobyte w pracy z uczniami uzdolnionymi informatycznie startującymi w Olimpiadzie Informatycznej.**

**W ramach wsparcia uczniowie pracują w kołach zainteresowań, biorą udział w obozach naukowych, startują w turniejach algorytmiczno- -programistycznych, uczestniczą w wykładach i webinariach prowadzonych przez uznanych naukowców.**

**W ramach projektu organizowane są otwarte seminaria w formie stacjonarnej w wybranej szkole lub zdalne, tzw. Spotkania z Mistrzem. Prelegentami są laureaci olimpiad i konkursów algorytmiczno-programistycznych, zarówno krajowych, jak i międzynarodowych. Podczas spotkań można porozmawiać z Mistrzem na temat jego sukcesów i ich wpływu na dalszą karierę zawodową czy też naukową.**

#### **A kto był mistrzem dla Pana? O kim mógłby Pan powiedzieć, że jest lub był Pana mistrzem?**

**Andrzej Gąsienica-Samek:** Wiele było osób, które w mocny, znaczący sposób wpłynęły na mnie i które

Wywiad z ekspertem Wywiad z ekspertem Wywiad z ekspert mogę dzisiaj nazwać mistrzami. Jest ich wielu, ponieważ spotykałem się z nimi jakby w różnych przestrzeniach.

Jeżeli chodzi o taką przestrzeń konkursową, algorytmiczną, to na pewno był nim profesor Krzysztof Diks, dzięki niemu mogłem rozwijać się w dziedzinie, którą teraz uprawiam. Z kolei jeżeli myślę o takim organizacyjnym zapewnieniu pewnej przestrzeni, dzięki czemu mogłem odnosić swoje sukcesy, to mogę wówczas wskazać profesora Jana Madeya.

Pierwsze kroki w informatyce zawdzięczam mojemu Tacie, który nauczył mnie języka Basic i odpowiedzialnie wprowadził w świat komputerów.

Kiedy myślę o pierwszej pracy, to był to Jan Kubań z firmy QBS, natomiast jeśli chodzi o prowadzenie biznesu, to profesor Janusz Filipiak był tą osobą, która odcisnęła swoje piętno na moim postrzeganiu tego, co dzisiaj robię i jak to robię.

Natomiast jeśli chodzi o stanie się człowiekiem, to była to moja Mama, która zaszczepiła we mnie wiele takich cech ogólnoludzkich, społeczno-rodzinnych.

**GG: Spotkał się Pan z uczniami VI Liceum im. Jana Kochanowskiego w Radomiu5 , podczas spotkania poruszył Pan między innymi temat związany z udziałem dziewcząt w konkursach i olimpiadach informatycznych. Chociaż pierwszymi programistkami były właśnie kobiety, dotychczas dziewcząt w olimpiadzie nie było zbyt wiele.**

**Jakie czynniki Pana zdaniem to powodują i czy warto jakoś specjalnie zachęcać dziewczęta do udziału w zawodach informatycznych?**

**Pan przygotowywał do olimpiady zarówno swoją córkę, jak i syna. Czy współczesne technologie i cyfryzacja stwarzają nowe, równe szanse dla chłopców i dziewcząt?**

**Andrzej Gąsienica-Samek:** Jeśli chodzi o programowanie, to albo ktoś programuje, albo nie programuje, sądzę, że dużo więcej kobiet mogłoby programować, pytanie tylko, czy by chciało.

Programowanie to siedzenie przez wiele godzin przed monitorem, z własną głową i problemem przed sobą, nie każdy to lubi.

Ale przytoczę tutaj ciekawy przykład, pokazujący różnicę między Indiami i krajami skandynawskimi. Okazuje się, że w Skandynawii kobiety znacznie częściej wybierają kierunki studiów związane z kontaktem z drugim człowiekiem, podczas gdy w Indiach chętniej wybierają kierunki związane z techniką i nowymi technologiami. Prawdopodobnie dlatego, że jest to jedyny sposób na podniesienie swojego statusu społecznego i zapewnienie utrzymania.

Obecnie na pewno obserwujemy niedobór kobiet w informatyce i jest to spowodowane różnymi przyczynami.

InstaLogik jest tutaj bardzo ciekawym przypadkiem z tego powodu, że w konkursie 1/3 uczestników stanowią dziewczęta i wśród finalistów także 1/3 stanowią dziewczęta. Czyli nie ma takiej sytuacji, że na etapie, kiedy nie było programowania, to one się zgłaszały, a potem odpadały, bo nie potrafiły programować.

W InstaLogik mamy pięć kategorii wiekowych. W zeszłym roku na zakończenie wybraliśmy po trzy najlepsze osoby w każdej kategorii i w każdej z nich swoją obecność proporcjonalnie zaznaczyły dziewczęta.

Ponieważ ich liczba w konkursie rośnie z roku na roku, jest nadzieja, że kiedy skończą swoją edukację zasilą szeregi programistów.

**GG: Ludzie genialni są ciekawi świata, a nie tylko tego, co w bitach piszczy. Spójrzmy na niektórych naszych mistrzów świata w programowaniu. Mają swoje pasje: nurkowanie, biegi na orientację, gry logiczne, kultura Japonii czy science fiction. Marek Cygan był mistrzem Polski w wioślarstwie, uprawiał triatlon, Marcin Pilipczuk był zaangażowany w harcerstwo, Filip Wolski był pasjonatem nurkowania, a nawet głębokiego nurkowania technicznego z wykorzystaniem trimiksu – mieszanki oddechowej stosowanej w nurkowaniach poniżej 50 metrów.**

**A jakie poza informatyką są zainteresowania, pasje Mistrza Andrzeja Gąsienicy-Samka? Czym się zajmuje, kiedy nie prowadzi firmy, nie tworzy nowych algorytmów i programów oraz nie spotyka się z uczniami?**

**Andrzej Gąsienica-Samek:** Obecnie moją największą pasją jest edukacja.

**GG: A w swoim życiorysie dostępnym na stronie Wydziału Matematyki, Informatyki i Mechaniki UW w zainteresowaniach napisał Pan: rodzina, narty, tenis stołowy, chodzenie po górach. Nie było tam edukacji.**

**Andrzej Gąsienica-Samek:** Jeszcze w roku 2000 mogłem tak napisać, rodzina zgadza się, ale narty można już wykreślić. Nie byłem na nartach ponad 20 lat. Jednak zdecydowanie edukacja. Widać to w tych wszystkich projektach edukacyjnych, które realizujemy, a o których mogłem opowiedzieć.

Mam pewne swoje koncepcje dotyczące edukacji, w które wchodzę głębiej, koncepcje oparte na rzemiośle. To właśnie koncepcja rzemiosła, trochę obecnie niemodna, łączy te wszystkie projekty.

Dzisiaj oczekuje się od nas, że to my mamy podążać za dziećmi, czyli nie wybiegać w przód, nie sugerować, nie proponować itd., a w mojej ocenie to jest bzdura. To właśnie my powinniśmy dzieciom pokazywać, proponować, zachęcać. One się w tym odnajdą albo się nie odnajdą, ale jeśli im tego nie pokażemy, to one nigdy do tego nie dojdą.

#### **GG: Bardzo dziękuję za rozmowę.**

<sup>5</sup> Relacja z tego spotkania dostępna jest pod adresem: https://youtu.be/lJisWn\_ghdk [Dostęp: 27.07.2023]

# Przygoda z długopisami 3D w edukacji przyrodniczej

Anna Grzybowska, Renata Sidoruk-Sołoducha

*"Twórcze życie wymaga odwagi. Kreatywność to przestrzeń, w której to ty jesteś odkrywcą. Musisz opuścić miasto swojego komfortu i udać się na wyprawę w dziką krainę swojej intuicji. Nie dojedziesz tam autobusem, tylko pracą i podejmowaniem ryzyka, nie do końca wiedząc, co robisz. To, co tam odkryjesz, będzie wspaniałe……"*

Alan Alda

Wraz z programem Laboratoria Przyszłości w polskich szkołach pojawiły się różnego rodzaju urządzenia związane z nowoczesnymi technologiami. Każda szkoła podstawowa została wyposażona w drukarkę 3D, mikrokontrolery i sprzęt do nagrywania wideo. Oprócz wyposażenia podstawowego można było kupić inne urządzenia: mikroskopy, długopisy 3D, maszyny do szycia, gogle VR czy sprzęt do zajęć technicznych (np. dłuta, spawarki). W wielu szkołach pojawiły się długopisy 3D. Z informacji od nauczycieli wiemy, że są wykorzystywane w edukacji wczesnoszkolnej, na różnego rodzaju zajęciach rewalidacyjnych lub w świetlicach. W naszym artykule chcemy pokazać, że można je z powodzeniem stosować również na lekcjach przedmiotów przyrodniczych.

Na początku zadajmy sobie pytanie, dlaczego warto pracować z długopisem 3D?

Na bazie rozważań Fryderyka Drejera**<sup>1</sup>** można zauważyć, że praca oparta na wykorzystaniu długopisu 3D pozwala na kształcenie sensoryki oraz intelektu, kształtowanie postawy badawczej i organizatorskiej, ale przede wszystkim na rozwijanie postawy twórczej. Długopis 3D zmienia rysunki w obiekty przestrzenne, które powstają w kilka minut. Urządzenie jest proste i intuicyjne w obsłudze.

Poniżej przedstawiamy dwa pomysły na wykorzystanie długopisów 3D na lekcjach biologii i geografii. Mogą być one również zrealizowane na lekcjach przyrody w klasie 4.

## **Mapa Administracyjna Polski**

Jednym z celów nauczania geografii jest poznanie przez uczniów mapy administracyjnej Polski. Niemal każdy z nas musiał nauczyć się położenia województw oraz miast wojewódzkich, szczególnie gdy było ich 49! Zwykle jest to praca, do której uczniowie podchodzą bez większego entuzjazmu. Długopisy 3D mogą to zmienić, pozwalając uczniom na utrwalenie tej wiedzy w sposób miły, łatwy i przyjemny.

Zacznijmy od wprowadzenia uczniów w tematykę zajęć. Praca z długopisami 3D nie powinna zastąpić informacji merytorycznych, dotyczących podziału administracyjnego Polski. Ona ma wspomóc proces poznawczy i ułatwić uczniom zapamiętanie tych informacji. Pozwólmy im popracować z tradycyjną mapą w atlasie, a dopiero później dajmy możliwość pracy z długopisami 3D.

Pracę uczniów można zaplanować w różny sposób. Najbardziej komfortowa sytuacja jest wtedy, gdy każdy uczeń ma długopis 3D. Wszyscy mogą wtedy pracować równolegle i są zaangażowani w zadanie. Jeśli nie mamy takiej możliwości, zaproponujmy uczniom pracę w parach lub małych grupach. Głównym celem zajęć z długopisem 3D jest stworzenie mapy administracyjnej Polski, gdzie poszczególne województwa będą puzzlami. Ich złożenie w całość da obraz Polski. Oczywiście puzzle te nie przylegają do siebie idealnie ze względu na nierówne krawędzie.

Pierwszy etap pracy to obrysowanie granic województw na mapie konturowej. Dla ułatwienia i lepszego zapamiętania wskazane jest, aby na mapie były zaznaczone miasta wojewódzkie.

<sup>1</sup> F. Drejer, *Wychowanie do techniki dzieci w młodszym wieku szkolnym*, Jelenia Góra 2010.

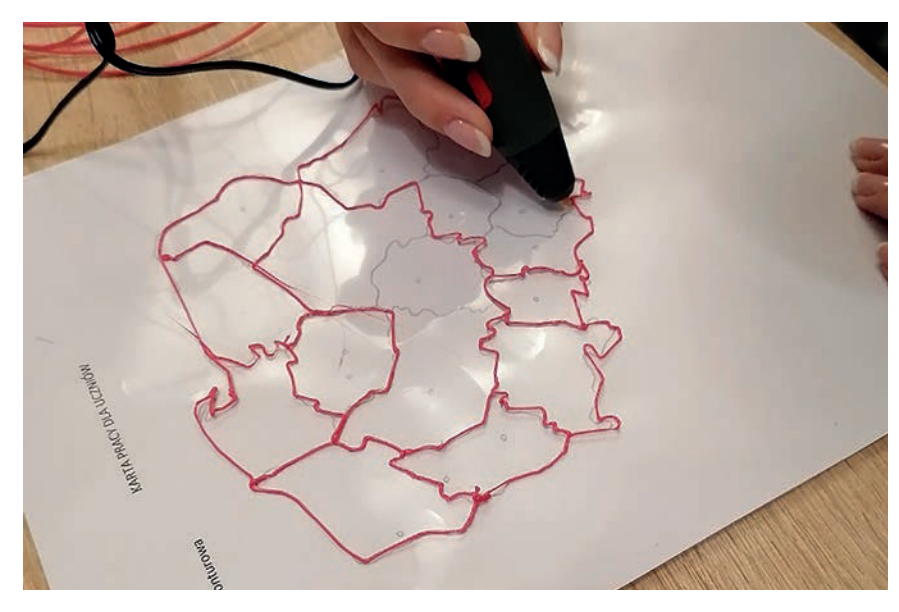

Rysunek 1. Mapa konturowa podziału administracyjnego Polski

Podczas obrysowywania uczniowie poznają kontury województw, ich wzajemne położenie, a po porównaniu z mapą w atlasie mogą odczytać ich nazwy.

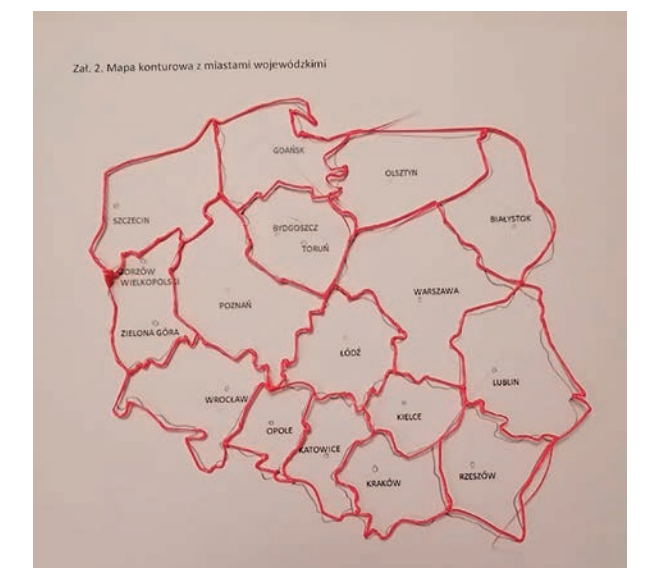

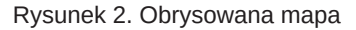

Rysunek 2. Obrysowana mapa **Rysunek 3. Mapa ułożona z puzzli stworzonych** za pomocą długopisu 3D

Na tym etapie możemy zakończyć pracę z długopisami 3D. Wydaje się jednak, że wykonanie kolejnych kroków znacząco wpłynie na poziom zaangażowania uczniów i wiedzy po zajęciach. Aby stworzyć całą mapę podziału administracyjnego należy podzielić uczniów na grupy, żeby każda grupa stworzyła swoją mapę lub kilka województw do jednej, wspólnej mapy. Ważne jest zwrócenie uczniom uwagi, że powinni również wypełnić filamentem poszczególne województwa. Wtedy każdy z puzzli będzie trwalszy. Ostatnim etapem pracy uczniów będzie złożenie całej mapy administracyjnej Polski. To najtrudniejsza część zadania, wymagająca od nich zidentyfikowania poszczególnych województw, a także określenia ich wzajemnego położenia.

Zadanie to można modyfikować w zależności od tego, z która klasą pracujemy. W klasie 6 może to być mapa polityczna Europy, w klasie 8 mapy innych kontynentów.

#### **Identyfikacja drzew**

Jednym z celów nauczania biologii jest nauka rozpoznawania pospolitych gatunków drzew występujących w Polsce przy wykorzystaniu ich liści. Do przeprowadzenia tego typu zajęć możemy wykorzystać schematyczne rysunki wybranych liści drzew, prawdziwe liście drzew, długopisy 3D oraz aplikację na telefon "Czyj to liść?". Długopisów 3D możemy użyć do stworzenia rysunków liści, które będą rozpoznawane podczas zajęć. Dzięki technologii w postaci długopisu 3D i aplikacji "Czyj to liść?" uczeń zamieni się w botanika i w przyjemny sposób

pozna gatunki drzew występujących w Polsce. Aplikację "Czyj to liść?" można pobrać przez Google Play lub App Store. Więcej o samej aplikacji można się dowiedzieć ze strony www: **https://tiny.pl/rn31v**

Nauczyciel może rozpocząć lekcję od prezentacji aplikacji "Czyj to liść?" jako wprowadzenia do oznaczania roślin na przykładzie wybranego drzewa, np. kasztanowca. Powinien zwrócić uwagę uczniom, że należy odpowiadać na wszystkie pytania z aplikacji, która na podstawie udzielonych przez nich odpowiedzi identyfikuje gatunek drzewa.

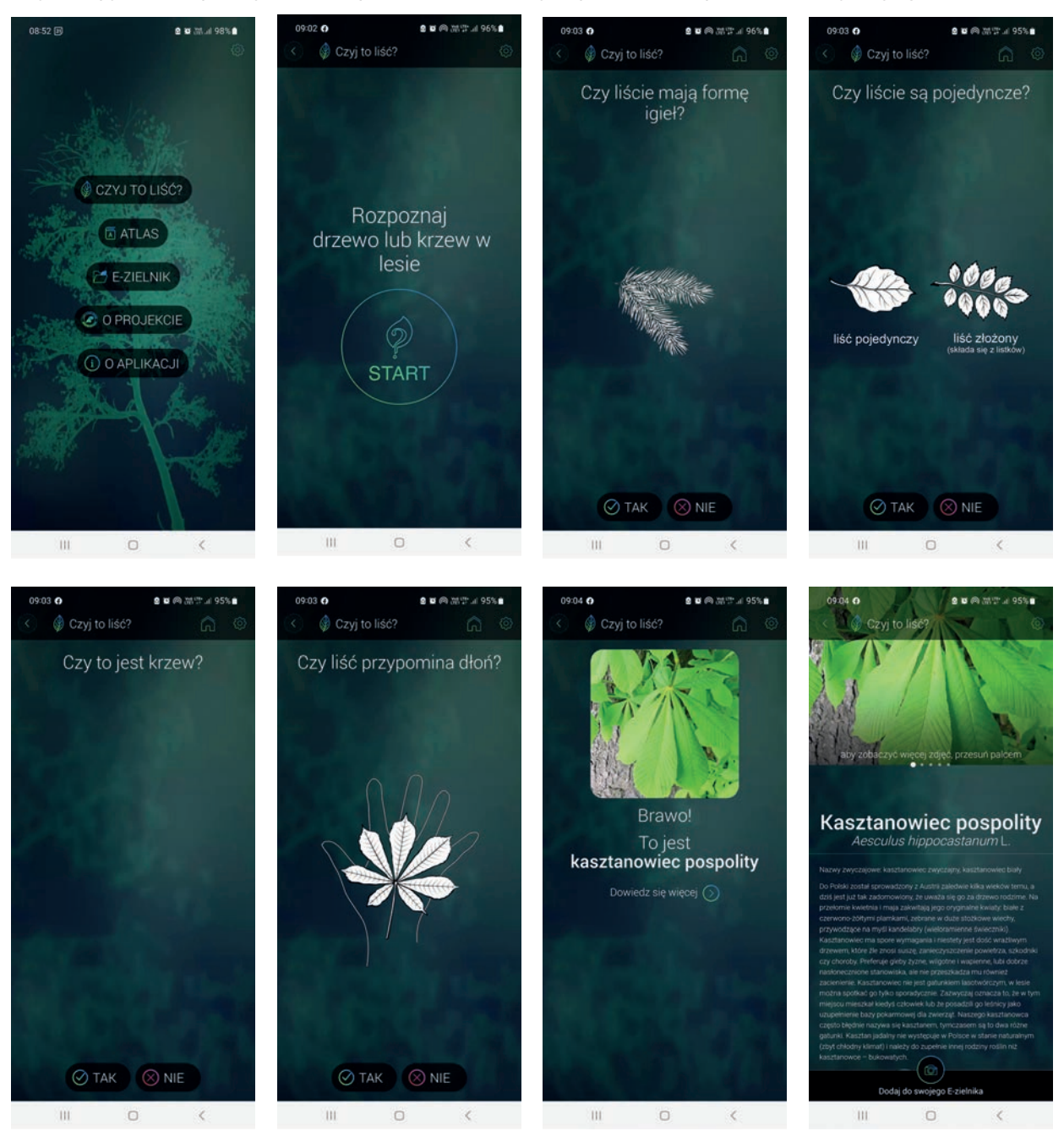

Rysunek 4. Zrzuty z ekranu aplikacji na telefon "Czyj to liść?"

Kiedy uczniowie nauczą się rozpoznawać gatunki drzew z wykorzystaniem aplikacji, możemy przejść poziom wyżej.

Nauczyciel prezentuje przygotowane karty pracy – szablony liści. Jednocześnie dzieli uczestników na tyle grup, ile posiada długopisów 3D i każdej grupie wręcza jeden lub dwa szablony, za które są odpowiedzialni. Ich zadaniem jest narysowanie liścia, dopasowanie go do prawdziwego okazu i rozpoznanie gatunku przy użyciu aplikacji "Czyj to liść?".

Cyfrowa edukacja

Cyfrowa edukacja

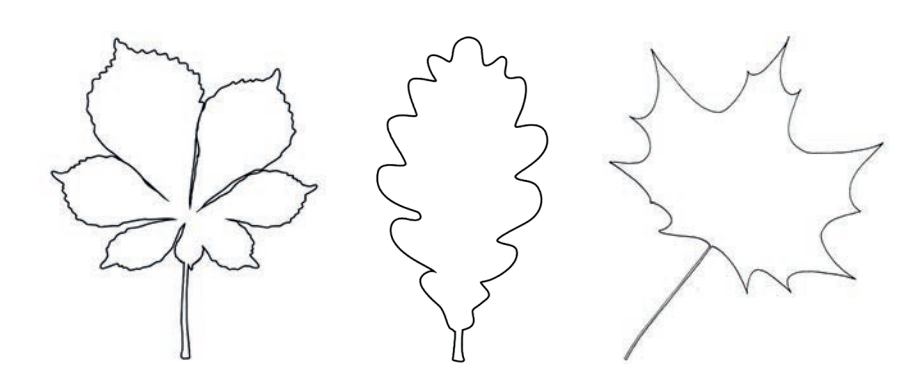

Rysunek 5. Przykładowe szablony liści

Przed przystąpieniem do właściwej części pracy nauczyciel demonstruje, w jaki sposób należy używać długopisu 3D, podkreślając za każdym razem, jak ważne jest bezpieczeństwo. Pokazuje również, w jaki sposób należy tworzyć prace na przykładzie szablonu liścia, np. kasztanowca. Prosi uczniów, aby usiedli w grupach i rozdaje im urządzenia, folie i filament, aby mogli zacząć pracę, jednocześnie cały czas czuwa nad pracą uczniów. Na zakończenie zajęć uczniowie prezentują swoje liście 3D oraz dobrane okazy rzeczywiste i podają nazwy gatunkowe drzew, z których pochodzą liście.

Ewaluacją lekcji może być wybranie przez uczniów odpowiedniej emotki, oznaczającej ich wrażenia z odbytych zajęć.

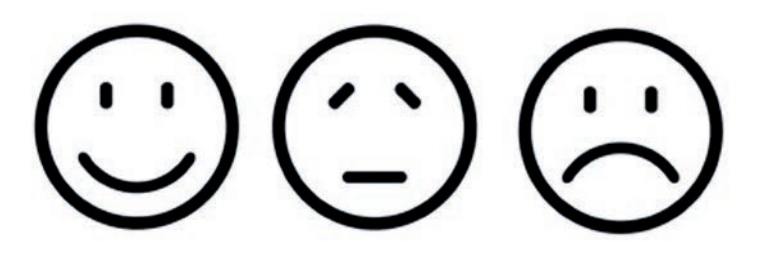

Połączenie podczas lekcji geografii czy biologii metod tradycyjnych z technologią, taką jak długopisy 3D, może ułatwić nauczycielowi wyjaśnienie trudnych zagadnień. Wykonując obrazy 3D uczeń przyswaja wiedzę przyrodniczą poprzez wykorzystanie swoich umiejętności manualnych. Rysując tego typu obiekty młody człowiek w łatwiejszy sposób zapamiętuje informacje i nabywa umiejętności sprawnego rozpoznawania poszczególnych województw czy też liści drzew występujących w Polsce. Zaprezentowane przykłady pokazują, że nie musimy planować całej lekcji z wykorzystaniem technologii informacyjno-komunikacyjnej, jednak włączenie TIK do procesu dydaktycznego powoduje zyskanie "sprzymierzeńca", dyskretnie wspierającego proces nauczania przedmiotów przyrodniczych. Technologia nie jest w tym przypadku celem, a świadomym środkiem do osiągnięcia sukcesu pedagogicznego.

# Zwiedzanie świata z Virtual Vacation

Bartłomiej Krowiak

W dobie powszechnego dostępu do internetu i rozwiniętych technologii podróżowanie nabiera nowego wymiaru. O ile jeszcze kilka lat temu żeby zwiedzić inne kraje należało brać urlop, pakować walizki i wyruszać w drogę, to dzisiaj już nie musimy opuszczać swojego miejsca zamieszkania, aby poczuć się, jak podczas pobytu w odległym kraju. Dzięki internetowi i coraz bardziej rozwijającym się narzędziom cyfrowym możemy odbyć wirtualne wycieczki po najpiękniejszych zakątkach świata i zasmakować różnorodności kultur bez wychodzenia z domu. Zjawisko to nabrało szczególnego znaczenia w czasie pandemii, kiedy to zwiększyła się liczba ograniczeń związanych z przemieszczaniem, a jednocześnie wzrosła potrzeba znalezienia sposobu na oderwanie się od codziennych spraw i chęć odkrycia nowych miejsc.

Podróżowanie to nie tylko przyjemność, ale też często duże wyzwanie. Wymaga zarówno zaplanowania trasy i znalezienia odpowiedniego zakwaterowania, jak również uwzględnienia wielu innych czynników, takich jak transport, język, kultura czy przepisy panujące w danym kraju. Na szczęście technologia może pomóc w rozwiązaniu wielu problemów związanych z podróżowaniem. Możemy łatwiej planować nasze wycieczki, wyszukiwać informacje o miejscach, które zamierzamy odwiedzić, komunikować się w języku obcym, a nawet robić rezerwacje online. Wszystko to pomaga oszczędzić czas i pieniądze oraz pozwala uniknąć stresu i nieprzyjemnych niespodzianek.

Jednym z najnowszych trendów w dziedzinie turystyki są podróże online. Dzięki nim możemy odkryć świat bez wychodzenia z domu, zaspokajając przy tym swoją ciekawość i otrzymując dreszczyk emocji, jakie towarzyszą podróżom. Różnorodność sposobów, jakie oferuje nam internet, jest bardzo duża – od wirtualnych wycieczek po najpiękniejszych miejscach świata, poprzez filmy dokumentalne, interaktywne mapy, na grach kończąc.

Dzięki wykorzystaniu technologii VR możemy przenieść się na plaże Hawajów, zobaczyć z bliska zwierzęta w dzikiej dżungli Amazonii czy odwiedzić piramidy w Egipcie. To świetna opcja dla osób, które z różnych powodów nie mogą lub nie chcą podróżować tradycyjnymi sposobami.

Filmy dokumentalne również stanowią świetną alternatywę dla tradycyjnych podróży. W internecie możemy znaleźć tysiące nagrań o różnych miejscach na świecie, które pozwolą nam poznać kulturę i historię danego kraju. Można obserwować, jak wygląda życie w egzotycznych rejonach, a także poznać ciekawostki dotyczące architektury, kuchni i panujących na danym obszarze obyczajów.

Interaktywne mapy to kolejne narzędzie pomocne w planowaniu podróży. Dzięki nim możemy zapoznać się z najważniejszymi atrakcjami turystycznymi i znaleźć najciekawsze miejsca do obejrzenia.

Kolejną opcją są gry, które umożliwiają wirtualne podróżowanie po całym świecie. Pozwalają one na odkrywanie nowych miejsc i kultur, rozwijanie wyobraźni oraz nabywanie nowych umiejętności. Są one także świetnym sposobem na zabawę i relaksowanie się w domowym lub szkolnym zaciszu. Jest to doskonała alternatywa dla tradycyjnego eksplorowania świata, która może stać się równie satysfakcjonująca i przynieść wiele cennych doświadczeń.

Jednym z ciekawych przykładów zastosowania technologii w podróżowaniu online jest platforma **Virtual Vacation<sup>1</sup>** . Umożliwia ona wirtualne zwiedzanie i udział w interaktywnej grze, polegającej na odgadywaniu różnych miejsc na podstawie filmów. Ta innowacyjna forma zwiedzania jest przykładem, jak technologia może przekształcać nasze podejście do podróżowania i odkrywania nowych miejsc. W kolejnych częściach artykułu przyjrzymy się bliżej możliwościom tej platformy i sprawdźmy, jakie korzyści może przynieść internetowym podróżnikom.

Po wejściu na stronę platformy dostępne jest atrakcyjne graficznie menu. Zawiera ono kilka zakładek, które umożliwiają użytkownikom wybór różnych form wirtualnego zwiedzania.

Cyfrowa edukacja

Cyfrowa edukacja

<sup>1</sup> https://virtualvacation.us

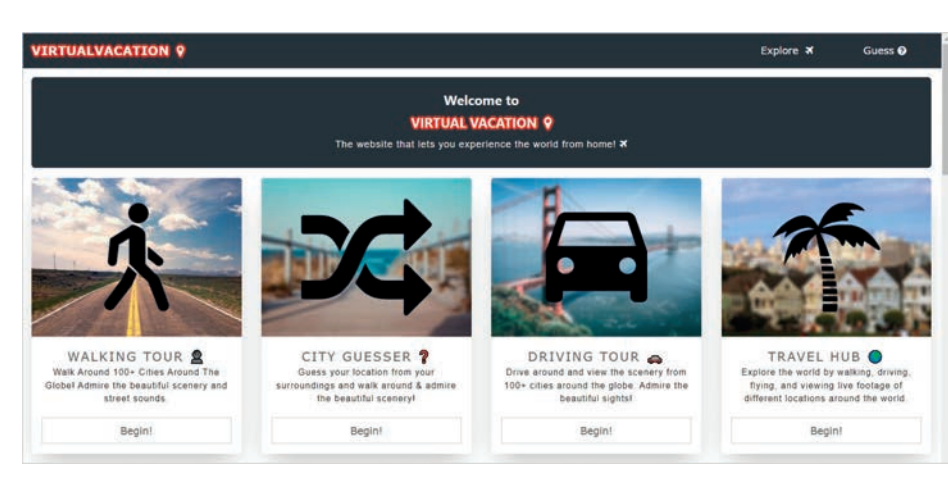

Rysunek 1. Fragment menu na stronie Virtual Vacation

# **Walking Tour**

Możemy wybrać Walking Tour, czyli zwiedzanie na piechotę i przejść ulicami m. in. Berlina, Paryża, Wenecji, ale także miast bardziej odległych, jak np. Singapur, Honolulu czy Bangkok.

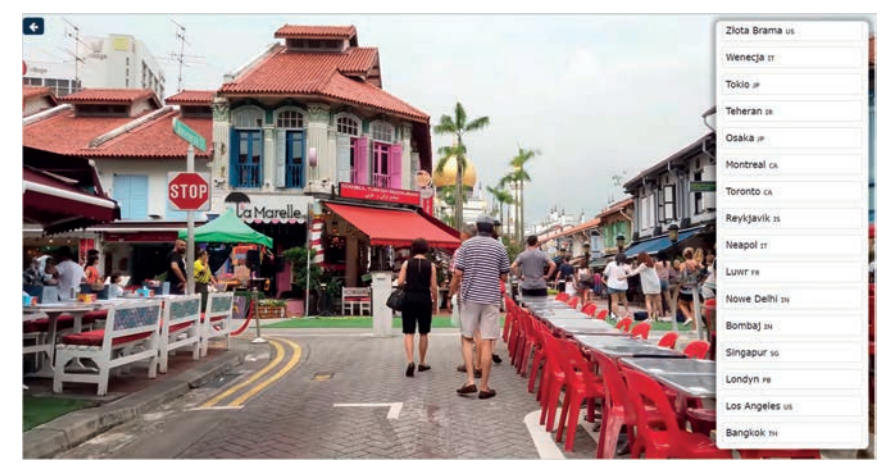

Rysunek 2. Wirtualny spacer ulicami Singapuru

# **Driving Tour**

Jeśli zamierzamy zwiedzać ciekawe i odległe miejsca samochodem, z menu wybieramy Driving Tour. Możemy odbyć wirtualną przejażdżkę ulicami ulubionego przez gwiazdy Beverly Hills, zobaczyć Times Square, słynący z wielkiej liczby reklam świetlnych i korków, przemierzyć samochodem maleńkie uliczki Florencji podziwiając piękną architekturę. Mamy też szansę zobaczyć rzeczywistość Etiopii podróżując po mieście Hosanna (główne miasto kraju) czy też podziwiać Paryż i wiele innych miejsc na świecie.

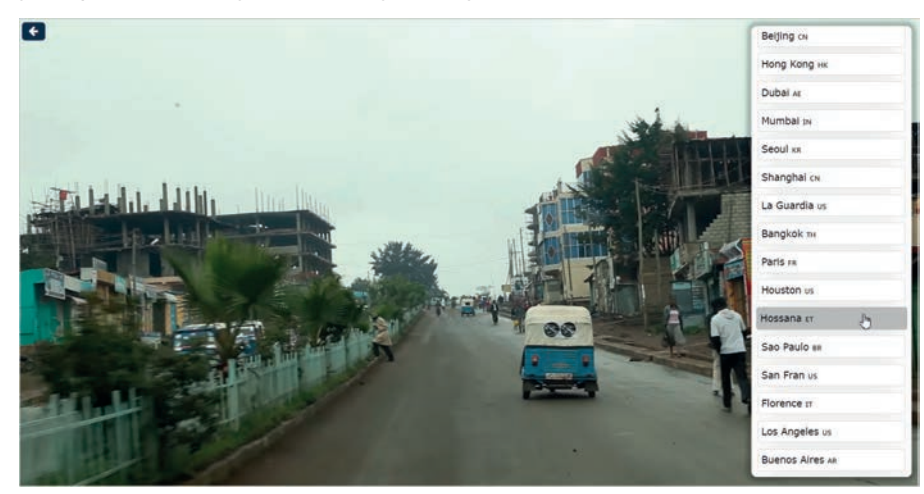

Rysunek 3. Wirtualna podróż samochodem po mieście Hosanna w Etiopii

Cyfrowa edukacja

Cyfrowa edukacja

# **Flying Tour**

Możemy też wyjrzeć przez okno samolotu i zobaczyć piękne Sydney w Australii, podziwiać z lotu ptaka syryjską kulturę i architekturę przelatując nad Damaszkiem albo spojrzeć z góry na centrum Chicago. Żeby skorzystać z wirtualnego zwiedzania ciekawych miejsc na świecie, w menu trzeba wybrać Flying Tour.

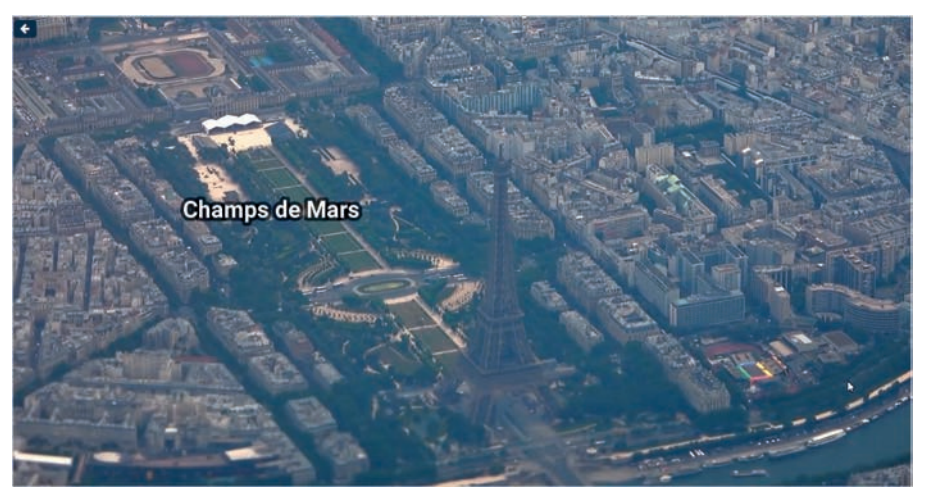

Rysunek 4. Wirtualny przelot nad Paryżem

# **City Guesser**

Warto sprawdzić, co kryje się w menu pod City Guesser. To popularna opcja, która polega na odgadywaniu lokalizacji na mapie na podstawie filmów nakręconych w różnych miejscach na całym świecie. Po wyborze regionu do zgadywania użytkownicy są przekierowywani do gry, w której pojawiają się kolejne nagrania z różnych zakątków świata.

Na podstawie obejrzanego filmu gracze muszą rozpoznać, w jakim kraju lub mieście znajduje się dane miejsce i wskazać je na mapie umieszczając znacznik. Za każdą poprawną odpowiedź przyznawane są punkty, a im bliżej umieści się znacznik na mapie, tym więcej się ich zdobywa. Dostępne są filmy z wielu krajów, w tym USA, Kanady, Wielkiej Brytanii, Francji, Hiszpanii, Japonii, Polski i innych. Gra jest bardzo wciągająca i pozwala na poznanie nowych miejsc na całym świecie. City Guesser to świetny sposób na testowanie swojej wiedzy geograficznej, sprytu oraz zdobywanie nowych doświadczeń związanych z podróżowaniem bez wychodzenia z domu.

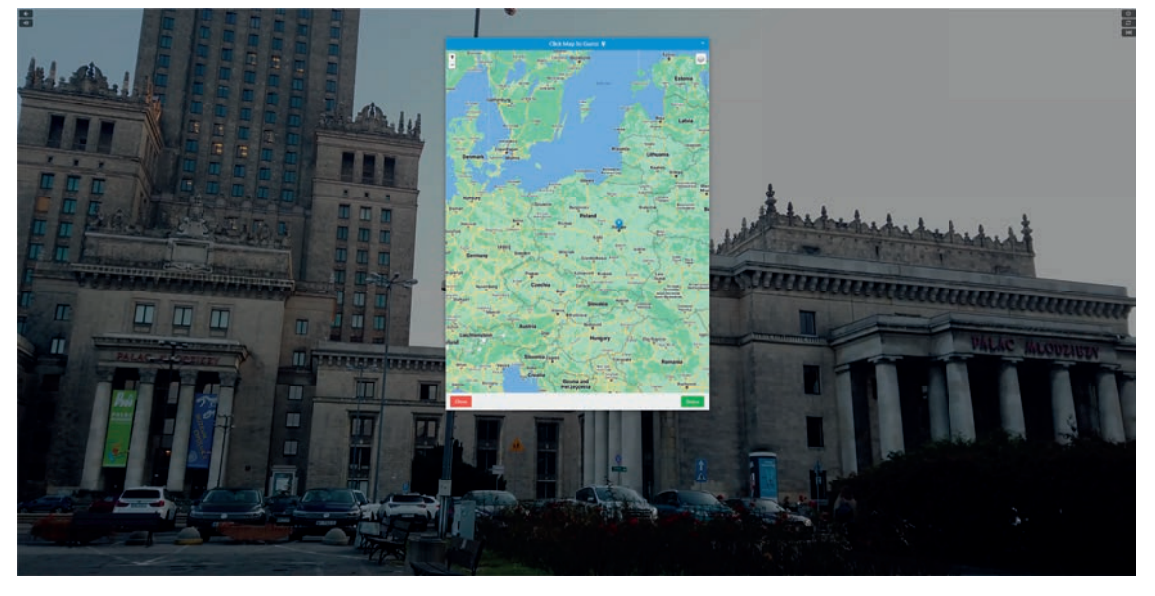

Rysunek 5. Wyświetlony film oraz mapa do umieszczenia znacznika

Oprócz standardowej gry dla jednej osoby, City Guesser oferuje również opcję rozgrywki grupowej przez sieć – Multiplayer.

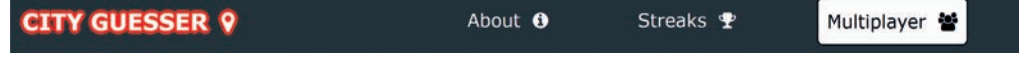

Użytkownicy mają możliwość utworzenia prywatnego pokoju i zaproszenia znajomych do wspólnej gry lub dołączenia do losowej rozgrywki. Aby stworzyć pokój, gospodarz gry musi kliknąć w przycisk **Multiplayer** w zakładce City Guesser i wybrać opcję **Private Room**.

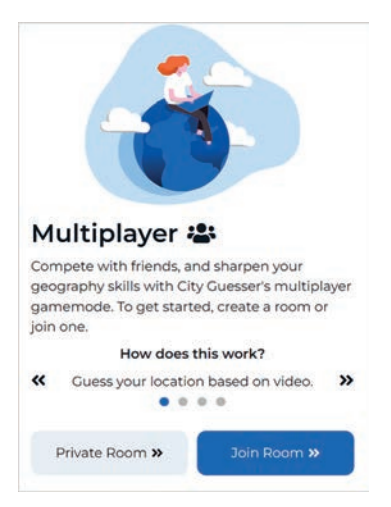

Rysunek 6. Wybór trybu wspólnej gry w City Guesser

Następnie można ustalić czas na udzielenie odpowiedzi, liczbę rund, jednostkę odległości oraz wpisać swój pseudonim. Po kliknięciu w przycisk **Share Link** zostaje wygenerowany kod dostępu do pokoju, za pomocą którego do wspólnej zabawy może dołączyć aż do 100 osób.

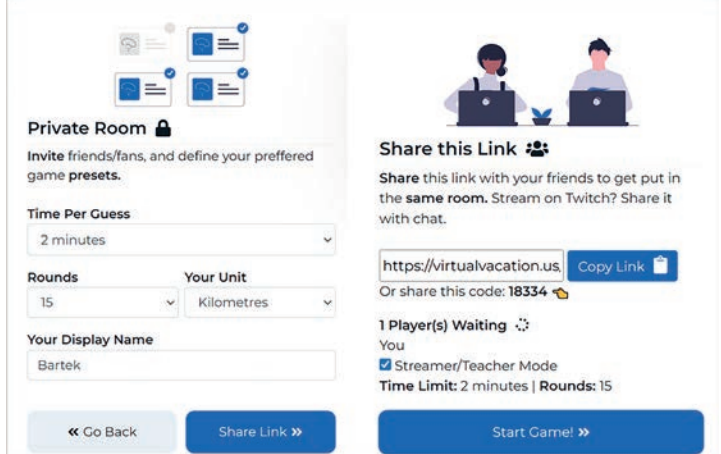

Rysunek 7. Tworzenie pokoju do gry przez gospodarza/hosta

Aby wejść do istniejącego pokoju, pozostali gracze muszą kliknąć przycisk **Join Room**, podać kod oraz wpisać swoją nazwę użytkownika.

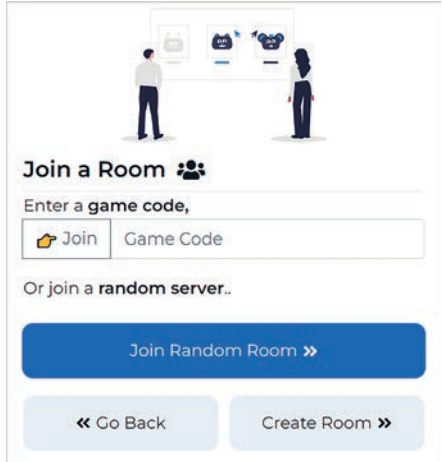

Rysunek 8. Okno pozwalające dołączyć do utworzonego pokoju

Gdy wszyscy są już na miejscu, gospodarz może rozpocząć rozgrywkę. Gracze jednocześnie odgadują miejsca z wyświetlanych filmów, a ich wybory ukazywane są na wspólnej mapie dostępnej na koniec każdej rundy.

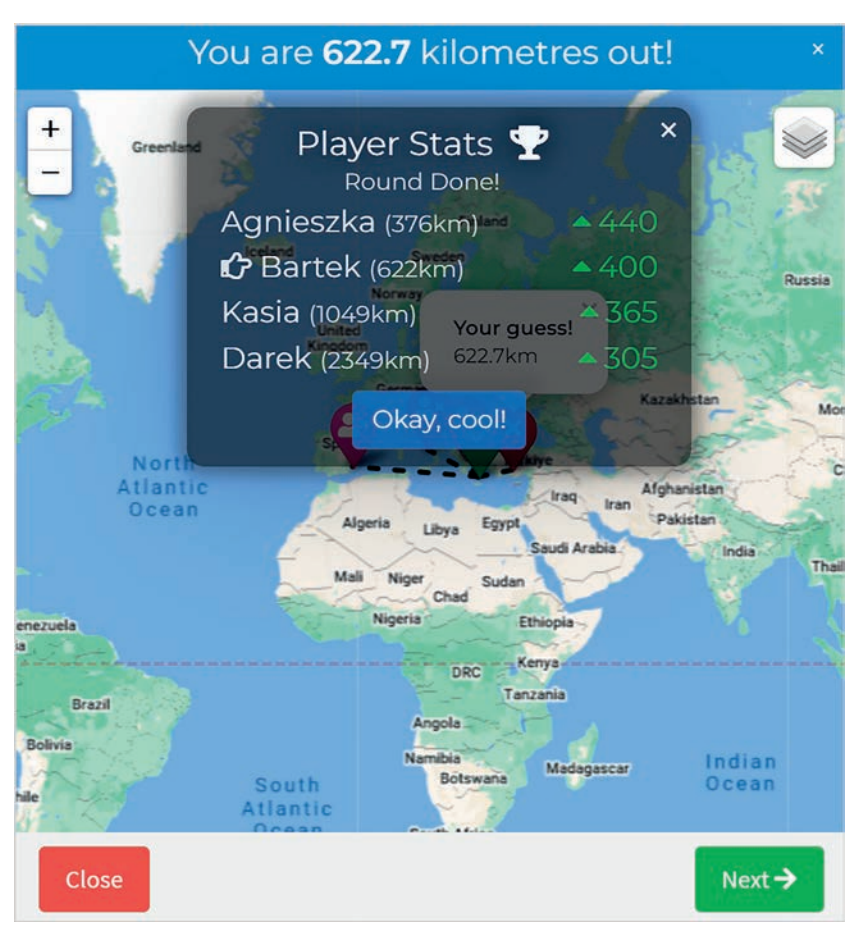

Rysunek 9. Podsumowanie rundy na mapie

Po zakończeniu gry zobaczymy podsumowanie, a trójka uczestników z najwyższą punktacją wyświetlana jest na podium. Rozgrywka w trybie multiplayer jest świetnym sposobem na spędzenie czasu z przyjaciółmi i rywalizację w sprawdzaniu swojej wiedzy geograficznej oraz analizie elementów otoczenia na filmach.

#### **Streaks Challenge**

City Guesser nieustannie rozwija swoją ofertę, a jednym z najnowszych dodatków jest tryb Streaks Challenge. To świetna okazja dla fanów gry, którzy chcą sprawdzić swoje umiejętności w globalnej rywalizacji.

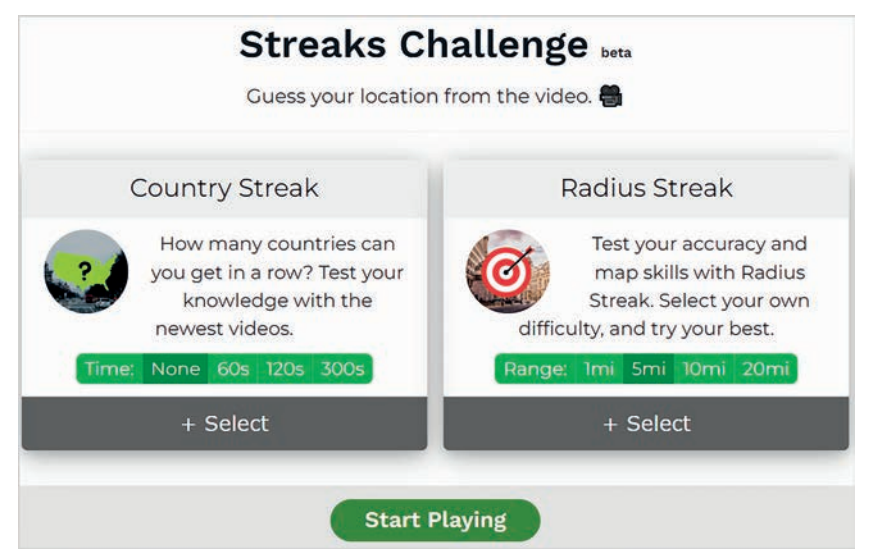

Rysunek 10. Opcje trybu Streaks Challenge

W tym trybie gracz ma za zadanie odgadnąć kolejno jak najwięcej miejsc na mapie. Im dłuższa seria trafień, tym więcej punktów można zdobyć i tym wyżej w globalnym rankingu się znaleźć. Jednak każda pomyłka kończy serię, dlatego trzeba uważać, żeby nie stracić szansy. W trybie Streaks Challenge dostępne są także różne ligi, w których gracze rywalizują ze sobą o pierwsze miejsca w rankingu. Można sprawdzić swoją wiedzę i umiejętności w porównaniu z innymi graczami z całego świata.

#### **Podsumowanie**

Virtual Vacation to innowacyjna i wciągająca strona internetowa, która umożliwia odkrywanie nowych miejsc na całym świecie w interaktywny sposób. Dzięki różnorodnym trybom gry, takim jak pojedyncza rozgrywka, tryb multiplayer i Streaks Challenge, każdy znajdzie coś dla siebie i może rywalizować z innymi graczami z całego świata. Funkcja generowania losowych miejsc sprawia, że każda gra jest inna i nieprzewidywalna. Ponadto strona oferuje wiele ciekawych informacji o odwiedzanych miejscach, dzięki czemu można zdobyć nową wiedzę i przygotować się do ewentualnej podróży w realnym świecie. Virtual Vacation to idealna propozycja dla wszystkich miłośników geografii i podróży, którzy chcą spędzić czas w ciekawy i odprężający sposób.

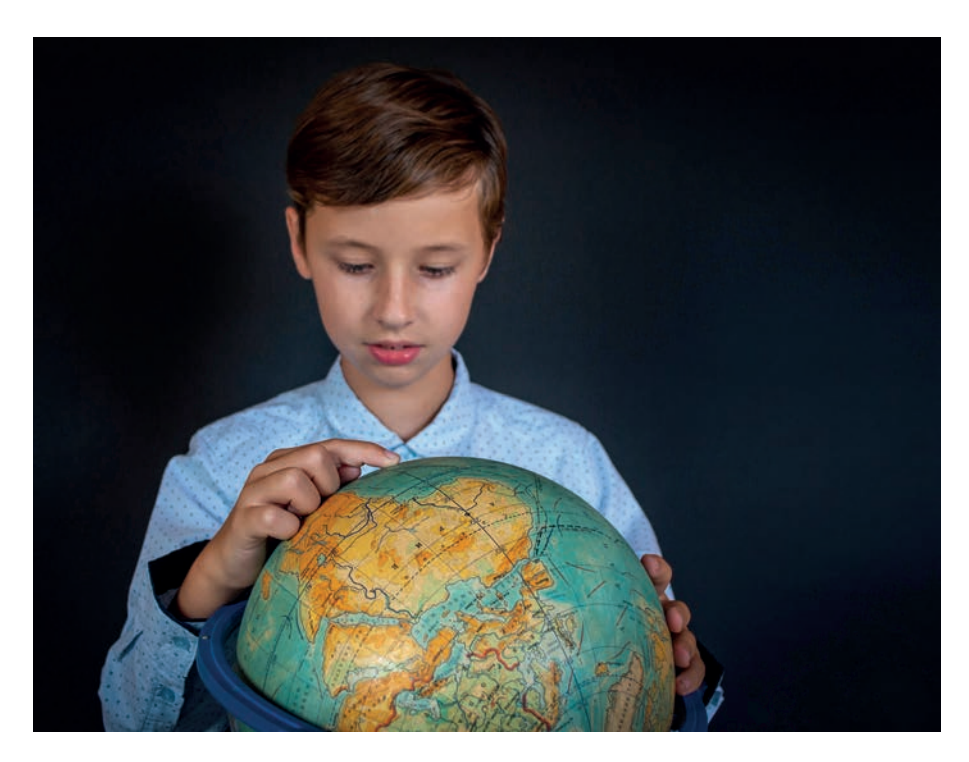

# Design thinking w Laboratorium Przyszłości

Dorota Janczak

Od jakiegoś czasu w szkołach podstawowych nauczyciele mogą wykorzystywać sprzęt i pomoce zakupione w ramach projektu Laboratoria Przyszłości. Otwiera to przed nimi wiele nowych możliwości. Dążymy do tego, żeby nauka w szkole związana była z problemami realnego świata, a tym samym przygotowywała uczniów do przyszłości.

Już dziś umiejętności najwyżej oceniane na rynku pracy to rozwiązywanie złożonych problemów, krytyczne myślenie oraz kreatywność. Jak połączyć zdobywanie przez uczniów tych umiejętności z wykorzystaniem zasobów dostarczonych do szkoły w ramach projektu Laboratoria Przyszłości? Odpowiedzią na to pytanie może być wykorzystanie metody *design thinking*, czyli myślenia projektowego.

#### **Czym jest myślenie projektowe i dlaczego warto je stosować w szkole?**

Myślenie projektowe to jednocześnie specyficzny sposób rozwiązywania problemów i metoda służąca do projektowania produktów lub usług. U jego podstaw znajduje się koncentracja na potrzebach ludzi. *Design thinking* zakłada wykonywanie prac w interdyscyplinarnym zespole, tak aby rozwiązywany problem można było zobaczyć z wielu perspektyw. Podejście to stosuje się, gdy pracujemy nad wyzwaniem unikalnym, niemającym jednego, prawidłowego rozwiązania.

Najbardziej rozpowszechnionym modelem myślenia projektowego jest model *Stanford D. School*. Proces projektowania został podzielony w nim na pięć etapów:

- 1. Wczuwanie się (*empathize*) krok, w którym skupiamy się na poznaniu przyszłych odbiorców naszego produktu, ich problemów i potrzeb.
- 2. Definiowanie (*define*) etap wyodrębniania wyzwania i definiowania problemu, dla którego będziemy szukać rozwiązania. Zwykle dążymy do tego, aby pytanie problemowe rozpoczynało się od pytania "Jak moglibyśmy…?"
- 3. Generowanie pomysłów (*ideate*) to czas, kiedy staramy się zebrać najwięcej pomysłów na rozwiązanie wcześniej zdefiniowanego problemu, a następnie wybranie najlepszego, którym zajmiemy się szczegółowo.
- 4. Prototypowanie (*prototype*) to etap przygotowania prototypu wymyślonego przez nas rozwiązania.
- 5. Testowanie (*test*) sprawdzanie funkcjonalności proponowanego rozwiązania.

Należy pamiętać, że myślenie projektowe to proces nieliniowy, w którym nie boimy się powrócić do jakiegoś etapu, jeśli będzie taka potrzeba, a wnioski z testowania wykorzystujemy do stworzenia kolejnego prototypu.

Myślenie projektowe możemy wykorzystywać przechodząc przez wszystkie fazy projektu albo stosować tylko wybrane techniki pracy, pojedyncze etapy czy też metody. Wszystko zależy od tego, jakie są nasze potrzeby i możliwości. Z powodzeniem można stosować *design thinking* zarówno w projektach wychowawczych, jak i związanych z konkretnymi przedmiotami szkolnymi, interdyscyplinarnymi, a także w czasie zajęć pozalekcyjnych.

Metoda *design thinking* pozwoli uczniom rozwijać umiejętności rozwiązywania problemów, kreatywności i myślenia poza utartymi schematami. Umożliwia im uczenie się przez działanie, wyciąganie wniosków i uczenie się na własnych błędach. Dzięki skupieniu się na rzeczywistych problemach i ich twórczym rozwiązywaniu sprawia, że uczniowie są bardziej zaangażowani w proces uczenia się, a dzięki rozwijaniu umiejętności empatii lepiej zrozumieją potrzeby kolegów, nauczycieli czy członków najbliżej społeczności. Sprzyja to tworzeniu pozytywnych relacji międzyludzkich. Pomaga uczniom rozwijać umiejętności niezbędne do rodzenia sobie w dzisiejszym zglobalizowanym i szybko zmieniającym się świecie, pozwala im przygotować się na wyzwania, które niesie przyszłość. W czasie stosowania tej metody warto skorzystać z pomocy dydaktycznych oraz sprzętu i narzędzi, które zostały zakupione do szkoły w projekcie Laboratoria Przyszłości.

## **Praca metodą design thinking a wykorzystanie pomocy dostarczonych w ramach projektu Laboratoria Przyszłości**

Używając zasobów projektu możemy pracować w sposób tradycyjny, proponując uczniom wykonanie jakiegoś produktu i krok po kroku poprowadzić ich przez proces jego przygotowania. Takie podejście sprawdzi się szczególnie przy uczniach najmłodszych, a także, gdy zapoznajemy uczniów z technikami pracy czy obróbki materiału. Jeśli nasi uczniowie są już z nimi zaznajomieni lub poznanie ich w czasie pracy nad wyzwaniem nie będzie dla nich problemem, wtedy warto zastosować nowoczesną metodą nauczania, jaką jest *design thinking*. Dzięki wykorzystaniu tego podejścia postawimy na większą samodzielność naszych uczniów, pozwalając im na analizowanie problemów z różnych perspektyw i szukanie innowacyjnych rozwiązań, na wykorzystanie ich kreatywności w procesie nauki. Dużym ułatwieniem naszej i ich pracy będzie wykorzystanie zawartości pakietu dostarczonego do szkół w ramach projektu, bowiem świetnie nadaje się do zastosowania w różnych zakresach tematycznych i przedmiotowych na każdym etapie pracy *design thinking*.

W zależności od celu edukacyjnego zaplanowanego do osiągnięcia, nauczyciel proponuje uczniom pracę nad mniej lub bardziej ogólnym wyzwaniem projektowym. Im bardziej cele związane będą z realizacją podstawy programowej konkretnych przedmiotów, tym dokładniej nauczyciel może sprecyzować uczniom problem (włącznie ze sformułowaniem pytania typu "jak moglibyśmy...?"). Ma wtedy większą pewność, że realizacja założonych celów jest możliwa.

Jeśli nauczyciel zdecyduje się na wykorzystanie myślenia projektowego w pełnej wersji, uwzględniając wszystkie jego etapy, praca nad nimi może przebiegać w następujący sposób:

Na poziomie **Wczuwania się**, kiedy zadaniem uczniów jest poznanie osób, których dotyczy problem, mogą oni posłużyć się urządzeniami z pakietu audio-wideo. Rozmowy z reprezentantami przyszłych użytkowników rozwiązania mogą być nagrywane kamerą lub chociażby dyktafonem. Uczniowie mają także możliwość robienia "notatek" poprzez fotografowanie elementów zastanej sytuacji. Zebrane w ten sposób informacje mogą potem spisywać, analizować w grupie, dokonywać refleksji – wszystko po to, by lepiej zrozumieć reprezentantów grupy docelowej. Ważne jest, aby na tym etapie dotrzeć do prawdziwych potrzeb użytkowników, a nie do propozycji rozwiązań. Na te przyjdzie czas w kolejnych fazach.

Na etapie **Definiowania**, po zebraniu kluczowych spostrzeżeń z poprzedzających działań, uczniowie będą mogli dotrzeć do sedna problemu, a co za tym idzie – sformułować pytanie projektowe. Dobrze zadane pozwala otworzyć się na różne kierunki działania. Sposób jego wyrażenia nie jest przypadkowy – pytanie typu "jak moglibyśmy…?" pozwala zastanowić się, co uczniowie mogliby zrobić. Z jednej strony zachęca ich to do pozytywnych działań, z drugiej pozwala koncentrować się na potrzebach użytkowników, a liczba mnoga z pytania sugeruje pracę w zespole. Dobrze przygotowane pytanie do wyzwania projektowego sprawia, że projekt jest możliwy do realizacji. Wykorzystując zasoby, w które wyposażona została szkoła, sporo pomysłów uczniowskich będzie realne do wykonania. Czasem pytanie to przygotowuje sam nauczyciel (odchodząc nieco od czystego podejścia *design thinking*) – może to być niezbędne, gdy zależy nam na zrealizowaniu celów edukacyjnych ściśle związanych z konkretnymi przedmiotami szkolnymi lub wykorzystaniem konkretnych pomocy lub narzędzi.

Na początku **Generowania pomysłów** najważniejsze jest zebranie ich jak najwięcej, bez ich oceniania. Dopiero potem nadchodzi czas na analizę pomysłów i wybranie najlepszego. Jak tego dokonać? Myślenie projektowe oferuje wiele sposobów. W tej części jednym z kryteriów wyboru może być właśnie to, czym dysponujemy i co chcemy, żeby nasi uczniowie wykorzystywali. Możemy decydować się na realizację pomysłów opierających się na wykorzystaniu materiałów i narzędzi z projektu.

W kolejnej fazie – w **Prototypowaniu** – uczniowie będą mogli ich użyć do przygotowania prototypu rozwiązania. Ponieważ może on przyjmować różnorodne formy, wykorzystanie zasobów projektu też może być różne. Do przygotowania plakatów uczniowie użyją aparatów cyfrowych, którymi wykonają fotografie. Do utrwalenia scenki demonstrującej działanie jakiejś usługi użyją kamery wideo, to samo urządzenie zastosują do przygotowania reklamy w formie krótkiego materiały filmowego. Różnorodne materiały mogą być użyte przez uczniów do przygotowania modeli produktów: uszytych, wydzierganych, wyhaftowanych, wydrukowanych na drukarce 3D (lub zaprojektowanych w formie cyfrowej, gotowej do wydruku), złożonych z klocków, zbitych z drewna, splecionych, nanizanych, wygiętych z drutu itd. To właśnie na tym etapie mamy największe możliwości wykorzystania potencjału projektu Laboratoria Przyszłości.

Faza końcowa, czyli **Testowanie**, to czas na zbieranie informacji zwrotnej od użytkowników – testerów. Uczniowie mogą obserwować, jak ich prototyp jest przez nich użytkowany, mogą też zapisać swoje działania za pomocą kamery, aby je dokładniej przeanalizować. Wszystko po to, aby określić ewentualne elementy do poprawy i znaleźć ostateczne, najlepsze rozwiązanie. Czasem do jego osiągnięcia trzeba cofnąć się do poprzednich etapów – to nic niezwykłego, myślenie projektowe stawia na iteracje.

**25**

#### **Przykłady wykorzystania**

Zaprezentujemy kilka pomysłów na wyzwania, które pokazują, jaki potencjał drzemie w myśleniu projektowym połączonym z zasobami szkolnego Laboratorium**<sup>1</sup>** .

- Projektowanie aplikacji mobilnej uczniowie przygotowują prototyp aplikacji (fotografując szkice ekranów przedstawiających jej funkcjonalność), która rozwiązuje jedno z typowych wyzwań stojących przed dziećmi czy nastolatkami, np. problem z zapamiętywaniem informacji z lekcji.
- Projektowanie drobnego upominku dla mamy/taty na ich święto po poznaniu i przeanalizowaniu ich potrzeb i problemów, uczniowie mogą przygotować np. portmonetki na drobne, etui na wizytówki, woreczki zapachowe do samochodu czy też damskiej torebki itd.

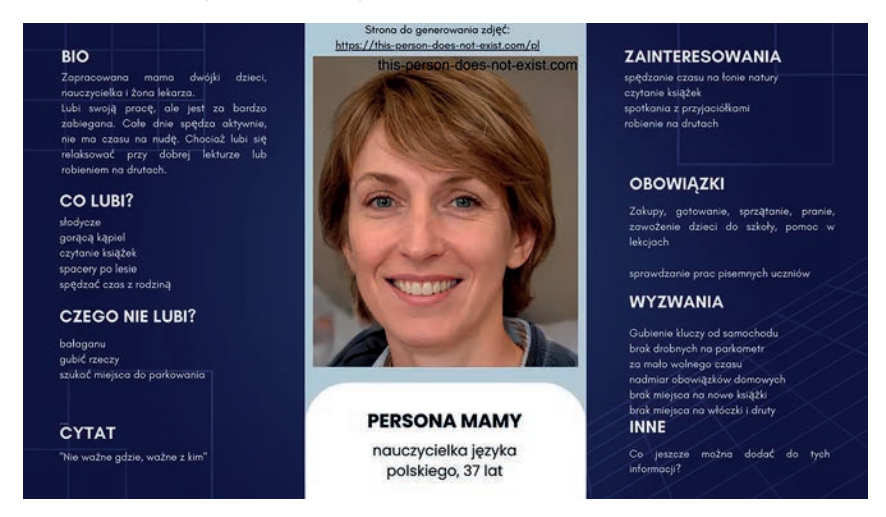

Rysunek 1. Przykładowa karta persony przygotowana do zebrania informacji o mamie

- Projektowanie ozdób świątecznych na choinkę lub do zawieszenia na drzwiach/oknie, postawienia na stole wykonanych z papieru, drewna, filamentu (druk 3D lub długopis 3D), włóczki, koralików itd.
- Promocja szkoły w środowisku przez wykorzystanie gadżetów zaprojektowanych i wydrukowanych na drukarce 3D lub za pomocą długopisów 3D; poprzez materiały multimedialne przygotowane przez uczniów (np. filmiki, plakaty, komiksy, fotoreportaże); organizację różnorodnych wydarzeń (np. pikniki z ciastami i potrawami przygotowanymi przez uczniów, pokazy filmów uczniowskich, konferencje z warsztatami dotyczącymi wykorzystania narzędzi zakupionych w ramach projektu Laboratoria Przyszłości, kiermasze z własnoręcznie wyprodukowanymi przez uczniów gadżetami).

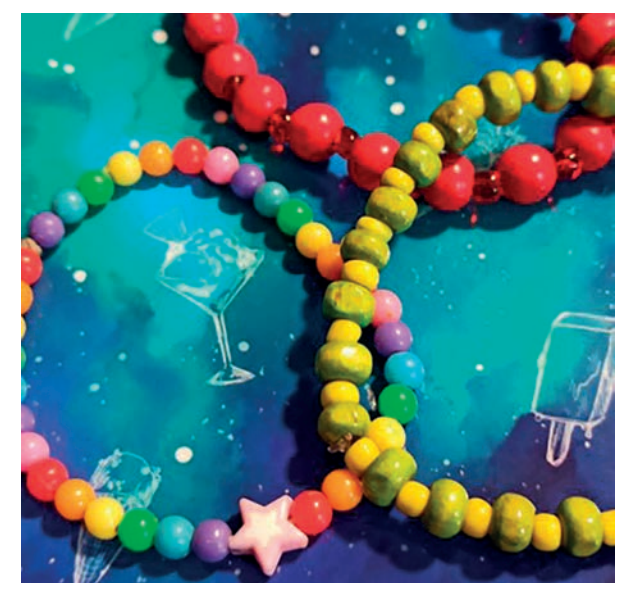

Rysunek 2. Biżuteria zaprojektowana i wykonana przez uczniów

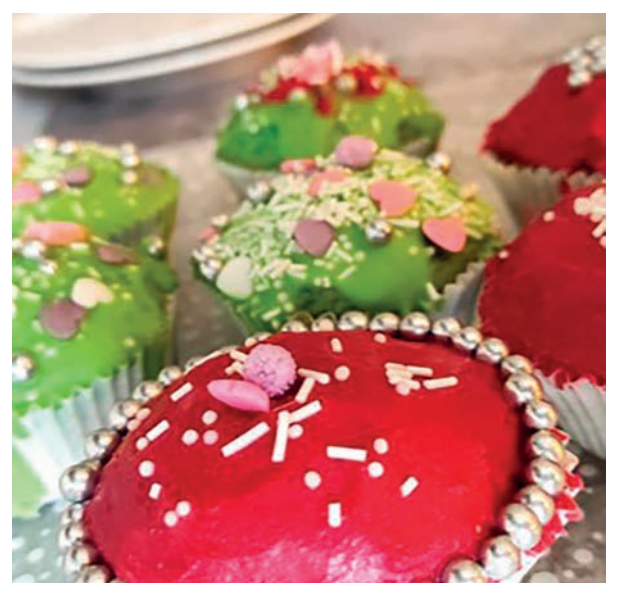

Rysunek 3. Babeczki upieczone i ozdobione przez uczniów

<sup>1</sup> W tym artykule odnosimy się do inicjatywy rządowej jako Laboratoria Przyszłości, natomiast w odniesieniu do pojedynczej szkoły piszemy o Laboratorium.

- Przygotowanie makiety przedstawiającej aranżację przestrzeni szkolnej lub okołoszkolnej czy też sportowego toru przeszkód, np. za pomocą klocków, długopisów 3D.
- Opracowanie prototypu pomocy dydaktycznej pomagającej młodszym kolegom w nauce tabliczki mnożenia czy ortografii, np. specjalnych kostek do gry, gier planszowych, kart itd.

Wyzwania postawione przed uczniami mogą dotyczyć tematów bardziej "szkolnych", możemy w nich wykorzystywać wszystkie etapy metody lub wybierać jej poszczególne elementy.

Lektury szkolne to dobra inspiracja do różnych działań – poznanie głównych bohaterów może prowadzić do przygotowania persony – jednego z typowych zadań etapu wczuwania się; uzmysłowienie sobie problemów postaci z lektury może zachęcić do przygotowania wpierających ich rozwiązań, np. ulepszenia piórnika – domu Plastusia (*Plastusiowy pamiętnik*), przygotowanie prototypu zagrody, z której nie znikają pingwiny (*Zaczarowana zagroda*).

Na lekcjach historii można wykorzystać burzę mózgów dotyczącą innych, potencjalnych rozwiązań problemów związanych z tym przedmiotem, by potem przedstawić je w postaci fotografii scenek, fotokomiksów.

W czasie zajęć językowych uczniowie mogą pracować nad pytaniami do wywiadu badającego potrzeby użytkowników, przygotowywać prototypy w formie reklam, folderów, nagrywanych scenek – ćwicząc swoje umiejętności komunikacyjne.

W czasie lekcji przedmiotów przyrodniczych aparat lub kamera mogą posłużyć do rejestracji przebiegu doświadczenia.

#### **Zakończenie**

Jak widać z powyższych przykładów, myślenie projektowe można wykorzystać przy realizacji różnych celów dydaktycznych. Warto więc z niego skorzystać. Sprawdzi się w szkole, gdyż możemy wybierać z niego jedynie niektóre elementy – czasem filozofię podejścia, innym razem sposoby pracy, pomysły na zadania, czy wreszcie różne narzędzia. Pomaga uczniom rozwijać umiejętności niezbędne do rodzenia sobie w dzisiejszym zglobalizowanym i szybko zmieniającym się świecie, pozwala im przygotować się na wyzwania, które niesie przyszłość.

Wszystkich zainteresowanych wykorzystaniem myślenia projektowego w szkolnym Laboratorium zapraszamy na stronę **https://edutikacja.oeiizk.waw.pl**, gdzie znaleźć można nagrania webinariów poświęconych temu tematowi.

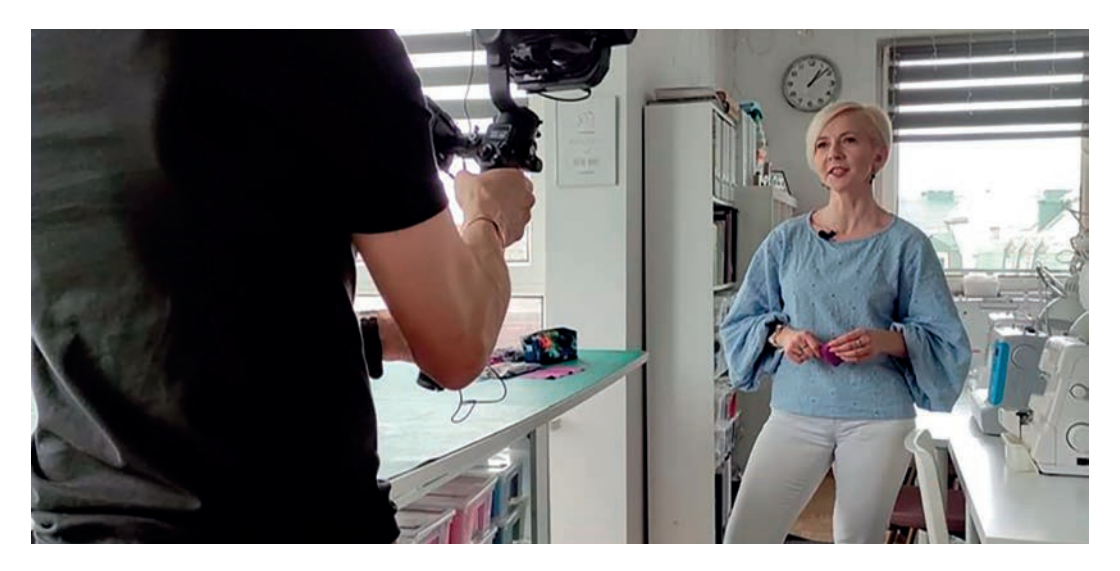

Rysunek 4. Przygotowując webinarium dotyczące szycia skorzystaliśmy z pomocy ekspertki od prowadzenia warsztatów dla dzieci

# Total Physical Response w dwujęzycznym nauczaniu z TIK

Renata Sidoruk-Sołoducha

*Tell me and I forget. Teach me and I remember. Involve me and I learn.*

Benjamin Franklin

*Powiedz mi, a ja zapomnę. Naucz mnie, a ja zapamiętam. Zaangażuj mnie, a ja się nauczę.*

W marcu 2023 roku uczestniczyłam w tygodniowym wyjeździe edukacyjnym do Malagi w ramach projektu Erasmus+. Miałam możliwość poznać zarówno kulturę, sztukę, kuchnię tego regionu Hiszpanii, ale przede wszystkim system edukacyjny kraju. Szczególnie interesującym okazało się nauczanie przedmiotów w języku obcym z wykorzystaniem metody Total Physical Response (TPR), stworzonej przez dr. Jamesa J. Ashera**<sup>1</sup>** .

Total Physical Response to metoda nauczania pojęć i słownictwa poprzez wykorzystanie ruchu fizycznego do reagowania na słowa. Proces ten naśladuje sposób, w jaki małe dzieci uczą się swojego pierwszego języka, zmniejsza zahamowania uczniów, obniża poziom stresu i maksymalnie angażuje uczniów do aktywności. Obejmuje naukę korzystając zarówno z lewej, jak i prawej półkuli mózgu. Ponieważ tę metodę można wykorzystać do nauczania i ćwiczenia słownictwa z wielu przedmiotów, zainspirowało mnie to do przeprowadzenia własnej lekcji biologii nauczanej dwujęzycznie z wykorzystaniem elementów TPR oraz technologii.

Lekcja dotyczyła tematu "Oko jako narząd wzroku – Eye – the organ of sight". Głównym celem zajęć w języku angielskim z wykorzystaniem TPR oraz TIK było zapoznanie uczniów z budową oka, jego funkcjonowaniem oraz sposobami ochrony oka przed czynnikami zewnętrznymi.

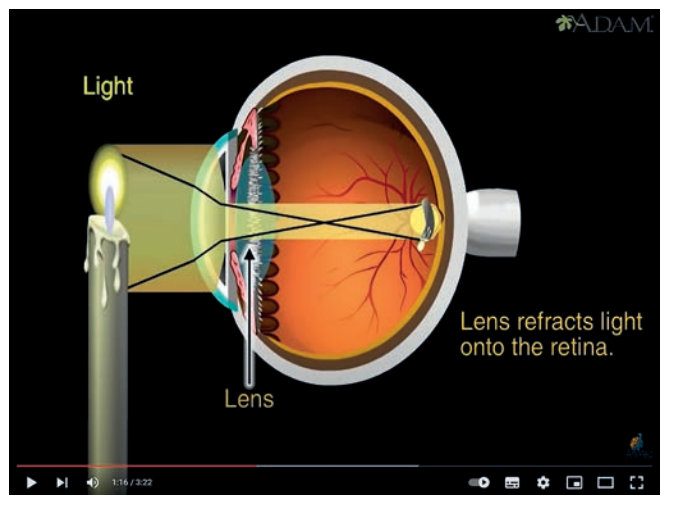

Wprowadzeniem był krótki filmik pokazujący zasadę działania ludzkiego oka.

Rysunek 1. Fragment filmu "How the Eye Works Animation"<sup>2</sup>

Kolejnym krokiem była krótka opowieść nauczyciela o budowie i funkcjonowaniu oka, oparta na materiale "Eye – the organ of sight" z zasobów Zintegrowanej Platformy Edukacyjnej**<sup>3</sup>** .

<sup>1</sup> Profesor psychologii i były prodziekan na Uniwersytecie Stanowym w San Jose w Kalifornii. Więcej informacji: https://tiny.pl/cmfgl

<sup>2</sup> Źródło: YouTube, https://tiny.pl/cmr5f

<sup>3</sup> https://zpe.gov.pl

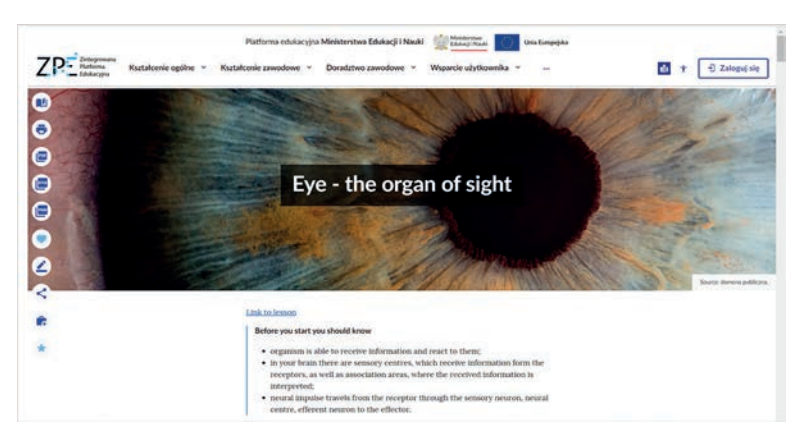

Rysunek 2. Fragment lekcji online "Eye – the organ of sight" z zasobów ZPE<sup>4</sup>

W celu łatwiejszego poznania struktur oka oraz aparatu ochronnego, do zobrazowania poszczególnych ich elementów zostało wykorzystane oprogramowanie Corinth 3D**<sup>5</sup>** .

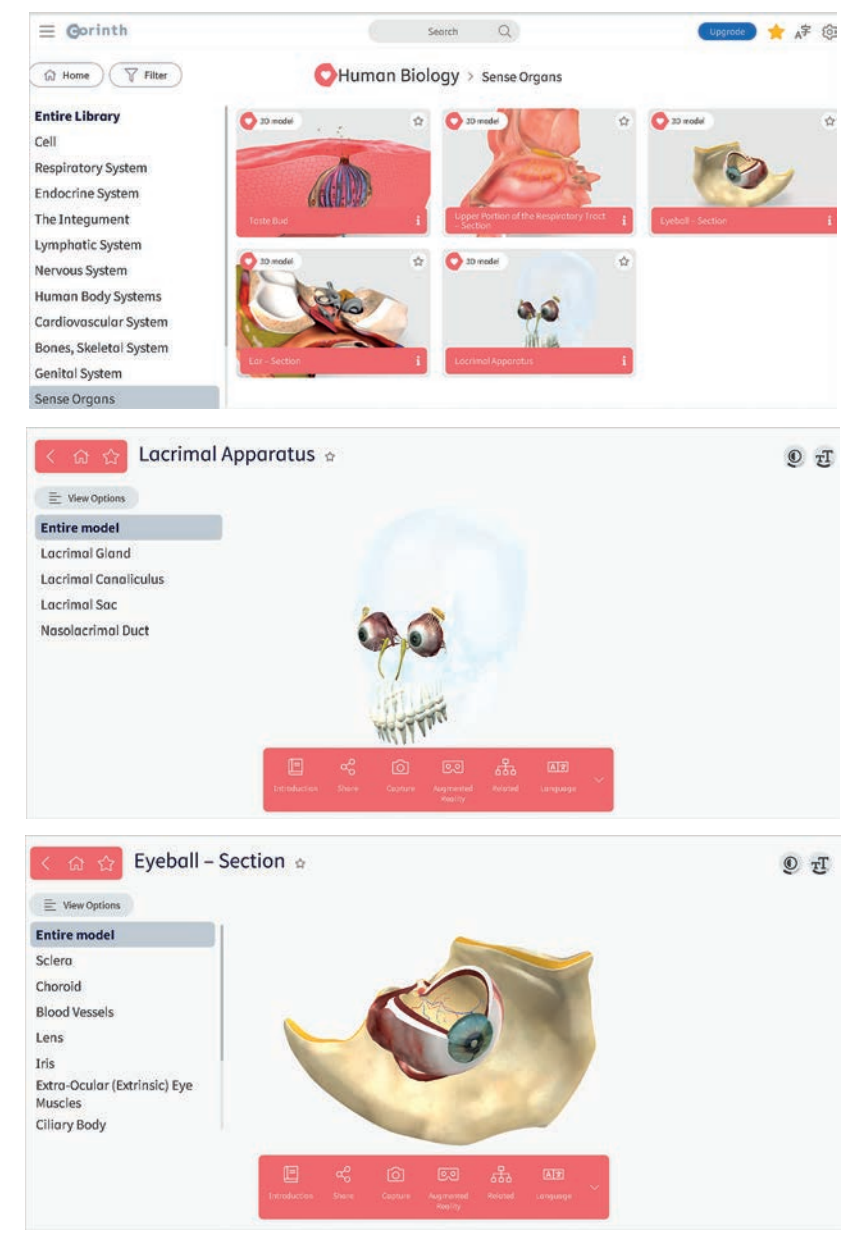

Rysunek 3. Poszczególne elementy oka zaprezentowane w aplikacji Corinth 3D**<sup>6</sup>**

4 Źródło: https://tiny.pl/cmr53

- 5 https://www.corinth3d.com/pl
- 6 Źródło: https://tiny.pl/cmf7q

Przy wykorzystaniu modelu oka oraz własnego ciała uczniowie w praktyczny sposób ćwiczyli podane słownictwo. Pokazywali poszczególne części oka i nazywali je w języku angielskim wykorzystując elementy TPR.

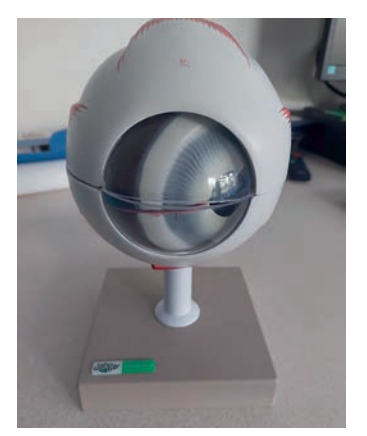

*sclera* – twardówka *choroid* – naczyniówka *blood vessels* – naczynia krwionośne *lens* – soczewka *iris* – tęczówka *extra-ocular eye muscles* – mięsień zewnętrzny gałki *ciliary body* – ciało rzęskowe *cornea* – rogówka *retina* – siatkówka *vitreous humor* – ciało szkliste *optic nerve* – nerw wzrokowy *lacrimal apparatus* – narząd łzowy *lacrimal gland* – gruczoł łzowy *lacrimal canaliculus* – kanalik łzowy *lacrimal sac* – woreczek łzowy *nasolacrimal duct* – przewód nosowo-łzowy

Rysunek 4. Model oka

Podsumowaniem lekcji były quizy przygotowane w aplikacji Wordwall, które uczniowie wykonywali na tablicy interaktywnej.

Praca domowa natomiast polegała na wykonaniu odręcznego rysunku oka na podstawie filmu *Drawing of "Human Eye anatomy"* i podpisaniu poszczególnych elementów oka w języku angielskim, celem utrwalenia słownictwa związanego z tym narządem zmysłu.

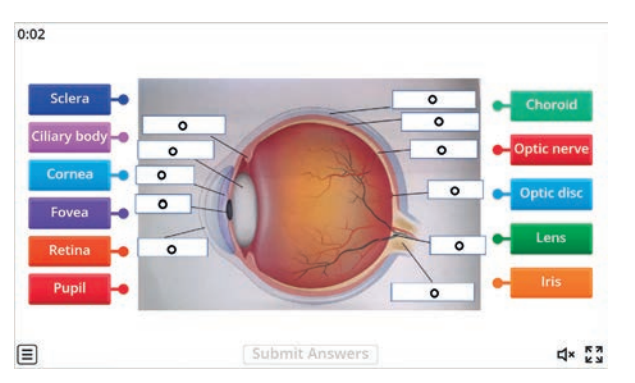

Rysunek 5. Quiz "Structure of the Eye" przygotowany w aplikacji Wordwall**<sup>7</sup>**

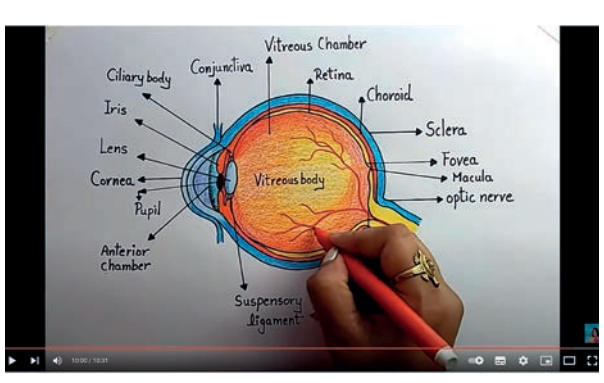

Rysunek 6. Fragment filmu *Drawing of "Human Eye anatomy" diagram***<sup>8</sup>**

Metoda Total Physical Response w połączeniu z TIK stanowi efektywny sposób nauczania i uczenia się dwujęzycznie. Ułatwia przyswajanie treści oraz ich zapamiętywanie w bardzo naturalny sposób. Warto wykorzystywać tę metodę podczas zajęć z uczniami.

## **Bibliografia**

- 1. Basińska A., *Język angielski we wczesnej edukacji językowej. Z. 1.Teoria w pigułce*. Warszawa 2017, **https://tiny.pl/cmft7** (dostęp: 26.05.2023).
- 2. Northlands (Nordelta) *K5 English Blog*, **https://tiny.pl/cmfgl** (dostęp: 16.06.2023).

Cyfrowa edukacja

Cyfrowa edukacja

<sup>7</sup> Źródło: https://tiny.pl/cr1t7

<sup>8</sup> Źródło: YouTube, https://tiny.pl/cmw34

# Rezydencje królewskie Warszawy w wirtualnych muzeach

Elżbieta Pryłowska-Nowak

Powstanie widocznego poniżej portretu konnego jest opisywane w materiałach źródłowych jako wynik szczęśliwego zbiegu okoliczności – w jednym czasie i miejscu spotkali się Stanisław Kostka Potocki odbywający podróż po Włoszech, która uzupełniała jego edukację w formie Grand Tour<sup>1</sup> oraz Jacquese Louise David – stypendysta paryskiej akademii malarstwa.

Obraz przedstawia młodzieńca, który był kolekcjonerem, koneserem, archeologiem, pisarzem, politykiem, współzałożycielem wielu ważnych instytucji kulturalnych. Z licznie odbywanych podróży edukacyjnych zgromadził zbiory, które udostępnił publicznie w Pałacu w Wilanowie. W ten sposób zaczęło funkcjonować jedno z pierwszych polskich muzeów. Najwcześniejszy wpis w *Księdze do zapisywania Osób zwiedzających Pałac w Wilanowie*  pochodzi z 5 sierpnia 1805 roku. Wspomniany portret Stanisława Kostki Potockiego znajduje się w Sali Białej, a także w licznych multimediach w cyberprzestrzeni na stronie internetowej stacjonarnego muzeum.

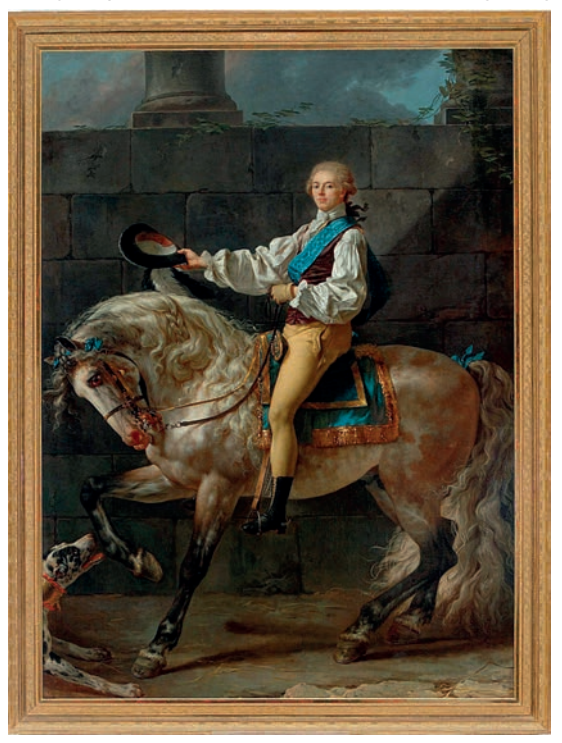

Rysunek 1. Portret konny Stanisława Kostki Potockiego**<sup>2</sup>**

Poniżej prezentuję przykłady wirtualnych muzeów rezydencji królewskich w Warszawie: Muzeum Jana III Sobieskiego w Wilanowie, Zamku Królewskiego w Warszawie oraz Muzeum Łazienki Królewskie. Dzięki globalnym zastosowaniom technologii informacyjnych i komunikacyjnych, współcześnie wirtualne muzea i galerie są jednym ze źródeł, pozwalającym na zdobywanie, a w dalszej kolejności na przetwarzanie i prezentowanie informacji na temat walorów kulturowych kraju, regionu, świata. Zasoby muzeów przedstawiane z zastosowaniem fotografii, infografik, filmów, technologii street view, wirtualnej rzeczywistości rozwijają myślenie wizualne. Wirtualne muzea umożliwiają zwiedzanie wybranych eksponatów w muzeum z poziomu komputera stacjonarnego lub urządzenia mobilnego.

<sup>1</sup> J. Zarzycki, *Grand tour, czyli "wielka podróż" po Europie*, https://tiny.pl/c7z8p

<sup>2</sup> Portret konny Stanisława Kostki Potockiego, mal. Jacques Louis David, 1781, z kolekcji Muzeum Pałacu Króla Jana III w Wilanowie; fot. W. Holnicki, https://www.wilanow-palac.pl/niezwyczajny\_portret.html

## **Muzeum Jana III Sobieskiego w Wilanowie**

Barokowy pałac królewski w zespole pałacowo-parkowym znajduje się w dzielnicy Wilanów w Warszawie. Został wzniesiony w latach 1681–1696 dla króla Jana III Sobieskiego i Marii Kazimiery. Skrzydła boczne dobudowano w latach 1723–1729. Obecnie jest siedzibą Muzeum Pałacu Króla Jana III w Wilanowie.

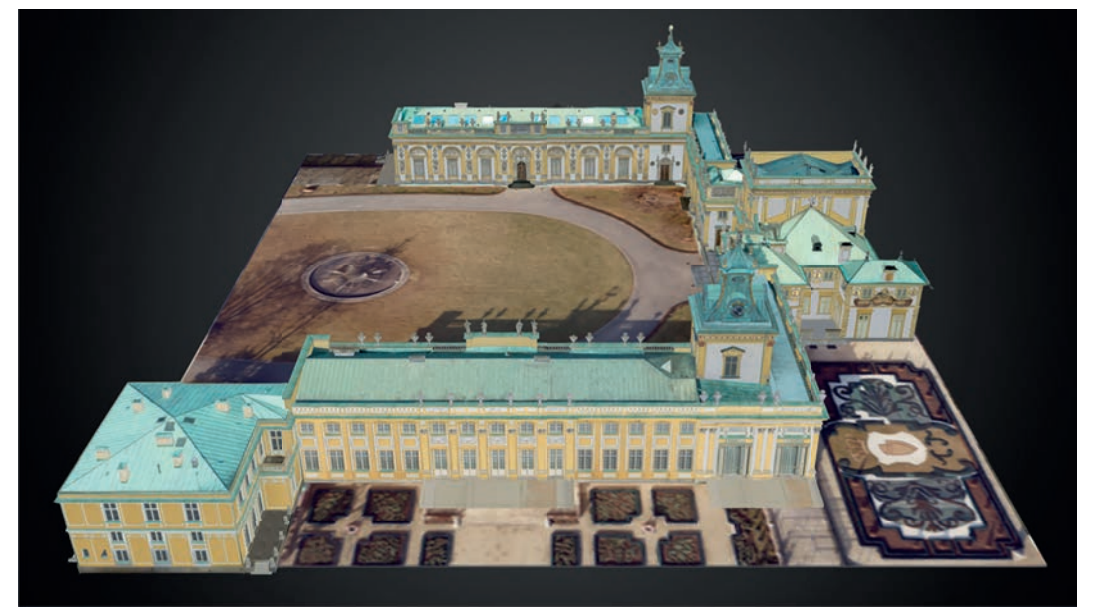

Rysunek 2. Model 3D Pałacu w Wilanowie**<sup>3</sup>**

Pałac wraz z otaczającym parkiem oraz pozostałymi zabudowaniami zachował niezmienioną formę architektoniczną, walory historyczne i artystyczne. Ich znaczenie i historię można prześledzić w wirtualnym muzeum. W materiale Dzieje rezydencji wilanowskiej<sup>4</sup> odnajdujemy w tematycznych opisach z ilustracjami, wyróżnione w bocznym menu omawiane zagadnienia: *Wilanów w rękach Sobieskich*, *Dwie twarze króla*, *Dramat z happy endem*, *Drugi król w Wilanowie*, *Kapryśna Izabela*, *Stanisław Kostka Potock*i, *Potoccy w Wilanowie*. Obecna budowla powstawała etapami, które można prześledzić w wizualizacji obrazującej pięć etapów przeistaczania dworu królewskiego w pałac – dwa z nich przedstawiają rysunki 3 i 4.

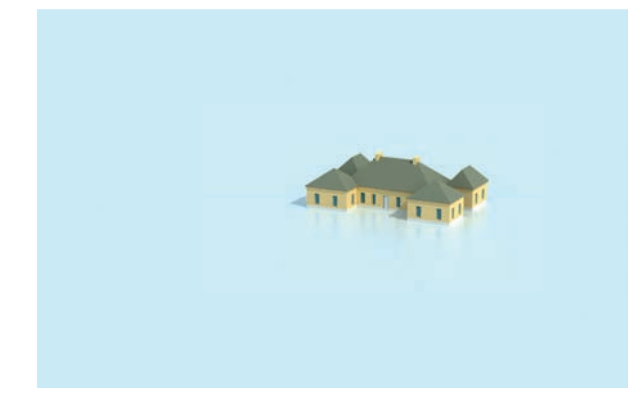

Rysunek 3. Pierwszy etap budowy: ok. 1680 roku – dwór

Rysunek 4. Piąty etap budowy: lata 1775-1778 – wzniesiono pawilon kąpielowy zwany Łazienką; sto lat później, około 1893 roku pawilon został przebudowany, uzyskując swój dzisiejszy wygląd

Rezydencję zamieszkiwał także król August II Mocny. Władca musiał zabiegać o możliwość zamieszkania w pałacu, a jego osobowość w wirtualnym muzeum przybliża krótka notatka oraz pytania typu prawda-fałsz sprawdzające wiedzę, np.: August II Mocny był świetnym znawcą muzyki i opery, Rzeczpospolita rozwijała się pod rządami Augusta II, August II lubił sztukę Dalekiego Wschodu.

<sup>3</sup> Pałac barokowy – letnia rezydencja Króla Jana III Sobieskiego. Model wykonany w ramach realizacji projektu "Rewitalizacja i digitalizacja jedynej w Polsce barokowej rezydencji królewskiej w Wilanowie", finansowanego ze środków Unii Europejskiej i Ministerstwa Kultury i Dziedzictwa Narodowego. Projekt uzyskał dofinansowanie ze środków Europejskiego Funduszu Rozwoju Regionalnego w ramach Programu Operacyjnego Infrastruktura i Środowisko 2007-2013. Źródło: https://tiny.pl/c7z6v

<sup>4</sup> *Dzieje Rezydencji Wilanowskiej*, https://tiny.pl/crqvb

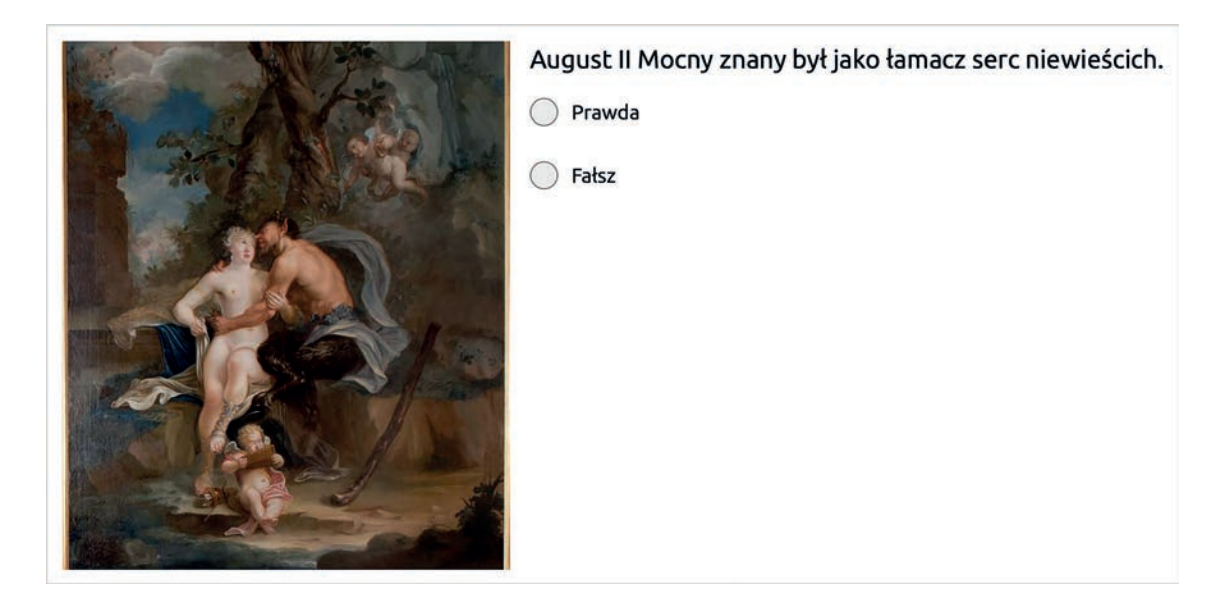

Rysunek 5. Przykład pytania dotyczącego osobowości Augusta II Mocnego

Postać Stanisława Kostki Potockiego przybliża galeria kilku obrazów – trzech portretów oraz trzech artefaktów z kolekcji muzealnej. Informacja fotograficzna opatrzona jest dodatkowo adnotacją: *Jego muzeum w Wilanowskim Pałacu, otwarte w czasie, gdy nie istniała niepodległa Polska, ma bezcenną wartość – uczy rodaków historii i kształtuje ich gusta artystyczne*.

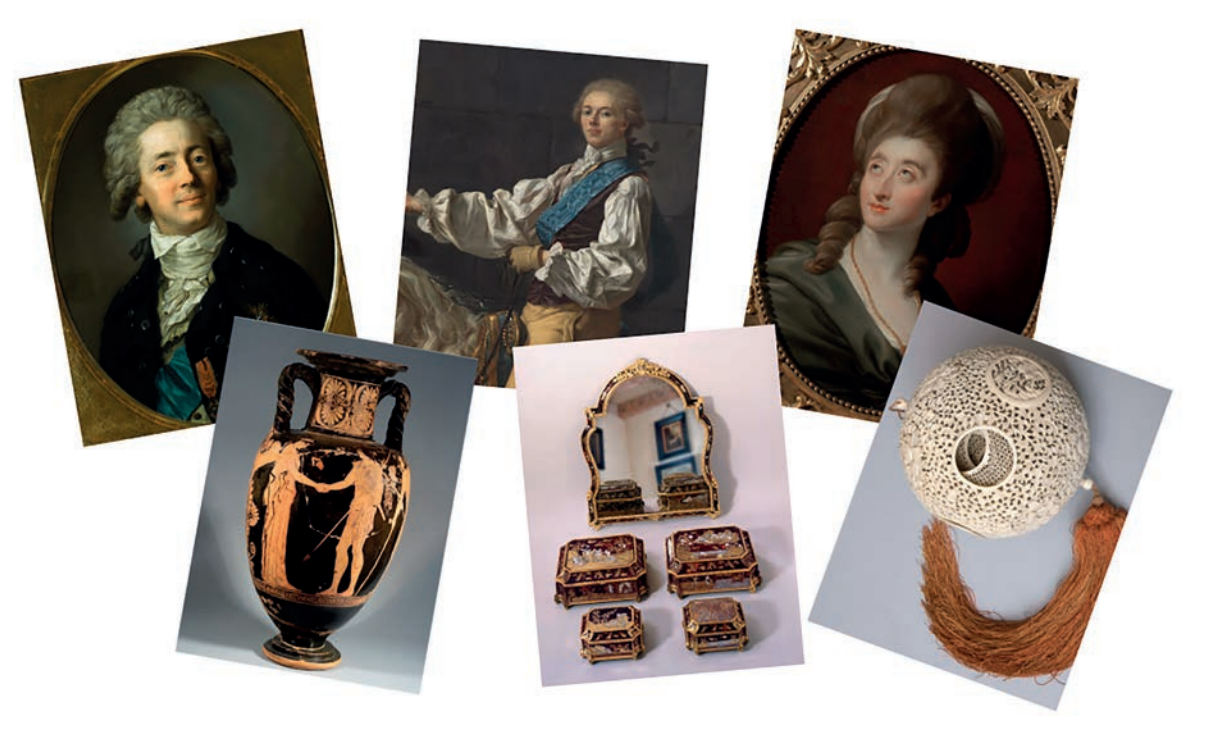

Rysunek 6. Wizualizacja galerii obrazów o Stanisławie Kostce Potockim pt. *Wyjątkowy człowiek, wyjątkowe dzieło*

Podsumowaniem informacji w *Dziejach rezydencji wilanowskiej* są zagadki w dwóch kategoriach:

- *Czasy i ludzie*  poznajemy mieszkańców Pałacu w Wilanowie postacie należy uporządkować chronologicznie wg zakresów czasowych, w których dana postać była właścicielem lub dzierżawcą rezydencji.
- *Ludzie i sztuka* do postaci trzeba dopasować wnętrze lub dzieło powstałe za czasów jej urzędowania w pałacu.

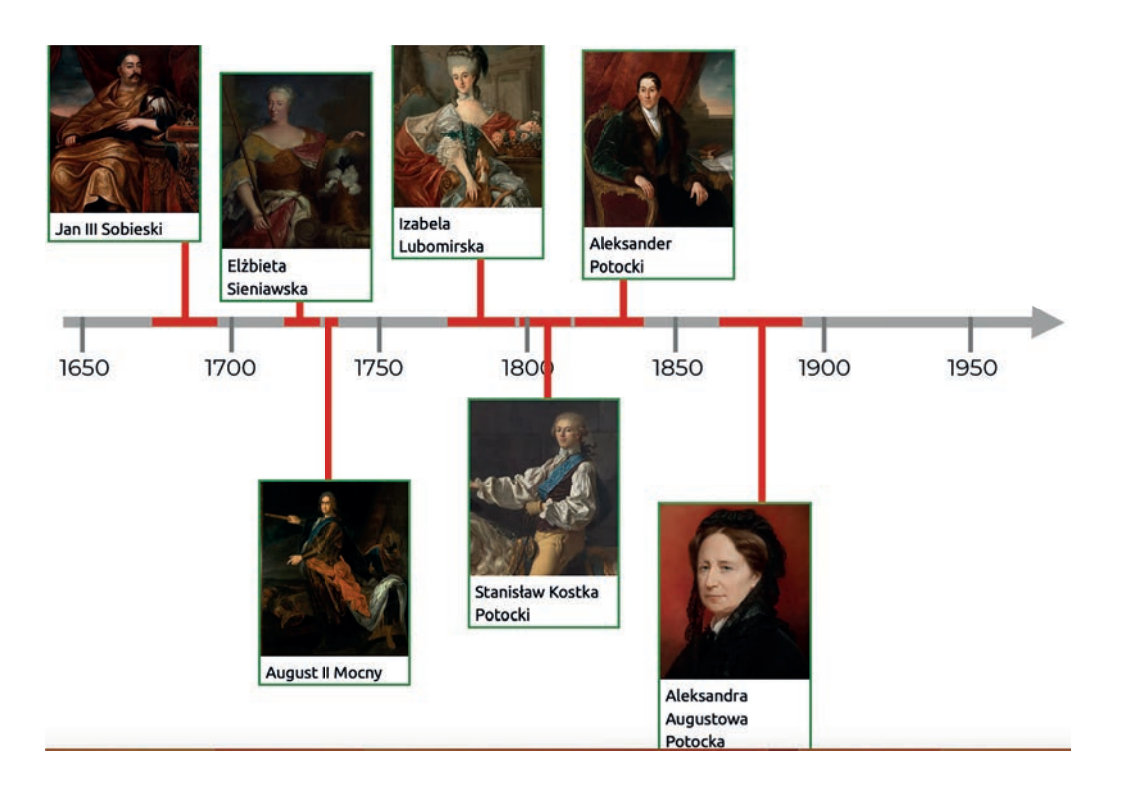

Rysunek 7. Mieszkańcy Pałacu w Wilanowie – linia czasu

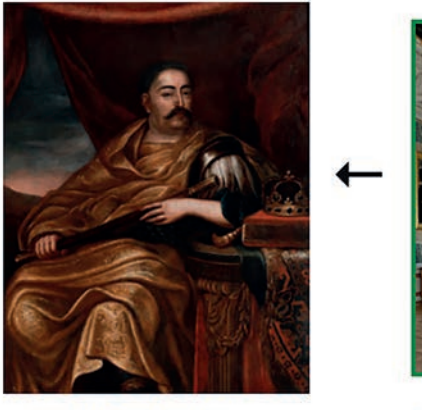

Jan III Sobieski

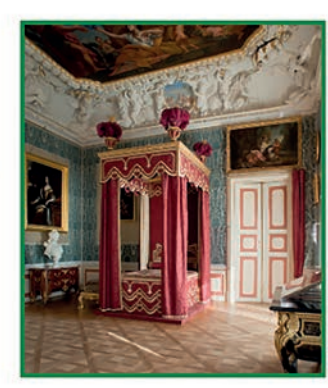

Sypialnia króla Jana III

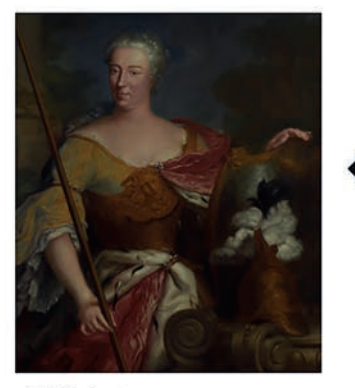

Elżbieta Sieniawska

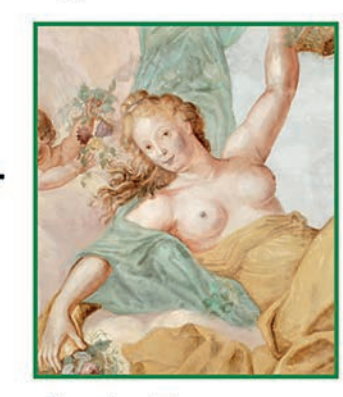

Fresk z Florą

Rysunek 8. Mieszkańcy i sztuka w Pałacu w Wilanowie – dopasowane do postaci wnętrze – sypialnia króla Jana III i Fresk z Florą

**33**

nr 03/2023

Materiałem uszczegóławiającym informacje na temat osób, zdarzeń i przedmiotów związanych z zespołem pałacowo-parkowym w Wilanowie jest Pasaż Wiedzy<sup>5</sup> – zbiór artykułów oparty na badaniach naukowych o historii i kulturze staropolskiej – wiarygodne źródło informacji o Rzeczypospolitej Obojga Narodów na tle nowożytnej Europy. Przykładowe tematy opracowań to: życie codzienne, obrzędy i ceremonie, inspiracje antyczne, moda i stroje, kuchnia i jedzenie, zdrowie i niezdrowie, sztuka i artyści, parki i ogrody oraz wiele innych.

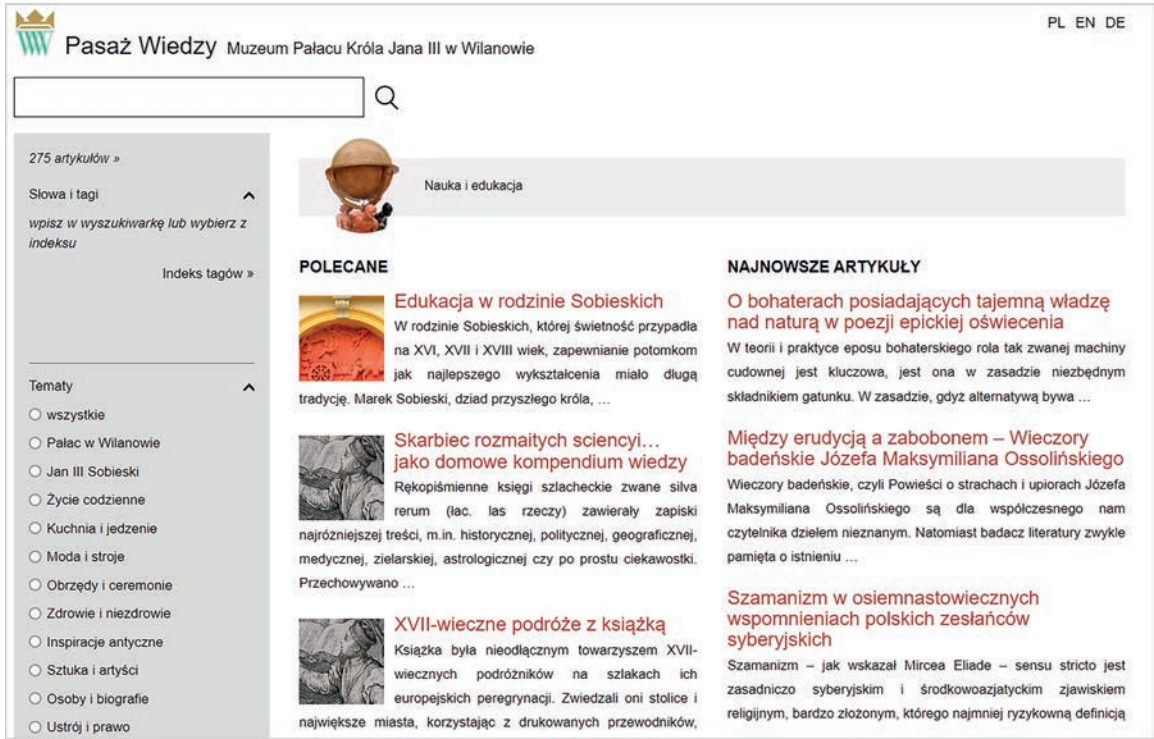

Rysunek 9. Przykładowa tematyka artykułów w Pasażu Wiedzy z dziedziny Nauka i edukacja

Inną formą przybliżenia dziejów rezydencji królewskiej jest multimedialna prezentacja *Właściciele pałacu: Od króla do kustosza***<sup>6</sup>** . We wstępie do prezentacji czytamy:

*Pałac w Wilanowie, piękne ogrody i budowle w parku, a także zgromadzone tu dzieła sztuki są zapisem historii. To miejsce pamięci o Janie III, królu-wojowniku, który był jednocześnie miłośnikiem ksiąg i obrazów, wykształconym i zainteresowanym rozwojem nauki mecenasem***<sup>7</sup>** *. Jego pamięć pielęgnował Stanisław Kostka Potocki, wybitny polityk i twórca muzeum wilanowskiego. Mniej mówi się o roli właścicielek Wilanowa, a przecież Elżbieta Sieniawska, Izabela Lubomirska czy wreszcie Aleksandra Augustowa Potocka rozbudowywały i wyposażały pałac, dbały o zachowanie charakteru tego miejsca, a później o jego udostępnianie publiczności. I tak – po osi czasu – dojdziemy do współczesności, kiedy pałac stał się narodową instytucją kultury i miejscem tak chętnie odwiedzanym przez międzynarodową publiczność***<sup>8</sup>** *.*

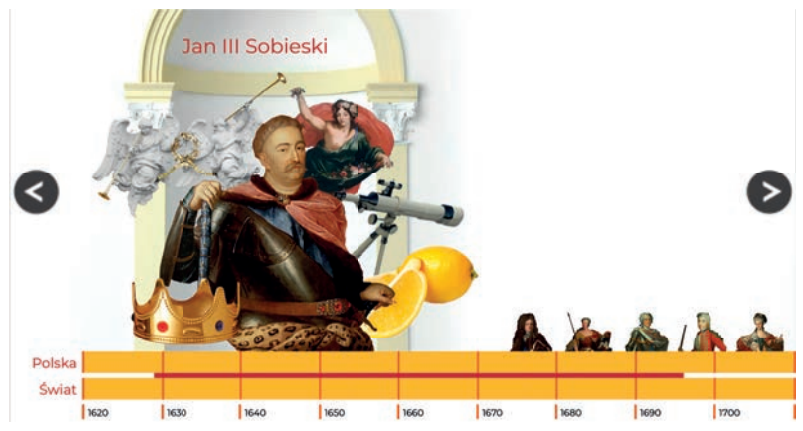

Rysunek 10. Początkowy obraz materiału multimedialnego o właścicielach Pałacu – postać Jana III Sobieskiego

<sup>5</sup> https://www.wilanow-palac.pl/pasaz

<sup>6</sup> https://tiny.pl/c73hx

<sup>7</sup> Więcej informacji o życiu i działalności króla można znaleźć w dziale Sobiescana, https://tiny.pl/c7z36

<sup>8</sup> https://www.wilanow-palac.pl/od\_krola\_do\_kustosza.html
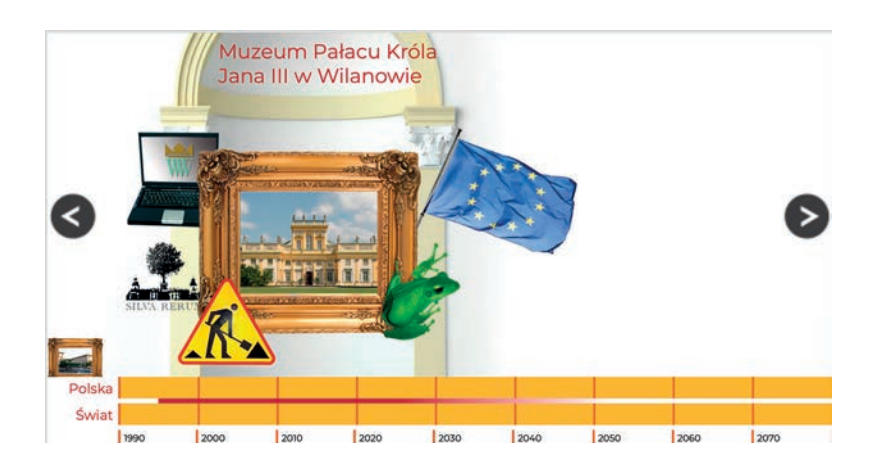

Rysunek 11. Końcowy obraz materiału multimedialnego o właścicielach Pałacu – instytucja Muzeum Pałacu Króla Jana III Sobieskiego

Każdy obraz w multimedialnym przekazie jest interaktywny. Po najechaniu kursorem na widoczne w materiale przedmioty pojawia się dodatkowa informacja. W przypadku rysunku 11 są to informacje o powstaniu muzeum w obecnej formule, pozyskiwaniu funduszy UE, rozwijanej współpracy międzynarodowej, prowadzonych badaniach naukowych, dzieleniu się wiedzą, prowadzonych projektach edukacyjnych (w tym ekologicznych), konserwacji i rewitalizacji. Widoczna poniżej obrazów linia czasu jest również interaktywna. Po najechaniu kursorem na dany odcinek czasu pojawia się informacja, jakie ważne zdarzenia miały wtedy miejsce w Polsce i na świecie. Dowiadujemy się m.in., że w latach zamieszkania pałacu przez Stanisława Kostkę Potockiego (1760 – 1770), w roku 1765 król Stanisław August Poniatowski otworzył w Warszawie pierwszą publiczną scenę teatralną. W tym samym okresie w 1768 roku renomowane europejskie wydawnictwo wydało I tom encyklopedii Britannica. Konteksty sytuacji społeczno – politycznej w Europie w epoce Jana III Sobieskiego obrazują także mapy z komentarzami dotyczącymi następujących krajów europejskich: Francja, Anglia, Szkocja, Irlandia, Hiszpania i Portugalia, Republika Zjednoczonych Prowincji Królestwa Niderlandów, Szwecja, Dania, Rzesza Niemiecka, Brandenburgia, Rosja, Turcja, Chanat Krymski, Państwo Kościelne, Wenecja, Rzeczpospolita, Węgry**<sup>9</sup>** .

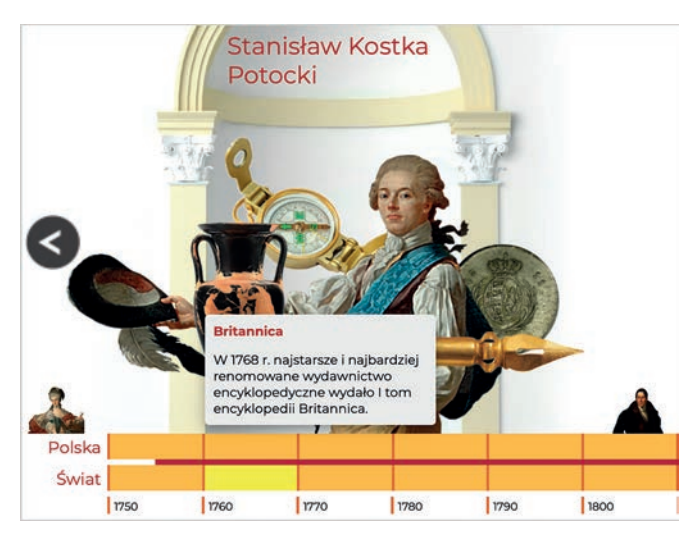

Rysunek 12. Wizualizacja fragmenty interaktywnej linii czasu o właścicielach pałacu

Zbiory Muzeum Pałacu Króla Jana III w Wilanowie można oglądać także w cyfrowych albumach**<sup>10</sup>**:

- album ceramiki europejskiej wytwarzanej od końca XV do 2 poł. XIX w.: naczynia z fajansu, kamionki nadreńskiej i jej naśladownictwa, kamionki czerwonej, porcelany; najliczniejsze w kolekcji są wyroby z Miśni, pierwszej europejskiej manufaktury produkującej porcelanę;
- album portretu reprezentujący prawie wszystkie ważne tendencje malarstwa portretowego od XVI do XIX w., interesujące pod względem artystycznym i historycznym; dzieła wybitnych twórców, takich jak Marceli Bacciarelli, Anton Graff, Angelika Kauffmann itd.;

9 https://tiny.pl/crq4z

<sup>10</sup> https://cyfrowezbiory.muzeum-wilanow.pl/albumy

- album sreber o charakterze efektownych prezentów, np. srebra stołowe i toaletowe, ozdoby do wyposażenia reprezentacyjnych wnętrz dworów i rezydencji, podkreślające osiągnietą pozycję społeczną i majątkową właścicieli;
- album przedmiotów osobliwych, niecodziennych, ciekawych, pozyskiwanych przez dawnych właścicieli głównie w celach praktycznych, by zapewnić im dobrze zorganizowane i wygodne życie.

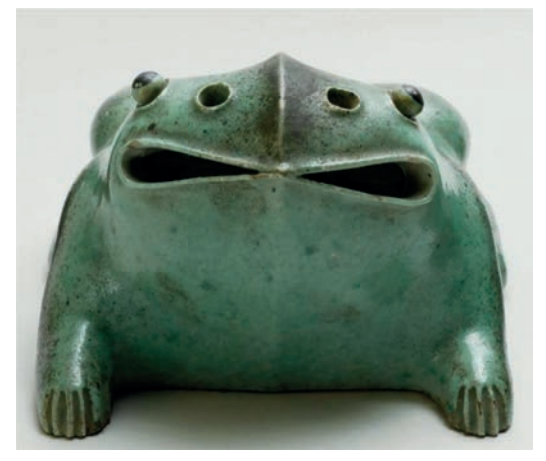

Rysunek 13. Porcelanowa żaba – kraszuarka z albumu Przedmioty osobliwe, niecodzienne, ciekawe

Cenne zbiory malarstwa, grafiki, rysunku, rzeźby i rzemiosła artystycznego znajdziemy w Kolekcji wilanowskiej<sup>11</sup>. Są to zbiory sztuki zgromadzone w pałacu w Wilanowie, udostępnione publiczności w 1805 roku przez Stanisława Kostkę Potockiego, eksponowane i katalogowane przez jego następców. Kolekcja wilanowska jest główną częścią zbiorów zarządzanych od 1995 roku przez Muzeum Pałacu Króla Jana III Sobieskiego w Wilanowie.

Cyfrowe informacje o zespole pałacowo – parkowym uzupełnia system informacji przestrzennej, który gromadzi i udostępnia dane dotyczące: terenu, budynków, parku, obiektów architektonicznych, rzeźby ogrodowej, elewacji, wnętrz, drzew i krzewów oraz wyników badań archeologicznych. Wszystkie obiekty przestrzenne zostały utworzone w oparciu o kartometryczną dokumentację architektoniczną i geodezyjną przy wykorzystaniu oprogramowania ArcGIS firmy ESRI.

Wszystkie dane podzielone są na moduły tematyczne: Park, Elewacje pałacu, Wnętrza pałacu, Archeologia i inne. Do każdego obiektu dołączona została wybrana aktualna i archiwalna dokumentacja: fotograficzna, konserwatorska, architektoniczna i ikonograficzna<sup>12</sup>.

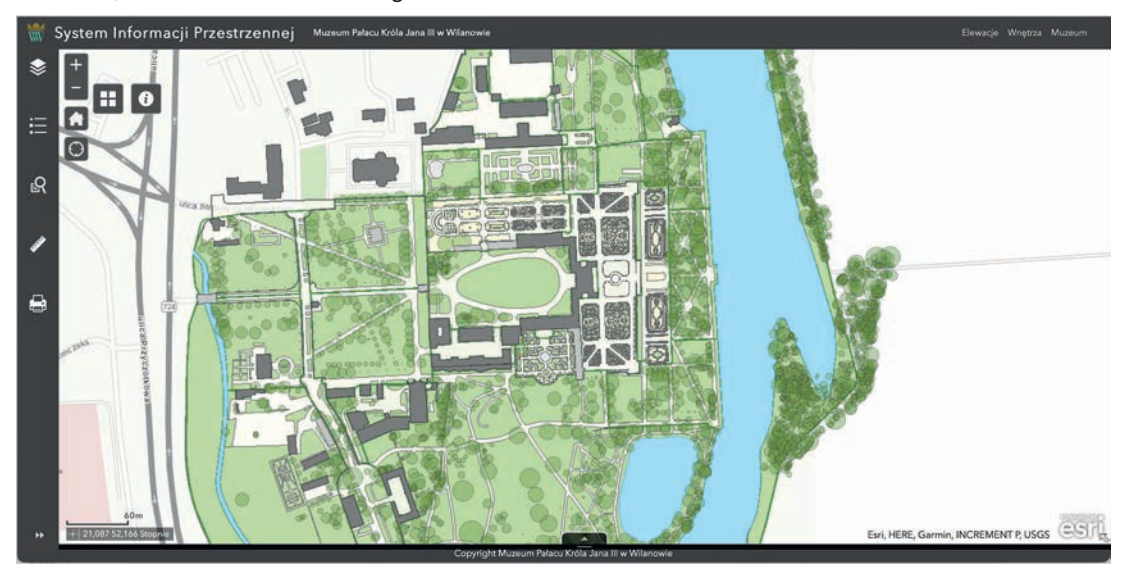

Rysunek 14. Mapa założenia pałacowo-parkowego – jeden z tematycznych serwisów mapowych

Opisane tematyczne serwisy mapowe zostały wykorzystane do przygotowania krótkiej, wirtualnej wycieczki, obrazującej historię tego miejsca, kolejne zmiany bryły i dekoracji pałacu oraz jego otoczenia. Dzięki nim łatwiej wyobrazić sobie rezydencję z czasów króla Jana III. Archiwalne zdjęcia i ryciny z XIX i XX w. pokazują

<sup>11</sup> https://www.wilanow-palac.pl/palac\_i\_park/kolekcja\_wilanowska

<sup>12</sup> https://gis.muzeum-wilanow.pl/gis

przekształcenia i rozbudowy rezydencji, prowadzone przez kolejnych jej mieszkańców. Oprócz podróży w przeszłość, aplikacja umożliwia też poznanie wilanowskiej rezydencji dziś – prezentuje dekoracje i dzieła sztuki, które możemy podziwiać podczas zwiedzania pałacu i parku**<sup>13</sup>**.

## **Zamek Królewski w Warszawie**

Zamek Królewski w Warszawie ma charakter barokowo-klasycystyczny. Pierwotnie był rezydencją książąt mazowieckich, a od XVI wieku siedzibą władz I Rzeczypospolitej – króla i Sejmu (Izby Poselskiej i Senatu). W swojej długiej historii Zamek Królewski był wielokrotnie grabiony i dewastowany przez wojska szwedzkie, brandenburskie, niemieckie i rosyjskie. Został zniszczony w przeważającej części w 1944 roku. Rekonstrukcję budowli po II wojnie światowej przeprowadzono w latach 1971–1984. W 1979 roku utworzono tutaj Muzeum – Zamek Królewski w Warszawie – Pomnik Historii i Kultury Narodowej, który od 2014 roku działa pod nazwą Zamek Królewski w Warszawie – Muzeum. Rezydencja Królów i Rzeczypospolitej.

Historię Zamku, walory architektoniczne i artystyczne poznajemy poprzez stronę internetową w wizualizacjach cyfrowych, takich jak:

- wirtualna wycieczka w formie panoramy 360 stopni,
- interaktywna makieta budowli,
- wirtualny spaceru po ogrodach,
- kolekcja sztuki.

Wirtualna wycieczka w formie panoramy (Rysunek 15) prowadzi przez: Salę Wielką i Tronową, Pokój Audiencyjny Stary, Salę Rady, Pokój Marmurowy, Salę Gwardii Koronnej, Salę Canaletta, Pokój Sypialny, Garderobę Króla, Salę Rycerską. Podczas spaceru oglądamy poszczególne pomieszczenia w perspektywie 360 stopni łącznie z podłogami i sufitami, a ich wyposażenie możemy poznać z bliższej lub dalszej perspektywy, którą regulujemy bocznym suwakiem. Zwiedzaniu towarzyszy ścieżka muzyczna.

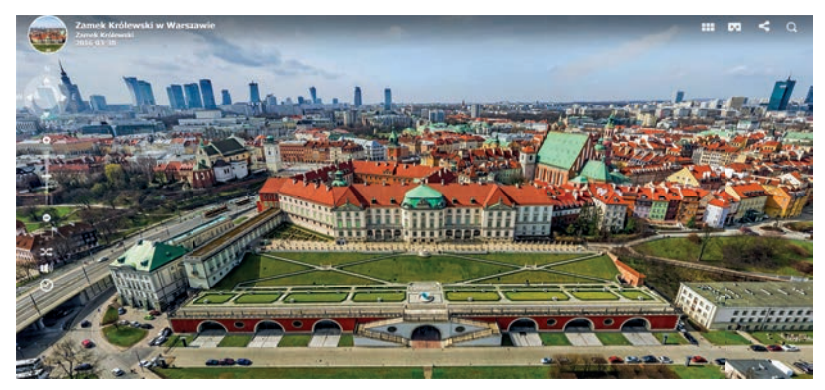

Rysunek 15. Wizualizacja panoramy Zamku Królewskiego w Warszawie wraz z widokiem Ogrodów – widok z wirtualnej wycieczki**<sup>14</sup>**

Interaktywna makieta zamku**<sup>15</sup>** obrazuje usytuowanie elementów architektonicznych, ogrodu i miejsc organizacyjnych. Są to: Brama Wieży Zegarowej, Brama Senatorska (biuro przepustek), Dziedziniec Wielki, Wieża Władysławowska, Wieża Grodzka, Brama Grodzka (wejście dla zwiedzających), Biblioteka Królewska, Pałac Pod Blachą, Kawiarnia i sklep muzealny, Zejście do Ogrodów Królewskich, Kasy. Najechanie kursorem na nazwę miejsca uruchamia wskazanie jego lokalizacji na makiecie.

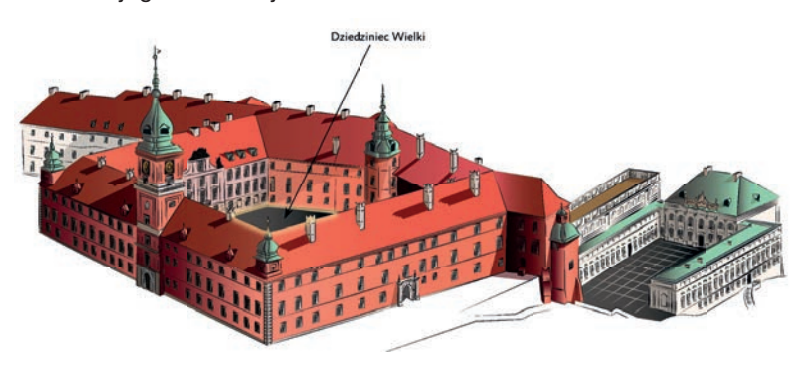

Rysunek 16. Makieta interaktywna Zamku Królewskiego

14 https://www.ai360.pl/panoramy/85

<sup>13</sup> https://tiny.pl/crqvt

<sup>15</sup> https://zamek-krolewski.pl/interaktywny-zamek

Ogrody Królewskie dzielą się na część Dolną i Górną. Pierwsze wzmianki o nich pochodzą z XV w. Z historycznych przekazów o ogrodach wynika, że w kolejnych stuleciach na skutek zawirowań historycznych kurczyły się i rozszerzały, popadały w zaniedbanie i odzyskiwały swój blask. Obecnie prezentują zrewitalizowaną przestrzeń o charakterze modernizmu międzywojennego z elementami sztuki baroku. Ogród Dolny jest dostępny dla publiczności – to park o charakterze rezydencjonalnym. Ogród Górny jest bliższy rezydencji i odgrywa rolę dawnego ogrodu przeznaczonego do dyspozycji mieszkańców rezydencji. Informacje o inicjatywach kontynuowania tradycji sztuki ogrodowej oraz edukacji o niej można znaleźć na dedykowanej stronie internetowej: Ogrody Zamku Królewskiego w Warszawie – Muzeum**<sup>16</sup>**. Zaprezentowane są na niej m.in. szczegółowe programy takich działań, jak: Królewska wystawa kwiatów, Cztery pory roku w ogrodach, Dni ogrodów, Konferencje ogrodowe.

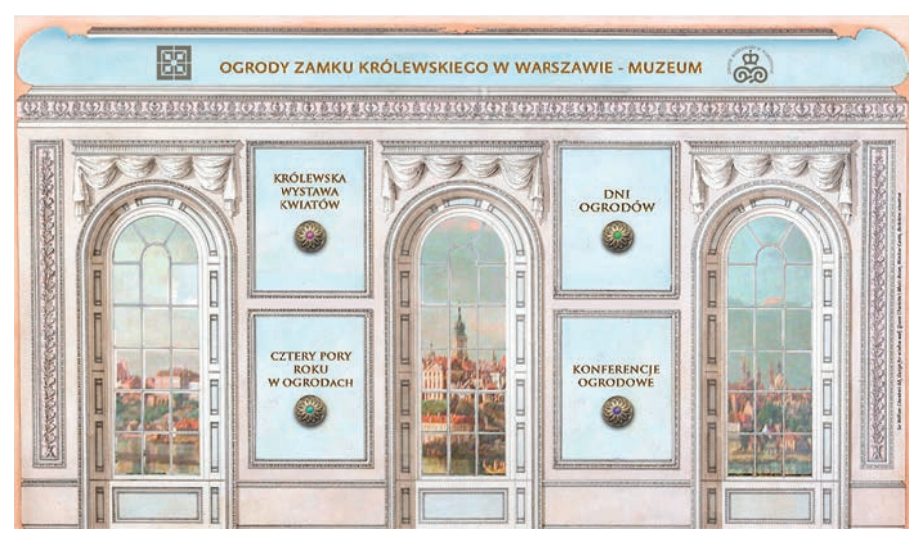

Rysunek 17. Widok strony startowej o Ogrodach Królewskich

Ogrody Królewskie można też zwiedzić podczas wirtualnego spaceru. Z bocznego menu na stronie głównej trzeba wybrać "Spacer wirtualny po Ogrodach Królewskich" i kliknąć w obraz (Rysunek 18).

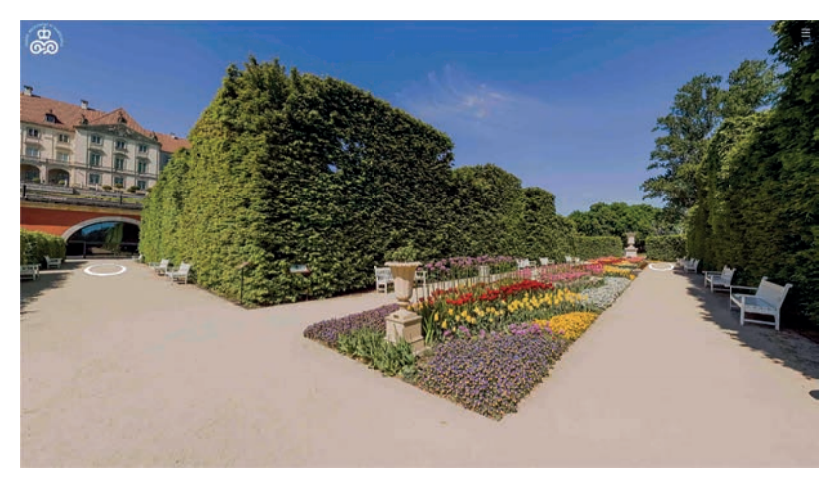

Rysunek 18. Wirtualny spacer po Ogrodach Królewskich**<sup>17</sup>**

Cyfrowa kolekcja zbiorów Zamku Królewskiego w Warszawie – Muzeum**<sup>18</sup>** jest elektronicznym katalogiem cennej kolekcji sztuki w Polsce. Są to fotografie dzieł i opisy merytoryczne obiektów, które można oglądać we wnętrzach zamku oraz takie, które na co dzień nie są eksponowane ze względu na ich stan lub charakter wystaw. Zbiory reprezentują różne dziedziny sztuki nowożytnej polskiego i europejskiego dziedzictwa kulturowego. Cyfrowa Kolekcja Zamku Królewskiego w Warszawie – Muzeum ma służyć przede wszystkim celom poznawczym i edukacyjnym. Zbiory zostały podzielone na działy: Gabinet Numizmatyczny, Malarstwo, Grafika, Metale, Ceramika, Szkło, Dział Badań Archeologicznych, Rzeźba, Tkaniny, Rysunek, Meble, Militaria. Kolekcjami najbogatszymi w zbiory są działy Numizmatyczny, Malarstwo i Metale. W ramach cyfrowej kolekcji można założyć konto i tworzyć własne kolekcje. Odpowiednio dobrane i opisane kategorie oraz fi ltry pozwalają na szybkie przeszukiwanie zbiorów. Opisom eksponatów towarzyszą słowa kluczowe, funkcjonuje także tradycyjna wyszukiwarka oraz ustawienia zaawansowane.

<sup>16</sup> https://ogrody-krolewskie.pl

<sup>17</sup> https://zamek-krolewski.pl/strona/1728-spacer-wirtualny-po-ogrodach-krolewskich

<sup>18</sup> https://kolekcja.zamek-krolewski.pl

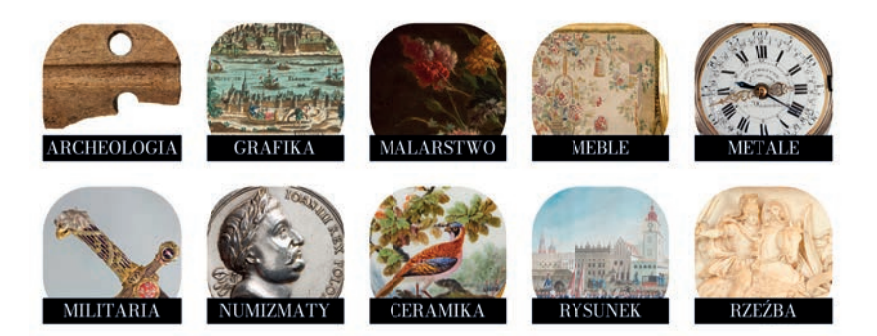

Rysunek 19. Wizualizacja fragmentu skatalogowanych cyfrowych zbiorów

Propozycją wirtualnego zwiedzania Zamku Królewskiego są także filmy w serwisie społecznościowym YouTube, gdzie na kanale Zamek Królewski w Warszawie – Muzeum udostępnione są zarówno filmy merytoryczne, jak i dokumentujące wydarzenia organizowane w przestrzeniach Zamku**<sup>19</sup>**.

## **Muzeum Łazienki Królewskie**

Na warszawskiej skarpie od strony Alei Ujazdowskich stoi kolumna upamiętniająca istnienie w tym miejscu jazdowskiego grodu książąt mazowieckich**<sup>20</sup>** zniszczonego w 1262 roku. Uważa się, że data ta otwiera historię Łazienek i Warszawy i z tego też powodu stanowi początkowy zapis na cyfrowej linii czasu**<sup>21</sup>** obrazującej historię Łazienek Królewskich na stronie internetowej muzeum. Linia czasu prowadzi przez arkana budowy i rozwoju kompleksu, istotne postacie i miejsca:

- wśród nazwisk znanych postaci pojawiają się: Zygmunt Stary, królowa Bona, Zygmunt III Waza, Krzysztof Zygmunt Pac, Jan Kazimierz Waza, Stanisław Herakliusz Lubomirski, August II Sas, August III Sas, Stanisław August;
- wśród istotnych budowli i kluczowych elementów występują: Zamek Ujazdowski, Willa o nazwie Łazienka, Kanał Piaseczyński, Biały Dom, Pałac Myśliwski, Teatr Mały, Stara Oranżeria, przebudowa Pałacu na Wyspie, otwarcie Teatru Królewskiego, Budowa Starej Kordegardy, budowa i przebudowa Willi Belweder, Pomnik Fryderyka Chopina.

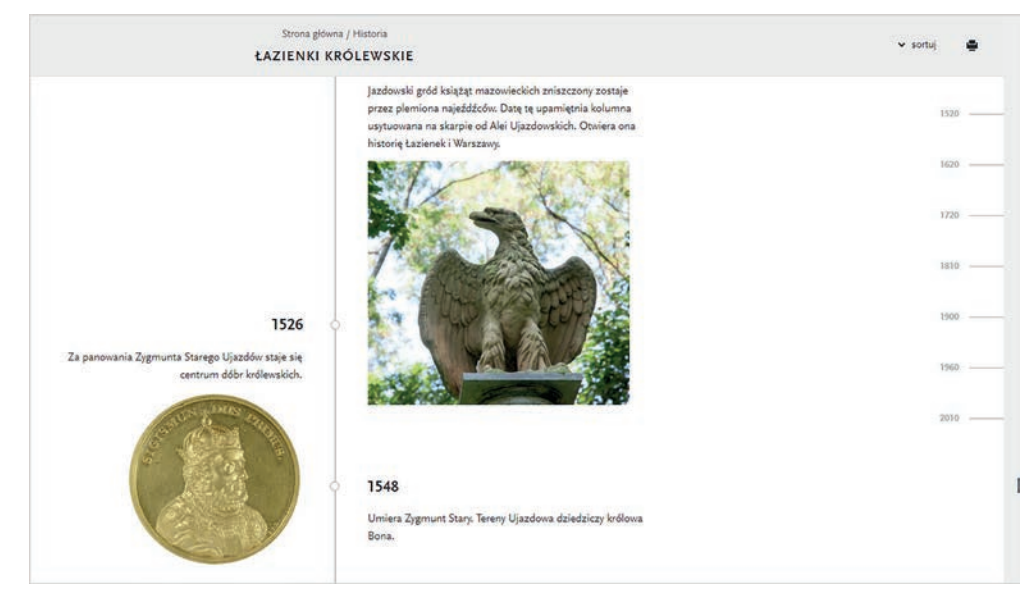

Rysunek 20. Fragment linii czasu o historii Łazienek Królewskich

Końcowe wpisy na linii czasu dotyczą 2015 roku i upamiętniają:

- otwarcie Królewskiej Galerii Rzeźby w Starej Oranżerii, gdzie wyeksponowane są kopie najsłynniejszych starożytnych rzeźb, w tym m.in. Grupa Laokoona, Flora Farnese i Apollo Belwederski;
- otwarcie Pałacu Myślewickiego, gdzie konserwatorom udało się odsłonić historyczne polichromie i przywrócić zabytkowi kolorystykę, zgodną z jego autentycznym XVIII-wiecznym charakterem.

<sup>19</sup> https://www.youtube.com/@zamekkrolewskiwwarszawie

<sup>20</sup> Historyczny gród i dwór książąt mazowieckich, który był na terenie dzisiejszego Ujazdowa w Warszawie.

<sup>21</sup> Historia Łazienek Królewskich na osi czasu: https://tiny.pl/cr7rb

Łazienki Królewskie to zespół pałacowo-ogrodowy w Warszawie, założony w XVIII wieku przez Stanisława Augusta Poniatowskiego. Jego nazwa pochodzi od barokowego pawilonu Łaźni, wzniesionego na wyspie w latach 80. XVII wieku. Od 1960 roku zespół jest siedzibą Muzeum Łazienki Królewskie.

w zakładce Aktualności muzeum udostępnia *#Wirtualny Przewodnik: Zwiedzaj online***<sup>22</sup>**, który w pierwszej kolejności zaprasza do Sali Balowej, Sali Salomona i Rotundy w Pałacu na Wyspie. Wymienione miejsca, jak i wiele innych, są oznaczone na mapie wirtualnego muzeum. Obrazuje ona usytuowanie w przestrzeni zabytków architektury, pomników i rzeźb, ogrodów, ciekawych okazów fauny i flory, ścieżek, infrastruktury turystycznej. Kliknięcie w nazwę lub ikonę obiektu aktywuje szczegółowe informacje na jego temat.

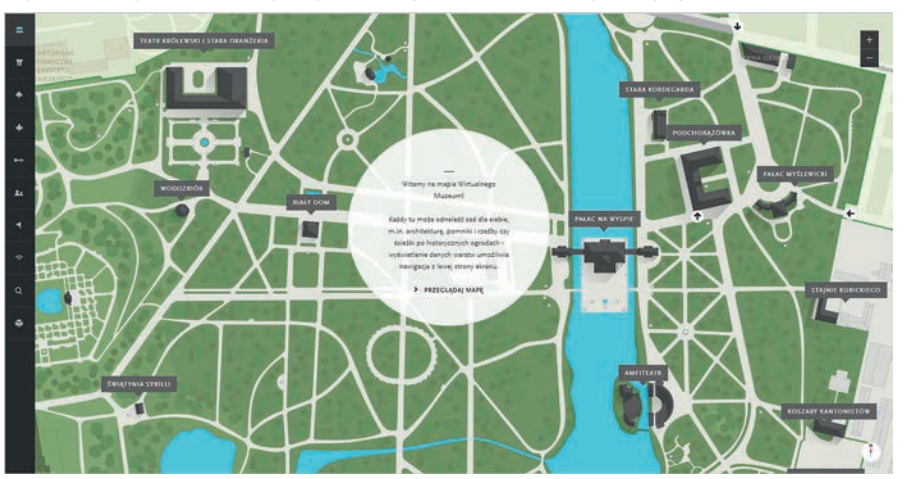

Rysunek 21. Wirtualne Muzeum Łazienek Królewskich – mapa z zaznaczonymi obiektami architektonicznymi

Na terenie zespołu pałacowo-parkowego, oprócz budynków, pawilonów oraz wolnostojących rzeźb, znajdują się:

- ogrody ukształtowane w różnych okresach, odmienne pod względem stylistycznym: Królewski i Chiński z XVIII w., Romantyczny z XIX w., Modernistyczny z XX w.**<sup>23</sup>**;
- zbiory malarstwa, rzeźby, grafiki, numizmatów europejskich i polskich artystów.

Królewskie kolekcje zgromadzone są w dwóch najistotniejszych galeriach:

- obrazy w Pałacu na Wyspie 140 dzieł eksponowanych zgodnie z zasadami obowiązującymi w XVIII w.;
- rzeźby w Starej Oranżerii posągi marmurowe i gipsowe kopie najważniejszych dzieł starożytnych i nowożytnych twórców.

Wirtualny przewodnik**<sup>24</sup>** składa się z licznych nagrań filmowych, opisów pomieszczeń ilustrowanych fotografią i planem usytuowania.

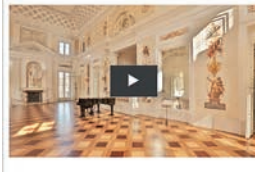

SALA BALOWA - CZ. I **Valuiekszym pomieszczeniem Pałacu na Wyspie jest Sala** pracia archite

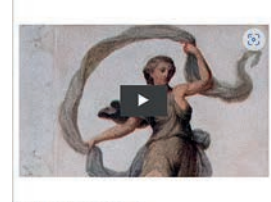

SALA BALOWA - CZ. IV oju Šali Balowej jest dekoracja malarska ścian. Składają się nań prostokątne<br>płyciny wypełnione groteskami Jana Bogumiła Plerscha.

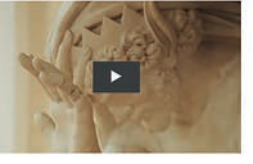

SALA BALOWA - CZ. II .<br>W Sali Balowej znajdują się rzeźby, stan diają wizję ideale in: Posazi odz ugusta. Poznaj ich z

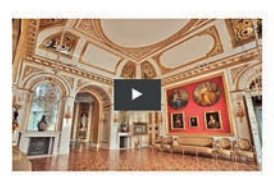

**SALA SALOMONA - CZ. I** Kompozycia Sali Salomona, łącząca malowidła, de ornamentalną, sztukaterie oraz bogactwo :<br>typowa dla wnętrz ostatniego króla Polski.

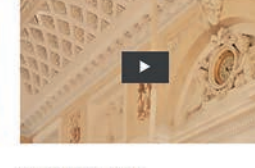

SALA BALOWA - CZ.III .<br>Wśród dekoracji ściennych Sali Balowej widoczne są m.in tawiające mitologiczne sceny divie plas the pro

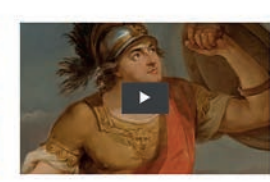

SALA SALOMONA - CZ. II Zobaczyć tu można m.in. cztery okrągłe płótna nadm<br>malarza Marcella Bacciarellego, tak zwane tonda, z<br>wyobrażeniami cnót: Roztropności, Sprawiedliwości,<br>Łaskawości i Odwagi.

Rysunek 22. Wirtualne Muzeum Łazienki Królewskie w formie tematycznych nagrań wideo

- 23 https://www.lazienki-krolewskie.pl/pl/Ogrody
- 24 https://www.lazienki-krolewskie.pl/pl/wideo/wirtualne-zwiedzanie

Formę wirtualnego przemieszczania się po obiekcie mają wizualizacje Muzeum Łowiectwa i Jeździectwa. Jest ono oddziałem Muzeum Łazienki Królewskie w Warszawie, działa w tzw. Koszarach Kantonistów, zbudowanych w latach 1826-1828 oraz w pochodzących z lat 1825-1826 Stajniach Kubickiego. Zajmuje się popularyzacją wiedzy związanej z narodową tradycją łowiectwa i jeździectwa, hodowlą koni na ziemiach polskich, a także tematyką przyrodniczą. W Koszarach Kantonistów na ekspozycjach stałych prezentowane są: polski salon myśliwski z XIX-XX w., zwierzęta leśne, ptaki oraz trofea egzotyczne. W Stajniach Kubickiego mieszczą się dwie wystawy stałe: Powozownia i Królewska Manufaktura Tkacka. Ich wirtualne zwiedzanie to interaktywne panoramy sferyczne pomieszczeń – po wnętrzach Parowozowni można wędrować zdalnie**<sup>25</sup>**, a poszczególne obiekty przybliżać lub oddalać.

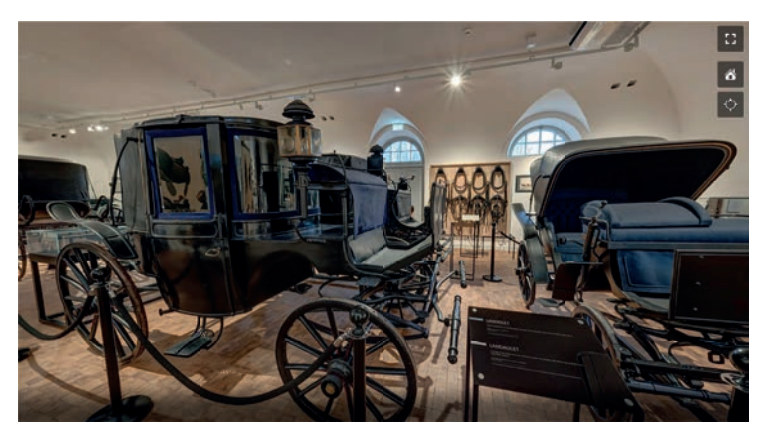

Rysunek 23. Wirtualne zwiedzania – Stajnie Kubickiego. Powozownia

Warszawskie muzea – rezydencje królewskie włączają się także w nurt promowania swoich zbiorów za pośrednictwem muzeum funkcjonującego tylko w formie wirtualnej – Google Arts & Culture. Każde z nich jest zaprezentowane w postaci artykułów, ekspozycji online, zbiorczej kolekcji i mapy z danymi kontaktowymi.

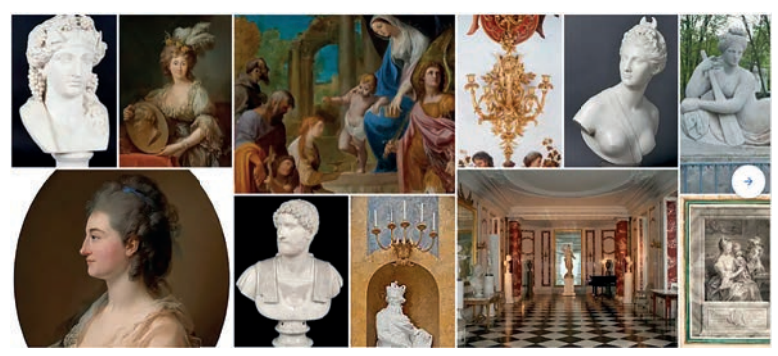

Rysunek 24. Fragment zdigitalizowanych zbiorów Muzeum Łazienek Królewskich w zasobach wirtualnego Muzeum Arts & Culture**<sup>26</sup>**

Stacjonarne muzea – warszawskie rezydencje królewskie – włączają się we współczesne ścieżki komunikacji z odbiorcami, udostępniając zbiory muzealne i ich merytoryczne opisy na swoich stronach internetowych w formie różnego typu przekazów online. Docierają dzięki temu do szerszej liczby zwiedzających, zachęcają do odwiedzenia muzeum tradycyjnego, udostępniają źródła wiedzy poszerzające informacje z tradycyjnej wycieczki, przygotowują lekcje online. Pełnią dzięki temu bardzo ważną rolę dydaktyczną w następujących kontekstach:

- źródło informacji dla wielu przedmiotów szkolnych, dotyczących sztuki nowożytnej polskiego i europejskiego dziedzictwa kulturowego;
- prezentowanie informacji na temat walorów kulturowych własnego kraju, region, świata;
- rozwijanie myślenia wizualnego;
- wsparcie aktywności poznawczej w hybrydowej formie popularyzowania materiałów tematycznych.

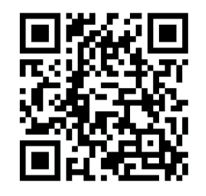

Uzupełnieniem artykułu jest przygotowana kolekcja linków związanych z jego treścią. Zachęcam do zeskanowania kodu QR podczas czytania tekstu.

25 https://tiny.pl/cr79t

26 The Royal Łazienki Museum in Warsaw, https://tiny.pl/crxz3

# Informatyka z komputerem w tle (unplugged revisited)

Maciej M. Sysło

## **Wprowadzenie**

Pierwotnym celem w podejściu **informatyka bez komputera** (ang. *unplugged*) było zapoznanie uczniów z pojęciami z zakresu informatyki w sposób niewymagający dostępu do komputerów. Trudno dziś w pełni trzymać się tego podejścia, kiedy prawie wszystkie szkoły są wyposażone w sprzęt cyfrowy, a każdy, nawet najmłodszy uczeń, nosi urządzenie cyfrowe w kieszeni. Konkurs "Bóbr" to kolejna inicjatywa skierowana do uczniów w każdym wieku, w której pierwotnie zakładano, że uczniowie nie mieli wcześniej kontaktu z informatyką. W Polsce nowa podstawa programowa informatyki obejmująca wszystkich uczniów na wszystkich poziomach edukacyjnych została wprowadzona w 2017 roku (szkoły podstawowe) i w 2019 roku (szkoły ponadpodstawowe). Od tego czasu jesteśmy świadkami różnych podejść podejmowanych przez nauczycieli i szkoły w celu realizacji wymagań programowych.

W artykule przedstawiamy ideę nauczania i uczenia się informatyki z komputerami i innymi urządzeniami cyfrowymi, które są w tle (obok), a ich wykorzystanie zależy od konkretnej sytuacji edukacyjnej oraz decyzji nauczyciela i uczniów. Prezentowane tutaj podejście **informatyka z komputerem w tle** (ang. *in the background*) w kształceniu informatycznym jest poszerzeniem podejścia bez komputera. Wyróżniamy w nim cztery grupy aktywności: (1) klasyczne podejście bez komputera z dostępnym komputerem w tle, (2) sytuacje problemowe, w których rozwiązywaniu komputer jest tylko medium (jak w zadaniach Bobra), (3) robotyka edukacyjna oraz (4) modelowanie, projektowanie i realizacja rozwiązań sytuacji problemowej poza komputerami, jako krok poprzedzający rozwiązanie komputerowe. Krótko charakteryzujemy te grupy i komentujemy rolę tych podejść w rozwijaniu myślenia komputacyjnego. Rozważania w dużym stopniu odnoszą się do sytuacji kształcenia informatycznego w Polsce.

Objaśnieniem i komentarzem do rozważań będzie osobny artykuł zatytułowany *Kształcenie informatyczne od pierwszych lat w szkole. Propozycja realizacji*, który ukaże się w numerze 4/2023 kwartalnika "Meritum". Zostanie w nim zarysowana propozycja realizacji obowiązującej podstawy programowej informatyki w szkołach podstawowych w klasach od pierwszej po ósmą, z istotnym wykorzystaniem aktywności omówionych w niniejszym artykule.

#### **1. Wstęp**

Nie wątpimy, że wybrane podejścia do rozwijania myślenia komputacyjnego, umiejętności programowania i uczenia się informatyki mogą przynieść oczekiwane efekty, jak opisują to autorzy wielu artykułów. W Polsce dążymy do zapewnienia każdemu uczniowi osiągnięcia wszystkich celów kształcenia przewidzianych w podstawie programowej informatyki. W przeciwieństwie do większości wyników badań przeprowadzonych na wybranych grupach uczniów z danego poziomu edukacyjnego, jesteśmy zainteresowani zapewnieniem spiralnego rozwoju wszystkich uczniów przez wszystkie lata ich pobytu w szkole. Nie ograniczamy się więc do ustalonego podejścia czy określonych narzędzi. Ponadto chcemy zapewnić zarówno nauczycielom, jak i uczniom swobodę wyboru sposobów i środków osiągania zamierzonych celów edukacyjnych.

Kształcenie informatyczne (czyli zajęcia z przedmiotu informatyka) ma w Polsce długą historię. Można w niej znaleźć elementy odpowiadające dzisiejszemu podejściu bez komputera i myśleniu komputacyjnemu, które były stosowane i rozwijane przez długie lata, bez odwoływania się do ich dzisiejszych nazw.

W ostatnich latach pojawiło się wiele nowych podejść i środowisk kształcenia informatycznego, które na ogół w naturalny sposób integrują się z już istniejącymi. Co więcej, te nowe wpływają na tradycyjne, bardziej ugruntowane podejścia, nadając im nowe oblicze i dodatkową wartość edukacyjną. Badania i praktyka edukacyjna potwierdzają wynikające z tego korzyści.

**43**

W tym artykule skupiamy uwagę głównie na relacji między informatyką a komputerem, a dokładniej – na kształceniu informatycznym i obecności lub braku w tym komputera oraz jego wykorzystania. Uzasadnimy naszą ideę polegającą na poszerzeniu podejścia bez komputera na informatykę z komputerem w tle w tym sensie, że komputer może się znajdować w zasięgu uczniów i mogą z niego korzystać, gdy tylko uznają (lub nauczyciel podejmie taką decyzję), że może im pomóc lepiej się uczyć.

Dziś, gdy wszyscy uczniowie mają łatwy dostęp do technologii, smartfony w kieszeniach, tablety i komputery w szkolnych pracowniach komputerowych, trudno jest ich przekonać do zajęć związanych z informatyką bez dostępu do komputerów i technologii, np. gdy pewne ćwiczenia wykonywane na podłodze mogą wykonać interaktywnie w aplikacjach komputerowych, wzbogacając tym swoje uczenie się.

#### **2. Kształcenie informatyczne w Polsce**

#### **2.1. Wczesna historia kształcenia informatycznego**

Pierwsze regularne lekcje związane z "komputerami" odbywały się w Polsce w dwóch liceach we Wrocławiu w drugiej połowie lat 60., kiedy pojęcia "komputer" i "informatyka" nie miały jeszcze odpowiedników w języku polskim, a komputer był "maszyną matematyczną". Przedmiot szkolny nosił nazwę "Programowanie i obsługa maszyn cyfrowych". Ponieważ wtedy komputer był używany głównie do obliczeń numerycznych, uczniowie w tych pierwszych klasach poznawali podstawowe metody numeryczne rozwiązywania problemów matematycznych oraz języki programowania (m.in. asembler, autocode Mark III, Algol 60). Swoje programy uruchamiali zaś na maszynie Elliott 803 znajdującej się na terenie Uniwersytetu Wrocławskiego**<sup>1</sup>** .

Oficjalna historia informatyki w polskich szkołach rozpoczęła się w 1985 roku na początku ery komputerów osobistych, wraz z pierwszym programem nauczania informatyki dla przedmiotu "Elementy Informatyki", zaproponowanym przez Polskie Towarzystwo Informatyczne (PTI) i zatwierdzonym przez Ministerstwo Oświaty i Wychowania. Program nauczania obejmował tematy związane z wykorzystaniem aplikacji mikrokomputerowych (do edycji tekstu, tworzenia grafiki i dźwięków, budowania tabel i prostych baz danych, wykonywania symulacji), a także elementy algorytmiki i programowania strukturalnego z wykorzystaniem Logo, głównie do rysowania obrazków i operacji na listach**<sup>2</sup>** .

*Jesteśmy bardzo dumni, że algorytmika i programowanie wprowadzone do programu nauczania informatyki w 1985 roku, przez te wszystkie lata do dzisiaj pozostały w podstawie programowej informatyki.* 

#### **2.2. Myślenie komputacyjne w podstawie programowej informatyki z 1997 roku**

Od 1997 roku przez następne 15 lat wszystkie podstawy programowe informatyki w Polsce potwierdzały opinię Denninga, że: "Myślenie komputacyjne ma długą historię w informatyce. Znane w latach 50. i 60. jako «myślenie algorytmiczne», oznacza mentalną orientację na formułowanie problemów jako konwersję pewnego wejścia na wyjście i szukanie algorytmów do przeprowadzenia tej konwersji" (ang. *Computational thinking has a long history within computer science. Known in the 1950s and 1960s as "algorithmic thinking", it means a mental orientation to formulating problems as conversions of some input to an output and looking for algorithms to perform the conversions*) **3** .

W podstawie programowej informatyki dla liceów zatwierdzonej w 1997 roku w opisie działu "Algorytmika i programowanie" można przeczytać: "Metodyczna analiza i modelowanie względnie złożonych problemów i procesów z różnych dziedzin. Przegląd algorytmów klasycznych. Wybrane zaawansowane techniki projektowania algorytmów i struktur danych: programowanie strukturalne, modularne, zstępujące, abstrakcja danych, metoda kolejnych uściśleń. Elementy formalnej analizy algorytmów. Wprowadzenie do programowania w wybranym języku wysokiego poziomu. Zespołowa realizacja projektów programistycznych". Szkoła zaś miała stworzyć warunki do zdobywania następujących kompetencji (sformułowania nieco zmodyfikowane).

Uczeń:

- definiuje sytuację problemową, w tym dane (*abstrakcja*), cel i wyniki;
- formułuje plan rozwiązania problemu wyodrębnia podproblemy (*dekompozycja*) i wskazuje powiązania między nimi;
- wybiera sposób rozwiązania problemu:
	- projektuje algorytm (*myślenie algorytmiczne*),
	- wykorzystuje istniejący program lub programuje metodę rozwiązywania w wybranym języku programowania (*implementacja*, *programowanie*);

2 Tamże.

<sup>1</sup> Szczegóły w: M.M. Sysło, *The First 25 Years of Computers in Education in Poland: 1965–1990*, [w:] A. Tatnall, B. Davey [red.], *Reflections on the History of Computers in Education. Early Use of Computers and Teaching about Computing in Schools*, Heidelberg 2014, s. 266–290.

<sup>3</sup> P.J. Denning, *Beyond Computational Thinking*, "Communications of the ACM", T. 52, nr 6/2009, s. 28-30 i M.M. Sysło, *Od Elementów Informatyki po Informatykę dla wszystkich uczniów (1985-2021)*, "W cyfrowej szkole" nr 3/2021, s. 53-69, https://tiny.pl/wmx7b

- analizuje poprawność algorytmu i jego implementacji (*debugowanie*) oraz ocenia jego złożoność (*ewaluacja*), testuje program (*testowanie*);
- rozwiązuje złożone projekty w zespole (*współpraca*);
- wybiera i rozwiązuje problemy z różnych przedmiotów szkolnych (*zastosowania informatyki w innych przedmiotach*, *uogólnianie*).

Powyższa lista kompetencji przypomina operacyjną definicję myślenia komputacyjnego**<sup>4</sup>** . Dodatkowo w powyższym tekście wstawiliśmy niektóre sposoby rozumowania (kursywą), których zespół stanowi inną definicję myślenia komputacyjnego**<sup>5</sup>** . Myślenie komputacyjne jako myślenie algorytmiczne ma więc długą tradycję w kształceniu informatycznym w Polsce. W następnych latach te założenia programowe powtarzano z niewielkimi przeformułowaniami, skierowano je również do szkół podstawowych i gimnazjów.

#### **2.3. Nowa podstawa programowa informatyki**

W ciągu ostatnich 20 lat kilka krajów (np. Wielka Brytania w 2014 roku) zaczęło wprowadzać informatykę dla wszystkich uczniów, obierając za główny cel rozwój myślenia komputacyjnego. Niektóre inne kraje zdecydowały się na wprowadzenie myślenia komputacyjnego do szkół w ramach istniejących programów nauczania informatyki lub w ramach innych przedmiotów (np. kraje skandynawskie). W Polsce kontynuujemy wysiłki, aby wszyscy uczniowie byli objęci kształceniem informatycznym z myśleniem algorytmicznym jako głównym podejściem, które – jak zilustrowano powyżej – jest innym sformułowaniem operacyjnej definicji myślenia komputacyjnego.

Nowa i aktualnie obowiązująca podstawa programowa informatyki, zaanonsowana na międzynarodowej konferencji ISSEP 2015**<sup>6</sup>** , została zatwierdzona przez Ministerstwo Edukacji Narodowej (MEN) i wprowadzona do szkół podstawowych we wrześniu 2017 roku, a do szkół ponadgimnazjalnych, w tym zawodowych, we wrześniu 2019 roku. Wykorzystano w niej doświadczenia z nauczania informatyki w szkołach z ponad 30 lat.

Nowa podstawa programowa informatyki<sup>7</sup> składa się z **Celów kształcenia**, definiujących pięć obszarów wiedzy w formie **wymagań ogólnych**, które są takie same dla wszystkich poziomów edukacyjnych, od czwartej po ostatnią klasę w szkole**<sup>8</sup>** . Najważniejsze są dwa pierwsze cele i ich kolejność w podstawie. Cel I odnosi się do rozwiązywania problemów i reprezentowania informacji i nie ma w nim mowy o posługiwaniu się komputerem. Cel II dotyczy programowania i rozwiązywania problemów z wykorzystaniem komputera, w tym również posługiwania się aplikacjami komputerowymi (czyli gotowym oprogramowaniem). Z kolei **Treści nauczania** określone dla każdego celu kształcenia, są zdefiniowane adekwatnie do poziomu edukacyjnego i składają się z **wymagań szczegółowych** w postaci osiągnięć uczniów. W ten sposób zdefiniowano cele nauczania identyfikując konkretne koncepcje informatyczne i umiejętności, które uczniowie powinni nabywać w sposób spiralny, przechodząc przez cztery poziomy edukacji (w klasach 1-3, 4-6, 7-8, HS 9-12).

Na każdym poziomie realizacja podstawy różni się naciskiem na następujące trzy elementy – (1) sytuacje problemowe, gry kooperacyjne i łamigłówki, które wykorzystują konkretne znaczące przedmioty – odkrywanie pojęć, heurystyka; (2) myślenie komputacyjne o przedmiotach i pojęciach – algorytmy, rozwiązania; (3) programowanie, przejście od środowiska wizualnego/blokowego do środowiska tekstowego, w tym testowanie i debugowanie programu. Pierwszy element jest ważniejszy na niższych poziomach, a elementy 2 i 3 stają się ważniejsze w trakcie postępów. Korzyści płynące z takiego spiralnego podejścia do konstrukcji podstawy programowej i jej przełożenia na programy nauczania są szczegółowo omówione w publikacji *Computer Science*  in the School Curriculum: Issues and Challenges w piątym rozdziale "Structuring the Curriculum"<sup>9</sup>.

#### **2.4. Myślenie komputacyjne**

Podsumowując historię naszej drogi do informatyki dla wszystkich uczniów (strategii popularnie oznaczanej przez CS4ALL) w Polsce, na której myślenie komputacyjne jest definiowane operacyjnie i składa się z pewnych sposobów rozumowania (ang. *mental tools*) wykorzystywanych w procesie rozwiązywania problemów, unikamy używania określeń "nauczanie myślenia komputacyjnego" czy "zajęcia z myślenia komputacyjnego" i podobnych, używanych przez wielu autorów. Uznajemy bowiem myślenie komputacyjne za podejście i zbiór sposobów

7 Rozporządzenie Ministra Edukacji Narodowej z dnia 14 lutego 2017 r. w sprawie podstawy programowej wychowania przedszkolnego oraz podstawy programowej kształcenia ogólnego dla szkoły podstawowej, Dz. U. z 2017 r. poz. 356, https://dziennikustaw.gov.pl/D2017000035601.pdf Rozporządzenie Ministra Edukacji Narodowej z dnia 30 stycznia 2018 r. w sprawie podstawy programowej kształcenia ogólnego dla liceum

ogólnokształcącego, technikum oraz branżowej szkoły II stopnia, Dz. U. z 2018 r. poz. 467, https://www.dziennikustaw.gov.pl/DU/2018/467 8 Zajęcia informatyczne w edukacji wczesnoszkolnej (klasy 1-3) mają nazwę edukacja informatyczna, gdyż wszystkie działy kształcenia na tym poziomie edukacji noszą nazwę "edukacja ...". Podstawa programowa kształcenia informatycznego na tym poziomie ma podobną strukturę i również składa się z pięciu celów kształcenia.

<sup>4</sup> D. Barr, J. Harrison, L. Conery, *Computational Thinking: A Digital Age Skill for Everyone*, "Learning and Leading with Technology", T. 38, nr 6/2011, s. 20-23, https://tiny.pl/ctvj7

<sup>5</sup> J. Wing, *Computational Thinking Benefits Society*, Social Issues in Computing, https://tiny.pl/cgcm7

<sup>6</sup> M.M. Sysło, A.B. Kwiatkowska, *Introducing a new computer science curriculum for all school levels in Poland*, [w:] A. Brodnik, J. Vahrenhold, [red.], *Informatics in Schools. Curricula, Competences, and Competitions*, Cham 2015, s. 141-154, https://tiny.pl/ctbdk

<sup>9</sup> M. Webb i in., *Computer Science in the School Curriculum: Issues and Challenges*, [w:]: A. Tatnall, M. Webb (red.), T*omorrow`s Learning: Involving Everyone: Learning with and about Technologies and Computing*, Dublin 2017, s. 421–431.

**45**

rozumowania naturalnie występujących w procesie rozwiązywania problemów na drodze poznawania pojęć i metod (algorytmów) informatyki. Dlatego następująca definicja myślenia komputacyjnego najbardziej odpowiada naszemu podejściu: "myślenie komputacyjne to procesy myślowe angażowane w formułowanie problemu i przedstawianie jego rozwiązań w taki sposób, aby komputer – człowiek lub maszyna – mógł skutecznie wykonać" (ang. *Computational thinking is the thought processes involved in formulating a problem and expressing its solution(s) in such a way that a computer – human or machine – can effectively carry out.*) **<sup>10</sup>**.

Proponujemy, by bezpośrednio nie uczyć myślenia komputacyjnego, ale uczyć jak odkrywać, rozwijać i wykorzystywać sposoby rozumowania, składające się na myślenie komputacyjne w procesie rozwiązywania problemów z różnych obszarów edukacji, zwłaszcza w informatyce. Podobnie jak nie sugerujemy, by "uczyć Scratcha", ale "uczyć programowania z wykorzystaniem Scratcha".

Wprowadzenie myślenia komputacyjnego do edukacji przez Jannette Wing w 2006 roku przypisuje się również Seymourowi Papertowi w związku z jego ideą konstruktywistycznego uczenia się**<sup>11</sup>**. Ostatnio możemy śledzić dyskusję na temat różnic między podejściami Paperta i Wing. Zwraca się uwagę, że Wing kładzie nacisk na rozwiązywanie problemów (podobnie jak w naszym podejściu w Polsce przedstawionym w niniejszym artykule), podczas gdy Papert skupił się na pobudzaniu uczniów do refleksyjnego myślenia. Nie wchodząc w szczegóły, najbardziej przemawia do nas znacznie wcześniejsze powiedzenie Paperta z 1970 roku: "dzieci uczą się w działaniu i myśląc o tym, co robią" (ang. *children learn by doing and thinking about what they do*) **<sup>12</sup>**. Dlatego też traktując myślenie komputacyjne jako strategię w procesie rozwiązywania problemów, polegającą na wykorzystaniu w tym procesie sposobów rozumowania składających się na myślenie komputacyjne, dodajemy również konstrukcjonistyczny punkt widzenia i oczekiwanie refleksyjnego myślenia uczniów nad tym, co tworzą i czego się uczą.

## **3. Informatyka z komputerem w tle – unplugged revisited**

Informatyka bez komputera (ang. *Computer Science Unplugged*, *CS Unplugged*) została zdefiniowana jako: "zbiór działań i pomysłów angażujących różnych odbiorców wspaniałymi pomysłami z informatyki, bez konieczności nauki programowania, a nawet korzystania z urządzenia cyfrowego". To podejście zostało zainicjowane w 1990 roku jako program dotarcia (ang. *outreach*) do uczniów w szkołach i zaangażowania ich, "aby pomóc im zrozumieć, czym może zajmować się informatyka poza programowaniem". Następnie opisano i opublikowano w kilku językach niektóre zajęcia bez komputera**<sup>13</sup>** i są one szeroko wykorzystywane na lekcjach, a także w badaniach. Podejście to jest wymieniane w podręcznikach, środowiskach internetowych i serwisach dotyczących nauczania informatyki, a także pojawia się w zaleceniach dotyczących podstaw programowych i programów nauczania. Jednak dostępne treści "nadal miały służyć jako ćwiczenia wzbogacające i rozszerzające i nie zakładały, że informatyka będzie częścią podstaw programowych"**<sup>14</sup>**.

Z pedagogicznego punktu widzenia podejście bez komputera opiera się na konstruktywizmie, a częściowo na konstrukcjonizmie. Uczniowie konstruują własną wiedzę, czasami wytwarzając również pewne artefakty, wykorzystując przy tym to, czego się już nauczyli, używając pewnych metod rozumowania i angażując się w sytuacje problemowe do rozwiązania lub pytania, na które należy odpowiedzieć. Ten proces uczenia się prowadzi ich do zrozumienia ważnych pojęć, zasad i mechanizmów, głównie o charakterze informatycznym.

Patrząc wstecz na historię kształcenia informatycznego w Polsce, krótko opisaną w rozdziale 2 tego artykułu (jak również w publikacji *The First 25 Years of Computers in Education in Poland: 1965 – 1990*) **<sup>15</sup>**, algorytmika plus programowanie i rozwiązywanie problemów za pomocą myślenia algorytmicznego były ze sobą ściśle powiązane w programach nauczania informatyki dla szkół z lat 1965 i 1985, a także we wszystkich podstawach programowych informatyki po 1997 roku. W latach 80., kiedy w szkołach pojawiły się regularne lekcje informatyki, uczniowie mieli do przebycia długą drogę (w czasie i odległości) do komputera, dlatego dużo czasu spędzali na pisaniu swoich programów na papierze, zanim te programy dotarły do komputera. Również nauczyciele wyjaśniali pojęcia i algorytmy przy użyciu tradycyjnych pomocy naukowych. Był to czas poznawania informatyki bez komputera i z jednoczesnym przygotowywaniem się do programowania. Pamiętam, jak pod koniec lat 80. klasy z liceów przychodziły z nauczycielami na lekcje informatyki do naszego Instytutu Informatyki w Uniwersytecie Wrocławskim (Instytut był dość dobrze wyposażony w mikrokomputery). Uczniowie spędzali pierwszą godzinę w klasie opracowując swoje algorytmy i programy, a następnie na drugiej godzinie, już w pracowni komputerowej, wprowadzali swoje programy do komputera, uruchamiali, testowali i debugowali je.

Nigdy w przeszłości nie mówiliśmy, ani nie mówimy teraz o zajęciach, że są bez komputera czy z komputerem. Te fazy nauczania i poznawania informatyki są w naturalny sposób zintegrowane ze sobą i integracja ta odbywa się również w czasie i miejscu, ponieważ lekcje informatyki odbywają się w salach wyposażonych w komputery.

<sup>10</sup> J. Wing, dz. cyt.

<sup>11</sup> S. Papert, *Burze mózgów. Dzieci i komputery*, Warszawa 1996. [oryginał: *Mindstorms. Children, Computers, and Powerful Ideas*, New York 1980].

<sup>12</sup> S. Papert, *Teaching Children Thinking*, [w:] *World Conference on Computer Education*, *International Federation for Information Processing*, Amsterdam 1970, p. 73-78, https://tiny.pl/ctsw2

<sup>13</sup> Patrz: https://www.csunplugged.org

<sup>14</sup> Wszystkie cytaty pochodzą z pracy T. Bell, J. Vahrenhold, *CS Unplugged – How is it used, and does it work?* [w:] H.-J. Böckenhauer, D. Komm, W. Unger (red.), *Adventures Between Lower Bounds and Higher Altitudes*, Cham 2018, s. 497-521.

<sup>15</sup> M.M. Sysło, *The First 25 Years of Computers in Education in Poland: 1965 – 1990*, dz. cyt.

Trudno jest dziś utrzymać podejście bez komputera w czystej postaci, gdy prawie wszystkie szkoły są dość dobrze wyposażone w sprzęt cyfrowy: komputery, tablety, roboty, Internet. Co więcej, można przeczytać konstatację, że "aktywności bez komputera są skuteczne, gdy są stosowane w kontekście, w którym są związane z wdrożeniem na urządzeniu cyfrowym, albo poprzez programowanie, albo pomagając uczniom dostrzec, gdzie te pomysły wpływają na ich codzienne życie"**<sup>16</sup>**. W takim połączeniu podejścia bez komputera oraz z komputerem, etap bez komputera może odgrywać rolę wprowadzenia do stosowania metod myślenia komputacyjnego. W szczególności może to pomóc uczniom lepiej zrozumieć pojęcia, koncepcje i konstrukcje programistyczne, takie jak zmienne, pętle, warunki i zdarzenia, które są wspólne dla myślenia komputacyjnego, programowania i informatyki, w ogólności.

Rozumiejąc podejście bez komputera jako wprowadzenie do informatyki bez użycia komputera, głównie po to, by go nie programować, proponujemy w tym rozdziale poszerzenie zakresu stosowania podejścia bez komputera o środowiska nauczania i uczenia się **z komputerem w tle**, w którym komputer (i inne technologie cyfrowe) znajduje się w tle działań edukacyjnych, bliżej lub dalej, mniej lub bardziej zintegrowany, ale nie występuje jako technologia wykorzystywana w nauce programowania. Te aktywności mogą jednak pojawić się w procesie informatycznego rozwiązywania problemów, którego częścią może być programowanie.

Prawie każde pojęcie, koncepcję lub metodę informatyczną można przedstawić uczniom bez użycia komputera. Stawiamy jednak na rygorystyczne kształcenie informatyczne zgodnie z podstawą programową, dlatego proponujemy, by podejście z komputerem w tle stosować elastycznie. Zwykle to nauczyciel decyduje o roli komputerów na swoich zajęciach, może jednak pozostawić uczniom swobodę wyboru, by mogli rozwijać także umiejętności podejmowania decyzji o wykorzystaniu i roli komputera i/lub innych technologii w procesie rozwiązywania problemów i uczenia się.

Wyróżniamy cztery rodzaje środowisk, w których komputer w pewnym sensie ma swoje miejsce w tle:

- klasyczne środowiska bez komputera, ewentualnie z łamigłówkami komputerowymi
- zadania Bobra
- robotyka edukacyjna
- algorytmika i programowanie bez komputera

W dalszej części tego rozdziału skupiamy się na tych środowiskach i komentujemy, w jaki sposób mogą być wykorzystane w uczeniu się i nauczaniu, aby osiągnąć cele kształcenia informatycznego, w tym – najważniejsze – umiejętności myślenia komputacyjnego.

Możliwe są również inne rodzaje środowisk, np. będące połączeniem różnych urządzeń mechanicznych i elektronicznych do liczenia, zabaw i gier planszowych i komputerowych, plansz do wypełnienia itp., które można zastosować do przybliżania uczniom podstawowych pojęć z zakresu informatyki i innych technologii. Takie środowiska wykorzystujemy w ramach uniwersytetów dziecięcych, aby zapoznać bardzo młodych "studentów" z niektórymi pojęciami i koncepcjami informatycznymi<sup>17</sup>. W pierwszym etapie dzieci angażują się we wspólne gry, układanki z konkretnych przedmiotów na podłodze, proste obliczenia na urządzeniach mechanicznych, a następnie przechodzą do etapu refleksji nad tym, co i jak poznają. W ten sposób przybliżamy im takie koncepcje informatyczne, jak sposoby wykonywania rachunków przy użyciu mechanicznych urządzeń, zagadnienia złożoności (Wieże Hanoi, liczby Fibonacciego, wyszukiwanie binarne) czy modele grafowe (sytuacje ze świata rzeczywistego). Nasze podejście przyczynia się do konstrukcjonistycznego uczenia się, do uczenia się poprzez działanie i tworzenie obiektów o znaczeniu w prawdziwym świecie, obliczeniowych modeli rzeczywistych sytuacji. Nasze środowiska edukacyjne są poszerzeniem klasycznych środowisk bez komputera i mają na celu przygotowanie dzieci do celowego korzystania z komputerów.

#### **3.1. Klasyczne środowiska bez komputera, uzupełnione komputerem**

Przez klasyczne zajęcia bez komputera rozumiemy zajęcia pierwotnie zaproponowane przez Mike'a Fellowsa iTima Bella (**https://www.csunplugged.org**) oraz inne zajęcia podobnego typu, których celem jest zaangażowanie młodych uczniów do poznawania podstawowych idei i algorytmów informatycznych oraz rozwiązywania problemów, ale bez użycia komputera lub innego urządzenia cyfrowego.

Ponieważ komputer nie jest obecny podczas tych zajęć, a w salach lekcyjnych zazwyczaj znajduje się wiele urządzeń cyfrowych (komputery, tablety, smartfony, tablice interaktywne), stworzyliśmy pakiet 25 modułów z prostymi aplikacjami komputerowymi, które można wykorzystać na wiele sposobów, głównie na zajęciach z najmłodszymi uczniami, stąd nazwa pakietu: "Informatyka dla Smyka" – **I4S**. Aplikacje są w większości związane z kształceniem informatycznym, ale mogą być również przydatne na zajęciach z prawie każdej innej edukacji na poziomie edukacji wczesnoszkolnej: matematycznej, przyrodniczej, językowej, artystycznej itp. Niektóre moduły zawierają aplikacje, odnoszące się do zadań Bobra (podrozdział 3.2) lub do łamigłówek z code.org (podrozdział 3.3).

<sup>16</sup> T. Bell, M. Lodi, *Constructing Computational Thinking Without Using Computers*, "Constructivist Foundations", T. 14, nr 3/2019, s. 342-359.

<sup>17</sup> M.M. Sysło, A.B. Kwiatkowska, *Playing with Computing at a Children's University*, New York 2014, s. 104-107, https://tiny.pl/ctskd

**INFORMATYKA** 

Za Pakietem **I4S** kryje się idea konstruktywizmu Jeana Piageta, zgodnie z którą dzieci budują swoją wiedzę w oparciu o to, co już wiedzą i doświadczenie zdobyte podczas wykonywania różnych ćwiczeń. Ta idea uczenia się przez działanie, mająca swoje korzenie w progresywizmie z przełomu XIX i XX wieku, została pod koniec XX wieku rozszerzona przez Seymoura Paperta na konstrukcjonizm, kładący dodatkowy nacisk na artefakty będące wytworem uczących się. Dobrze to charakteryzują wspomniane już słowa Paperta, że: "dzieci uczą się w działaniu i myśląc o tym, co robią". Obecnie, myślenie towarzyszące działaniom edukacyjnym dzieci jest dobrze definiowane przez sposoby rozumowania, składające się na myślenie komputacyjne.

Niemal wszystkie proponowane w pakiecie **I4S** aktywności, przeznaczone do realizacji na komputerze, tablecie czy smartfonie, można przenieść na sytuacje zaaranżowane poza komputerem, np. na podłodze, za pomocą odpowiednio przygotowanych materiałów (kart, plansz, szablonów itp.). Wtedy takie zajęcia przybierają formę klasycznego podejścia bez komputera – zajęć grupowych, dostarczających dzieciom dodatkowych wrażeń, umiejętności współpracy i refleksji.

Ikony (kafelki) wszystkich 25 modułów pokazano na rysunku 1. Szczegółowy opis zawartości modułów i sposobów ich wykorzystania ukaże się w zapowiedzianym wcześniej numerze 4 kwartalnika "Meritum".

| Materiały dla nauczyciela                     |                               |                                                |                                                      |                                            |
|-----------------------------------------------|-------------------------------|------------------------------------------------|------------------------------------------------------|--------------------------------------------|
| Materiały dla<br>8<br>nauczyciela<br>$\cdots$ |                               |                                                |                                                      |                                            |
| Materiały dla ucznia                          |                               |                                                |                                                      |                                            |
| 1. Pierwsze kroki<br><br>P.                   | 2. Codzienne czynności<br>    | 3. Chodzenie w różnych<br>-6<br>kierunkach<br> | 4. Artystyczne kreski<br>                            | 5. Chodzenie w różnych<br>kierunkach i<br> |
| 6. Jak dobrze nam<br>idzie?<br>$\cdots$       | 7. Sudoku I<br>               | 8. Sudoku II<br>                               | 9. Sudoku III.<br>Г.,<br>$\cdots$<br>122             | 10. Sudoku IV<br>ш<br><br><b>Call Av</b>   |
| 11. Memory<br>體<br>$\cdots$                   | 12. Posegreguj<br><br>đ       | 13. Połącz w pary<br>₩.                        | 14. Wprawki<br>matematyczne<br>ه م<br>Æ,<br>$\cdots$ | 15. Piramidy działań<br>matematycznych<br> |
| 16. Łamigłówki z<br>P<br>zapałkami<br>        | 17. Symetria<br><br><b>IC</b> | 18. Połącz kropki<br><br>$-\pi$                | 19. Edytor graficzny I<br>ń<br>                      | 20. Edytor graficzny II<br>ń<br>$\cdots$   |
| 21. Flagi<br>¢<br>***<br>п                    | 22. Mondriany<br>或<br>$$      | 23. Lapanie liter<br>xtu<br>                   | 24. Tangramy<br>e e e<br>$$                          | 25. Labirynty<br>$\cdots$                  |

Rysunek 1. Informatyka dla Smyka (Learnetic)

## **3.2. Zadania Bobra**

Konkurs "Bóbr" polega na rozwiązaniu określonej liczby zadań (zwanych zadaniami Bobra). Większość zadań jest ilustrowanych historyjkami, opisującymi pewne "prawdziwe" sytuacje problemowe. Zadania dotyczą zazwyczaj pośrednio ukrytych w historyjkach pojęć, zagadnień lub metod informatycznych. Konkurs jest okazją do odkrywania przez uczniów informatycznych pojęć, koncepcji i metod (algorytmów) poprzez rozwiązywanie krótkich zadań, które z założenia promują myślenie komputacyjne**<sup>18</sup>**. Uczniowie mają około 3 minuty na rozwiązanie zadania: wybranie właściwej odpowiedzi spośród czterech możliwych, wpisanie odpowiedzi (zwykle jest to ciąg znaków) w otwartym okienku lub wejście w interakcję z częścią sformułowania zadania, aby ustalić jego rozwiązanie. Komputer jest tylko nośnikiem prezentacji zadań i służy jedynie do zapisywania rozwiązań zadań.

Konkurs "Bóbr" jest przeprowadzany w Polsce w systemie komputerowym firmy Learnetic typu klient-serwer – każda decyzja ucznia (klienta) podjęta przez niego na szkolnym komputerze jest natychmiast zapisywana na serwerze. Zadania Bobra mogą być również wykorzystane bez komputera, po wydrukowaniu i ułożeniu na stole i/lub podłodze. Po zakończeniu konkursu organizatorzy publikują rozszerzone wersje wszystkich zadań, zawierające dodatkową sekcję składającą się z: opisu poprawnego rozwiązania i jego uzasadnienia oraz komentarza informatycznego, który jest poszerzoną wersją sekcji "It's informatics" z oryginalnej wersji zadania. Te komentarze są przeznaczone zarówno dla uczniów, jak i dla nauczycieli. Pełne informacje na temat konkursu "Bóbr" znajdują się na stronie **https://www.bobr.edu.pl**, gdzie można zapoznać się z zadaniami kolejnych edycji.

W pierwszych latach konkursu "Bóbr" zakładano, że proponowane zadania powinien umieć rozwiązać uczeń bez wcześniejszej znajomości informatyki lub programowania. Uczniowie nie mieli więc wykazać się wiedzą z zakresu informatyki, ale umiejętnością rozwiązywania zadań/problemów z wykorzystaniem sposobów rozumowania, które

<sup>18</sup> V. Dagienė, G. Futschek, G. Stupuriene, *Creativity in solving short tasks for learning computational thinking*, Constructivist Foundation", T. 14, nr 3/2019, s. 382-415.

później zaliczono do umiejętności myślenia komputacyjnego. Po prawie 20 latach konkursu, któremu towarzyszyły liczne inicjatywy w wielu krajach, mające na celu wprowadzenie informatyki dla wszystkich uczniów na wszystkich poziomach edukacyjnych, rola zadań Bobra jako wsparcia dla rozwoju informatycznych kompetencji uczniów, powinna zostać przemyślana i ewentualnie zrewidowana. Jedna godzina konkursowego wyzwania w roku, zwykle podejmowanego tylko przez niektórych uczniów, dotyczącego wybranych koncepcji, zagadnień, metod i narzędzi, nie jest w stanie wywrzeć znaczącego wpływu na kształcenie informatyczne wszystkich uczniów.

Przeglądając prace odnoszące się do konkursu i jego roli w kształceniu informatycznym, nie można znaleźć dowodów na to, że zadania Bobra są wykorzystywane poza konkursem i zintegrowane w ramach regularnych lekcji informatyki oraz uwzględnione w strategiach uczenia się w klasie, z wyjątkiem być może oceniania**<sup>19</sup>**. Wychodząc z tej sytuacji i próbując ją zmienić, budujemy repozytorium zadań Bobra jako zbiór indywidualnych zadań w obu wersjach – konkursowej i z objaśnieniami, wykorzystanych w konkursie Bóbr w Polsce. Zadania są oznaczone (otagowane) pojęciami i metodami informatycznymi, których dotyczą, oraz sposobami rozumowania (ang. *mental tools*) myślenia komputacyjnego, których użycie może posłużyć do ich rozwiązania (m.in. Dagienė i in. zaproponowali kategoryzację zadań Bobra)**<sup>20</sup>**. Nauczyciel może wybrać w repozytorium jedno lub więcej zadań, ustalając poziom konkursu i odznaczając słowa kluczowe charakteryzujące zadania pojęciami informatycznymi lub sposobami rozumowania myślenia komputacyjnego. Wybrany zestaw zadań można wykorzystać na kilka sposobów – jako "rozgrzewkę" przygotowującą lub wprowadzającą uczniów do tematu lekcji, jako sprawdzian przygotowania uczniów do lekcji lub jako test oceniający wiedzę i umiejętności uczniów w zakresie pojęć informatycznych i umiejętności myślenia komputacyjnego na koniec lekcji. W repozytorium znajdują się przykładowe zestawy zadań Bobra dla najważniejszych tematów zajęć informatycznych i sposobów rozumowania składających się na myślenie komputacyjne.

Repozytorium umożliwia łatwy dostęp do zadań Bobra, zarówno uczniom zainteresowanym poznaniem przykładowych zadań konkursowych i sposobów ich rozwiązywania, jak i nauczycielom, którzy chcą lepiej przygotować się do włączenia tych zadań do swojego arsenału środków i metod dydaktycznych. Nie ma innego sposobu na nauczenie się rozwiązywania zadań Bobra niż "trening" z takimi zadaniami – to zwykle nasza odpowiedź dla nauczycieli, uczniów i ich rodziców na pytanie, jak przygotować uczniów do konkursu Bóbr.

Ideę konkursu Bóbr jako sposobu na wprowadzenie uczniów do informatyki można rozszerzyć na rozwój zawodowy nauczycieli w zakresie informatyki. Może to dotyczyć wszystkich nauczycieli, którzy nie mają pełnego wykształcenia informatycznego zgodnie z wymogami podstaw programowych i standardów. Jednak w naszym systemie oświaty odrębny przedmiot, czyli informatykę, od klasy IV, może prowadzić tylko nauczyciel posiadający kwalifikacje w zakresie nauczania informatyki, nabyte w trakcie studiów na uczelni lub podczas kwalifikacyjnych studiów podyplomowych. W związku z tym naszą uwagę skupiamy głównie na nauczycielach edukacji wczesnoszkolnej (klasy K-3), którzy zazwyczaj są absolwentami kierunków pedagogicznych i w ramach przygotowania do pracy w szkole mieli co najwyżej styczność z zajęciami poświęconymi technologii informacyjnokomunikacyjnej. Im dedykujemy artykuł *Kształcenie informatyczne od pierwszych lat w szkole. Propozycja realizacji***<sup>21</sup>** (w przygotowaniu).

Szczegóły kursu opartego na wykorzystaniu zadań Bobra do przygotowania nauczycieli edukacji wczesnoszkolnej z podstaw informatyki i myślenia komputacyjnego, zgodnie z wymogami programowymi, pozostawiamy na inną publikację. Wymieńmy tylko ważne dla tych nauczycieli koncepcje i narzędzia: logiczna analiza danych (w tym wnioskowanie), logiczne porządkowanie danych lub przedmiotów (zgodnie z kryteriami podanymi w zadaniu, w tym sekwencjonowanie), kodowanie (tj. różne reprezentacje informacji), myślenie algorytmiczne (głównie algorytmy liniowe i sposoby reprezentowania algorytmów).

Zadania Bobra i ich zestawy mogą być również wykorzystywane do pomiaru ogólnego rozwoju uczniów i zdolności stosowania myślenia komputacyjnego podczas rozwiązywania problemów z różnych dziedzin, które z natury tych zadań odnoszą się do rzeczywistych sytuacji problemowych**<sup>22</sup>**. Szczególnym momentem dla takiej oceny może być zakończenie pewnego etapu edukacyjnego, np. edukacji wczesnoszkolnej lub szkoły podstawowej, które są istotne dla upewnienia się co do prawidłowego rozwoju informatycznych kompetencji uczniów w sposób spiralny (przyrostowy). Repozytorium zadań Bobra może być w tym przypadku bardzo przydatne do prawidłowego skomponowania zestawów zadań zgodnie z oczekiwaną wiedzą i umiejętnościami uczniów.

<sup>19</sup> Patrz: V. Lonati, Getting Inspired by Bebras Tasks. How Italian Teachers Elaborate on Computing Topics, "Informatics in Education", T. 19, nr 4/2020, s. 669–699, https://tiny.pl/ctbzq

<sup>20</sup> V. Dagienė, J. Hromkovic, R. Lacher, *A Two-Dimensional Classification Model for the Bebras Tasks on Informatics Based Simultaneously on Subfields and Competencies*, [w:] K. Kori, M. Laanpere (red.), *Informatics in Schools: Engaging Learners in Computational Thinking*, Cham 2020, s. 42-54.

<sup>21</sup> M.M. Sysło, K*ształcenie informatyczne od pierwszych lat w szkole. Propozycja realizacji*, Meritum nr 4/2023 (w przygotowaniu).

<sup>22</sup> Patrz: G. Chiazzese i in., *Exploring the Effect of a Robotics Laboratory on Computational Thinking Skills in Primary School Children Using the Bebras Tasks, TEEM'18: Proceedings of the Sixth International Conference on Technological Ecosystems for Enhancing Multiculturality*, New York 2018, s. 25-30 oraz M. Román-González, J. Moreno-León, G. Robles, *Combining Assessment Tools for a Comprehensive Evaluation of Computational Thinking Interventions*. [w:] S.-C. Kong, H. Abelson (red.), *Computational thinking education*, Singapore 2019, s. 79–98, https://tiny.pl/ctzh6

**49**

#### **3.3. Robotyka edukacyjna**

Naukę z robotami fizycznymi, takimi jak Dash&Dot, Ozobot, Genibot można traktować jako kontynuację czynności kinestetycznych z pierwszej grupy zajęć bez komputera, kiedy np. robot ma naśladować ruchy dzieci lub odwrotnie, na podłodze lub na ekranie. Co więcej, fizyczne manipulowanie przedmiotami promuje konstrukcjonistyczne uczenie się dzieci poprzez rozwój mentalnych reprezentacji obiektów w ich otoczeniu. Rozwiązując różne zadania i problemy uczniowie tworzą, budują, oceniają i weryfikują swoje konstrukcje i koncepcje, które mają spełniać ich oczekiwania i cele. Robotyka zachęca i angażuje również uczniów do analizowania rzeczywistych problemów, kreatywnego myślenia i stosowania narzędzi myślenia komputacyjnego w procesie znajdowania rozwiązań takich problemów**<sup>23</sup>**.

Zajęcia z robotami mogą również pełnić rolę wprowadzenia do programowania, gdy uczniowie włączają roboty i sterują ich ruchami, aby osiągnąć określone cele za pomocą programów napisanych w języku charakterystycznym dla danych typów robotów. Na takich zajęciach uczniowie mają okazję dowiedzieć się, że roboty "rozumieją" język, w którym można się z nimi komunikować, wydawać im polecenia i sterować nimi. Takim językiem mogą być: graficzny zbiór interaktywnych instrukcji (Dash&Dot), układ kolorów (Ozobot), zbiór wybranych kart do odczytania (Genibot) oraz język Blockly (Dash&Dot, Ozobot, Genibot). "Języki" programowania robotów poszerzają już na najniższym poziomie edukacyjnym późniejszy zakres i możliwości klasycznych języków programowania komputerów.

Chociaż zabawa z robotem jest do pewnego stopnia "odłączana od prądu"**<sup>24</sup>**, prawie każdy robot zawiera "mechanizm" służący do sterowania i poruszania nim. Obserwując najmłodsze dzieci bawiące się robotami można zauważyć, że programowanie i traktowanie robotów jako urządzeń programowalnych schodzi na ich dalszy plan, a interesuje je głównie osiągnięcie takiego zachowania robotów, które obrali sobie za cel. Dzięki temu dość łatwo mogą powiązać rodzaje ruchów robota z pojęciami mającymi głębsze i szersze znaczenie, takimi jak: poruszanie się w różnych kierunkach lub na różne odległości, powtarzanie wybranych ruchów określoną liczbę razy, czy też wykonywanie określonych ruchów również wielokrotnie w zależności od sytuacji napotkanej przez robota. Takie uczenie się programowania z robotami jest bliskie bardziej formalnemu podejściu do ogólnych konstrukcji programistycznych i koncepcji programowania.

Szczególnym rodzajem zajęć z robotami jest sterowanie nimi (lub innymi postaciami) na ekranie komputera. Takie zajęcia są ważne dla realizacji zapisu w podstawie programowej edukacji informatycznej w edukacji wczesnoszkolnej, który brzmi: "Uczeń […] programuje wizualnie: proste sytuacje lub historyjki według pomysłów własnych i pomysłów opracowanych wspólnie z innymi uczniami, pojedyncze polecenia, a także ich sekwencje sterujące obiektem na ekranie komputera bądź innego urządzenia cyfrowego". Doskonałym środowiskiem dla tego typu zajęć są łamigłówki**<sup>25</sup>** w inicjatywie Godzina Kodowania (*the Hour of Code*, **https://code.org/learn**) oraz kursy wprowadzające do informatyki w portalu **https://studio.code.org/courses**. Inicjatywa ta jest bardzo popularna w naszym kraju – w 2018 roku na code.org zarejestrowanych było ponad 650 tys. uczniów z Polski**<sup>26</sup>**. Taką popularność zawdzięcza wielu przemyślanym rozwiązaniom: (1) bohaterami łamigłówek są postacie znane uczniom z ulubionych bajek, komiksów i gier; dodatkowo w code.org mogą wchodzić w interakcje ze swoimi bohaterami; (2) amigłówki są w zestawach zadań o rosnącym stopniu trudności; najniższy poziom jest przeznaczony dla dzieci, które jeszcze nie potrafią czytać; (3) rozwiązanie łamigłówki polega na ułożeniu programu w języku blokowym (podobnym do Scratcha lub Blockly) do scenariusza przygotowanego w systemie; (4) uczniowie mogą wielokrotnie tworzyć, uruchamiać, debugować i ulepszać swoje programy; (5) mogą również przeglądać programy w Java Script odpowiadające rozwiązaniom opartym na blokach. Łamigłówki z kodowania są przeplatane zajęciami poza komputerem. Chociaż nie ma bezpośredniego związku aktywności na code.org z koncepcjami myślenia komputacyjnego, rozwiązując łamigłówki z code.org ułożone w kursy odpowiadające poszczególnym konstrukcjom algorytmicznym i programistycznym, uczniowie stosują abstrakcję i dopasowywanie wzorców, następnie dekompozycję i wreszcie algorytmy w tworzeniu rozwiązań łamigłówek. Dodatkowo, stosując bloki zdarzeń, mogą programować interakcję, co jest dość zaawansowanym tematem informatycznym (np. w języku Python).

#### **3.4. Algorytmika i programowanie obok komputera**

Modelowanie, projektowanie i rozwiązywanie sytuacji problemowych poza komputerem, jako krok poprzedzający rozwiązanie komputerowe – na sposób bez prądu – ma historię równie długą jak informatyka, zarówno w środowiskach zawodowych, jak i edukacyjnych. Od lat 50. aż do 80. droga do komputera dla programisty, studenta czy ucznia była daleka (w czasie i odległości), dlatego dużo czasu spędzali oni na pisaniu swoich

<sup>23</sup> M.U. Bers, *Blocks to robots: Learning with Technology in the Early Childhood Classroom*, New York 2008, https://tiny.pl/ct6wn

S. Grover, *Robotics and Engineering for Middle and High School Students to Develop Computational Thinking*, Annual Meeting of the American Educational Research Association, New Orleans 2011, https://tiny.pl/ct6fj

M. Chevalier, C. Giang, A. Piatti & F. Mondada, *Fostering computational thinking through educational robotics: A model for creative computational*  **problem solving**, International Journal of STEM Education", nr 7/2020, https://rdcu.be/dgqUh

<sup>24 &</sup>quot;odłączony od prądu" to literalny przekład terminu *unplugged*, który rozumiemy w tym artykule jako "bez komputera" w związku z jego najczęstszym występowaniem w połączeniu CS unplugged i w znaczeniu "informatyka bez komputera".

<sup>25</sup> W oryginale są to *puzzles*, a polegają na tworzeniu programów z bloków, które mają zapewnić osiągnięcie celu przewidzianego w historyjce.

<sup>26</sup> Szczegóły na stronie https://mmsyslo.pl

programów na papierze zanim zostały uruchomione na komputerze. A efekt? – pamiętam, jak pracownicy Instytutu, studenci i uczniowie przynosili wtedy swoje programy do komputera i działały one pomyślnie bez żadnych poprawek – chyba nie zdarza się to dzisiaj. Teraz pracują przy komputerze, aż ich programy zaczną działać poprawnie.

Caeli i Yadav**<sup>27</sup>** w swoim spojrzeniu na historyczny rozwój informatyki podkreślają znaczenie łączenia działań bez komputera i z komputerem, jako metody i drogi do pełnego zrozumienia i wykorzystania mocy obliczeniowej maszyn. Działania z rodzaju bez komputera mogą być bardzo skuteczne w zrozumieniu koncepcji i metod leżących u podstaw problemu, który należy rozwiązać oraz metod i narzędzi komputerowych, które należy zastosować. Tak przygotowani uczniowie mogą sformułować swoje rozwiązanie w terminach i języku znanym komputerom (agentom obliczeniowym) i eksperymentować z tym rozwiązaniem (na urządzeniu automatycznym) – odniesienia w nawiasach do definicji myślenia komputacyjnego<sup>28</sup>.

Umiejętności programowania nie są potrzebne do opracowania algorytmu dla problemu, chociaż programowanie rozwiązania jest niezbędne, aby w pełni doświadczyć ograniczeń pojawiających się podczas komputerowej implementacji algorytmu. Z drugiej jednak strony, po kilku pierwszych lekcjach programowania z odpowiednio dobranymi algorytmami do zaimplementowania, żadna następna lekcja tworzenia i implementacji algorytmicznego rozwiązania problemu nie będzie się już w naturalny sposób dzielić na części bez komputera (opracowanie algorytmu do zaprogramowania) i z komputerem (zaprogramowanie algorytmu). Uczniowie pracując nad rozwiązaniami algorytmicznymi dość często wykorzystują poznane już konstrukcje programistyczne do opisu konstrukcji algorytmicznych. Wtedy opis algorytmu, nawet na papierze, przybiera postać, jakby był zapisany w pseudojęzyku programowania, co można uznać nie tylko za wynik połączenia działań bez komputera i z komputerem, ale jako przemyślaną integrację obu podejść.

Pierwszy w Polsce podręcznik do informatyki *Elementy informatyki* dla liceów ukazał się w 1989 roku i zawierał m.in. dwa rozdziały dotyczące algorytmiki i programowania<sup>29</sup>. Rozdział "Od problemu do programu – elementy programowania w Pascalu" prowadził od sformułowania sytuacji problemowej do programu w Pascalu, a rozdział "Liczyć szybciej – efektywność algorytmów" był poświęcony praktycznej efektywności i teoretycznej optymalności algorytmów wyszukiwania i sortowania.

W 1997 roku autor wydał książkę *Algorytmy* adresowaną do tych, "których interesuje poznawanie sposobów tworzenia algorytmów oraz korzystania z nich w rozwiązywaniu problemów" (wydanie z 2016 roku zawiera programy w językach Python i Pascal).

Kontynuacją rozważań o algorytmach była książka *Piramidy, szyszki i inne konstrukcje algorytmiczne***<sup>30</sup>**. Składa się z 15 krótkich rozdziałów poświęconych różnym sytuacjom problemowym, przedstawionym bez odwoływania się do programowania i komputera, a głównie w celu elementarnego wprowadzenia i rozwinięcia wybranych zagadnień i technik algorytmicznych (patrz Tabela 1.).

Każdą sytuację problemową przedstawioną w *Piramidach…* można najpierw omówić, przeanalizować i w pewnym stopniu rozwiązać z dala od komputera – zależy to tylko od podejścia metodycznego nauczyciela. W wielu miejscach podpowiadamy, jak to zrobić. Popularnymi przykładami są: chaotyczne wchodzenie po schodach i rozmnażanie się królików, wydawanie reszty, najkrótsze drogi i wyjście z labiryntu, szybkie automaty itp. Książka zawiera również rozdział poświęcony problemowi stabilnych małżeństw (par), który ma długą historię w nauczaniu przez autora informatyki (algorytmiki) bez korzystania z komputera (*unplugged*). Na zajęciach z algorytmiki i programowania na początku lat 70. autor postanowił przybliżyć grupie uczniów (autor wystąpił w grupie chłopców, by zrównać ich liczbę z liczbą dziewcząt) algorytm Gale'a i Shepleya do tworzenia stabilnych małżeństw**<sup>31</sup>**. Najpierw utworzyli oni listy własnych preferencji w grupie przeciwnej płci, a następnie przeszli do wykonywania algorytmu, naprzemiennie wybierając w drugiej grupie i rewidując swoje wybory w przypadku odmowy (algorytm ma charakter strategii zachłannej – na każdym kroku osoba wybiera do pary najbardziej preferowaną osobę z drugiej grupy, która jeszcze jej nie odmówiła). Zwieńczeniem zajęć było utworzenie i napisanie programu komputerowego, który

w tamtych czasach był uruchamiany w trybie wsadowym, czyli program zapisany na papierze był przenoszony na taśmę perforowaną i uruchamiany na komputerze przez jej operatora. Po 20 latach, autor mógł się przekonać o zaletach tamtego podejścia – utworzenia algorytmu poza komputerem na "własnym ciele" – kiedy spotkał

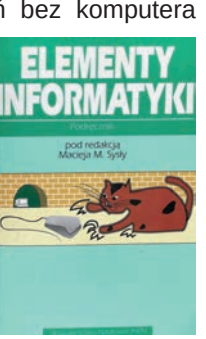

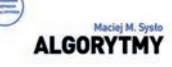

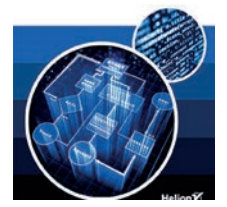

PIRAMIDY, SZYSZKI **I INNE KONSTRUKCJE** ALGORYTMICZNE

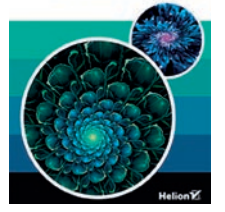

<sup>27</sup> E.N. Caeli, A. Yadav, *Unplugged Approaches to Computational Thinking: a Historical Perspective*, "TechTrends", nr 6/2020, s. 29-36.

<sup>28</sup> J.M. Wing, dz. cyt.

<sup>29</sup> Dwa inne rozdziały były również związane z algorytmami i programowaniem. Rozdział "Nauka i zabawa – grafika żółwia" był wprowadzeniem do programowania w środowisku języka Logo, a rozdział "Obliczenia w matematyce – metody numeryczne" był poświęcony elementarnym metodom numerycznych obliczeń komputerowych, realizowanych w języku Pascal.

<sup>30</sup> M.M. Sysło, *Piramidy, szyszki I inne konstrukcje algorytmiczne*, Warszawa 2015 (wydanie pierwsze w 1998 r.).

<sup>31</sup> D. Gale, L.S. Shapley, College A*dmissions and the Stability of Marriage*, "The American Mathematical Monthly", T. 69, nr 1/1962, s. 9-15, https://tiny.pl/ctz19

jednego z tamtych uczniów. Okazało się, że pamiętał on dokładnie, jak "żywy komputer" złożony z grupy uczniów nauczył się wykonywać algorytm stabilnych związków i był w stanie powtórzyć go bezbłędnie. Wątpię, czy byłby w stanie odtworzyć ten algorytm, gdyby celem zajęć było tylko napisanie programu realizującego ten algorytm.

Dzisiaj, gdy komputery są pod ręką i wszędzie, nadal polecam wykonanie tego algorytmu w grupie uczniów/ studentów, zanim zaczną go programować (jest opisany w *Piramidach…*, rozdz. 11). Chciałbym jednak uprzedzić, że mogą pojawić się problemy natury osobistej. Dane w problemie stabilnych związków są listami preferencji, a więc każda osoba występująca w tym algorytmie powinna utworzyć listę preferencji osób z drugiej grupy. W jednej z klas liceum okazało się, że kiedy nauczyciel zaproponował uczniom wykonanie algorytmu znalezienia stabilnych par, uczniowie odmówili sporządzenia list swoich preferencji w grupie przeciwnej płci. Istnieje wiele sposobów na obejście tych osobistych względów uczniów, np. stworzenie gry z fizycznymi obiektami i wykonania z preferencjami uczniów. Algorytm ten może być również stosowany do łączenia uczniów w pary dla dwuosobowych projektów lub do zajęć z programowania w parach.

Prowadzący zajęcia powinien mieć na uwadze, że wymienione lub podobne trudności w prowadzeniu zajęć z udziałem osobistym i z różnym stopniem zaangażowania uczniów mogą wystąpić w wielu różnych realnych sytuacjach problemowych, zwłaszcza gdy zajęcia przebiegają poza komputerem. W przypadku niektórych uczniów może to wynikać z powodów osobistych, braku otwartości na innych uczniów lub obaw o to, jak sobie poradzą i jak wypadną.

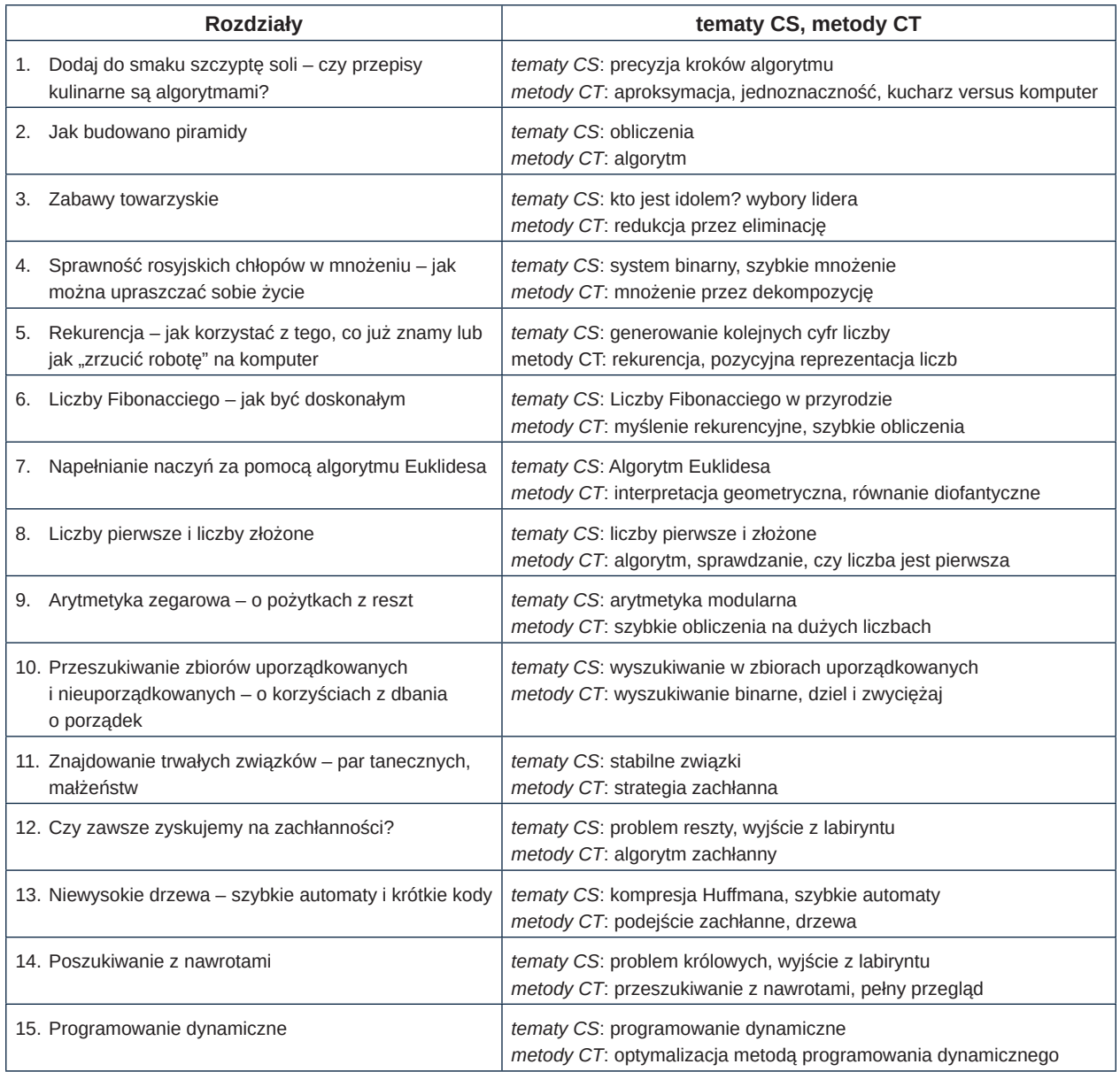

Tabela 1. Spis treści książki *Piramidy, szyszki i inne konstrukcje algorytmiczne*. Każdy rozdział scharakteryzowano zagadnieniami informatycznymi (tematy CS), których dotyczy oraz metodami rozumowania myślenia komputacyjnego (metody CT), stosowanymi w rozwiązywaniu tych zagadnień.

Nauczanie inform

Nauczanie informatyki Nauczanie informatyki

Poruszane w książce zagadnienia są tam wprowadzane w sposób nieformalny, z pominięciem głębszych rozważań teoretycznych. Praktyczne zastosowania i przykłady pomagają rozwiązać proste zadania, co może być potraktowane jako sprawdzian ze zrozumienia treści.

Książka ta może służyć nauczycielom jako przykład, na czym polega **znajomość pedagogiki przedmiotu** (ang. *pedagogical content knowledge* – *PCK*) w odniesieniu do algorytmiki, jako wsparcie w realizacji wybranych zagadnień informatycznych. PCK łączy bowiem wiedzę przedmiotową z pedagogiką oraz z praktyką jej nauczania<sup>32</sup>. Według Shulmana PCK to "sposoby przedstawiania i formułowania przedmiotu, które czynią go zrozumiałym dla innych", w naszym przypadku głównie zrozumiałym dla uczniów, ale także dla nauczycieli, kiedy np. po raz pierwszy stykają się z nowymi zagadnieniami, których podejmują się uczyć.

#### **3.5. Podsumowanie**

W czterech powyższych grupach podejść występują zajęcia w formie łamigłówek (ang. *puzzles*), czyli sytuacji do rozwiązania, przy czym postać rozwiązania może być różnorodna: krótka odpowiedź (do wybrania lub wpisania w zadaniach Bobra), fragment programu (w łamigłówkach code.org), itp. Łamigłówki stanowią ważne obiekty myślenia algorytmicznego, którym w procesie rozwiązywania towarzyszą sposoby rozumowania zaliczane do myślenia komputacyjnego. W szczególności: (1) łamigłówki prowadzą do myślenia o algorytmach ich rozwiązywania na bardziej abstrakcyjnym poziomie, nie związanym bezpośrednio z programowaniem; (2) strategie rozwiązywania łamigłówek są na ogół zawsze szczególnymi przypadkami ogólnych metod rozwiązywania problemów, które mogą być przydatne w innych dziedzinach; (3) rozwiązywanie zagadek wspomaga rozwijanie kreatywności; (4) łamigłówki są zwykle bardziej atrakcyjne dla uczniów niż zwykłe zadania lekcyjne, co sprawia, że pracują oni ciężej i wydatniej**<sup>33</sup>**.

Podejście do rozwijania umiejętności myślenia komputacyjnego zaprezentowane w tym artykule jest propozycją integracji aktywności bez komputera i programowania bez żadnych ograniczeń przy stosowaniu jednego lub drugiego podejścia, w spiralnym rozwoju umiejętności informatycznego rozwiązywania problemów i myślenia komputacyjnego. Decyzje o stopniu korzystania z każdego z tych podejść leżą w rękach nauczycieli, a także uczniów, którzy powinni mieć możliwość wyboru najlepszego dla nich sposobu uczenia się. Ułatwieniem mają być przedstawione w tym rozdziale metody i podejścia oraz narzędzia (pomoce dydaktyczne). Nie ma dychotomii między "bez komputera" i "programując". Aktywności bez komputera powinny być integrowane z procesem uczenia się programowania, a ogólnie – rozwijania znajomości pojęć, koncepcji i metod informatycznych.

Zajęcia poza komputerem są dziś najczęściej prowadzone wśród najmłodszych uczniów, ale w przeszłości towarzyszyły także specjalistom informatyki, zwłaszcza w czasach, gdy komputery znajdowały się w odległych i odizolowanych miejscach. Zajęcia szkolne bez komputera lub z komputerem w tle mają również szersze cele kształtowania i rozwijania umiejętności wyboru narzędzi (sprzętu i/lub oprogramowania) jako decyzji w procesie projektowania sposobu rozwiązania problemu. W niektórych przypadkach nawet szkolnych problemów może się okazać, że komputer w ogóle nie jest potrzebny, np. gdy pewne obliczenia można wykonać ręcznie, a gdy zdecydujemy się na komputer – rozwiązanie można utworzyć w gotowej aplikacji, bez konieczności tworzenia własnego programu, np. posługując się arkuszem kalkulacyjnym.

Zwróćmy uwagę, jak różna może być rola komputerów w aktywnościach omawianych w tym rozdziale. W pierwszym przypadku (poszerzone klasyczne *unplugged*) komputery są naprawdę w tle. W konkursie Bóbr komputery są niezbędne, ale są jedynie medium do przeprowadzenia konkursu i w żaden sposób nie są wykorzystywane do myślenia algorytmicznego podpowiadającego rozwiązania zadań. Z kolei na zajęciach z robotami komputer może występować albo jako procesor wbudowany w takie urządzenia, albo jako urządzenie sterujące robotem, często wymagające prostego programowania. Wreszcie w ostatnim typie aktywności komputer w tle czeka, aż odpowiednio przygotowany uczeń zrobi z niego właściwy pożytek.

Wszystkie te cztery rodzaje zajęć łączy jedno – adresowane są do wszystkich uczniów, także tych, którzy nie myślą o związaniu swojej przyszłości życiowej i zawodowej z informatyką. Dlatego potrafią przybliżyć im informatykę różnymi metodami i z różnych punktów widzenia, z komputerem lub z dala od niego, na różnym poziomie zgłębiania istoty. W efekcie mają zedrzeć z rozwiązań informatycznych tajemniczość i przybliżyć zasady oraz mechanizmy ich funkcjonowania. Znajomość tych mechanizmów może być przydatna nawet laikowi czy niespecjaliście do zrozumienia działania technologii komputerowych, a czasem być może nawet do zmodyfikowania ich dla własnego celu.

> prof. dr hab. Maciej M. Sysło Warszawska Wyższa Szkoła Informatyki **syslo@ii.uni.wroc.pl**; **https://mmsyslo.pl**

<sup>32</sup> L.S. Shulman, *Those Who Understand: Knowledge Growth in Teaching*, "Educational Researcher", T. 15, nr 2/1986, s. 4-14.

<sup>33</sup> A. Levitin A., *Analyze That: Puzzles and Analysis of Algorithms*, ACM SIGCSE Bulletin, T. 37op.cit, nr 1/2005, s. 171-175.

## VBA w drodze do matury

Jarosław Biszczuk, Agnieszka Samulska

Pakiet biurowy Microsoft Office zawiera zintegrowany język programowania. Jest nim VBA (Visual Basic for Applications) oparty o Visual Basic. Dostępny jest on nie tylko w arkuszu kalkulacyjnym, ale również w programie bazodanowym, edytorze tekstu czy programie do tworzenia prezentacji. Pakiet LibreOffice także posiada interpreter języka Basic i dużo procedur oraz funkcji zgodnych z VBA. Obecnie wiele programów posiada wbudowany interpreter któregoś języka programowania. Najpopularniejszym jest zapewne interpreter JavaScript w przeglądarce internetowej.

Poznając wbudowany język w programie użytkowym dobrze jest oddzielić naukę składni danego języka od metod i funkcji operujących na elementach dokumentu lub interfejsu. Zacząć należy oczywiście od zobaczenia środowiska programistycznego. W MS Office oraz LibreOffice uruchomimy je kombinacją klawiszy Alt+F11. Edytory te nie odbiegają od ogólnie przyjętej konwencji. Posiadają niezbędne funkcjonalności spotykane w typowym IDE.

W artykule przedstawimy przykłady wykorzystania VBA w arkuszu kalkulacyjnym pakietu Microsoft Office.

#### **Makropolecenia**

Pierwszym krokiem w stronę programowania w arkuszu kalkulacyjnym jest rejestrowanie makr. Makropolecenia umożliwiają automatyzację wielu czynności. Jako przykładu użyjemy rejestratora do zapisu ciągu czynności prowadzących do wygenerowania pierwszych czterdziestu liczb Fibonacciego. Kod zarejestrowany przez makro może wyglądać tak:

```
Sub Fibonacci()
 Fibonacci Makro
    ActiveCell.FormulaR1C1 = "1"
    Range("A2").Select
    ActiveCell.FormulaR1C1 = "1"
    Range("A3").Select
    Application.CutCopyMode = False
    ActiveCell.FormulaR1C1 = "=R[-2]C+R[-1]C"Range("A3"). Select
    Selection.AutoFill Destination:=Range("A3:A40"), Type:=xlFillDefault
    Range("A3:A40").Select
    Range("A1").Select
End Sub
```
W nowo utworzonym arkuszu domyślnie zaznaczona jest komórka o adresie A1. Do tej komórki wpisana została wartość 1 (ActiveCell.FormulaR1C1 = "1"). W zapisie FormulaR1C1 litera R oznacza wiersz (row), a C kolumnę (column). Kolejnym krokiem było zaznaczenie komórki A2 (Range("A2"). Select) oraz uzupełnienie jej kolejnym elementem ciągu (1). Ponieważ każdy kolejny wyraz ciągu jest sumą dwóch poprzednich, to po zaznaczeniu trzeciej z kolei komórki arkusza (A3) uzupełniono jej zawartość o formułę =A1+A2 (ActiveCell.FormulaR1C1 = "=R[-2]C+R[-1]C"). Liczby w nawiasach kwadratowych stanowią w tym przypadku względne odwołania do aktywnej komórki odpowiednio dwa wiersze i wiersz powyżej. Ostatni krok polegał na propagacji formuły do pozostałych komórek arkusza:

Selection.AutoFill Destination:=Range("A3:A40"), Type:=xlFillDefault

Podczas rejestracji makra pojawiły się dodatkowe elementy, m.in. ustawienie trybu wycinania lub kopiowania (Application.CutCopyMode = False). Zmiana trybu spowoduje wyczyszczenie zawartości schowka arkusza kalkulacyjnego oraz ewentualne usunięcie tzw. *biegających mrówek* wokół zaznaczenia.

Znajomość składni języka pozwala na uproszczenie kodu tworzonego przez aplikację. Do wygenerowania elementów ciągu wystarczy przypisanie wartości 1 do pierwszych dwóch komórek, dodanie formuły generującej kolejny wyraz ciągu oraz propagacja wyrażenia.

```
Sub Fibonacci_m()
'Fibonacci - po modyfikacji
    Range("A1") = "1"
    Range("A2") = "1"
    Range("A3") = "=R[-2]C+R[-1]C"
    Range("A3").AutoFill Destination:=Range("A3:A40"), Type:=xlFillDefault
End Sub
```
Makra są szczególnym przypadkiem procedur. Nie posiadają parametrów i zakres ich widoczności jest publiczny (public). Z makr można wywołać inne makra, lecz wymaga to ingerencji w kod makra, w szczególności można też wtedy wywołać procedurę z parametrami. Domyślnie każde makropolecenie jest rejestrowanie w oddzielnych modułach: Module1, Module2, … Można je przenieść do jednego modułu – jeśli wykonują podobne operacje, co ułatwi ich odnalezienie. Podczas rejestracji makra można wybrać opcję zapisu w *Skoroszycie makr osobistych*, co pozwoli na zapisanie makra w domowym folderze użytkownika i dostępnego przy każdym otwarciu pliku Excel – niekoniecznie zawierającego makra.

#### **Podstawy języka**

Do sprawnego posługiwania się danym językiem programowania potrzebujemy znajomości podstawowych konstrukcji programistycznych. Należą do nich:

- definiowanie procedur i funkcji,
- korzystanie ze zmiennych,
- instrukcje sterujące.

Do wprowadzenia ich możemy wykorzystać trzy proste przykłady. Pierwszy z nich, to procedura pobierająca dane od użytkownika (InputBox) i wyświetlająca komunikat w oparciu o wczytane informacje (MsgBox). Do ich przechowania została użyta zmienna.

```
Sub zadanie1()
'pobieranie danych i wyświetlanie komunikatu
    Dim Imie As String
    Imie = InputBox("Podaj swoje imię", "Pytanie o imię")
    MsgBox "Witaj " & Imie, vbInformation + vbOKOnly, "Powitanie"
End Sub
```
Zmienne w języku Basic deklarujemy używając słowa kluczowego Dim. Po nazwie zmiennej podajemy jej typ. W naszym przykładzie jest to zmienna typu String. Funkcja InputBox ma wiele parametrów opcjonalnych z nadaną wartością domyślną. W przykładzie podane są dwa parametry – pierwszy z nich jest informacją dla użytkownika, drugi to tytuł okna dialogowego, a pozostałe są domyślne. Funkcja MsgBox również posiada wiele parametrów z wartościami domyślnymi. Ich kolejność i znaczenie możemy poznać po uruchomieniu pomocy kontekstowej przez naciśnięcie klawisza F1. W omawianej procedurze użyto trzech parametrów. Pierwszy z nich to zawartość komunikatu powstała po sklejeniu napisu "Witaj " z wartością zmiennej Imie. Do konkatenacji użyty został operator & (ampersand). Drugim parametrem ustawimy wygląd ikony oraz rodzaj i liczbę przycisków, a trzecim tytuł okna dialogowego.

Kolejny przykład związany jest z definiowaniem funkcji i wykorzystaniem jej w procedurze. Funkcja Doroslosc posiada jeden parametr typu Long (liczba całkowita). Wynikiem funkcji jest również liczba całkowita.

```
Function Doroslosc(Wiek As Long) As Long
'wynikiem funkcji jest różnica wieku i wartości 18
    Doroslosc = Wiek - 18End Function
```
W procedurze wykorzystane zostaną mechanizmy z poprzedniego ćwiczenia. Dodatkowo użyjemy instrukcji warunkowej oraz przejścia do nowego wiersza przy pomocy znaku podkreślenia. W VBA zakończenie linii tekstu ma znaczenie w składni języka i chcąc długi wiersz rozbić na kilka, należy użyć znaku podkreślenia i zaraz potem nacisnąć klawisz Enter (bez spacji po znaku podkreślenia).

**55**

```
Sub zadanie2()
'sprawdzenie wieku
    Dim Wiek As Long, PoziomD As Long
    Wiek = InputBox("Podaj swój wiek", "Zapytanie", 0)
    PoziomD = Doroslosc(Wiek)
    If PoziomD >= 0 Then
        MsgBox "Możesz iść na wybory",
                vbExclamation + vbOKOnly, "Komunikat"
    Else
        MsgBox "Brakuje Ci " & -PoziomD & IIf(PoziomD < -1, " lat", " roku"),
               vbInformation + vbOKOnly, "Komunikat"
    End Tf
End Sub
```
Na uwagę zasługują:

- dodanie trzeciego parametru w funkcji InputBox jest nim domyślna wartość wyniku (w tym przypadku 0),
- użycie funkcji IIf do ustalenia komunikatu dla niepełnoletnich użytkowników.

W ostatnim zadaniu zastosujemy iterację o znanej liczbie kroków (pętla For).

```
Sub zadanie3()
'wpisanie do komórek arkusza kwadratów Liczb
   Dim Licznik As Long
   For Licznik = 1 To 10Range("A" & Licznik) = Licznik * Licznik
   Next
End Sub
```
Do ustalenia adresu komórki służy konkatenacja nazwy kolumny i zmiennej sterującej pętlą Licznik. Do komórek od A1 do A10 wpisane zostały kwadraty liczb naturalnych począwszy od 1.

#### **Symulacje na maturze**

Analizując zapisy podstawy programowej (informatyka, zakres rozszerzony) napotykamy na punkt II. 4. 3. Mówi on o tym, że uczeń *stosuje zaawansowane funkcje arkusza kalkulacyjnego w zależności od rodzaju danych, defi niuje makropolecenia, zna możliwości wbudowanego języka programowania*. Zapis ten obliguje nas do korzystania z wbudowanego języka podczas pracy z arkuszem kalkulacyjnym. Proponujemy wybrać do tego celu maturalne zadanie symulacyjne, np. fragment zadania 6. z egzaminu maturalnego z informatyki z maja 2023 roku (Formuła 2023, **https://tiny.pl/c76kc**).

W pliku owoce.txt zapisano informacje o dostawach owoców do przetwórni w okresie od 01.05.2020 do 30.09.2020. W każdym wierszu podane są: data dostawy (dd.mm.rrrr), liczba kilogramów dostarczonych malin, liczba kilogramów dostarczonych truskawek i liczba kilogramów dostarczonych porzeczek, oddzielone znakiem tabulacji. Dostawy odbywały się każdego dnia w wymienionym okresie.

Przykład:

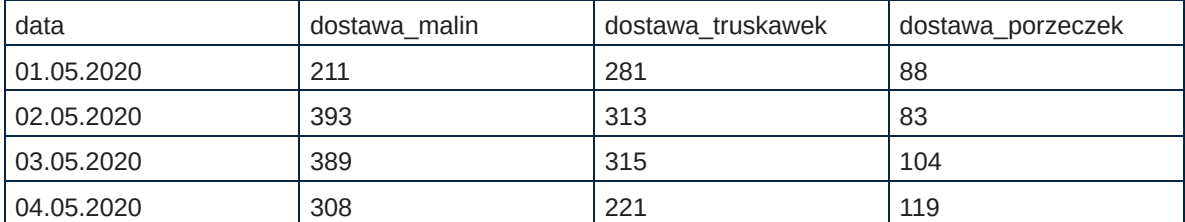

Przetwórnia produkuje konfitury: malinowo-truskawkowe, malinowo-porzeczkowe oraz truskawkowoporzeczkowe (zawsze w proporcji owoców 1:1 oraz z wykorzystaniem maksymalnej dostępnej ilości owoców). Decyzia, jaka konfitura w danym dniu będzie produkowana, zależy od ilości owoców w przetwórni. Owoce są dostarczane do przetwórni rano, przed rozpoczęciem produkcji. W danym dniu jest produkowany tylko jeden rodzaj konfitur. Do produkcji są brane owoce, których jest najwięcej w przetwórni (dla danych w pliku owoce.txt nie występuje przypadek, gdy ilość różnych owoców jest taka sama). Owoce niewykorzystane do produkcji są przechowywane w chłodni do następnego dnia. W następnym dniu podejmuje się decyzję o produkcji na ten dzień na podstawie łącznej ilości owoców pozostałych z poprzedniego dnia oraz dostarczonych rano.

#### Przykład:

Jeżeli 01.05.2020 dostarczono 211 kg malin, 281 kg truskawek i 88 kg porzeczek, to w tym dniu będzie produkowana konfitura malinowo-truskawkowa. Do produkcji wykorzystane zostanie 211 kg malin i 211 kg truskawek. Reszta truskawek i wszystkie porzeczki będą przechowywane w chłodni do następnego dnia. Po dostawie z 02.05.2020 (393 kg malin, 313 kg truskawek i 83 kg porzeczek) w przetwórni będzie 393 kg malin, 383 kg truskawek i 171 kg porzeczek, czyli znowu będzie produkowana konfitura malinowo-truskawkowa.

Zadanie 6.3

Podaj, ile razy, w okresie od 01.05.2020 do 30.09.2020, produkowano konfitury poszczególnych rodzajów.

Przed przystąpieniem do rozwiązywania zadania wczytujemy dane do skoroszytu arkusza kalkulacyjnego. Można to zrobić programistycznie lub klasycznie importując dane z pliku tekstowego. Ta druga opcja należy do standardowych umiejętności, którą musi się wykazać osoba przystępująca do egzaminu maturalnego z informatyki. W artykule skupimy się wyłącznie na rozwiązaniu zadania.

Do ustalenia poszukiwanych wartości należy na bieżąco kontrolować stany magazynowe poszczególnych owoców. Trzeba uwzględnić ich dostawy oraz zużycie do produkcji. Na podstawie stanu w danym dniu należy określić, których owoców jest najmniej (nie biorą udziału w produkcji). Ponieważ konfitury są produkowane w proporcji 1:1, dlatego odjemną będzie mniejsza z dwóch stanów magazynowych (wartość środkowa z trzech analizowanych).

```
Sub zadanie6_3()
    Dim i As Integer
    Dim dmt As Integer, dtp As Integer, dmp As Integer 'dni na produkcje
danej konfitury
    Dim sm As Integer, sp As Integer, st As Integer 'stan magazynu
    Dim srodek As Integer
    Do While Range("a2").Offset(i, 0) <> Empty
        sm = sm + Range("a2"). Offset(i, 1)st = st + Range("a2"). Offset(i, 2)sp = sp + Range("a2") . 0ffset(i, 3)If st < sm And st < sp Then
            dmp = dmp + 1snodek = IIf(sm < sp, sm, sp)sm = sm - snodeksp = sp - snodekElseIf sp < sm And sp < st Then
            dmt = dmt + 1srodek = IIf(\text{sm} \lt st, \text{sm}, \text{st})sm = sm - snodekst = st - srodekElse
            dtp = dtp + 1srodek = IIf(sp \langle st, sp, st)
            sp = sp - snodekst = st - s<br>rodekEnd If
        i = i + 1Loop
        Debug.Print dmt, dmp, dtp
```
End Sub

Do przemieszczania się po rekordach z danymi posłuży instrukcja iteracji (pętla Do While). Stosowane wybory będziemy realizować wykorzystując instrukcję warunkową (ustalenie dwóch największych wartości) oraz funkcję warunkową IIf() (wybór wartości środkowej). Poszukiwane wartości dni produkcji: dmt – konfitur malinowotruskawkowych, dmp – konfitur malinowo-porzeczkowych, dtp – konfitur truskawkowo-porzeczkowych, wypisujemy w oknie Immediate korzystając z instrukcji Debug.Print.

Zadanie 6.4

Na wyprodukowanie 1 kg konfitur dwuowocowych potrzeba po 1 kg każdego owocu. Podaj, ile kilogramów konfitur każdego rodzaju wyprodukowano w okresie od 01.05.2020 do 30.09.2020.

Rozwiązanie zadania polega na uzupełnieniu kodu z zadania 6.3 o zmienne:

Dim kmt As Integer, ktp As Integer, kmp As Integer 'kg produkcji danej konfitury

Po ustaleniu elementu środkowego powiększamy odpowiednie zmienne (kmt, kmp lub ktp) o jego wartość.

Fragment kodu po naniesieniu stosownych poprawek:

```
If st < sm And st < sp Then
   dmp = dmp + 1snodek = IIf(sm \lt sp, sm, sp)kmp = kmp + srodeksm = sm - snodeksp = sp - snodek
```
## **Podsumowanie**

W podręcznikach do informatyki język VBA jest traktowany często marginalnie. Warto jednak go uwzględnić nie tylko ze względu na zapis w podstawie programowej, ale również dlatego, że jest wykorzystywany w praktyce, co jest ściśle związane z popularnością pakietów biurowych. To ostatnie wpływa na jego wysoką pozycję wśród rankingów popularności języków programowania (7 pozycja – TIOBE Index for July 2023). Ponadto jego znajomość może zwiększyć bezpieczeństwo, gdyż makra często są używane do uruchamiania niebezpiecznego kodu w plikach przesyłanych drogą elektroniczną.

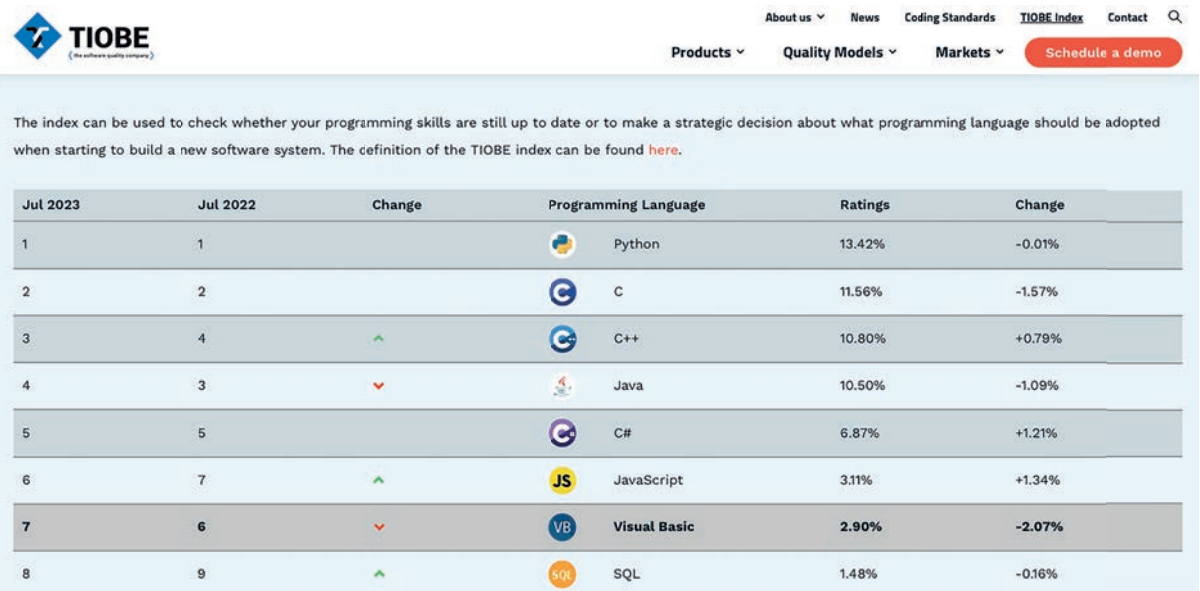

## Pierwsze kroki z Arduino

Jarosław Biszczuk, Agnieszka Samulska

Tym artykułem rozpoczynamy cykl materiałów opisujących proste ćwiczenia do realizacji z uczniami na lekcjach informatyki lub na zajęciach pozalekcyjnych z robotyki. Jest to także zaproszenie na szkolenia o tej tematyce, które prowadzimy w Ośrodku. Pracować będziemy w serwisie Tinkercad, tworząc wirtualne układy. Po przetestowaniu obwodu przystapimy do montażu rzeczywistego zestawu i testowania jego działania. Płytka z układami zewnętrznymi komunikuje się przy pomocy pinów GPIO (General Purpose Input Output) oznaczonych numerami 0-13 oraz A0-A5. Ponadto na płytce wyprowadzone są m.in. piny zasilające. W naszych przykładach wykorzystamy podłączenie do pinu 2 i 13. Środowisko programistyczne wykorzystywane przy programowaniu Arduino jest oparte o kompilator GNU g++. Jest to kompilator języka C++ przygotowanego do obsługi procesorów AVR i ARM (Arduino Uno rev. 4).

## **01. blink**

Zadanie polega na zaprogramowaniu migania wbudowanej diody (Rysunek 1). Wbudowana dioda jest podłączona do pinu 13. Program "blink" jest mikrokontrolerowym odpowiednikiem programistycznego "Hello world". Zadaniem tym sprawdzamy działanie środowiska oraz sprawność płytki.

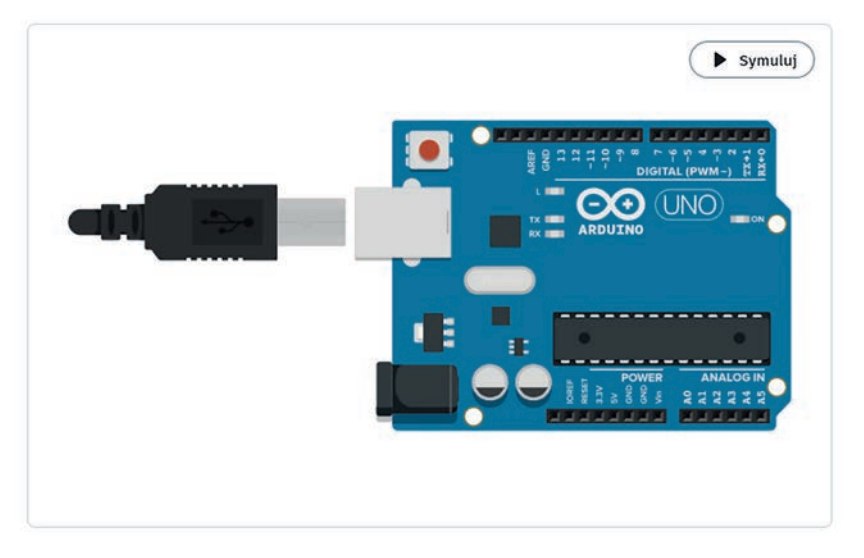

## 01. blink

Rysunek 1. Wirtualny obraz płytki Arduino UNO. Dioda oznaczona jest symbolem L

Do realizacji projektu potrzebne są następujące komponenty:

- płytka Arduino UNO
- kabel USB A-B (tzw. "drukarkowy")
- Arduino IDE

Program, który uruchomimy na płytce ma następującą zawartość:

```
Miganie wbudowana dioda (LED)
void setup()
 pinMode(LED_BUILTIN, OUTPUT);
\mathcal{E}void loop()
ſ
  // zapalenie diody (HIGH - wysoki poziom napięcia)
  digitalWrite(LED_BUILTIN, HIGH);
 delay(1000); // czekaj 1000 milisekund
  // zgaszenie diody (LOW - niski poziom napięcia)
 digitalWrite(LED_BUILTIN, LOW);
  delay(1000); // czekaj 1000 milisekund
\mathcal{E}
```
Szkic, czyli program w Arduino IDE, zawiera dwie funkcje – setup() i loop(). Pierwsza z nich jest wykonywana na początku i zawiera instrukcje inicjujące. W tym przypadku odnoszą się one do ustawienia pinu, do którego jest podłączona dioda na płytce. Druga funkcja odpowiada za wykonanie programu. Jest to nieskończony ciąg wywołań tej funkcji.

Program uruchamiany na mikrokontrolerze zwykle się nie kończy. W tym przypadku działanie układu zatrzymujemy odcinając zasilanie. Program zapisywany jest w pamięci flash i ponowne podłączenie zasilania powoduje jego uruchomienie.

Modyfikacja ćwiczenia może polegać na zmianie częstotliwości migania diody.

## **02. dioda**

Układ z pierwszego ćwiczenia zmodyfikujemy przez podłączenie diody zewnętrznej (Rysunek 2). Poznamy również rolę rezystora w układzie.

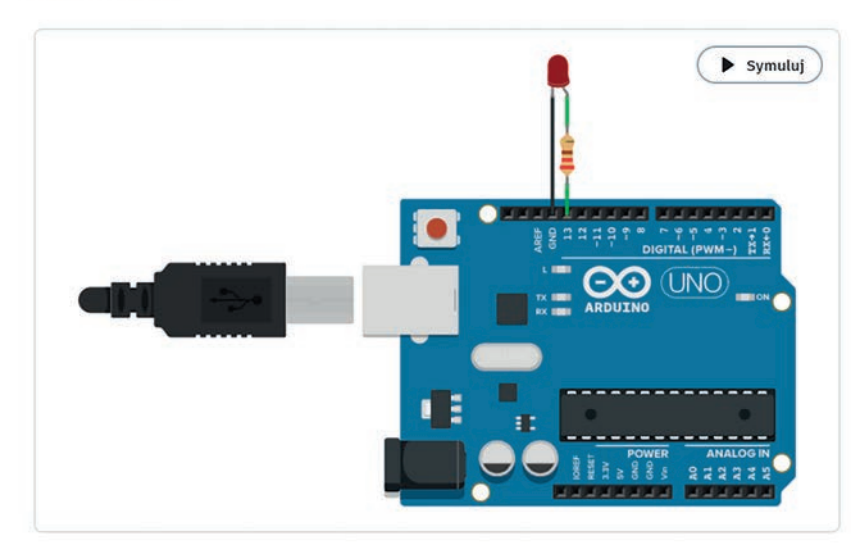

## 02. dioda

Rysunek 2. Płytka Arduino UNO z podłączoną diodą zewnętrzną

W projekcie wykorzystamy:

- płytka Arduino UNO
- dioda
- rezystor 220 Ω
- przewody połączeniowe: dwa żeńsko-męskie i jeden żeńsko-żeński

- kabel USB A-B (tzw. "drukarkowy")
- Arduino IDE

Dioda zewnętrzna posiada końcówki różnej długości. Jedna z nich podłączona jest do katody (krótsza), a druga do anody (dłuższa).

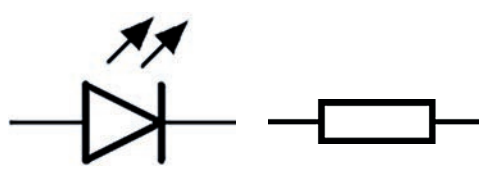

Rysunek 3. Symbole diody (po lewej) i rezystora (po prawej) na schematach elektrycznych

Anodę podpinamy przez rezystor do pinu 13, a katodę do masy (GND). Rezystor służy do ograniczenia prądu płynącego przez diodę. Wartość oporu rezystora wpływa na jasność diody. Spadek napięcia na diodzie zależy od jej koloru. Czerwony kolor diody wymaga większej wartości oporu niż niebieski (przy tym samym natężeniu prądu).

Po uruchomieniu programu, który jest identyczny jak w pierwszym ćwiczeniu (01. blink), będą migać obie diody. Warto zaproponować uczniom modyfikację interwałów świecenia diod, aby przekazać sygnał SOS.

#### **03. przycisk**

Układ z drugiego ćwiczenia uzupełniamy o przycisk, którym będziemy włączać diodę (Rysunek 4). W tym ćwiczeniu poznamy rolę opornika podłączonego do przycisku.

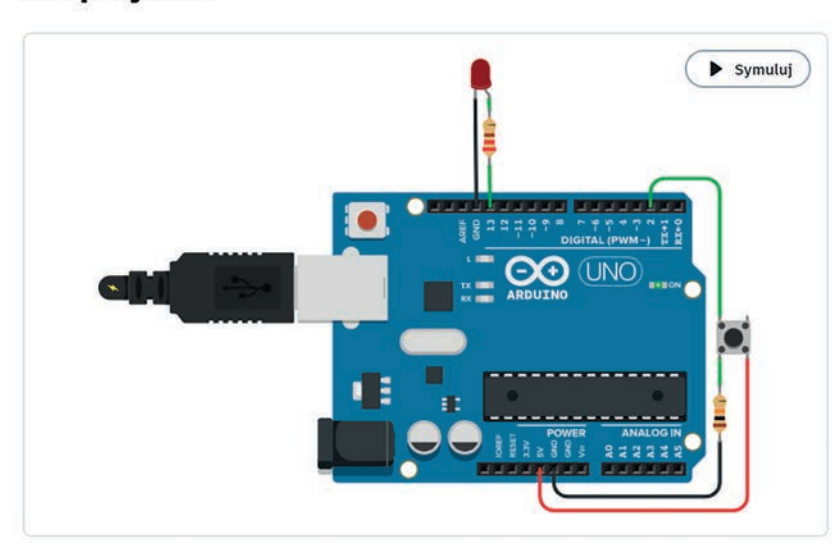

## 03. przycisk

Rysunek 4. Połączenie przycisku

Potrzebne będą:

- płytka Arduino UNO
- dioda
- przycisk
- rezystory pierwszy 220 Ω i drugi z zakresu 10-100 kΩ
- przewody połączeniowe: pięć żeńsko-męskie i dwa żeńsko-żeński
- kabel USB A-B (tzw. "drukarkowy")
- Arduino IDE

Program z poprzednich ćwiczeń uzupełniamy o obsługę zapalania diod z użyciem przycisku.

```
\overline{A}Przycisk podłączony do PIN 2 włącza i wyłącza diodę (LED)
  podłączoną do PIN 13 i diodę wbudowaną
  Autor: DojoDave (2005)
  Modyfikacja: Tom Igoe (30.08.2011)
  Ten przykładowy kod znajduje się w domenie publicznej:
 http://www.arduino.cc/en/Tutorial/Button
\astint buttonState = 0;
void setup()
  pinMode(2, INPUT);
  pinMode(LED BUILTIN, OUTPUT);
\mathcal{P}void loop()
\left\{ \right.// odczyt stanu przycisku (poziomu napięcia)
  buttonState = digitalRead(2);// przycisk wciśnięty (HIGH - wysoki poziom napięcia)
  if (buttonState == HIGH) {
    // zapalenie diody LED (HIGH - wysoki poziom napięcia)
    digitalWrite(LED BUILTIN, HIGH);
  \} else {
    // zgaszenie diody LED (LOW - niski poziom napięcia)
    digitalWrite(LED BUILTIN, LOW);
  delay(10); // czekaj 10 milisekund (poprawa wydajności symulacji)
\mathcal{F}
```
Przycisk posiada dwie pary nóżek. Wciskając guzik łączymy te pary ze sobą.

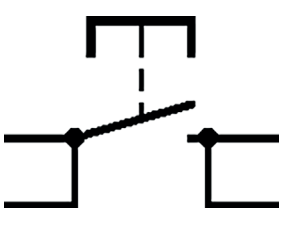

Rysunek 5. Symbol przycisku – z lewej i prawej strony są pary nóżek

W kodzie ustawiony został pin 2 w kierunku WEJŚCIE (INPUT). Określenie kierunku jest niezbędne do odczytu stanu przycisku przy użyciu funkcji digitalRead(). Wynikiem funkcji jest jedna z dwóch wartości: HIGH (1) lub LOW (0). W zależności od odczytanej wartości, dioda zapala się lub gaśnie. Rezystor jest niezbędny do ograniczenia prądu, który popłynie po wciśnięciu przycisku. Gdyby go nie było, nastąpiłoby zwarcie między liniami GND a 5V i uszkodzenie regulatora napięcia na płytce.

Zamiast przycisku można użyć włącznika. Różnice w działaniu chyba każdemu są znane – przycisk dzwonkowy vs. włącznik światła.

#### **Podsumowanie**

Przycisk i dioda to podstawowe elementy wejścia/wyjścia podłączane do mikrokontrolera na pierwszych zajęciach z uczniami. Warto poprzedzić ćwiczenia praktyczne pracą w symulatorze. Pozwoli to na bezpieczne sprawdzenie połączeń i programu.

# Poznajemy liczby ze Scratchem

Agnieszka Borowiecka

W numerze 1/2023 kwartalnika "W cyfrowej szkole" pisaliśmy, jak korzystając z różnych pomocy dydaktycznych, gier i aplikacji wprowadzać najmłodszych uczniów w świat matematyki. Jeden z przykładów dotyczył nauki o liczbach i ich kolejności oraz kojarzeniu konkretnej liczby z jej zapisem za pomocą cyfr. Proponowaliśmy między innymi przygotowanie zagadek graficznych, polegających na łączeniu linią ponumerowanych punktów w celu uzyskania konturu wybranego kształtu. W tym artykule przedstawimy przykłady aplikacji przygotowanych w środowisku Scratch, w których zadanie użytkownika polega na klikaniu myszką w obiekty w określonej kolejności. W pracy z uczniami najmłodszymi wykorzystamy gotowe projekty, które możemy przygotować wcześniej samodzielnie lub podczas lekcji z ich starszymi kolegami.

## **Cyferki od 0 do 9**

W pierwszej wersji projektu duszek kot będzie pełnił rolę narratora. Do projektu dodamy także 10 nowych duszków, których kostiumy przedstawiają kolejne cyfry od 0 do 9. Duszki cyferki będą poruszały się losowo na scenie, a po kliknięciu w wybranego duszka będzie on przemieszczał się na górę sceny i zostawiał tam swoje odbicie.

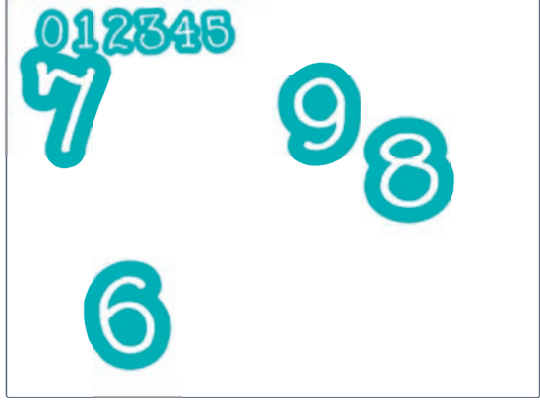

Rysunek 1. Zbieranie cyferek w pierwszej wersji projektu

Zacznijmy od przygotowania skryptu dla duszka narratora. Najpierw poinformuje on, jakie zadanie nas czeka, a następnie ukryje się. Na początku skryptu pokazujemy duszka, by był widoczny przy kolejnych uruchomieniach projektu. Później w skrypcie duszka narratora uzupełnimy ustawienia początkowe dla naszego projektu.

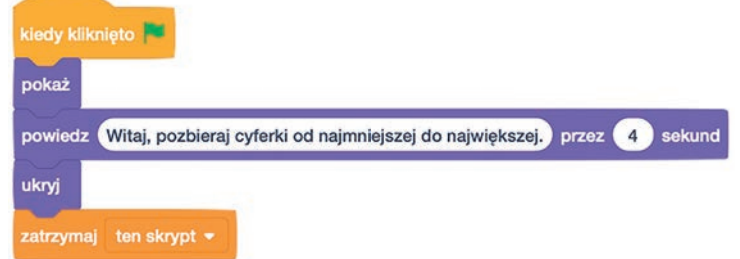

Rysunek 2. Powitanie przez duszka narratora

Dodajemy do projektu kolejnego duszka, wybierając z biblioteki cyfrę 0 – wyszukujemy duszka o nazwie *Glow-0*. Możemy także narysować własny kostium duszka lub wczytać rysunek z pliku. Warto zmienić jego nazwę, np. na

*Cyfra0*. Zdefi niujemy wszystkie niezbędne skrypty dla tego duszka, a następnie po sprawdzeniu ich poprawności, stworzymy kolejne cyfry na bazie pierwszej – korzystając z możliwości duplikowania duszków.

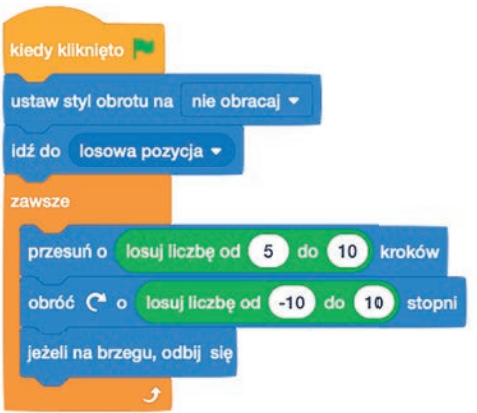

Rysunek 3. Skrypt zielonej flagi dla duszka Cyfra0

Po kliknięciu w zieloną flagę duszek *Cyfra0* udaje się do losowego miejsca na scenie i zaczyna się po niej poruszać. Przesuwa się o losową liczbę kroków (np. od 5 do 10) i obraca w prawo o losowy kąt (np. od -10 do 10 stopni). Jeżeli duszek dotrze do krawędzi sceny, to następuje jego odbicie – w ten sposób unikamy sytuacji, gdy znajdzie się on poza sceną i nie będziemy mogli go w całości zobaczyć. Bloczek **ustaw styl obrotu na nie obracaj** gwarantuje, że podczas poruszania się po scenie duszek nie będzie obracał się wokół swojej osi, dzięki temu uczniom łatwiej będzie rozpoznać, z jaką cyfrą mają do czynienia. Pozostaje jeszcze ustalić, co będzie się działo, gdy klikniemy w cyferkę.

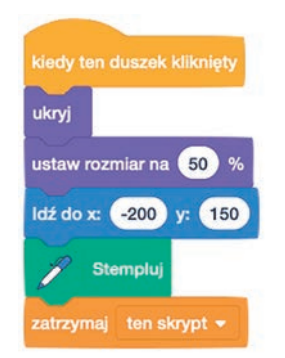

Rysunek 4. Skrypt wykonywany po kliknięciu w duszka *Cyfra0*

Zanim przystąpimy do tworzenia skryptu uruchamianego po kliknięciu w duszka cyfrę, musimy do projektu dodać rozszerzenie **Pióro**. Przycisk pozwalający dodawać rozszerzenia do projektów znajduje się w lewym dolnym rogu okna Scratch, poniżej listy grup bloków. Przyjmijmy, że po kliknięciu w duszka cyfrę: ukryje się on, zmniejszy swój rozmiar do 50%, przejdzie do określonego miejsca sceny, a następnie stworzy swoje odbicie (bloczek **stempluj**). Podobnie jak w przypadku duszka narratora, musimy zadbać o widoczność duszka cyfry po ponownym uruchomieniu projektu. Poprawiamy skrypt zielonej flagi dodając bloczek **pokaż**. Warto także dodać bloczek **czekaj**, aby duszki cyferki pojawiały się dopiero po zniknięciu duszka narratora. Pozostaje teraz zduplikować duszka *Cyfra0*, a następnie dokonać dwóch poprawek – zmienić kostium duszka na kolejną cyfrę oraz poprawić pozycję, w której pojawi się jego stempelek (zmienić współrzędną *x* w kodzie skryptu). Warto zauważyć, że Scratch automatycznie numeruje nazwy kolejnych duszków, ale pierwsza kopia duszka *Cyfra0* będzie nosić nazwę *Cyfra2* – należy ją ręcznie poprawić na *Cyfra1*. Dzięki temu nazwy duszków będą zgodne z tym, jaką cyfrę przedstawiają. Ostatnia zmiana polega na dodaniu do skryptu zielonej flagi duszka narratora bloczku **wyczyść wszystko**. Przy kolejnym uruchomieniu projektu zaczynamy zabawę z pustą sceną.

## **Kolejność cyfr**

Opisany projekt pozwalał na klikanie duszków w dowolnej kolejności, dopiero "zebrane" cyfry ustawiały się na górze sceny w kolejności od najmniejszej do największej. Możemy rozbudować naszą aplikację, dodając sprawdzanie, czy kliknięta cyfra jest tą, którą powinniśmy zebrać w danym momencie. Wymaga to zmodyfikowania skryptów wszystkich duszków oraz skorzystania ze zmiennych. Zacznijmy od duszka narratora. Dodajemy nową zmienną dla wszystkich duszków o nazwie **która liczba**. Jej zadaniem będzie pamiętanie, którą liczbę zbieramy w danym momencie. Zaczynamy od liczby 0, zatem taką właśnie wartość nadajemy zmiennej po rozpoczęciu działania programu (bloczek **ustaw która liczba na 0**). Wiemy już także, kiedy wszystkie cyferki zostały "zebrane" – wartość

zmiennej **która liczba** będzie równa 10, ponieważ tyle właśnie mamy duszków cyfr. Gdyby w naszym projekcie było mniej lub więcej duszków liczb, to musielibyśmy odpowiednio zmodyfikować warunek sprawdzany przez duszka narratora w bloczku **jeżeli to**. Po zebraniu wszystkich cyferek kot ponownie pojawia się na ekranie i gratuluje wykonania zadania.

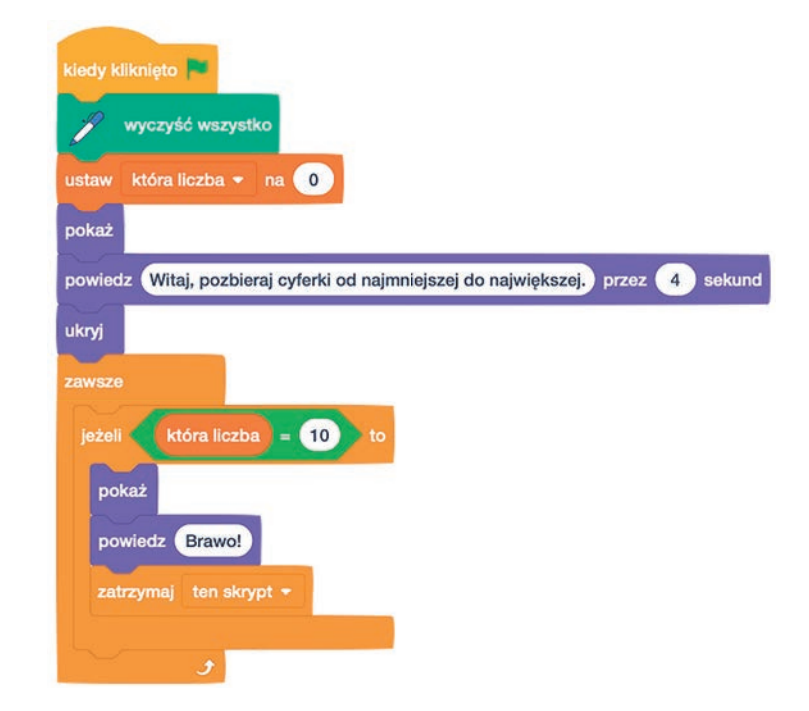

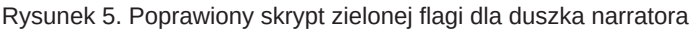

Teraz przystępujemy do poprawienia skryptów duszków cyfr. Zmiany nie będą duże, ale musimy pamiętać, by poprawki wprowadzić do skryptów każdego duszka – od 0 do 9. Wygodniejsze może okazać się usunięcie wszystkich duszków poza *Cyfra0*, zmodyfikowanie skryptów i ponownie zduplikowanie duszków – jednak oznacza to kolejny raz zmienianie kostiumów dla tworzonych kopii duszków.

Dodajemy kolejną zmienną o nazwie **liczba**, pamiętając jednak, by była to prywatna zmienna duszka cyfry. Dla każdego duszka wartością tej zmiennej będzie informacja, jaką liczbę reprezentuje – dla duszka *Cyfra0* będzie to zero, dla *Cyfra1* – jeden, itd.

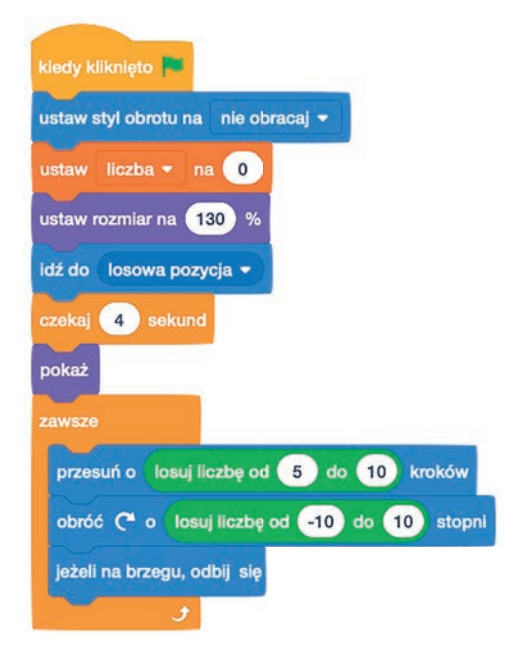

Rysunek 6. Poprawiony skrypt zielonej flagi dla duszka Cyfra0

Nieco więcej zmian musimy wprowadzić do skryptu uruchamianego po kliknięciu w duszka cyfrę. Zniknięcie duszka i pojawienie się stempelka odpowiedniej cyfry na górze ekranu może nastąpić jedynie wtedy, gdy

kliknęliśmy we właściwego duszka: najpierw w duszka z cyfrą zero, potem jeden, dwa, itd. W tym celu dodajemy bloczek **jeżeli to** do skryptu i układamy warunek: wartość zmiennej **liczba** dla klikniętego duszka powinna być taka sama, jak wartość zmiennej **która liczba**. Musimy także zadbać, by aplikacja wiedziała, jakiego kolejnego duszka będziemy szukać, czyli zwiększyć wartość zmiennej **która liczba** o 1.

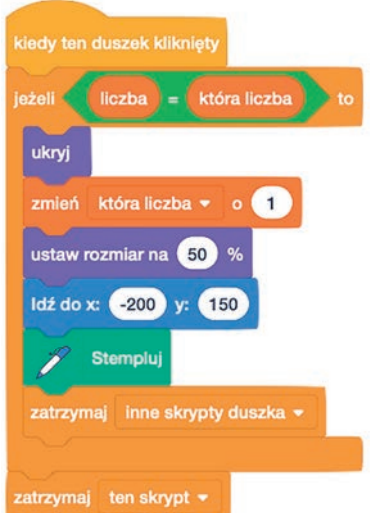

Rysunek 7. Poprawiony skrypt uruchamiany na kliknięcie w duszka *Cyfra0*

Od tej chwili przypadkowe klikanie w duszki cyfry nie działa, musimy wskazywać je we właściwej kolejności – od 0 do 9.

## **Kolejność cyfr – wersja z klonowaniem**

Opisywane wcześniej projekty wymagały przygotowania 10 bardzo podobnych duszków, co mogło prowadzić do pomyłek i przeoczeń, szczególnie, jeśli popełnimy jakiś błąd przy tworzeniu duszka z cyfrą 0 i zduplikujemy duszki przed dokonaniem korekty. Można projekt uprościć pod względem liczby duszków, wystarczy bowiem odpowiednio przygotować wzorcowego duszka cyfrę i skorzystać z mechanizmu klonowania.

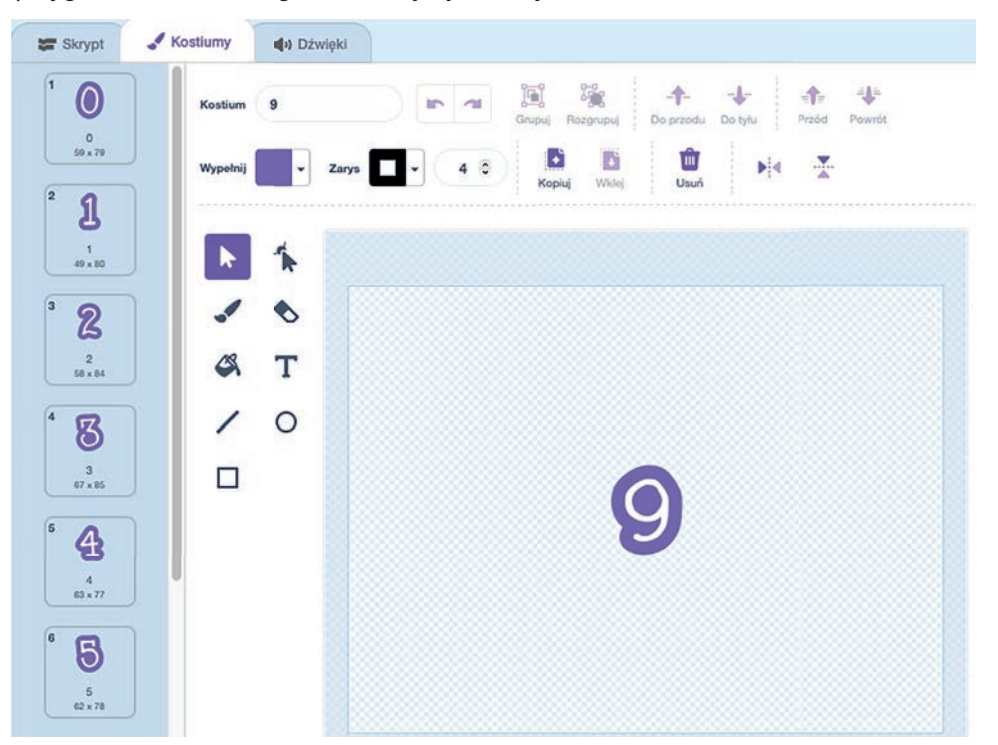

Rysunek 8. Kostiumy wzorcowego duszka *Cyfra*

Tworzymy nowego duszka *Cyfra* z jednym kostiumem, przedstawiającym cyfrę zero. Zmieniamy odpowiednio nazwę duszka i kostiumu, a następnie dodajemy dziewięć kostiumów, ustawiając je w odpowiedniej kolejności i przypisując im właściwe nazwy (1, 2, 3,…). Pozostaje utworzyć skrypty sterujące zachowaniem duszków cyfr, będą one bardzo podobne do tych z poprzedniego projektu. Nie wolno także zapomnieć o dodaniu dwóch zmiennych: Edukacja wczesno

Edukacja wczesnoszkolna Edukacja wczesnoszkolna **która liczba** – mówiącej, którą liczbę należy kliknąć – oraz zmiennej prywatnej **liczba** odpowiadającej wybranemu numerowi kostiumu duszka cyfry. Skrypt zielonej flagi dla duszka Cyfra zawiera tylko ogólne ustawienia dla wszystkich cyfr, takie jak styl obrotu, wielkość i widoczność duszka na starcie.

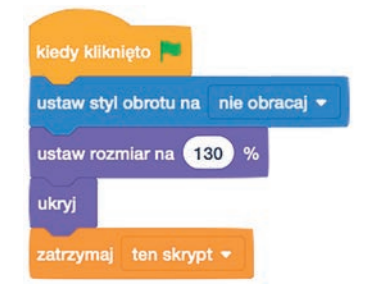

Rysunek 9. Skrypt zielonej flagi dla duszka Cyfra

Dużą część skryptu zielonej flagi z poprzednich projektów przenosimy do nowego skryptu wywoływanego przy tworzeniu duszka-klona. Ustawiamy tutaj wartość zmiennej **liczba**, wysyłamy duszka do losowej pozycji i w pętli **zawsze** umieszczamy polecenia sterujące jego ruchem. Zauważmy, że wszystkie te czynności nie zależą od tego, jaka cyfra jest wybrana na kostiumie klona.

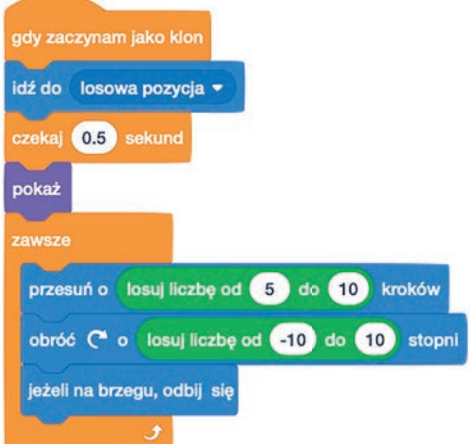

Rysunek 10. Skrypt dla klonów duszka *Cyfra*

Tworzenie klonów możemy wykonać w skrypcie wywoływanym po nadaniu odpowiedniego komunikatu przez duszka narratora. Jest to inna metoda zadbania o to, by duszki cyferki pojawiały się na scenie dopiero po ukryciu kota. W pętli **powtórz** tworzymy 10 klonów, z których każdy będzie miał inny kostium i inną wartość zmiennej **liczba**.

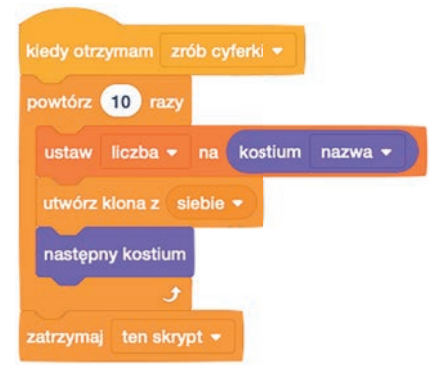

Rysunek 11. Skrypt tworzący klony duszka *Cyfra*

Ostatni skrypt jest prawie identyczny jak skrypt reagujący na kliknięcie duszka z poprzedniego projektu. Jedyna zmiana dotyczy miejsca, w którym stawiany jest stempelek duszka. Zamiast konkretnej wartości współrzędnej *x*  wprowadzamy formułę wyliczającą współrzędną w zależności od wartości zmiennej **liczba**.

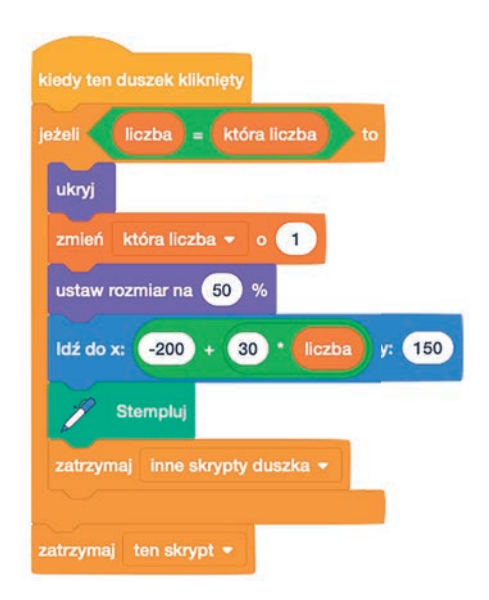

Rysunek 12. Skrypt uruchamiany po kliknięciu duszka *Cyfra*

## **Porządkowanie dowolnych liczb**

Projekt z klonowaniem duszków możemy dalej rozbudowywać. Jeśli przygotujemy lub znajdziemy w internecie kostiumy z większymi liczbami, to możemy porządkować dowolne ich zakresy. Wyobraźmy sobie sytuację, że losowanych jest 10 liczb z zakresu od 1 do 49. Co należałoby zmienić w dotychczasowej wersji projektu? Pierwszym krokiem będzie przygotowanie duszka posiadającego 49 kostiumów. Użyte w poniższym przykładzie duszki pochodzą z projektu symulującego grę w Lotto, polegającą na losowaniu 6 liczb z 49.

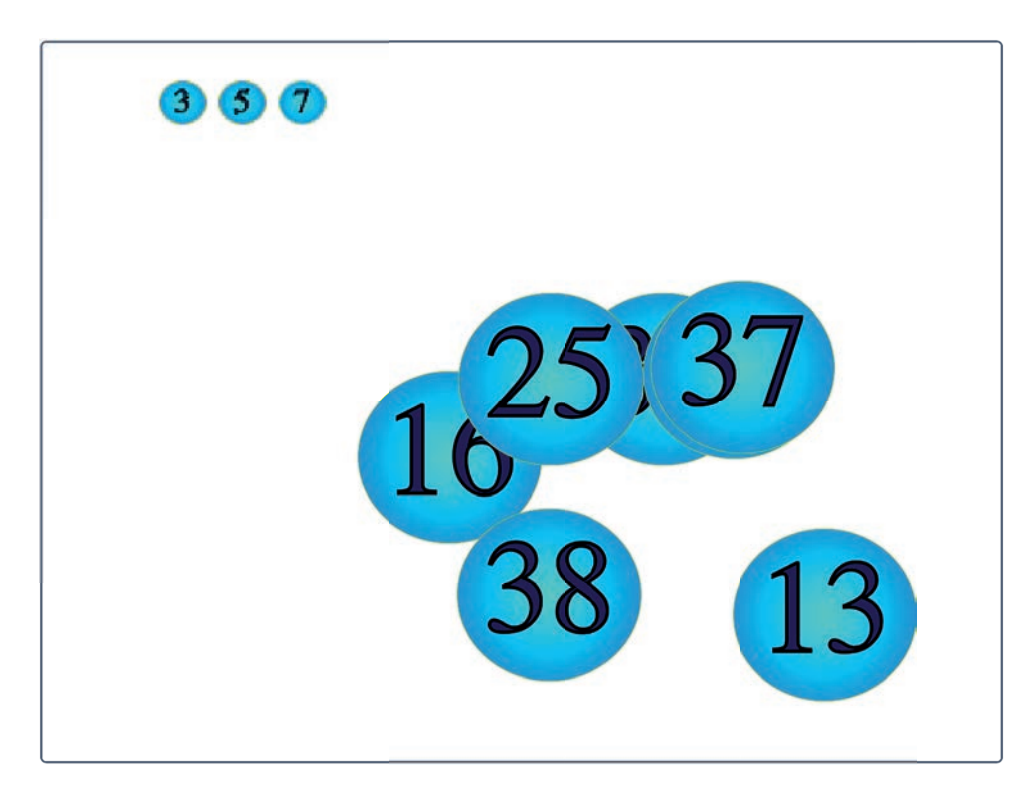

Rysunek 13. Projekt porządkujący dziesięć liczb z zakresu od 1 do 49

W skrypcie sterującym duszkiem liczbą nie musimy wprowadzać wielu zmian. Wystarczy odpowiednio dobrać wielkość duszków (przygotowane rysunki mogą znacząco odbiegać od standardowych kostiumów cyfr z biblioteki Scratcha), a wartość zmiennej **liczba** powinna być uzależniona od wartości widocznej na kostiumie duszka (**ustaw liczba na kostium nazwa**). Jedyna istotna zmiana dotyczy tworzenia klonów wzorcowego duszka liczby, bowiem nie interesują nas kolejne liczby, lecz wybieramy kilka wartości z podanego zakresu. Możemy przygotować własny blok losujący liczby i zapamiętujący je w pomocniczej zmiennej **zbierane liczby**.

**68**

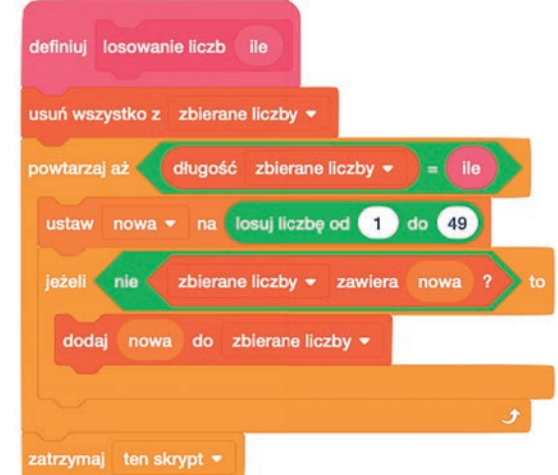

Rysunek 14. Przykład losowania liczb z zakresu od 1 do 49

Podczas tworzenia klonów duszka liczby będziemy wykorzystywali kolejne wartości z listy **zbierane liczby** do ustalenia wyglądu (kostiumu) duszka.

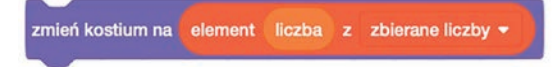

Pomocnicza zmienna **która liczba** będzie teraz wykorzystywana do sprawdzenia, ile liczb już zebrano i która wartość na liście **zbierane liczby** jest aktualnie poszukiwana. Prawidłowa kolejność klikanych liczb nie będzie sprawdzana przez program (wymagałoby to posortowania listy z wylosowanymi wartościami, co dodatkowo skomplikowałoby kod), ale przez ucznia lub nauczyciela na podstawie uzyskanego na scenie ciągu stempelków.

#### **Podsumowanie**

Pierwszy opisany projekt jest na tyle prosty, że można go wykonać z uczniami w klasie II lub III. Będą oni przy okazji ćwiczyć działania matematyczne, np. wyliczając położenie kolejnych stempelków cyfr. Podczas testowania projektu pojawią się typowe sytuacje wymagające wyszukiwania błędów. Na przykład uczniowie mogą zauważyć, że przy drugim uruchomieniu projektu duszki cyfry są dużo mniejsze i trudniej je trafić, dlatego warto uzupełnić skrypt zielonej flagi o ustalenie rozmiarów duszka. Inny często występujący błąd polega na zniknięciu duszka, gdy zapomnimy użyć bloczka **pokaż**.

Kolejne projekty są coraz trudniejsze w przygotowaniu i w znaczący sposób poszerzają umiejętność programowania w środowisku Scratch. Możemy je natomiast w prosty sposób zmodyfikować zmieniając kolejność zbieranych liczb na odwrotną – od największej do najmniejszej. Ucząc programowania możemy nie tylko tworzyć projekty w całości, ale przygotować prostszą lub niepełną wersję, którą uzupełnimy na lekcji z naszymi uczniami. Ważne jest natomiast, żeby prowadzić zajęcia w taki sposób, by nie tylko zachęcić do nauki poprzez zabawę, ale i podchodzić do nauczanych treści w sposób holistyczny, łącząc wiedzę z wielu dziedzin. Zachęcamy do eksperymentów.

# Repozytoria on-line do kształcenia zawodowego

Bartosz Kiszewski

Polska edukacja na każdym szczeblu kształcenia w większości przypadków do realizacji procesu nauczania wymaga od uczniów lub studentów posiadania podręczników lub innych materiałów papierowych. Jednak od wielu lat są opracowywane tzw. e-materiały czy e-podręczniki do kształcenia ogólnego lub zawodowego i jest to bardzo dobry przykład cyfryzacji edukacji. Działania te są zbieżne z dyrektywami Unii Europejskiej i dzięki temu można pozyskać dodatkowe środki finansowe na tworzenie takich materiałów. W tym artykule przyjrzę się wybranym e-materiałom (e-zasobom) do kształcenia zawodowego i omówię niektóre z nich.

## **Trochę historii**

W latach 2000-2008 realizowany był projekt "Przygotowanie innowacyjnych programów do kształcenia zawodowego" finansowany ze środków Europejskiego Funduszu Społecznego, którego celem było przygotowanie pakietów edukacyjnych dla różnych zawodów. Składały się one z poradników do kształcenia zawodowego. W repozytorium zgromadzono 3428 materiałów, a każdy z nich liczył kilkadziesiąt stron. Materiały zawierały wartościowe treści edukacyjne, które miały wspomóc uczniów szkół zawodowych oraz pomóc nauczycielom przedmiotów zawodowych w prowadzeniu zajęć. Niestety, mimo wysokiej jakości i pozytywnych recenzji, zasoby te praktycznie nie zostały wykorzystane w szkołach. W czasie prac nad projektem zmienił się system edukacji i wprowadzono nowe podstawy programowe dla kształcenia zawodowego, co wymusiło konieczność przygotowania nowych podręczników. W efekcie cyfrowe materiały z tego projektu uznano za nieaktualne. Wszelkie produkty z tego projektu można było znaleźć w archiwalnych materiałach udostępnionych na stronach Krajowego Ośrodka Wspierania Edukacji Zawodowej i Ustawicznej – niestety strona jest już nieaktywna.

Po zakończeniu tego projektu w KOWEZiU rozpoczęły się prace nad nowymi zasobami edukacyjnymi dla kształcenia zawodowego. Projekt pod nazwą "Model systemu wdrażania i upowszechniania kształcenia na odległość w uczeniu się przez całe życie" (szerzej znany jako KNO – Kształcenie Na Odległość) był realizowany w latach 2009-2014 i miał na celu propagowanie kształcenia na odległość w szkolnictwie zawodowym i ustawicznym. Głównym osiągnięciem tego projektu było przygotowanie 169 kursów e-learningowych dla uczniów i słuchaczy szkół zawodowych, zgodnych z nowymi podstawami programowymi dla różnych zawodów. Kursy zostały opublikowane w sieci i udostępnione do pobrania. Były to interaktywne platformy zawierające e-booki, filmy i testy, co znacząco ułatwiało zdobywanie wiedzy i umiejętności w różnych branżach zawodowych. Niestety platforma z tymi kursami e-learningowymi także nie jest już dostępna.

## **Jednak nie wszystko zniknęło…**

Pomimo tego, że materiały z początku XXI wieku nie są już dostępne, pojawili się pasjonaci (m.in. Artur Kowalski, nauczyciel z Pleszewa i ekspert MEN), którzy zebrali większość (jeżeli nie wszystkie) modułowych programów nauczania i pakietów edukacyjnych KOWEZiU i zamieścili je na platformie Kształcenie zawodowe**<sup>1</sup>** z wolnymi zasobami. Znajdują się tam opracowania w formie dokumentów PDF podzielone na poradniki dla uczniów i nauczycieli różnych zawodów.

Repozytorium "Pakiety edukacyjne i modułowe programy nauczania" znajduje się na platformie w menu po prawej stronie i zawiera pakiety podzielone na konkretne zawody. Na poziomie Zasadniczej Szkoły Zawodowej (aktualnie Szkoła Branżowa) możemy znaleźć 97 zestawów, a na poziomie Technikum, czyli technik, są dostępne 92 pakiety. Przykładowo zawartość folderu z materiałami dotyczącymi zawodu Technik handlowiec (341[03]) składa się z 43 dokumentów PDF, z czego jeden to program nauczania, a pozostałe

<sup>1</sup> http://e.ksztalcenie-zawodowe.pl

42 to poradniki dla ucznia (u) i nauczyciela (n). Takich zestawów u + n w tym przypadku jest 21. W każdym poradniku dla nauczyciela znajdziemy wprowadzenie, wymagania wstępne, cele kształcenia, przykładowe scenariusze zajęć oraz ćwiczenia praktyczne do każdego zestawu zagadnień. Poza tym pojawia się propozycja ewaluacji i odniesienie do literatury przedmiotu. Poradniki dla uczniów zawierają także wprowadzenie, wymagania wstępne i cele kształcenia oraz materiał nauczania podzielony na część teoretyczną, pytania sprawdzające przygotowanie do ćwiczeń praktycznych, ćwiczenia oraz sprawdzian postępów ucznia w nauce.

Pomimo tego, że te materiały mają już prawie 20 lat, to są one bardzo dobrze przygotowane pod kątem merytorycznym i dydaktycznym. W związku z tym zdecydowanie mogę je zarekomendować do wykorzystania i wzbogacenia swojego warsztatu pracy.

| Pakiety edukacyjne                        | $\alpha$<br>Search Courses |
|-------------------------------------------|----------------------------|
| > Kursy > PME > zawody > Elektromechanik  |                            |
| Elektromechanik                           |                            |
|                                           |                            |
| 'n<br>elektromechanik_724[05]_e1.01_n.pdf |                            |
| 鱼<br>elektromechanik_724[05]_e1.01_u.pdf  |                            |
| 鱼<br>elektromechanik_724[05]_e1.02_n.pdf  |                            |
| 個<br>elektromechanik_724[05]_e1.02_u.pdf  |                            |
| 鱼<br>elektromechanik_724[05]_e1.03_n.pdf  |                            |
| 個<br>elektromechanik_724[05]_e1.03_u.pdf  |                            |
| 鱼<br>elektromechanik_724[05]_e1.04_n.pdf  |                            |
| 鱼<br>elektromechanik_724[05]_e1.04_u.pdf  |                            |
| 鱼<br>elektromechanik_724[05]_e1.05_n.pdf  |                            |
| 個<br>elektromechanik_724[05]_e1.05_u.pdf  |                            |
| 鱼<br>elektromechanik_724[05]_e1.06_n.pdf  |                            |
| 個<br>elektromechanik_724[05]_e1.06_u.pdf  |                            |
| 'n<br>elektromechanik_724[05]_e1.07_n.pdf |                            |

Rysunek 1. Przykładowe materiały do pobrania opracowane dla wybranej branży

Opracowania z projektu "Kształcenie Na Odległość" (KNO) zostały przeniesione w dużej części na platformę Ośrodka Rozwoju Edukacji (ORE)<sup>2</sup>, będącym kontynuatorem prac KOWEZiU. Przeszukiwanie kursów odbywa się według grup zawodów z poniższego podziału, a w nawiasach podana jest liczba kursów dla danej grupy:

- 1. Ekonomiczno-finansowo-biurowa (46),
- 2. Kosmetyczno-fryzjerska (18),
- 3. Chemiczno-ceramiczno-szklarsko-drzewna (2),
- 4. Transportowa (16),
- 5. Budowlana (18),
- 6. Wspólna Budowlana i Dróg kołowych i szynowych (kolejowych), (4),
- 7. Instalacji sanitarnych, sieci zewnętrznych i instalacji przemysłowych (14),
- 8. Elektryczno-elektroniczno-teleinformatyczna (20),
- 10.Górniczo-hutniczo-odlewnicza (4),
- 11. Spożywcza (14),
- 12.Gastronomiczna (18),
- 13.Turystyczno-hotelarska (18),
- 14.Uprawy roślin, chowu i hodowli zwierząt (26),
- 15.Kształtowania środowiska (6),
- 16.Leśnictwa (2),
- 17.Ochrony zdrowia (6),
- 18.Ochrony i bezpieczeństwa osób i mienia (10),
- 19.Kursy e-learningowe wspólne dla wszystkich zawodów (4).

9. Mechaniczna (48),

Z kursów można korzystać jako gość. Są w nich zamieszczone np. materiały w postaci plików PDF, instrukcje filmowe, zadania do wykonania, samoewaluacja i wykaz polecanej literatury.

2 https://kno.ore.edu.pl

Edukacja zawodowa Edukacja zawodowa Edukacja zawodo<sup>,</sup>
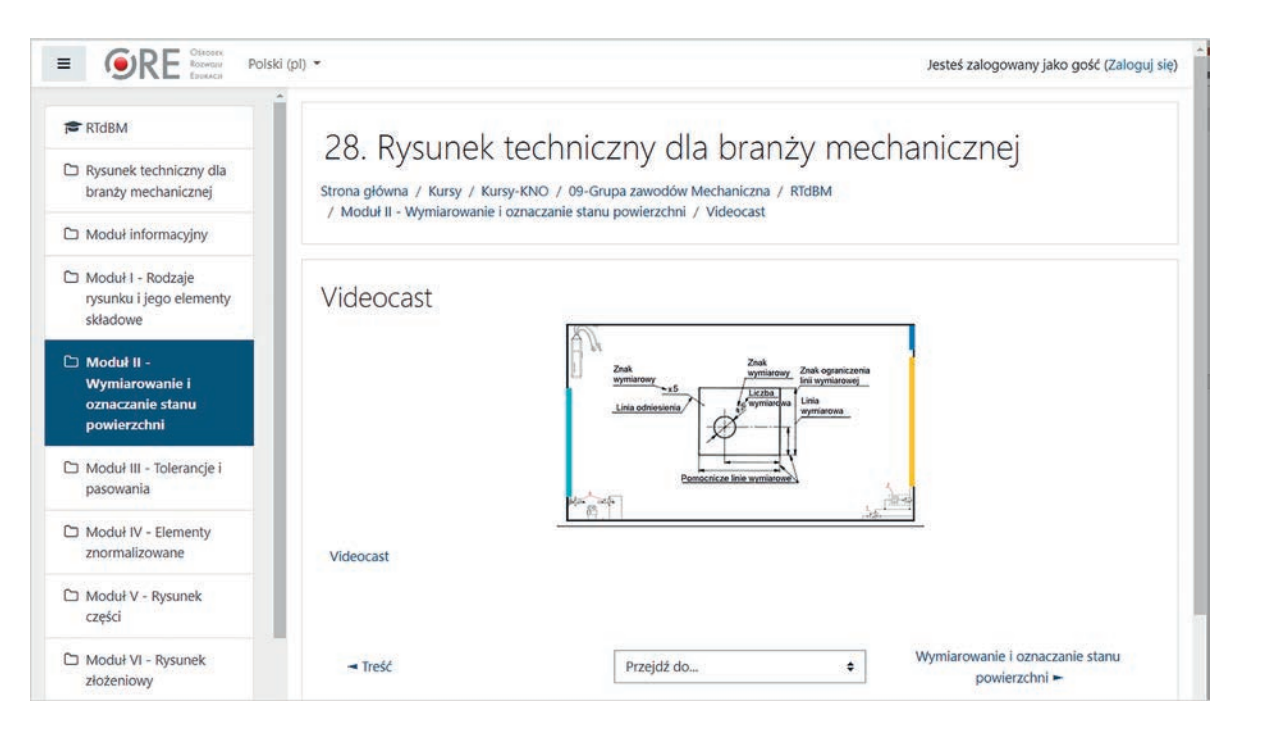

Rysunek 2. Przykładowy kurs

#### **Co dalej…**

Od czerwca 2019 do czerwca 2023 r. był realizowany projekt Ośrodka Rozwoju Edukacji pt. "Tworzenie e-zasobów do kształcenia zawodowego", mający na celu opracowanie i upublicznienie na ZPE docelowo 800 materiałów do kształcenia zawodowego. Na początku czerwca bieżącego roku na stronach kuratoriów oświaty pojawiła się informacja, że ORE rozpoczął publikowanie e-materiałów do kształcenia zawodowego na Zintegrowanej Platformie Edukacyjnej**<sup>3</sup>** .

Na platformie znajdują się dwa główne działy:

- E-materiały do kształcenia zawodowego
- E-materiały do języka obcego zawodowego

Niedawno pojawiły się pierwsze publikacje – interaktywne i zgodne z aktualną podstawą programową e-materiały opracowane dla wybranych kwalifikacji i zawodów kształcenia zawodowego. Można też skorzystać z instrukcji**<sup>4</sup>** dotyczącej korzystania z platformy.

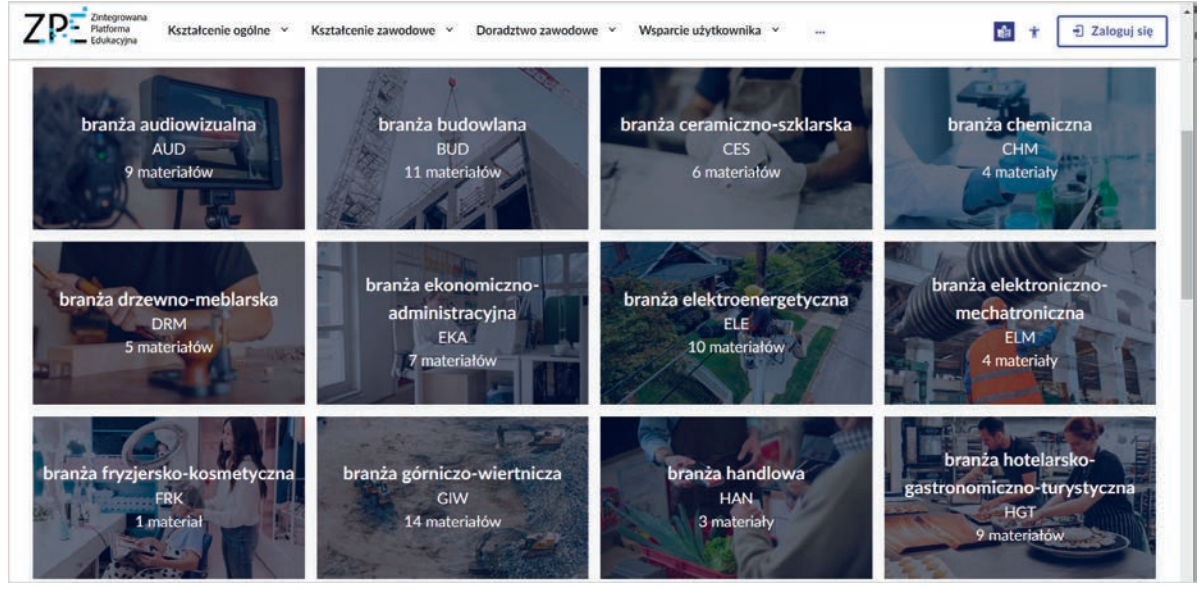

Rysunek 3. Widok fragmentu platformy ZPE z kafelkami odpowiadającymi danej branży

<sup>3</sup> https://zpe.gov.pl/ksztalcenie-zawodowe-materialy

<sup>4</sup> https://tiny.pl/c78hq

Dla wygody użytkowników platforma posiada formularz do wyszukiwania e-materiałów wg branży, dziedziny, zawodu i kwalifikacii.

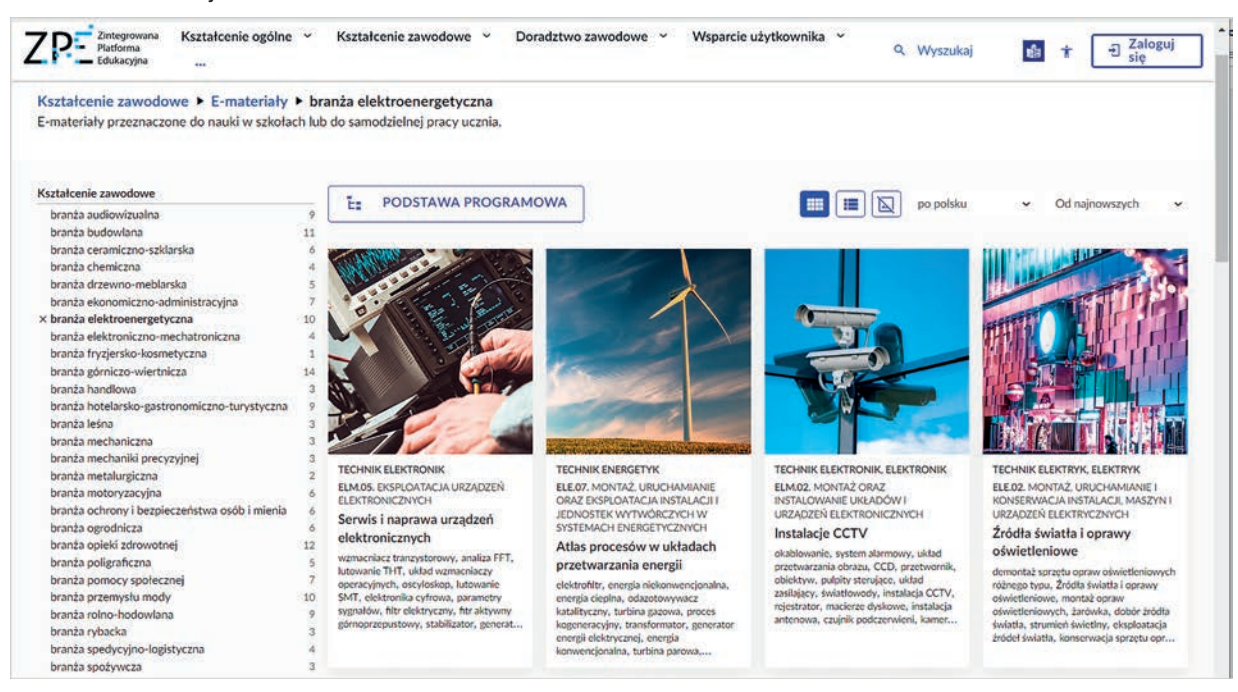

Rysunek 4. Przykładowe materiały dla wybranej branży

Zaletą formularza do wyszukiwania materiałów jest jego kaskadowa formuła, umożliwiająca dojście do e-materiału poprzez wybór branży, potem dziedziny z tej branży, kolejno zawodu z tej dziedziny i kwalifikacji dla tego zawodu.

#### **Czy coś jeszcze?**

Na portalu Zawodowa Edukacja<sup>5</sup> także udostępniane są e-zasoby, które zostały stworzone w ramach projektu "Model systemu wdrażania i upowszechniania kształcenia na odległość w uczeniu się przez całe życie" (KNO), zrealizowanego przez Krajowy Ośrodek Wspierania Edukacji Zawodowej i Ustawicznej. Portal jest prowadzony przez Piotra Halamę – nauczyciela z Wielkopolski.

Ne można pominąć kanału Pasja Informatyki<sup>6</sup> w serwisie YouTube. Jest prowadzony przez dydaktyków Marcina Zelenta i Damiana Stelmacha, przekazujących w przystępny sposób wiedzę nie tylko z informatyki i programowania, ale także ważnych dylematów o edukacji i karierze zawodowej w branży IT. Więcej materiałów ich autorstwa znajdziemy na portalu o tej samej nazwie**<sup>7</sup>** .

OSE IT Szkoła<sup>8</sup> to platforma edukacyjna z dostępem do bezpłatnych materiałów i kursów e-learningowych. Szkolenia z zakresu m.in. bezpiecznego korzystania z internetu, sztucznej inteligencji, programowania czy baz danych skierowane są zarówno do uczniów, jak i nauczycieli. Portal powstał z połączenia znanego i lubianego przez użytkowników portalu IT Szkoła z zasobami Ogólnopolskiej Sieci Edukacyjnej.

Przeszukując internet można natrafić także na wiele platform oferujących przykładowe teoretyczne egzaminy zawodowe w różnych kwalifikacjach, jak też arkusze egzaminacyjne z lat poprzednich. Są to m.in.:

- 1. Egzaminy Zawodowe (**https://e-zawodowe.pl**)
- 2. Arkusze.pl dział egzaminy zawodowe (**https://arkusze.pl**)
- 3. Kwalifikacje w Zawodzie (**https://kwalifikacjewzawodzie.pl**)
- 4. Testy zawodowe on-line (**https://www.testy.egzaminzawodowy.info**)
- 5. Egzamin Informatyk (**https://tiny.pl/7cgpw**)
- 6. TechnikInformatyk.pl (**https://technikinformatyk.pl**)

W ramach projektu "Czas zawodowców BIS – zawodowa Wielkopolska" została uruchomiona bezpłatna platforma edukacyjna Czas Zawodowców<sup>9</sup>, dzięki której uczniowie wielkopolskich ponadpodstawowych szkół zawodowych, dyrektorzy, nauczyciele oraz doradcy zawodowi mogą uzyskać dostęp do pomocy dydaktycznych online.

5 http://zawodowaedu.pl

- 6 https://tiny.pl/tdvpw
- 7 https://pasja-informatyki.pl

9 https://zawodowcy.org

<sup>8</sup> https://it-szkola.edu.pl

Platforma jest dostępna nie tylko dla województwa wielkopolskiego, każdy może się na niej zarejestrować. Część e-Learning to obszerna baza materiałów dydaktycznych skierowana do szkół zawodowych. Narzędzie oferuje szereg możliwości, w tym wykorzystanie przygotowanych materiałów do prowadzenia zajęć i samokształcenia oraz do przeprowadzania testów weryfi kujących wiedzę zdobytą w trakcie nauki. Wszelkie materiały udostępnione na platformie są zgodne z podstawą programową. Materiały dydaktyczne online przygotowane są z zakresu 32 kwalifikacji w 12 wybranych zawodach, wykonane w oparciu o treści przygotowane przez zewnętrznych specjalistów. Wśród tych zawodów znajduje się:

- 1. technik informatyk,
- 2. technik teleinformatyk,
- 3. technik elektryk,
- 4. technik ekonomista,
- 5. technik elektronik,
- 6. technik handlowiec,
- 7. technik reklamy,
- 8. technik grafiki i poligrafii cyfrowej,
- 9. technik mechanik,
- 10. technik mechatronik,
- 11. technik logistyk,
- 12. technik spedytor.

Akademia Górniczo-Hutnicza uruchomiła w styczniu 2010 roku pierwsze w Polsce uczelniane repozytorium Otwartych Zasobów Edukacyjnych – Open AGH – rozumianych jako materiały udostępniane swobodnie, za darmo wraz z prawem do ich dalszego wykorzystywania i adaptacji. Pod adresem **https://open.agh.edu.pl**  znajdziemy kursy, skrypty, testy, ćwiczenia, prezentacje i symulacje z 19 obszarów wiedzy, m.in. z mechaniki i budowy maszyn oraz inżynierii materiałowej.

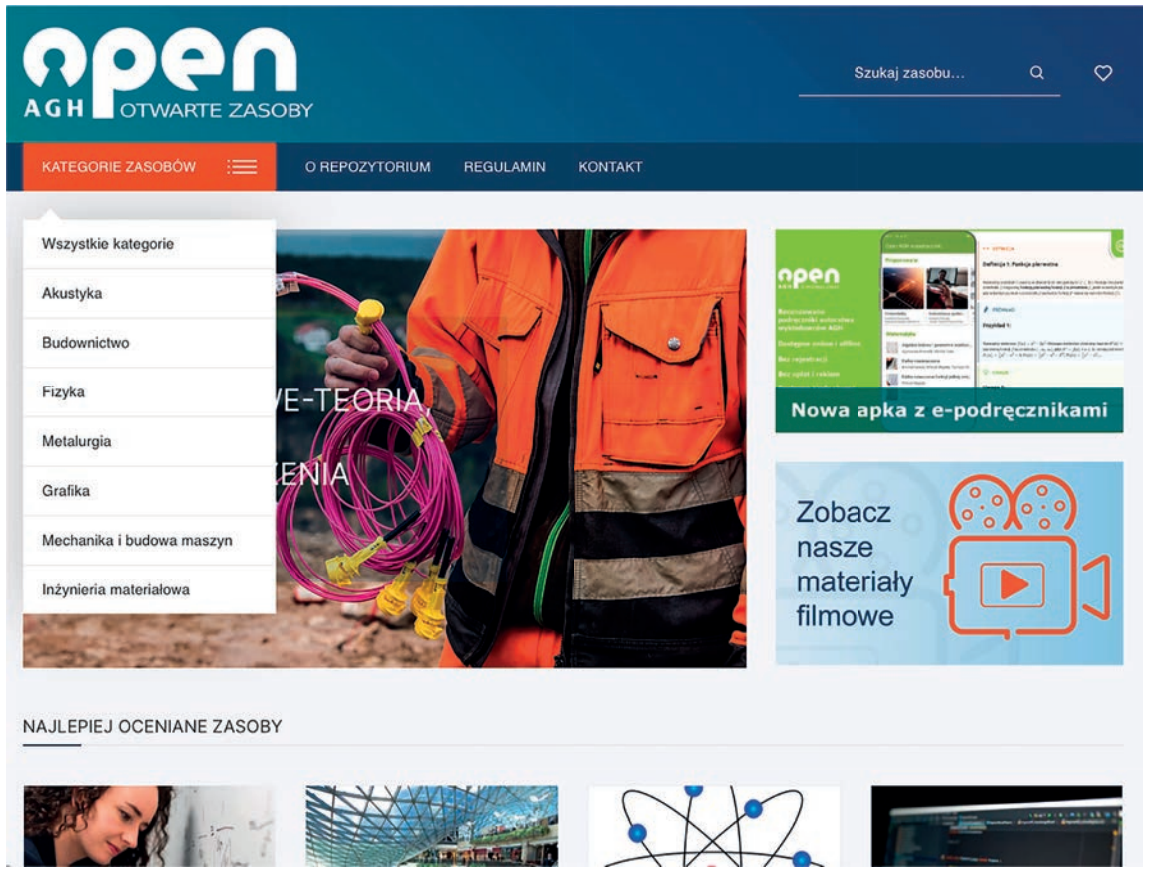

Rysunek 5. Otwarte Zasoby Edukacyjne Akademii Górniczo-Hutniczej

Pani Aldona Kleszczewska na pomocą narzędzia Prezi przygotowała obszerne materiały dla branży hotelarsko-gastronomiczno-turystycznej w formie wideo i prezentacji, które znajdują się pod adresem **https://tiny.pl/757sz**

Gdy zagłębimy się w olbrzymi serwis informacyjny prowadzony przez Centralny Instytut Ochrony Pracy – Państwowy Instytut Badawczy (CIOP PIB), znajdziemy tam bardzo dobrze przygotowany kurs dotyczący zakresu: nauka o pracy – bezpieczeństwo, higiena, ergonomia. W związku z tym, że w większości zawodów w ramach podstawy programowej jest wyodrębniony przedmiot Bezpieczeństwo i Higiena Pracy, zdecydowanie polecam skorzystać z tego materiału znajdującego się pod adresem **https://nop.ciop.pl**

#### **Symulacje dla szkoły, uczelni, biznesu**

Powyższy śródtytuł to telegraficzny skrót platformy REVAS, w której można wyróżnić trzy narzędzia edukacyjne:

- 1. *Branżowe Symulacje Biznesowe Zarządzanie firmą*, narzędzie przeznaczone do nauki biznesu i zarządzania. W ramach symulacji użytkownicy podejmują decyzje związane z biznesem, zarządzając wirtualnym przedsiębiorstwem poprzez m.in.: tworzenie stanowiska pracy, zatrudnianie pracowników, ustalanie wynagrodzenia, zakup sprzętu, inwestycje w reklamę tradycyjną oraz internetową, ustalanie cen produktów i usług.
- 2. *Branżowe Symulacje Biznesowe Planowanie biznesu*, narzędzie pomocne w zakresie planowania własnego biznesu w różnych branżach. W ramach symulacji użytkownicy podejmują się wyzwania, jakim jest zaplanowanie swojej w firmy w jednej z wielu branż.
- 3. *Branżowe Symulacje Biznesowe Zarządzania projektami*, narzędzie przeznaczone do nauki zarządzania projektami. W ramach symulacji użytkownicy wcielają się w rolę projekt menedżera i podejmują realistyczne decyzje związane z prowadzeniem projektu w firmie.

Na platformie są przygotowane symulacje powiązane z różnymi branżami, aby uczestnicy mogli zdobywać wiedzę i umiejętności angażując się w wirtualną rozgrywkę związaną z różnymi firmami.

Niestety, żeby uzyskać dostęp, trzeba go wykupić, ale platforma oferuje także bezpłatne materiały związane z nauką przedsiębiorczości. Opracowania (np. "Pokaż uczniom jak stworzyć komunikację marki") są najczęściej pakietami w postaci filmu dla nauczyciela, filmu (w tym przypadku zadania) i karty pracy dla uczniów. Na platformie znajduje się 29 takich bezpłatnych zestawów i można je wykorzystać jako uzupełnienie zajęć zawodowych.

#### **Podsumowanie**

W przestrzeni wirtualnej jest dużo materiałów edukacyjnych, platform i serwisów związanych z kształceniem zawodowym, jednak wciąż niewystarczająco, mimo tego, że są one tworzone od ponad dwudziestu lat. Niezmiennie związane jest to z dynamicznym rozwojem technologii w niektórych branżach zawodowych. W związku z tym kształcenie zawodowe dynamicznie się zmienia i w niektórych branżach aktualizacja materiałów edukacyjnych powinna następować rokrocznie.

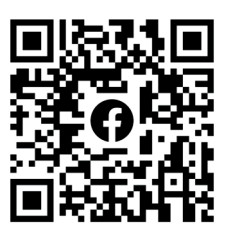

*Bartosz Kiszewski Nauczyciel dyplomowany z zakresu IT i BHP Ekspert MEiN, KOMET@, Cyfrowa Szkoła Domowa Microsoft Innovative Educator (MIE) Expert 2020-2023 Trener: TIK, Lekcja Enter, Eksperci Programowania, IT w biznesie* 

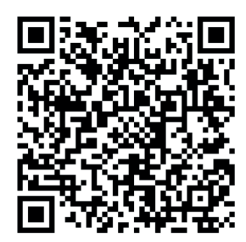

## Dane osobowe to my! Wiedzą o tym uczestnicy programu "Twoje dane – Twoja sprawa"

Artykuł przygotowany przez Departament Komunikacji Społecznej UODO

**Podniesienie kompetencji pedagogów i nauczycieli oraz edukowanie dzieci i młodzieży, jak mają chronić dane osobowe zarówno w realnym, jak i w cyfrowym świecie, to główne cele ogólnopolskiego programu edukacyjnego "Twoje dane – Twoja sprawa". Wielkimi krokami zbliża się już XIV edycja tego Programu.**

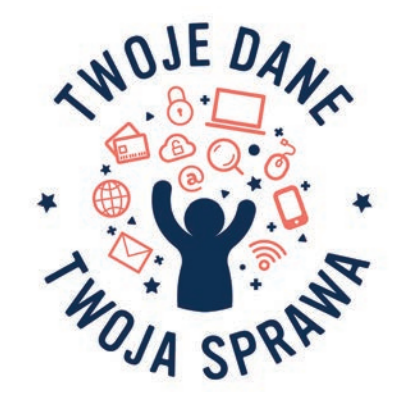

Urząd Ochrony Danych Osobowych realizuje Program edukacyjny nieprzerwanie od 2009 roku pod honorowym patronatem Ministra Edukacji i Nauki oraz Rzecznika Praw Dziecka, przy aktywnym wsparciu Ośrodka Edukacji Informatycznej i Zastosowań Komputerów w Warszawie.

– Program "Twoje dane – Twoja sprawa" jest skierowany do szkół podstawowych, ponadpodstawowych oraz ośrodków doskonalenia zawodowego nauczycieli. To projekt systemowy prowadzony na skalę ogólnopolską. Co roku realizuje go ponad 40 tys. uczniów oraz 3,5 tys. nauczycieli, którzy podejmują różne działania edukacyjne na rzecz upowszechniania wiedzy o ochronie danych osobowych i prawa do prywatności, zarówno w szkołach w całej Polsce, jak i w lokalnych społecznościach – powiedziała Anna Dudkowska, dyrektor Departamentu Współpracy Międzynarodowej i Edukacji w UODO.

#### **Co wyróżnia Program wśród tego typu inicjatyw?**

Uczestnictwo w Programie to dobra okazja, aby nabyć wiedzę i umiejętności służące bezpiecznemu przetwarzaniu danych osobowych. Jak wiemy, dzieci i młodzież są mniej świadome zagrożeń, a chętnie korzystają znowoczesnych urządzeń i programów komputerowych, a także aplikacji mobilnych, przeznaczonych do nauki i rozrywki. To także sposób, aby rozwijać umiejętności uczniów i nauczycieli na wielu płaszczyznach.

Jeśli chodzi o korzyści dla uczniów, to Program umożliwia im:

- wykazanie się pomysłami, umiejętnościami, talentami plastycznymi, aktorskimi i sportowymi;
- zdobycie odpowiedniej wiedzy i umiejętności praktycznych dotyczących skutecznej ochrony siebie;
- aktywne spędzenie czasu uczniowie uczestniczą w konkursach, zabawach, warsztatach, spotkaniach z ekspertami oraz zajęciach terenowych i in.

Jeśli chodzi o korzyści dla nauczycieli, to dzięki Programowi:

- uczestniczą w specjalistycznych szkoleniach, podczas których uzyskują wsparcie ekspertów i materiały edukacyjne;
- zdobywają wiedzę na temat realizacji obowiązków wynikających z RODO w sektorze oświaty;

• doskonalą umiejętności i warsztat edukatora w zakresie prowadzenia ciekawych zajęć z uczniami.

Dla szkół uczestnictwo w Programie:

- umożliwia podnoszenie kwalifikacji kadrze;
- promuje szkołę w środowisku lokalnym;
- przyczynia się do podniesienia świadomości uczniów na rzecz zwiększenia ich bezpieczeństwa.

#### **W jaki sposób Program pomaga rozwijać umiejętności uczniów przy pomocy TIK?**

– Jak pokazują przykłady licznych inicjatyw edukacyjnych podjętych przez szkoły uczestniczące w Programie, nauczyciele i uczniowie o ochronie danych osobowych potrafią mówić nie tylko przekonująco, ale także w sposób niezwykle nowatorski, łącząc tradycyjne nauczanie z nowymi technologiami – wyjaśniła Anna Dudkowska.

Realizacja wielu inicjatyw wpisuje się w aktualne tendencje związane z nowoczesnym nauczaniem. – Pozostawiamy nauczycielom wiele swobody w doborze metod, jakie zamierzają wykorzystać do realizacji inicjatyw w Programie. Obserwujemy, że wybierają najczęściej te, które umożliwiają uczniom eksperymentowanie i zdobywanie w ten sposób praktycznych umiejętności. Dlatego w czasie realizacji inicjatyw ich uczestnicy projektują treści na temat ochrony danych przy użyciu programów graficznych, pod opieką nauczycieli tworzą gry, filmy wideo czy podkasty, a także rozwiązują quizy. Nauczyciele chętnie wykorzystują takie programy, jak Kahoot, Quizizz, Google Forms. Dzięki temu powstają ciekawe i użyteczne inicjatywy, a najlepsze z nich nagradzamy w konkursach dla szkół oraz uczniów – dodała.

Przykładem niestandardowego podejścia jest inicjatywa zrealizowana w Szkole Podstawowej nr 5 w Lublinie, w której postacie z mitologii greckiej, stając się bohaterami cyberzagadki detektywistycznej, pomogły rozumieć uczniom znaczenie ochrony danych osobowych w życiu codziennym.

Nawet najmłodsi uczniowie klas 1-3 mogą uczyć się o ochronie danych osobowych przy użyciu nowoczesnych metod. Przekonaliśmy się o tym, realizując we współpracy ze Szkołą Podstawową nr 10 im. Księżnej Aleksandry Ogińskiej w Siedlcach specjalną e-lekcję z okazji Dnia Dziecka. Podczas tej lekcji maluchy uczyły się chronić dane od… Rodusia, bajkowej postaci, która od kilku lat wspiera uczniów siedleckiej podstawówki. Wideoopowiadanie, któremu towarzyszą piosenka, historyjka prezentująca problem do rozwiązania, a także materiały pomocnicze służące poznaniu najważniejszych pojęć związanych z tematem, przygotowały uczestników do rozwiązania quizu i poznania przez dzieci hasła, zawierającego w sobie jednocześnie przesłanie tematu.

#### **Jak Program jest realizowany?**

Co roku 1 września, a więc wraz z rozpoczęciem kolejnego roku szkolnego, UODO rozpoczyna nabór do Programu, który odbywa się w dwóch etapach. – Najpierw wiedzę z zakresu ochrony danych osobowych i prawa do prywatności poszerzają szkolni Koordynatorzy Programu, a więc nauczyciele realizujący Program w swoich placówkach. W pierwszej kolejności biorą udział w dwudniowym szkoleniu i otrzymują materiały edukacyjne, a następnie przekazują wiedzę i pakiety edukacyjne podczas rad pedagogicznych – **wyjaśniła Marta Mikołajczyk,**  koordynatorka Programu "Twoje dane – Twoja Sprawa". I jak dodała: – W kolejnym etapie nauczyciele wiedzę zdobytą podczas szkolenia upowszechniają wśród uczniów, zarówno podczas lekcji z różnych przedmiotów, jak i podejmując się realizacji innych niestandardowych działań.

Wśród działań realizowanych w Programie znajdują się m.in.: konkursy dla uczniów i szkół, specjalistyczne cykliczne webinaria dla uczniów, np. "#ODOlekcje" oraz nauczycieli, np. "RODO w szkolnej ławce", a także spotkania z cyklu "#RODO w Edukacji". Ponadto uczestnicy Programu otrzymują liczne materiały edukacyjne, które mogą wykorzystywać w celu opracowania własnych inicjatyw edukacyjnych, np. cykl porad "Warto wiedzieć...". Służą one najczęściej tworzeniu lekcji tematycznych lub eventów, np. happeningów, przedstawień, gier i zabaw. Inicjatywy te stanowią najcenniejszy element Programu, a cieszą zwłaszcza te, które są realizowane z okazji Dnia Ochrony Danych Osobowych (przypada 28 stycznia). Przykładowo, rezultaty działań podjętych przez szkoły w ostatniej XIII edycji Programu, można podziwiać za pośrednictwem interaktywnej mapy inicjatyw edukacyjnych**<sup>1</sup>** . Szkoły przygotowały aż 4 tys. inicjatyw edukacyjnych, w tym 305 z okazji XVII Dnia Ochrony Danych Osobowych.

Więcej informacji o programie "Twoje dane – Twoja sprawa" można znaleźć na stronie projektu: **https://www.uodo.gov.pl/512**

**<sup>76</sup>**

<sup>1</sup> https://www.uodo.gov.pl/pl/527/2683

## Czy Barbie może nas okraść? Czytajmy licencje i polityki prywatności!

Janusz S. Wierzbicki

Niech pierwszy rzuci myszką, kto zawsze czyta licencje, warunki użytkowania i inne zapisy, zanim na nie się zgodzi, zarówno przy rejestracji w różnych serwisach internetowych, jak również podczas instalacji nowych aplikacji na telefon. W tym przypadku rzecz dotyczy naszego bezpieczeństwa, a raczej naszych danych, gdy my lub najbliżsi zdecydujemy się na instalację w telefonie aplikacji do robienia sobie zdjęć typu selfie z Barbie.

Gdy piszę ten tekst, są wakacje, a przed chwilą premierę kinową w Polsce miał kasowy film o Barbie z Margot Robbie w roli głównej. Zdecydowanie odniósł sukces i stał się bardzo popularny, a dzięki niemu także aplikacje i serwisy, które chcą uszczknąć nieco zysku dla siebie. Nie wszystkie jednak są bezpieczne i uczciwe. Mowa o dwóch aplikacjach dostępnych w internecie: barbieselfie.ai i bairbie.me, które stanowią duże zagrożenie dla naszych danych**<sup>1</sup>** . Mechanizm ich działania jest prosty – trzeba wejść na stronę barbieselfie.ai lub bairbie.me, przesłać zdjęcie twarzy, zaakceptować regulamin i podać dane. Na pozór niegroźne aplikacje wymagające podania imienia i adresu e-mail mogą pozbawić użytkowników znacznie więcej danych. Wykorzystują technologię SI (sztuczną inteligencję) i potrzebują dostępu do aparatu w naszym telefonie. Na tym jednak nie kończą się zgody, jakich trzeba udzielić, żeby z nich korzystać.

Ostrzega przed tym nawet Ministerstwo Cyfryzacji**<sup>2</sup>** , a za nim różne portale internetowe i telewizyjne kanały informacyjne.

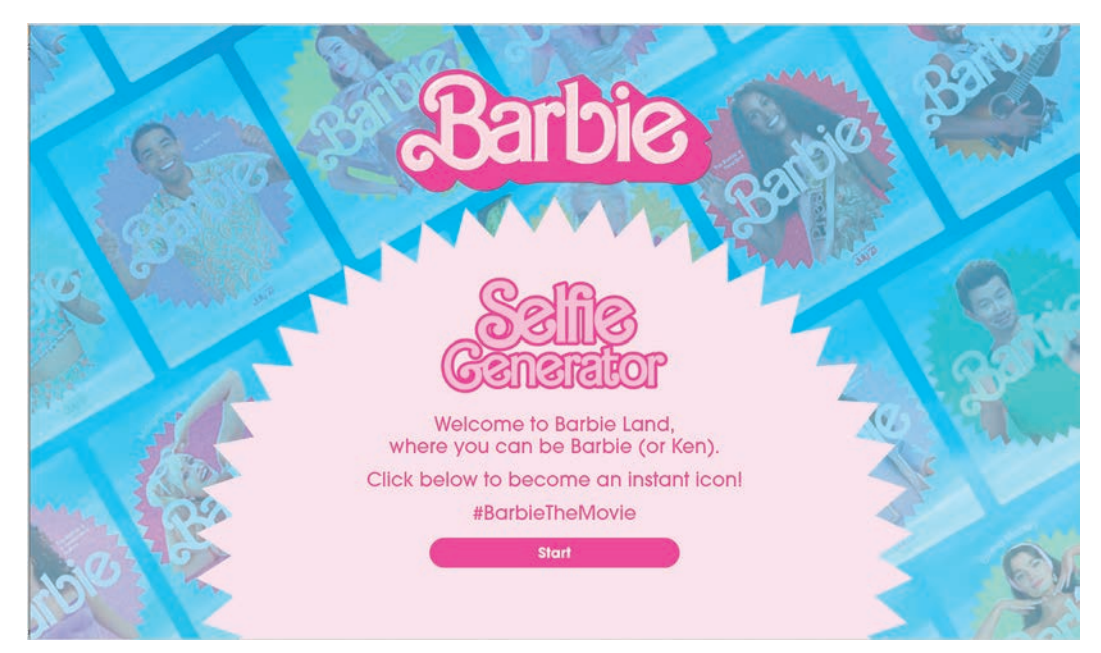

Ministerstwo Cyfryzacji w swoim komunikacie zwraca uwagę, że gdy zaakceptujemy politykę prywatności jednego z powyższych serwisów, to zgadzamy się na dostęp aplikacji mobilnej do:

- kamery smartfona,
- historii płatności,

<sup>1</sup> Firma Mattel, właściciel marki Barbie zapewnia, że nie jest odpowiedzialna za stworzenie i rozpowszechnianie aplikacji barbieselfie.ai.

<sup>2</sup> *Ministerstwo Cyfryzacji ostrzega: Uważaj na selfie z Barbie!*, https://tiny.pl/c9n5r

- historii lokalizacji GPS,
- danych rejestracyjnych,
- dokładnych danych technicznych smartfona,
- danych o zaangażowaniu użytkownika w mediach społecznościowych,
- informacji o interakcjach z innymi usługami,
- danych z ankiet i konkursów.

Powinno nas zastanowić, że aby zrobić sobie zabawne selfie musimy udostępnić tak wiele danych.

Problem jest jednak znacznie szerszy i nie dotyczy wyłącznie aplikacji do generowania selfie z Barbie. Instalując różne aplikacje lub korzystając z serwisów internetowych na telefonie, tablecie czy komputerze, warto sprawdzić, do jakich danych (a także do jakiego wyposażenia tych urządzeń) udzielamy dostępu danej aplikacji. Zawsze powinno nas zastanowić, czy program oferujący zestawienie ciekawych wiadomości na wybrany temat koniecznie musi mieć dostęp do naszego aparatu, mikrofonu lub danych GPS?

Odpowiedź nie jest tak prosta, jak mogłoby się wydawać. W pewnych okolicznościach może to być potrzebne. Na przykład, jeśli są to informacje turystyczne, to nasze położenie może posłużyć do wyświetlenia wiadomości o atrakcjach z najbliższej okolicy. Mikrofon – do wydawania poleceń głosowych. Aparat – by móc w serwisie zostawiać nasze komentarze okraszone wykonanymi zdjęciami. Powinniśmy jednak zastanowić się dwa razy, czy faktycznie dana aplikacja jest dla nas użyteczna i czy świadomie chcemy dać jej dostęp do naszych danych, często nie mając pewności, do czego mogą zostać użyte.

Miejmy nadzieję, że sprawa "selfie z Barbie" przyczyni się do zwiększenia świadomości problemu i skłoni nas do refleksji za każdym razem, gdy będziemy chcieli skorzystać z nowej aplikacji czy serwisu.

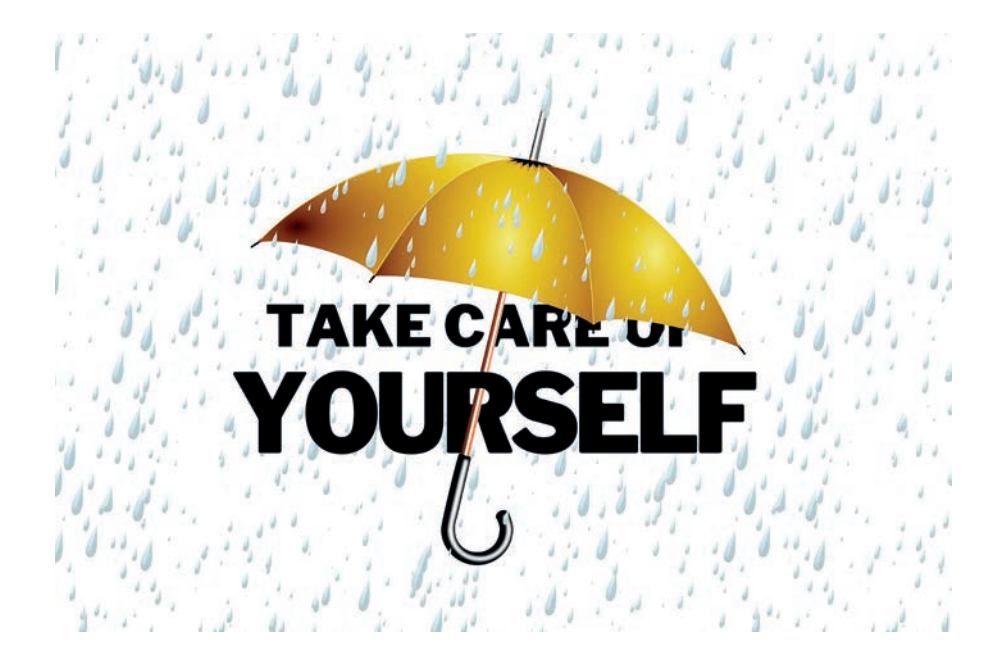

### Dyrektor 4.0 we współczesnej szkole

Justyna Kamińska, Elżbieta Pryłowska-Nowak, Janusz S. Wierzbicki

Współczesna edukacja staje przed wieloma wyzwaniami, wynikającymi z dynamicznie zmieniającego się świata. Jednym z kluczowych zagadnień, z jakimi musimy się zmierzyć, jest edukacja cyfrowa. Dlatego ważne jest zwrócenie uwagi na kwestie związane z technologią i digitalizacją, aby umożliwić uczniom rozwijanie umiejętności niezbędnych do osiągniecia sukcesu w codziennym życiu. Równie ważne są zagadnienia związane z edukacją emocjonalną i społeczną, które pomagają budować relacje, rozwijać współpracę i empatię wśród uczniów. W obliczu tych wyzwań współczesna szkoła musi być elastyczna, innowacyjna i otwarta na nowe podejścia.

W Ośrodku Edukacji Informatycznej i Zastosowań Komputerów w Warszawie podchodzimy aktywnie do wyzwań, jakie niesie ze sobą współczesna edukacja. W ramach naszych działań informacyjnych i szkoleniowych przygotowana została konferencja "Dyrektor 4.0 we współczesnej szkole", dedykowana dyrektorom wszystkich typów szkół województwa mazowieckiego. Jej celem jest promowanie roli dyrektora jako lidera w przygotowaniu szkoły do funkcjonowania w społeczeństwie cyfrowym oraz wskazanie nowych możliwości zastosowania narzędzi TIK w codziennej pracy szkoły. Konferencja to również doskonała okazja do wymiany doświadczeń z zakresu wykorzystania nowoczesnych narzędzi zarządzania w oświacie. Nauczyciele konsultanci OEIiZK przygotowali wystąpienia dotyczące kluczowych aspektów wspomnianych zagadnień:

- Sztuczna inteligencja, czyli wirtualny asystent dla każdego dyrektora, nauczyciela i ucznia
- Laptop dla 4-klasisty i nauczyciela
- Kreatywne wykorzystanie zasobów projektu Laboratoria Przyszłości
- Roboty i mikrokontrolery
- STEAM a aranżacja przestrzeni edukacyjnej
- Algorytmika dla każdego
- Szkoła 4.0 organizacja i promocja nowoczesnej placówki
- Edukacja włączająca budujemy relacje

#### **Sztuczna inteligencja, czyli wirtualny asystent dla każdego dyrektora, nauczyciela i ucznia**

Sztuczna inteligencja (SI, ang. *Artificial Intelligence*, *AI*) jako koncepcja jest rozwijana od dziesięcioleci. Jednak wydarzenia ostatnich kilku, kilkunastu miesięcy mocno wpłynęły na nasze postrzeganie jej wpływu na rzeczywistość, w której obecnie żyjemy. Aktualnie spektrum zastosowań SI wydaje się niemal nieograniczone, co rodzi zarówno obawy, jak i nadzieje na polepszenia jakości naszego życia. Jak zatem sztuczna inteligencja może wpłynąć na pracę naszą, naszych uczniów i ogólnie na edukację? Czy możemy wykorzystać oferowane przez nią usługi na nasze potrzeby? Czy może stać się asystentem uczniów i nauczycieli? Warto poznać pozytywne strony i możliwości wykorzystania systemów SI w pracy nauczyciela oraz zwrócić uwagę na potencjalne zagrożenia z tym związane.

#### **Laptop dla 4-klasisty i nauczyciela**

Ważnym zagadnieniem jest wprowadzenie laptopów dla uczniów klas czwartych. Dzięki rozwijanym od wielu lat zaawansowanym technologiom mamy do dyspozycji narzędzia, które przenoszą nas w obszar o niespotykanych dotąd możliwościach. Dlatego ważne jest zrozumienie, jakie nowe horyzonty otwierają przed nami te urządzenia. Jak mogą wpłynąć na naszą pracę oraz życie uczniów? Czy laptop może stać się kreatywnym narzędziem w procesie nauki? Jak go przygotować do pracy i na co zwrócić uwagę? Zastanówmy się nad tym, jak mogą służyć naszym potrzebom edukacyjnym, a jednocześnie w jaki sposób zadbać o ich odpowiednie wykorzystanie, aby sprostać wyzwaniom przyszłości.

#### **Kreatywne wykorzystanie zasobów projektu Laboratoria Przyszłości**

Rozwijanie zainteresowań uczniów, rozbudzanie ich pasji, kształtowanie kompetencji przyszłości i przygotowanie do dynamicznie zmieniającej się rzeczywistości to nie tylko cele edukacji, ale również wyzwania, które musimy podjąć, aby nasze społeczeństwo funkcjonowało w erze nowoczesnych technologii. W jaki sposób wykorzystać sprzęt zakupiony w ramach programu Laboratoria przyszłości? Jak te zasoby mogą odmienić prowadzenie lekcji? Wykorzystując nowoczesne technologie nauczyciele mogą wzbogacić tradycyjne metody dydaktyczne, co sprawi, że lekcje staną się bardziej interaktywne, angażujące i dostosowane do indywidualnych potrzeb uczniów. Ważne jest, aby nauczyciele otrzymali odpowiednie wsparcie w zakresie wykorzystania nowoczesnych technologii w edukacji. Dzięki temu będą mogli maksymalnie wykorzystać zakupiony sprzęt i stworzyć inspirujące środowisko edukacyjne.

#### **Roboty i mikrokontrolery**

Mikrokontrolery spotykamy dzisiaj wszędzie – w prostych urządzeniach, jak lampki choinkowe, w sprzętach AGD typu czajniki, ekspresy do kawy czy automatyczne odkurzacze. Małe komputery sterują układami samochodów, autonomicznych dronów i innych robotów, w tym edukacyjnych. Można wykorzystywać mikrokontrolery niemal na wszystkich lekcjach, a także podczas zajęć dodatkowych. Mikrokontrolery mogą pomóc przeprowadzać eksperymenty na przedmiotach przyrodniczych, zrozumieć zagadnienia matematyczne czy przygotować sztukę teatralną.

#### **STEAM a aranżacja przestrzeni edukacyjnej**

STEAM to metoda pracy z uczniami łaczaca przedmioty przyrodnicze, matematyke, technologie i inżynierie oraz szeroko rozumianą sztukę. Istotą STEAM jest praca projektowa uczniów, która powinna odbywać się w odpowiednio zaaranżowanej przestrzeni edukacyjnej. Ważne jest więc to, w jaki sposób można pracować z uczniami, by rozwijać u nich kompetencje przyszłości, wykorzystując przestrzeń szkolną.

#### **Algorytmika dla każdego**

Algorytmika i programowanie są ważne, ponieważ wszyscy korzystamy z ich praktycznego zastosowania w życiu codziennym. Dlatego istotne jest, aby do tych treści nauczania przywiązywać duże znaczenie. Warto również poznać powiązania informatyki z matematyką oraz jej zastosowania w różnych dziedzinach. Wykorzystanie programowania, robotów i mikrokontrolerów pozwala połączyć zagadnienia informatyczne z innymi przedmiotami oraz realizować projekty STEAM, polegające na konstruowaniu nowych inteligentnych urządzeń.

#### **Szkoła 4.0 – organizacja i promocja nowoczesnej placówki**

Za wszystko, co dzieje się w placówce oświatowej, odpowiada – dosłownie i w przenośni – dyrektor, nawet za te sprawy, na które ma niewielki lub żaden wpływ. Warto zwrócić uwagę na nowoczesne aplikacje i media, na narzędzia TIK, które dyrektor może wykorzystać podczas realizacji swoich zadań, aby mieć więcej czasu na pracę koncepcyjną i jednocześnie efektywnie zarządzać pracą zespołu pedagogicznego.

Dyrektor odgrywa też kluczową rolę we wspieraniu nauczycieli w poszerzaniu ich umiejętności w zakresie wykorzystania szeroko rozumianego TIK w dydaktyce i komunikacji. W pracy dyrektora szkoły ważne jest również promowanie nowoczesnej placówki w dostępnych mediach oraz przestrzeganie prawa autorskiego w zakresie publikacji materiałów.

#### **Edukacja włączająca – budujemy relacje**

Edukacja włączająca koncentruje się na efektywnym uczeniu i zapewnieniu poczucia przynależności do zbiorowości szkolnej uczniom o specjalnych potrzebach. W tym zakresie niezwykle ważne są zagadnienia tematyczne i przykłady dobrych praktyk dotyczące organizacji nauki i metod pracy wspartych TIK, które wzmacniają integrację i włączanie do społeczności osób zagrożonych wykluczeniem społecznym z powodu niepełnosprawności lub barier środowiskowych.

Dopełnienie wystąpień konferencyjnych stanowią stoiska firm i instytucji partnerskich, gdzie można bliżej poznać rozwiązania technologiczne związane z omawianymi tematami. Konferencja to także okazja do odwiedzenia stoisk tematycznych pracowni merytorycznych OEIiZK, poznanie oferty bezpłatnych szkoleń przygotowanych na nadchodzący rok szkolny oraz spotkanie z ich autorami i realizatorami – nauczycielami konsultantami OEIiZK.

Zachęcamy do odwiedzenia strony internetowej dedykowanej konferencji**<sup>1</sup>** , na której zamieszczone są m.in. ciekawe materiały związane z tematyką wykładów.

Wierzymy, że profesjonalnie przygotowani dyrektorzy i nauczyciele są kluczem do skutecznej edukacji, która odpowiada na wyzwania współczesnego świata.

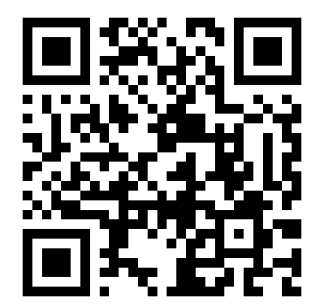

Rysunek 1. Kod QR kierujący do strony konferencji

<sup>1</sup> https://dyrektorzy.oeiizk.waw.pl

Strefa dyrektora

Strefa dyrektora

Strefa dyrektora

### KONFERENCJA **DLA DYREKTORÓW**

# **OEIIZK** DYREKTOR LIE we współczesnej szkole

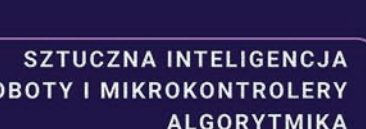

**PRAWO AUTORSKIE** ARANŻACJA PRZESTRZENI

**STEAM** EDUKACJA WŁĄCZAJĄCA

**LAPTOP DLA 4-KLASISTY** LABORATORIA PRZYSZŁOŚCI

> **PROMOCJA SZKOŁY** SZKOŁA 4.0

### **20 WRZEŚNIA 2023**

POLSKO-JAPOŃSKA AKADEMIA TECHNIK KOMPUTEROWYCH UL. KOSZYKOWA 86, WARSZAWA

R<sub>(</sub>

PATRON HONOROWY:

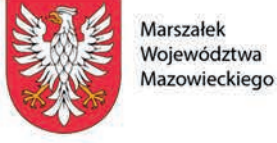

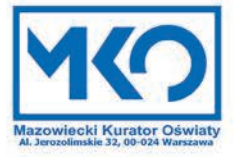

### Gdzie się uczyć? – kilka słów o roli przestrzeni w szkole

Anna Grzybowska

Według Słownika Języka Polskiego PWN przestrzeń to *część obszaru objęta jakimiś granicami; też: miejsce zajmowane przez jakiś przedmiot, ale również rozległa, pusta powierzchnia bez wyraźnie oznaczonych, widocznych granic*. Czy przestrzeń w szkole ma znaczenie? Jaka jest jej rola w procesie edukacyjnym?

Przestrzeń w szkole to miejsce, w którym uczniowie się uczą, a nauczyciele nauczają. Jedni i drudzy spędzają w niej kilka (lub nawet kilkanaście) godzin dziennie. Należy zatem założyć, że przyjazne zagospodarowanie przestrzeni szkolnej ma duże znaczenie dla wszystkich jej użytkowników. Zgodnie z powiedzeniem, że o gustach się nie dyskutuje, nie chcę się skupiać w tym tekście na aspektach wizualnych przestrzeni szkolnej, ale raczej na jej wpływie na proces dydaktyczny, relacje i atmosferę w szkole.

W większości szkół w Polsce, szczególnie "tysiąclatek", jest korytarz, wzdłuż którego umieszczone są kolejne sale. W salach tych w centralnej części wisi tablica, teraz również multimedialna, a ławki uczniowskie ustawione są w rzędach z oknami po lewej stronie, zgodnie z przepisami BHP.

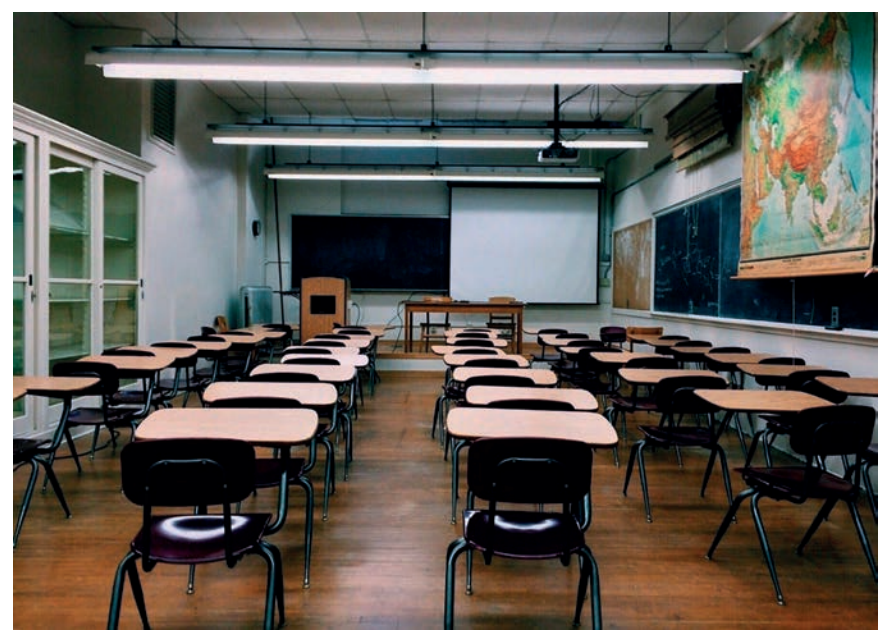

Rysunek 1. Klasa szkolna. Źródło: https://pixabay.com

Czy takie ustawienie ławek i zagospodarowanie przestrzeni pozytywnie wpływa na przebieg lekcji oraz zdobywanie wiedzy przez uczniów? Można przypuszczać, że klasyczne rozmieszczenie ławek powoduje izolację ucznia lub uczniów i co najwyżej umożliwia pracę w parach. Uczniowie nie widzą się wzajemnie, nie mogą wejść ze sobą w interakcję. A przecież obecnie niezwykle ważna jest umiejętność budowania zespołu i wspólna praca.

Wiele lat temu w szkole, do której uczęszczałam, stosowano nowatorskie ustawienie ławek "w podkówkę". Było to przyjemne, bo widzieliśmy się wzajemnie, łatwo było dyskutować, ale to rozwiązanie nie jest specjalnie często wykorzystywane w szkołach masowych. Powodem może być mała powierzchnia sal lekcyjnych, a takie ustawienie wymaga jednak przestrzeni.

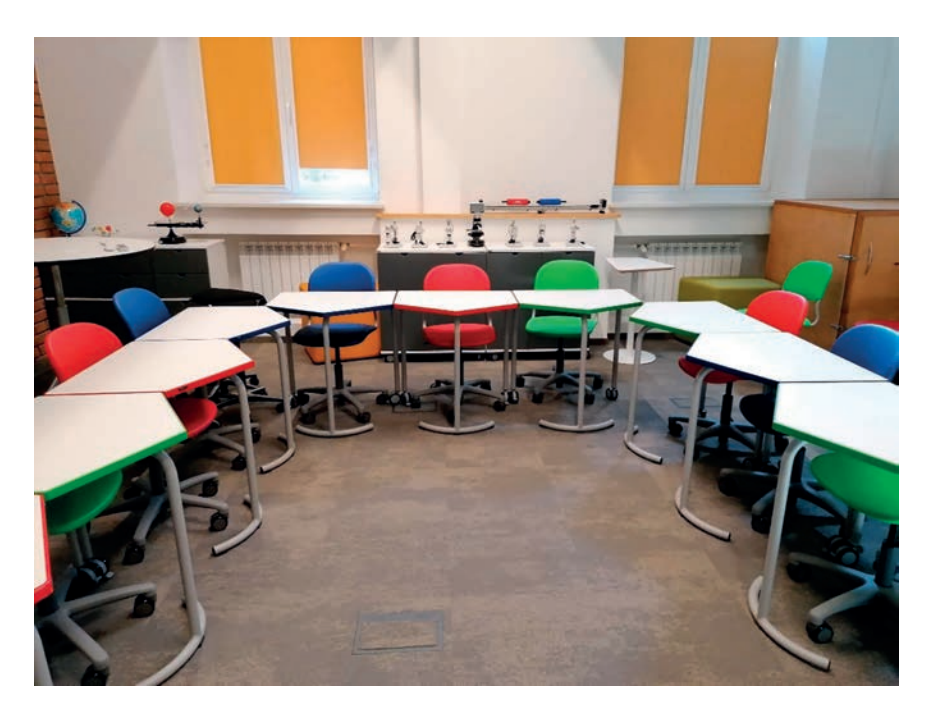

Rysunek 2. Ustawienie ławek "w podkówkę" (fot. A. Grzybowska)

To ustawienie ławek nie wspomaga jednak budowania kompetencji współpracy, pracy w grupie, czyli kompetencji, na które kładzie się nacisk w obecnych czasach. Niemniej jednak jest pierwszym krokiem w dobrą stronę. Uczniowie mogą się wzajemnie obserwować, a nauczyciel ma łatwy dostęp do wszystkich uczniów.

Problem niewłaściwego aranżowania przestrzeni szkolnej już od kilkunastu lat jest przedmiotem badań naukowców. Obecnie w literaturze pojawia się pojęcie innowacyjnych przestrzeni uczenia się rozumianych jako sala lekcyjna, w której uczniowie uczą się w sposób aktywny (ang. *active learning clasrooms*). Naukowcy zajmujący się tym tematem na podstawie przeprowadzonych badań twierdzą, że elastyczny układ miejsc zwiększa zaangażowanie i motywację uczniów do nauki. Co najważniejsze, nauka jest wtedy oparta na współpracy i wymaga zaangażowania każdego ucznia.

Jednocześnie elastyczna konfiguracja przestrzeni pozwala na indywidualizację pracy uczniów, bo łatwo można zauważyć, kiedy uczeń nie chce lub nie może pracować w zaproponowany sposób lub ma trudności z zadaniem, którego nie potrafi samodzielnie pokonać. Obecnie budowane szkoły są projektowane tak, by proces dydaktyczny mógł odbywać się w sposób elastyczny, otwarty, umożliwiający włączenie do niego wszystkich uczniów. Jednak również w szkołach zbudowanych dawno udaje się tak zaaranżować przestrzeń, by były przyjazne, a nauka w nich jak najbardziej efektywna. Przykładem takiej szkoły może być Szkoła Podstawowa nr 27 w Gdańsku, gdzie przestrzenie są zaaranżowane w taki sposób, aby można było intensywnie pracować, ale również miło spędzać czas między lekcjami, posiedzieć przy stole i porozmawiać. Inną szkołą, która przychodzi mi natychmiast do głowy, gdy myślę o aktywnym nauczaniu, jest Szkoła Podstawowa nr 6 we Wrześni. Przestrzenie przyjazne uczeniu się są również w innych szkołach i jest ich coraz więcej na mapie Polski.

W Ośrodku Edukacji Informatycznej i Zastosowań Komputerów w Warszawie również staramy się tworzyć przestrzenie, które będą atrakcyjne dla uczestników naszych szkoleń, a także dla uczniów, którzy odwiedzają Ośrodek. Pokazujemy nauczycielom, jak można zaaranżować przestrzeń nawet w niewielkiej klasie lekcyjnej, ale co ważniejsze, jak zorganizować w niej pracę uczniów. Odbywa się to w ramach programu wspomagania szkół, w którym co roku bierze udział kilka placówek.

Nasza fascynacja przestrzeniami aktywnego uczenia się rozpoczęła się wiele lat temu, gdy Elżbieta Kawecka rozpoczęła współpracę z European Schoolnet w Brukseli, a następnie umożliwiła tam wyjazd kolejnym nauczycielom konsultantom. Przestrzeń Future Classroom Lab (FCL) to ideał miejsca pracy dla niemal każdego nauczyciela. Przestrzeń podzielona jest na strefy (np. tworzenia, badania, prezentowania), w których uczniowie pracują nad różnymi zagadnieniami. Uczestnicy zajęć mogą korzystać ze wszystkich zgromadzonych pomocy dydaktycznych – od pisaków po roboty – a wszystko to w celu rozwiązania postawionego przed nimi problemu. Zdecydowanie różni się to od tradycyjnych klas, gdzie uczniowie mogą często patrzeć na pomoce umieszczone w gablotach jak na eksponaty w muzeum.

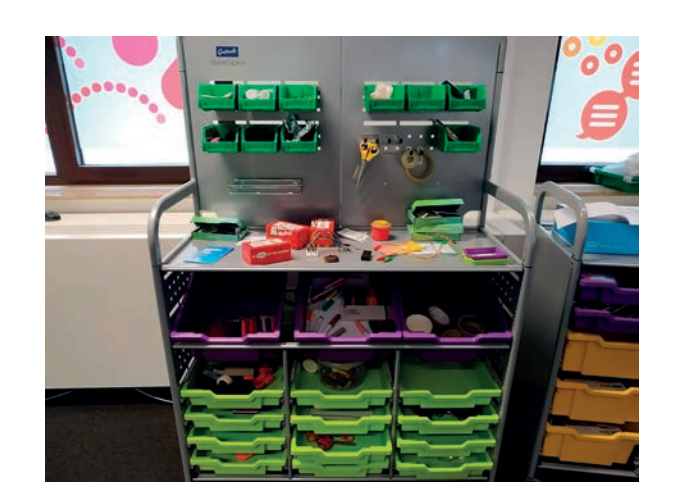

Rysunek 3. Wyposażenie Future Classroom Lab Rysunek 4. Roboty i klocki dla uczniów w Future

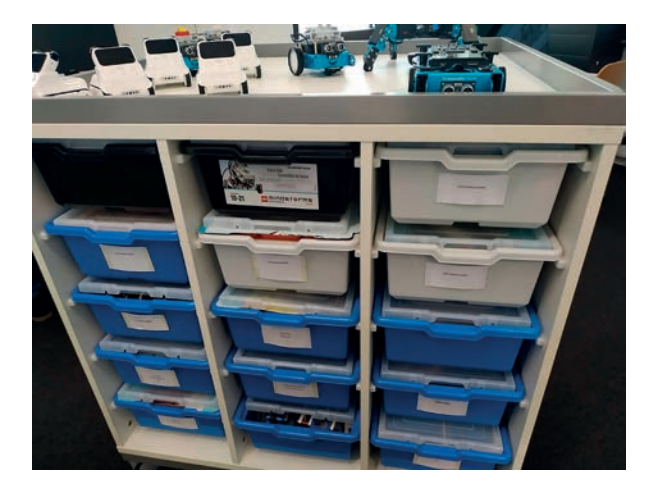

Classroom Lab

Podążając tropem FCL, na początku 2020 roku stworzyliśmy w OEIiZK pracownię STEAM-ową, która jest bardzo elastyczna i umożliwia różnorodne sposoby pracy z uczniem i nauczycielem. Ze względu na pandemię w praktyce testowaliśmy ją na szerszą skalę dopiero w 2022 roku. Wzbudza ona bardzo pozytywne emocje zarówno u młodszych, jak i starszych użytkowników. Proponujemy w niej zajęcia zgodne z metodologią STEAM, która łączy ze sobą przedmioty ścisłe z artystycznymi. Praca tą metodą zdecydowanie powinna być prowadzona w grupach, gdyż umożliwia to bardziej kreatywne rozwiazywanie problemów stawianych przed uczestnikami zajęć. Z tego powodu przestrzeń wypełniają stoliki połączone tak, by można było pracować wspólnie. Jednocześnie wydzielona jest przestrzeń do pracy indywidualnej, gdyby ktoś wolał pracować w odosobnieniu.

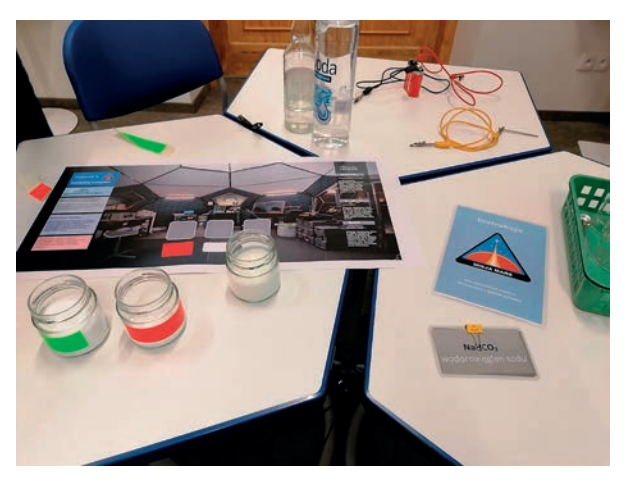

Rysunek 5. Doświadczenia w pracowni STEAM-owej w OEIiZK

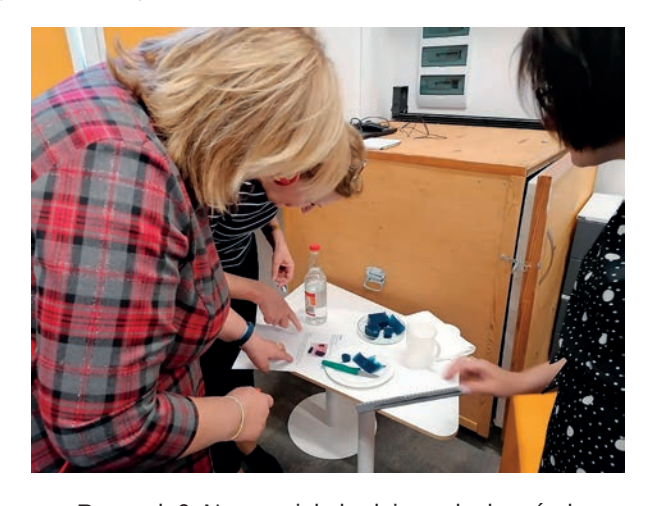

Rysunek 6. Nauczyciele badają cechy komórek

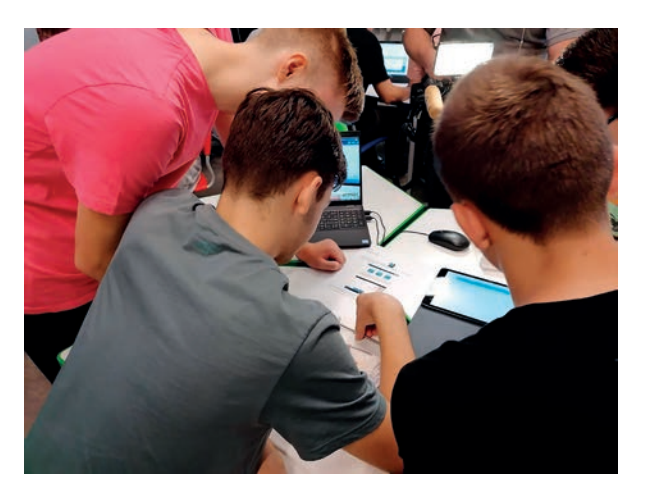

Rysunek 7. Uczniowie w czasie lekcji otwartych Rysunek 8. Nauczyciele budują stację kosmiczną

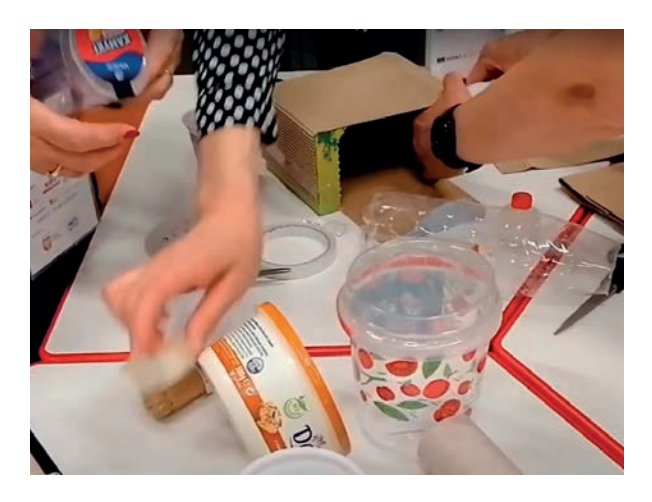

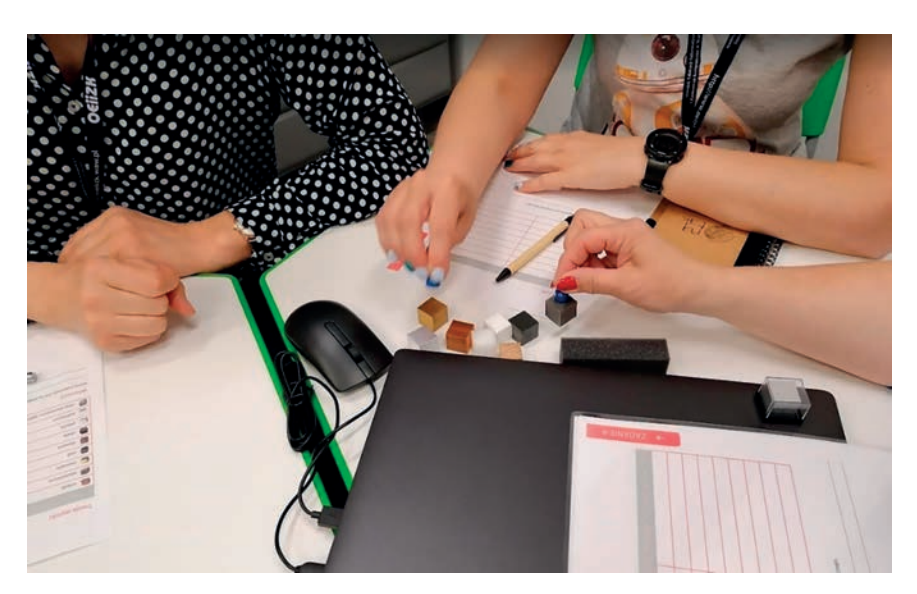

Rysunek 9. Badanie właściwości substancji podczas konferencji Majowe Mrozy 2022

Nasza praktyka pokazuje, że warto zadbać o atrakcyjne i elastyczne urządzenie przestrzeni szkolnej. Może wystarczy zacząć od zmiany ustawienia ławek, a potem wprowadzać do sal nowe meble i pomoce dydaktyczne? Najważniejsze jednak, byśmy widzieli sens tych zmian, umieli wykorzystać je do pracy grupowej z naszymi uczniami, dając im samodzielnie myśleć i tworzyć.

#### **Literatura**

- 1. Pacewicz A., *Przestrzeń, w której dobrze się uczy. Jak to osiągnąć w naszej szkole?*, Centrum Edukacji Obywatelskiej, **https://tiny.pl/wrm1x**
- 2. Projekt Novigado (2021). *Przestrzeń w edukacji. Poradnik dla szkół*, **https://tiny.pl/wx485**
- 3. Projekt Novigado (2022). *Pedagogika i przestrzeń edukacyjna. Sprawozdanie końcowe projektu Novigado*, **https://tiny.pl/wrm11**

*Artykuł ukazał się w numerze 4(67)/2022 Mazowieckiego Kwartalnika Edukacyjnego "Meritum".*

### Konkurs "Z technologią w świat nauki"

Justyna Kamińska, Renata Sidoruk-Sołoducha

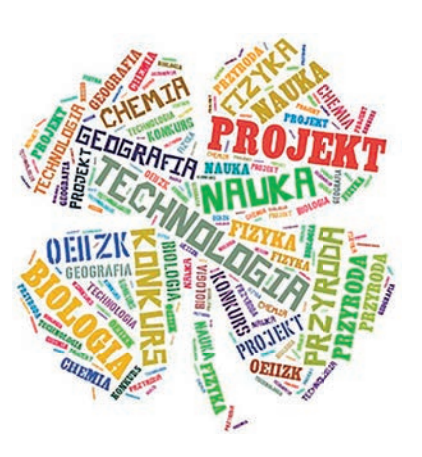

*Praca zespołowa Zbieganie się razem to początek. Trzymanie się razem to postęp. Wspólna praca to sukces.* 

Henry Ford

Konkurs "Z technologią w świat nauki"<sup>1</sup> organizowany jest przez Ośrodek Edukacji Informatycznej i Zastosowań Komputerów w Warszawie od 2015 roku. Jego celem jest wyłonienie najbardziej oryginalnych i nowatorskich projektów edukacyjnych przedstawiających zagadnienia przyrodnicze z wykorzystaniem nowoczesnych technologii, promowanie kultury medialnej w epoce Web 2.0 oraz zachęcanie młodzieży do aktywnego i kreatywnego działania.

Patronat nad konkursem objęli Mazowiecki Kurator Oświaty i Marszałek Województwa Mazowieckiego. Ponadto konkurs został wpisany do wykazu zawodów opublikowanego przez Kuratorium Oświaty w Warszawie, które mogą być wymienione na świadectwie ukończenia szkoły podstawowej.

Konkurs ma charakter zespołowy, a zadaniem jego uczestników jest opracowanie przyrodniczego projektu edukacyjnego, który służy upowszechnianiu wiedzy przyrodniczej z zastosowaniem TIK (technologii informacyjno-komunikacyjnych). Może on przybrać dowolną formę multimedialną, jak np. prezentacją, film czy nagranie. To doskonała okazja dla młodzieży do rozwijania swoich talentów, eksplorowania nowych możliwości technologicznych i zdobywania cennych doświadczeń w dziedzinie projektowania i prezentacji. Uczestnicy konkursu mają możliwość skorzystania ze sprzętu pomiarowego OEIiZK oraz konsultacji prowadzonych przez nauczycieli konsultantów Pracowni Przedmiotów Przyrodniczych OEIiZK.

24 października 2022 roku w OEIiZK odbyło się seminarium inaugurujące VIII edycję konkursu, skierowanego do uczniów szkół podstawowych, podczas którego przedstawiono m.in. główne założenia oraz regulamin konkursu. Odbyły się również wystąpienia merytoryczne nauczycieli konsultantów OEIiZK oraz zaproszonych gości, dotyczące następujących zagadnień:

- Po co przyrodnikowi doświadczenia z użyciem kodowania?
- Codzienność pod biegunem, czyli rok w stacji polarnej.
- Webquest w przyrodniczym projekcie edukacyjnym.
- Rola projektów międzynarodowych w rozwoju (zawodowym) nauczycieli.

Wydarzenia i rela

Wydarzenia i relacje Wydarzenia i relacje

<sup>1</sup> Więcej informacji o konkursie na stronie https://ppp.oeiizk.waw.pl/konkurs

Harmonogram VIII edycji konkursu prezentował się następująco:

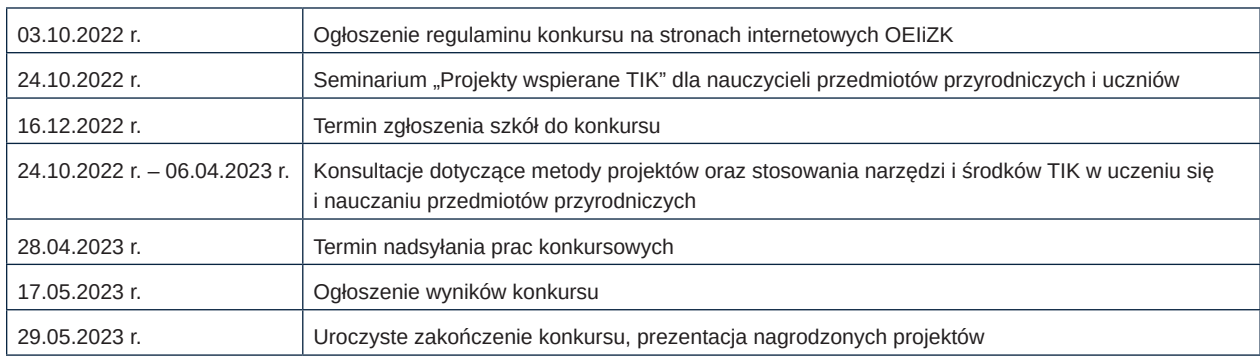

Do oceny wykonanych i dostarczonych projektów zostało powołane jury, składające się z nauczycieli konsultantów Pracowni Przedmiotów Przyrodniczych OEIiZK. Przy ocenie prac konkursowych były brane pod uwagę: zgodność pracy z tematem konkursu, walory informacyjne i promocyjne, pomysłowość, technika, poprawność merytoryczna oraz wrażenia estetyczne.

W roku szkolnym 2022/2023 w II etapie konkursu wzięło udział 94 uczniów i 27 nauczycieli. Z prac zgłoszonych do konkursu komisja wyłoniła następujących laureatów:

**I miejsce** – projekt "Transport w roślinach" – Katolicka Szkoła Podstawowa im. Heleny Kmieć Fundacji Na Rzecz Rodziny, Warszawa, opiekun projektu – pani Beata Siwiec.

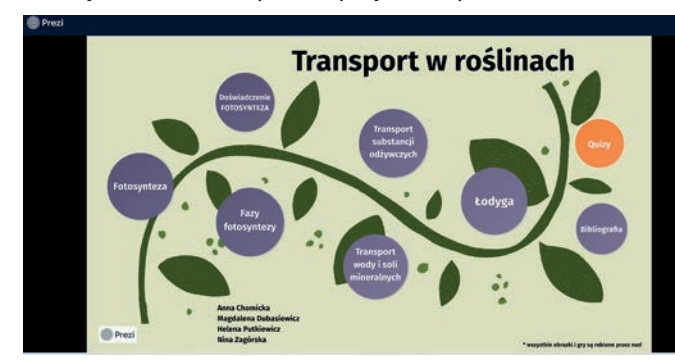

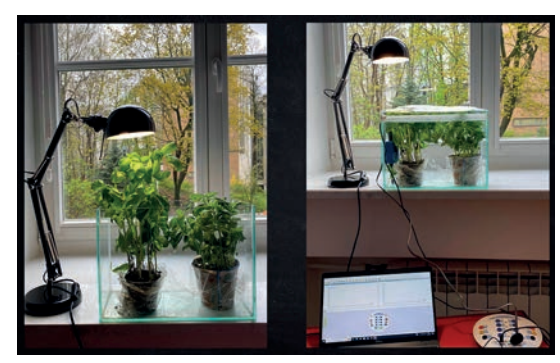

Rysunek 1. Zrzuty z ekranu prezentacji projektu "Transport w roślinach"

**II miejsce** ex aequo – projekt "Kto uratuje pszczoły?", Szkoła Podstawowa nr 204 im. 19 Pułku Ułanów Wołyńskich, Warszawa, opiekun projektu – pani Monika Lubowicka-Cieślak.

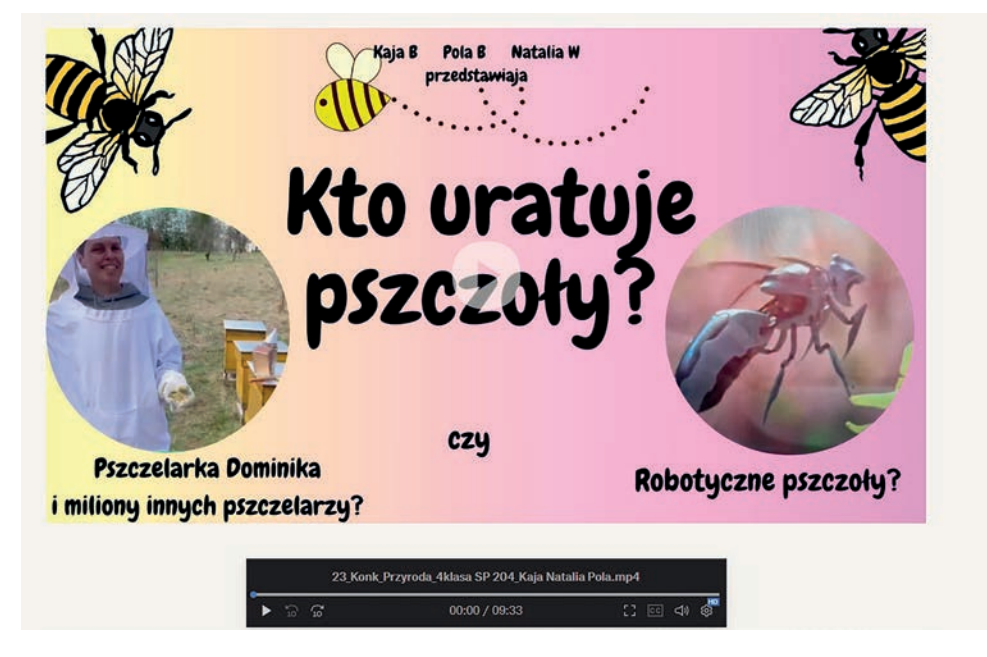

Rysunek 2. Zrzut z ekranu prezentacji projektu "Kto uratuje pszczoły?"

**II miejsce** ex aequo – projekt "Świat Sewage'a", Szkoła Podstawowa im. Tadeusza Kościuszki, Cyganka, opiekun projektu – pani Agnieszka Pawlak.

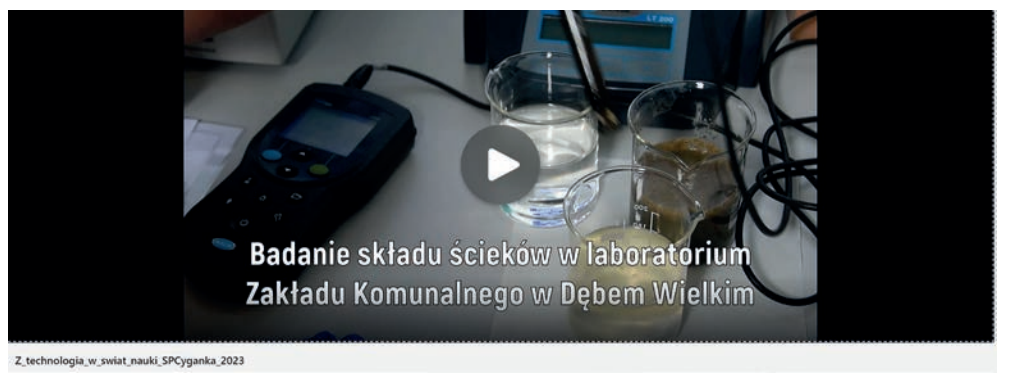

Rysunek 3. Zrzut z ekranu prezentacji projektu "Świat Sewage'a"

**III miejsce** – projekt "Badanie sygnału EKG serca", Szkoła Podstawowa nr 1 im. Tadeusza Kościuszki, Brwinów, opiekun projektu – pani Małgorzata Korpal.

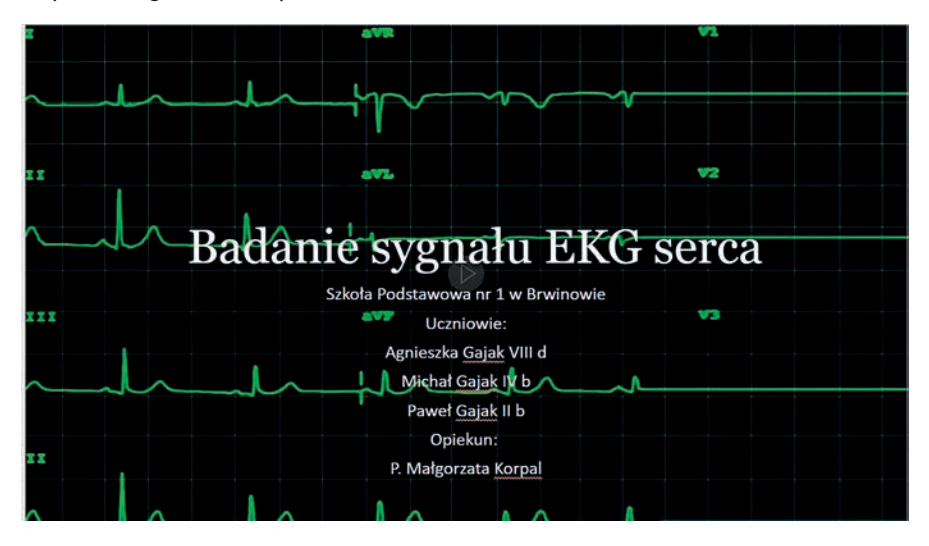

Rysunek 4. Zrzut z ekranu prezentacji projektu "Badanie sygnału EKG serca"

Dla wszystkich uczestników OEIiZK ufundował nagrody w postaci kart podarunkowych. Na zakończenie konkursu zorganizowane zostało spotkanie online, w czasie którego – oprócz oficjalnego ogłoszenia wyników i prezentacji prac – zostały wygłoszone wykłady:

- "Promieniowanie UV a zdrowe opalanie", dr inż. Agnieszka Czerwińska, IGF PAN,
- "Dozwolony użytek edukacyjny i opisywanie wykorzystanych źródeł", Dariusz Brzuska, OEIiZK,
- "Sztuka prezentacji z Pecha Kucha", Renata Sidoruk-Sołoducha, OEIiZK.

Konkurs "Z technologią w świat nauki" to inspirujące przedsięwzięcie, które zachęca młodzież do aktywnego uczestnictwa w edukacji przyrodniczej oraz wykorzystania nowoczesnych technologii. Jako organizatorzy gorąco zachęcamy uczniów i nauczycieli do aktywnego udziału w konkursie i do dzielenia się z innymi swoimi pasjami naukowymi. Wierzymy, że poprzez współpracę i kreatywność uczestników, konkurs "Z technologią w świat nauki" przyczyni się do jeszcze większego zainteresowania naukami przyrodniczymi oraz wykorzystaniem nowoczesnych technologii w edukacji.

Kody QR do prezentacji projektów:

Projekt "Transport w roślinach" **Pierze i Pierze i Projekt** "Kto uratuje pszczoły?

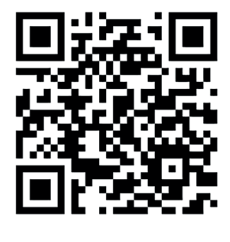

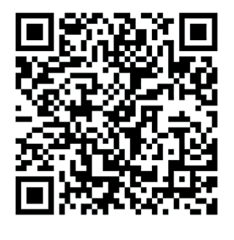

Anna Owczarek, Małgorzata Stepnowska

osiągam świetne wyniki

31 maja 2023 roku zakończył się Ogólnopolski Projekt Edukacyjny "Poznaję technologiczne triki, osiągam świetne wyniki", skierowany do uczniów klas nauczania początkowego z całej Polski.

Organizatorem przedsięwzięcia była Biblioteka Pedagogiczna w Ostrołęce, a autorkami i koordynatorkami projektu – Małgorzata Stepnowska i Anna Owczarek, nauczyciele-bibliotekarze tej biblioteki.

Patronat honorowy nad inicjatywą objął Ośrodek Edukacji Informatycznej i Zastosowań Komputerów w Warszawie, natomiast patronat medialny – czasopisma: "W cyfrowej szkole" oraz "TIK w edukacji".

Projekt został zorganizowany zgodnie z kierunkami polityki oświatowej państwa w roku szkolnym 2022/2023: "Rozwijanie umiejętności metodycznych nauczycieli w zakresie prawidłowego i skutecznego wykorzystywania technologii informacyjno-komunikacyjnych w procesach edukacyjnych. Wsparcie edukacji informatycznej i medialnej, w szczególności kształtowanie krytycznego podejścia do treści publikowanych w Internecie i mediach społecznościowych" oraz "Wsparcie nauczycieli i innych członków społeczności szkolnych w rozwijaniu umiejętności podstawowych i przekrojowych uczniów, w szczególności z wykorzystaniem pomocy dydaktycznych zakupionych w ramach programu «Laboratoria przyszłości»".

Głównym celem projektu było wsparcie edukacji informatycznej i medialnej.

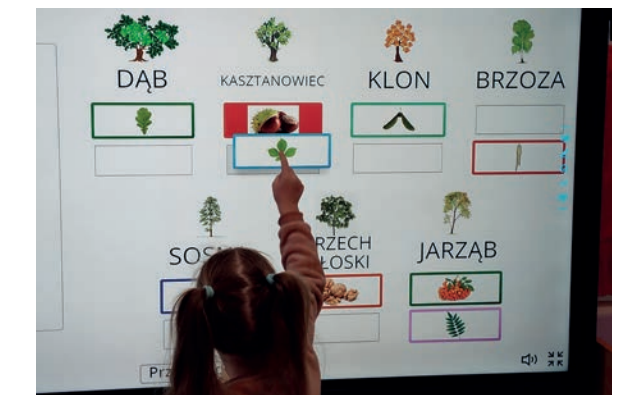

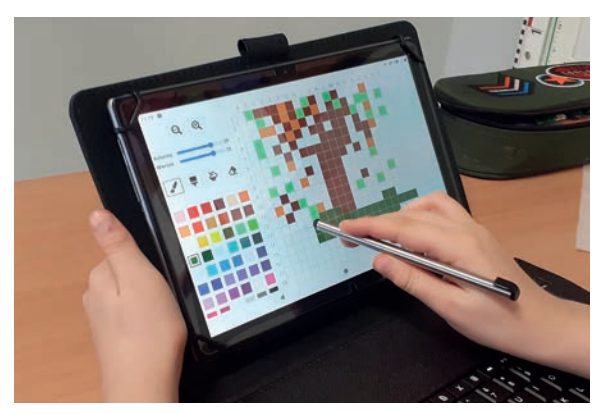

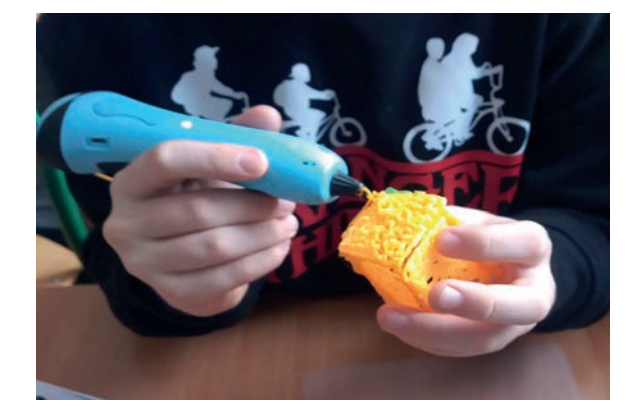

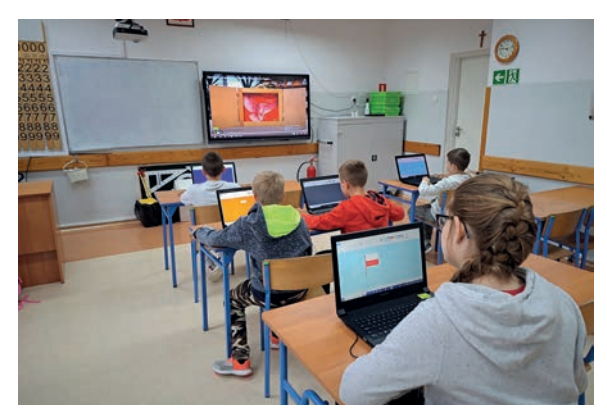

- kształtowanie i rozwijanie kompetencji cyfrowych uczniów,
- nabycie umiejętności wykorzystywania narzędzi multimedialnych i informatycznych przez uczniów,
- wzbogacenie wiedzy uczniów,
- zwiększenie efektywności uczenia się,
- promowanie stosowania aktywizujących metod nauczania,
- wzbogacenie tradycyjnych treści kształcenia i formy przekazu,
- zwiększenie motywacji uczniów do nauki,
- rozwijanie kreatywności i zainteresowań uczniów,
- wsparcie nauczycieli szkół podstawowych w budowaniu wśród uczniów kompetencji przyszłości,
- wsparcie nauczycieli w wykorzystaniu pomocy dydaktycznych zakupionych w ramach programu "Laboratoria przyszłości",
- umożliwienie dzielenia się dobrymi praktykami między nauczycielami oraz wymiany wiedzy z innymi szkołami.

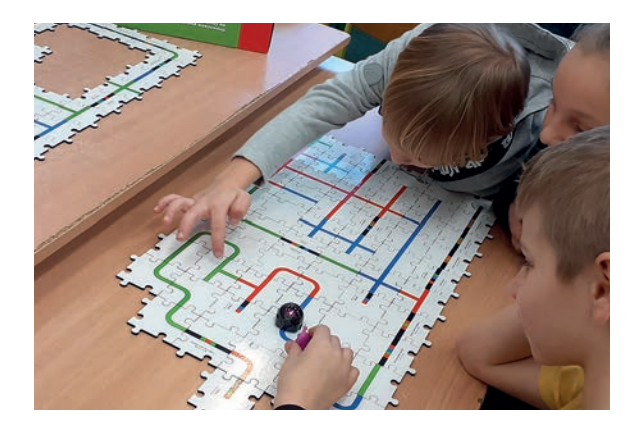

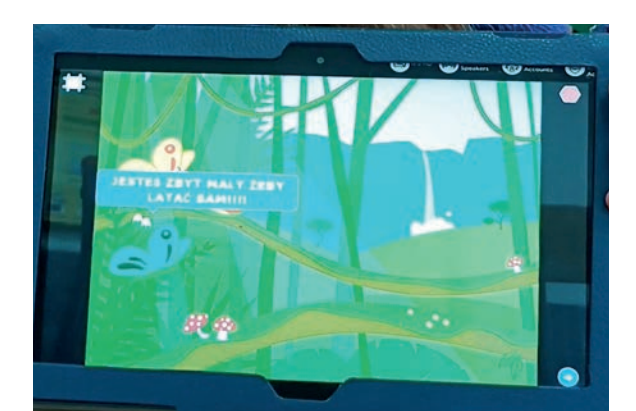

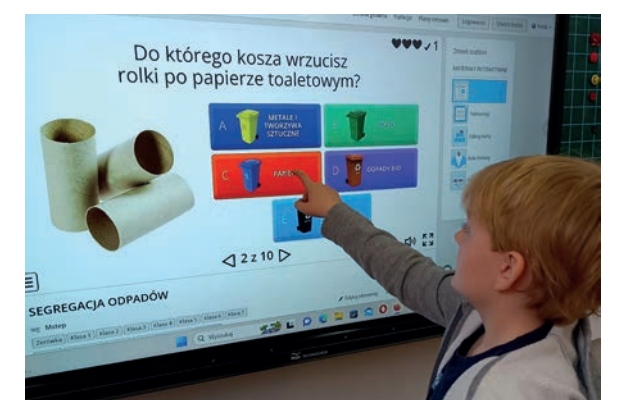

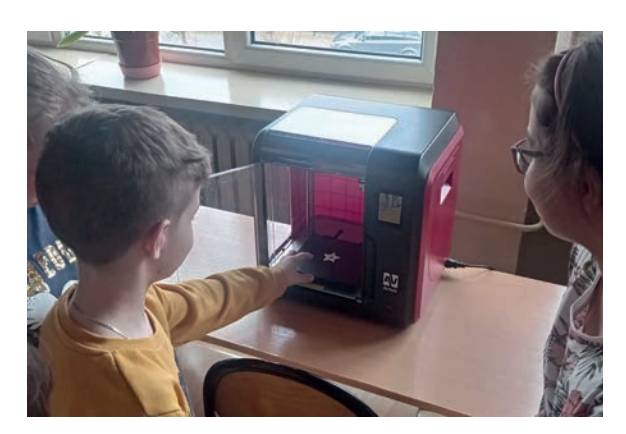

1193 uczniów pod kierunkiem nauczycieli zmierzyło się z zadaniami przygotowanymi zgodnie z treściami zawartymi w podstawie programowej kształcenia ogólnego.

Dzięki projektowi nauczyciele mieli możliwość realizacji treści podstawy programowej kształcenia ogólnego w efektywny i atrakcyjny sposób – poprzez wykorzystanie narzędzi multimedialnych i informatycznych (m.in. z programu "Laboratoria przyszłości") oraz odkrywania tajników współczesnych technologii. Sprzyjał on również dzieleniu się dobrymi praktykami między nauczycielami oraz wymianie wiedzy między szkołami.

**Gorąco zachęcamy nauczycieli klas I-VIII szkół podstawowych do udziału w II edycji projektu! Na zgłoszenia czekamy do 18 września 2023 roku.**

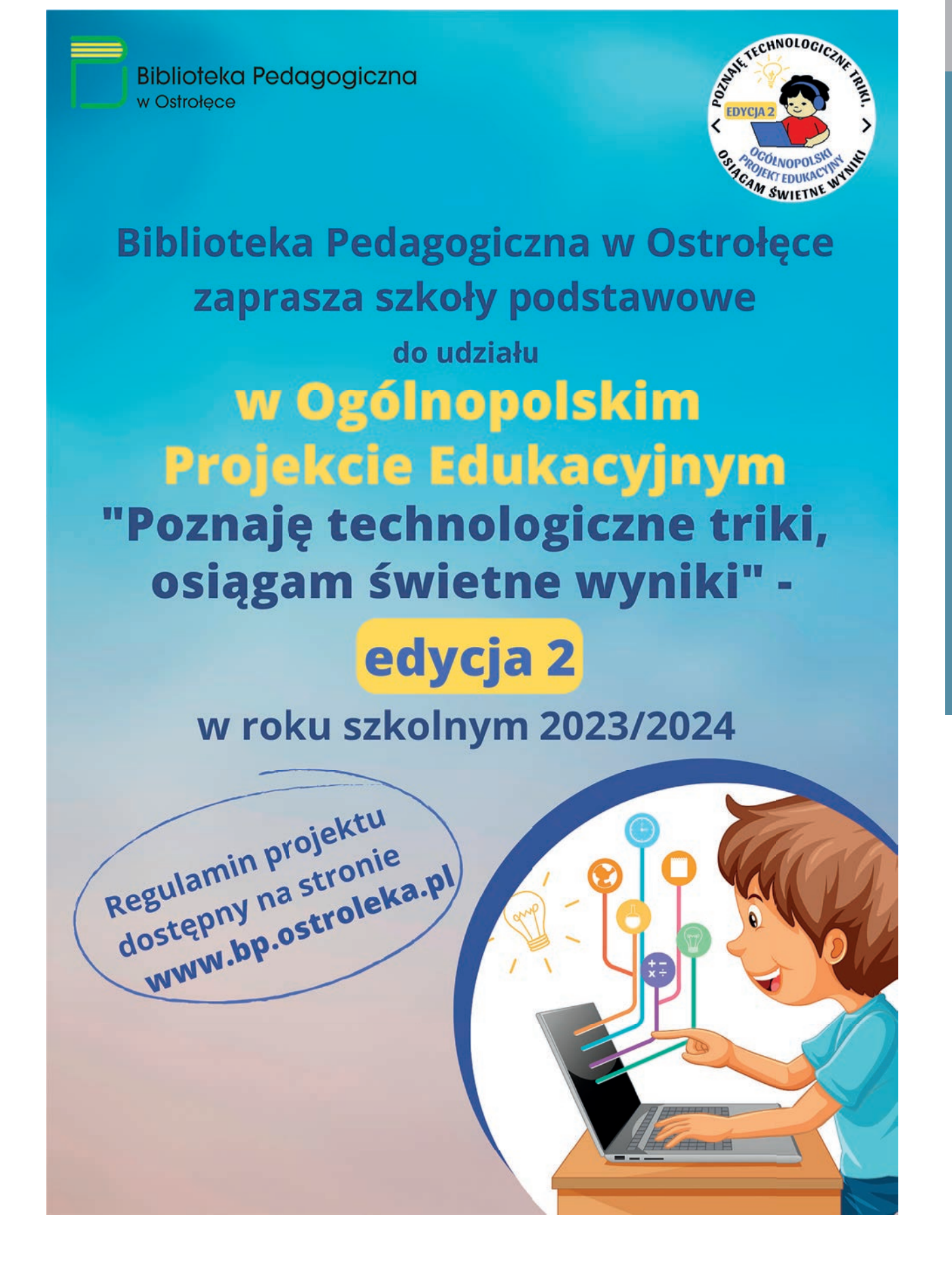

Wydarzenia i rela

Wydarzenia i relacje

Mydarzenia i relacje

# Znajdź szkolenie i zapisz się

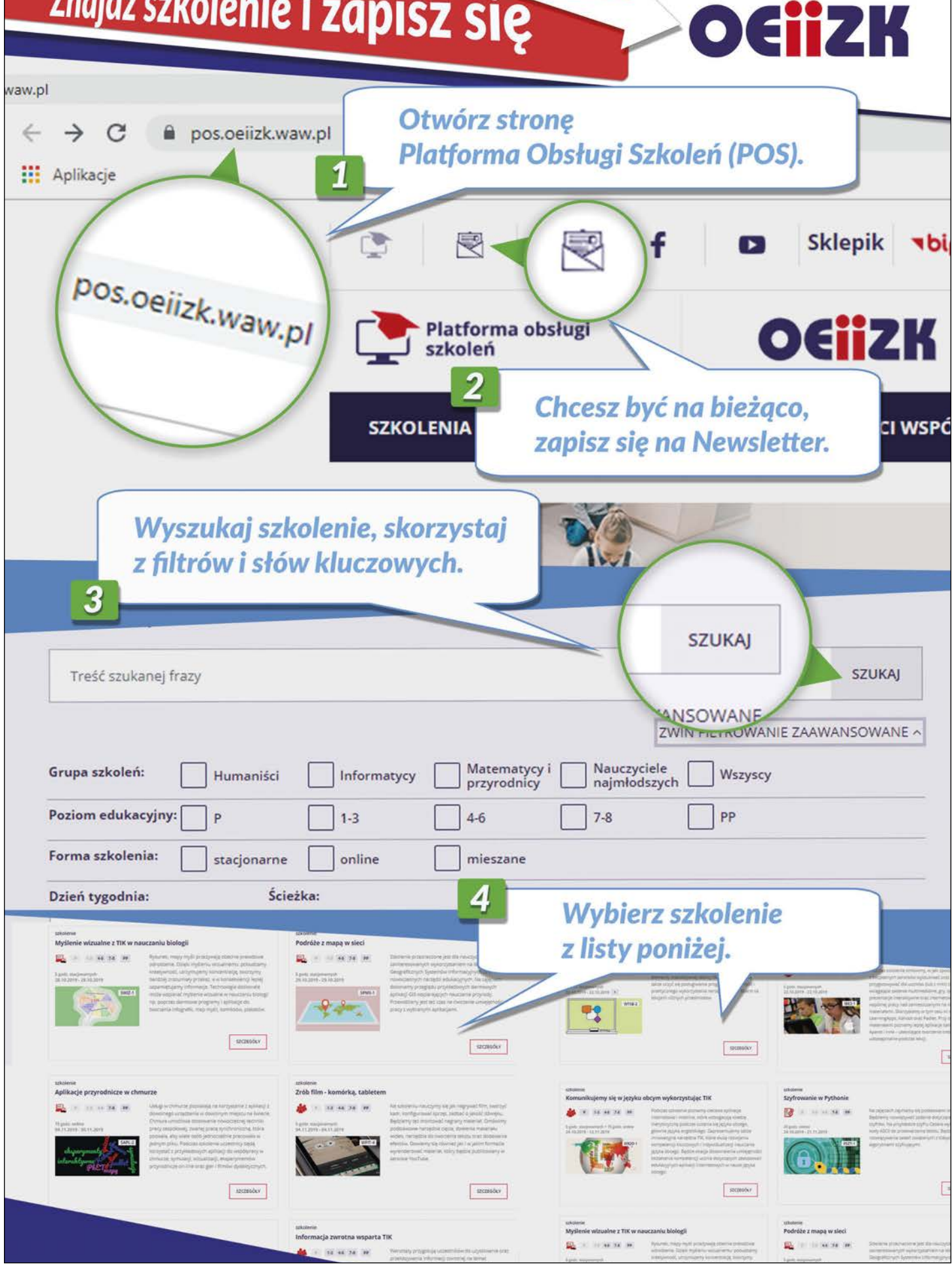

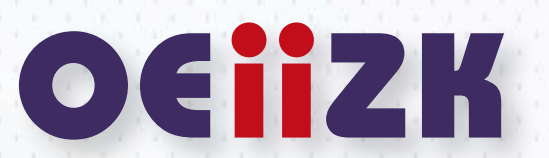